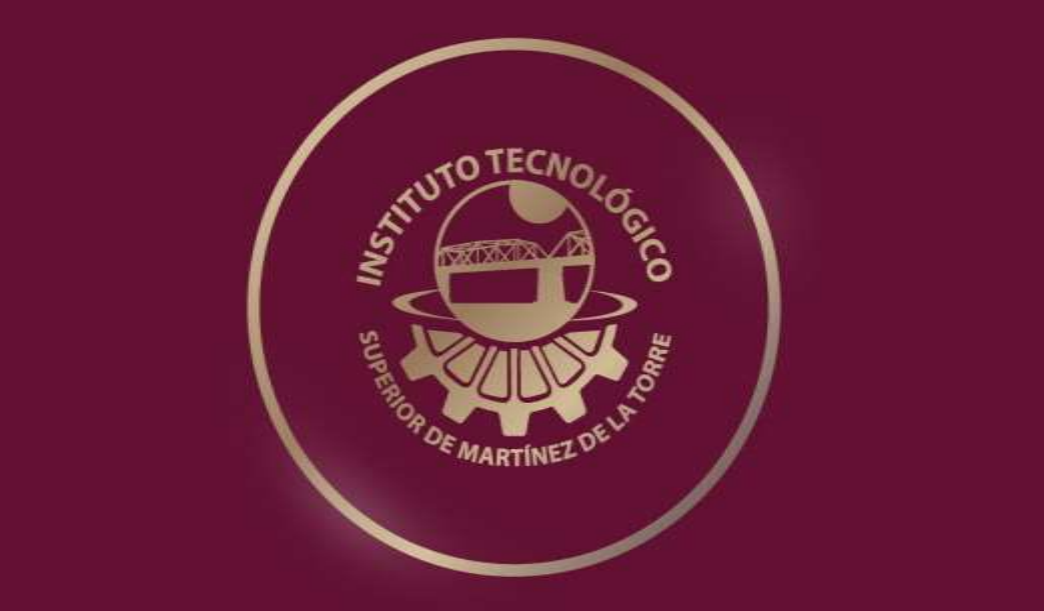

## **TESIS PROFESIONAL IMPLEMENTACIÓN DE VISUALIZACIÓN DE DATOS EN RESULTADOS DE TERAPIAS MÉDICAS FONOLÓGICAS**

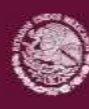

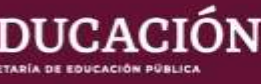

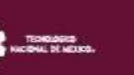

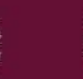

 $\langle \bigcirc \rangle$ 

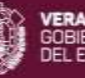

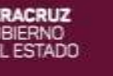

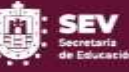

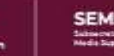

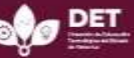

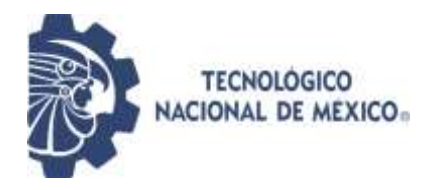

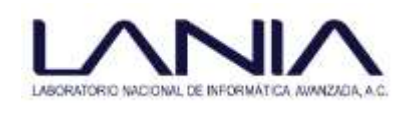

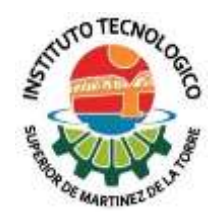

## **IMPLEMENTACIÓN DE VISUALIZACIÓN DE DATOS EN RESULTADOS DE TERAPIAS MÉDICAS FONOLÓGICAS**

### INSTITUTO TECNOLÓGICO SUPERIOR DE MARTÍNEZ DE LA TORRE

## TESIS

## PRESENTADA COMO REQUISITO PARA OBTENER EL TÍTULO DE: **LICENCIADO (A) EN INGENIERÍA EN SISTEMAS COMPUTACIONALES**

Presenta: ARLETH MÉNDEZ HERNÁNDEZ

Asesores: MCA. SOFÍA ISABEL FERNÁNDEZ GREGORIO D.C.C. MARÍA DE LOURDES HERNÁNDEZ RODRÍGUEZ

Martínez de la Torre, Veracruz. a 23 de Noviembre 2021

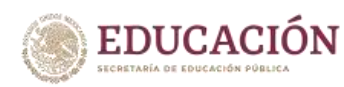

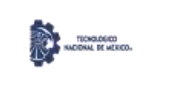

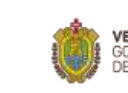

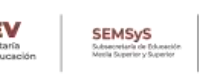

II

<span id="page-2-0"></span>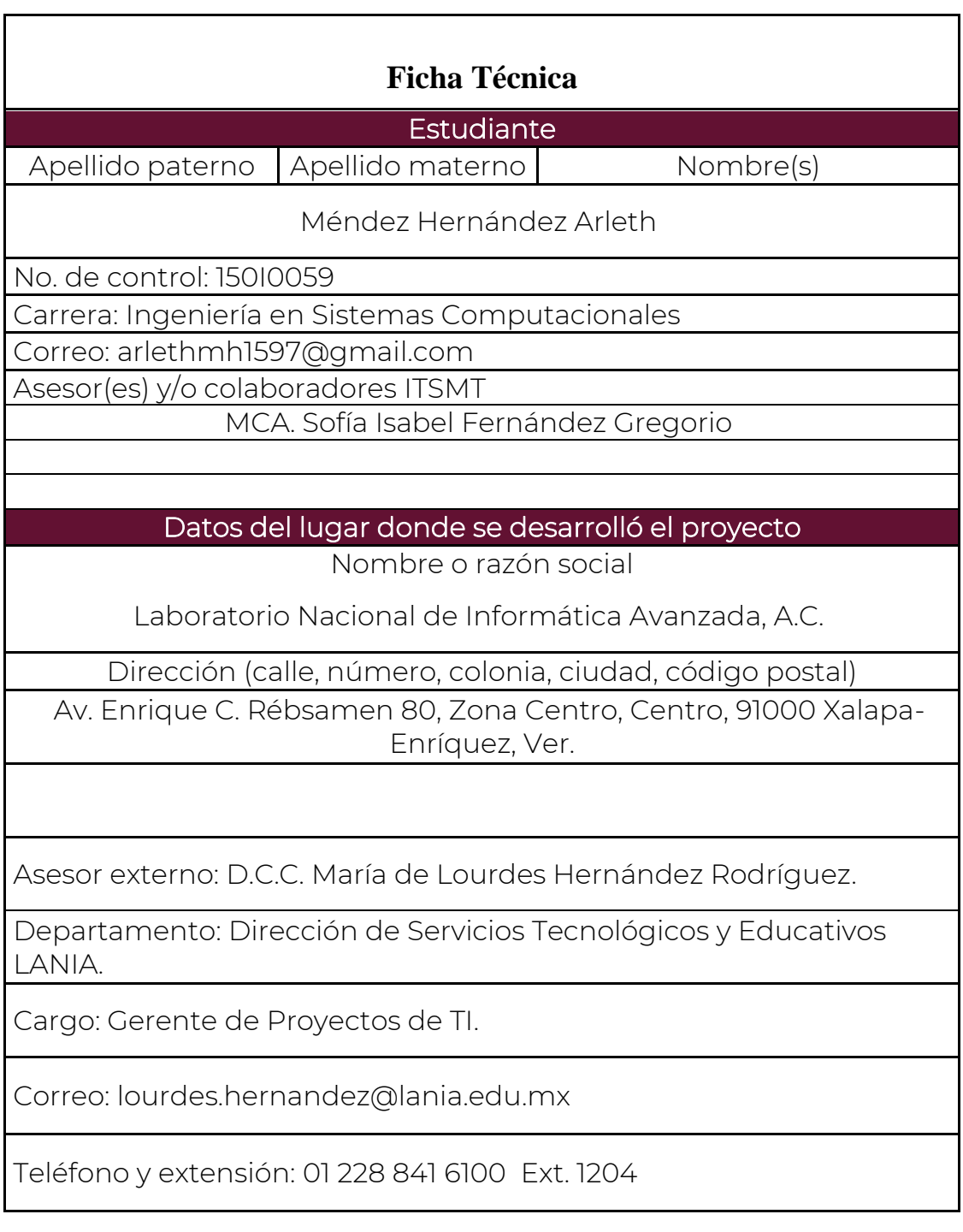

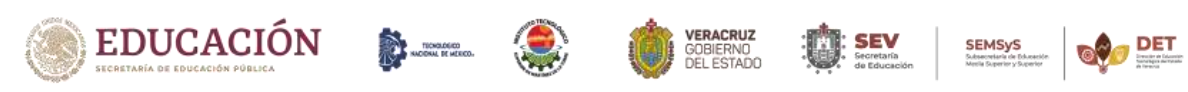

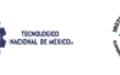

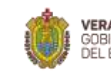

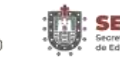

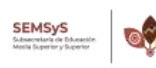

#### <span id="page-3-0"></span>**Formato de liberación del proyecto para Titulación Integral**

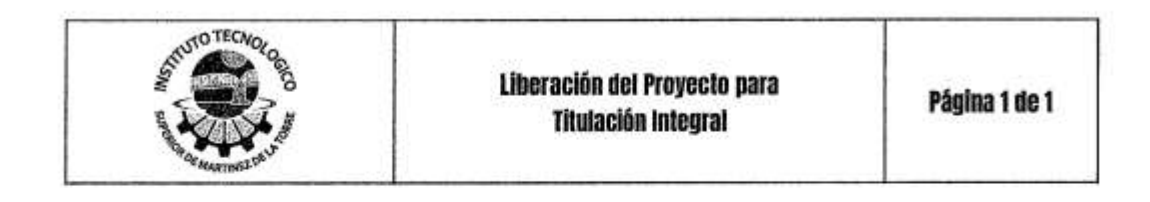

Martínez de la Torre, Ver. a 21 de Junio de 2021

#### C. DR. FROYLAN ROSALES MARTÍNEZ JEFE(A) DE DEPTO, SERVICIO SOCIAL Y **RESIDENCIAS PROFESIONALES** INSTITUTO TECNOLÓGICO SUPERIOR DE MARTÍNEZ DE LA TORRE **PRESENTE**

Por este medio informo que ha sido liberado el siguiente proyecto para la Titulación Integral:

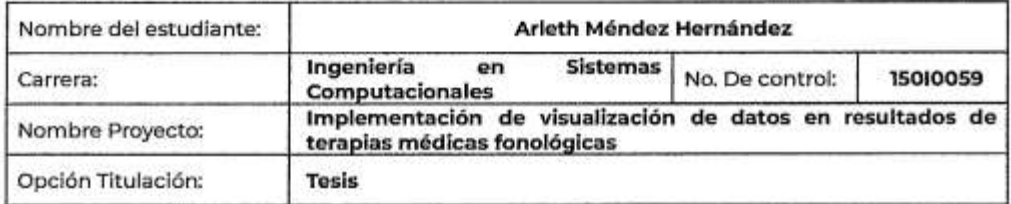

Agradezco su valioso apoyo en esta importante actividad para la formación profesional de nuestros egresados(as).

ATENT ww

M.C. JULIO CESAR MACÍAS CÓMEZ

JEFE DE DIVISIÓN DE CARRERA DE **INGENIERÍA EN SISTEMAS COMPUTACIONALES** 

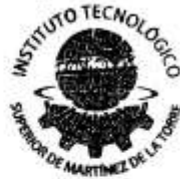

**JEFATURA DE CARRERA ING. SISTEMAS COMPUTACIONALES** 

M.C.A. Sofía Isabel **Fernández Gregorio** 

C.c.p Estudiante. C.c.p. Archivo.

M.R. Y'S K Kugel Salas

Martinez

. Armàndo

Hernández Basilio

 $F-11-07$ Rev. 1

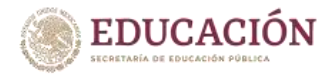

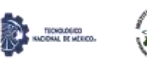

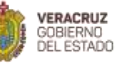

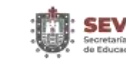

#### **Carta de autorización de entrega de Tesis en soporte digital**

<span id="page-4-0"></span>**OTROW** Carta de Autorización de Entrega de Tesis en Página 1 de 1 Soporte Digital No. de Oficio: DET/ITSMT/DA/ISC/081/2021 ASUNTO: Autorización de entrega Martínez de la Torre, Ver., a 03 de noviembre de 2021. C. ARLETH MÉNDEZ HERNÁNDEZ No DE CONTROL 15010059 EGRESADO (A) DE LA CARRERA INGENIERÍA EN SISTEMAS COMPUTACIONALES PRESENTE Por medio de la presente hago constar que ha cumplido satisfactoriamente con lo estipulado por el Lineamiento para la Titulación Integral. Por tal motivo se autoriza la entrega de la Tesis en soporte digital titulada: Implementación de visualización de datos en resultados de terapias médicas fonológicas **STUTO TECAGE** Dándose un plazo máximo de 30 días naturales a partir de la fecha de la expedición de la presente para realizar la solicitud del Acta de Recepción para la obtención del Título Profesional. **JEFATURA DE CARRERA** ATENTAMENTE ING SISTEMAS COMPUTACIONALE Ing Henet Beutista Ruiz M.C.C. y T. Kejla Elena Ocaña Drouaillet Presidenta de Academia de Ingeniería Jefe de Camera de Ingeniería en Sistemas Computacionales en Sistemas Computacionales C.c.p. División de Estudios Profesionales Co.p. Archiva  $F-71-09$ Rev. 1

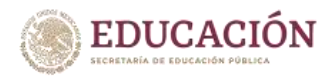

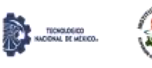

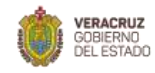

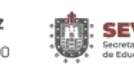

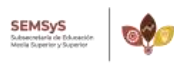

DET

#### **Agradecimientos**

<span id="page-5-0"></span>El trabajo está dedicado a mi familia por haber sido mi apoyo y a lo largo de toda mi carrera universitaria y a lo largo de mi vida. A todas las personas especiales que me acompañaron en esta etapa, aportando a mi formación tanto profesional y como ser humano, no ha sido nada sencillo el camino hasta ahora, pero gracias a su aporte, amor, inmensa bondad y apoyo, pude lograr esta meta.

Gracias a Dios por permitirme tener y disfrutar a mi familia, gracias a la vida porque cada día me demuestra lo hermosa que es y lo justa que puede llegar a ser.

Gracias a mi madre por su apoyo incondicional, por todos los sacrificios que hizo para que este sueño se pudiera hacer realidad, porque siempre estuvo ahí alentándome y deseando lo mejor para mí, te amo madre.

De igual manera mis agradecimientos a mis profesores, en especial al MRSI. Ángel Salas Martínez, quienes con la enseñanza de sus valiosos conocimientos hicieron que pueda crecer día a día como profesional, gracias a cada uno de ustedes por su paciencia, dedicación, apoyo incondicional y amistad.

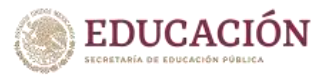

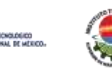

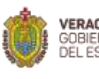

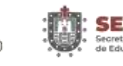

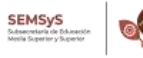

#### **Resumen**

<span id="page-6-0"></span>Se presenta el diseño y construcción de un módulo de visualización de datos agregado al sistema para registro y visualización de datos de pacientes con trastorno de lenguaje fonológico (SIRVI). El módulo está orientado a pacientes infantiles de 3 a 7 años, quiénes son tratados y diagnosticados por el médico audiólogo y el terapeuta de lenguaje, por tanto, ambos especialistas son los usuarios principales del proyecto. En este caso específico, se trabajó con especialistas de audiología y terapias de lenguaje del Centro de Rehabilitación e Inclusión Social de Veracruz (CRISVER).

Existe un prototipo en LANIA, actualmente utilizado por las doctoras del área de audiología del CRISVER, el cual se encarga de hacer el registro de los resultados de las terapias médicas fonológicas. Este prototipo tiene un módulo para visualizar el progreso de cada paciente durante su programa terapéutico, cuenta con 4 gráficas para mostrar dicho avance, cada una muestra una variable que va evolucionando según avanza el tratamiento, pero esos resultados no ayudan al médico a tomar decisiones sobre si el plan de trabajo asignado esta funcionado o no, por lo tanto, esas gráficas no sirven de nada al médico.

Los médicos tienen alrededor de 20 a 30 min para realizar el reporte de resultados de la terapia y así tomar la decisión de como continuar con el tratamiento terapéutico, el reporte se debe realizar de manera detallada y después deben analizar los datos.

La solución para este problema es la creación de un módulo de visualización de datos que optimice el tiempo que el grupo médico utiliza para analizar y asignar un plan de trabajo eficiente a cada paciente.

El módulo se encarga de mostrar de forma gráfica, resultados de terapias médicas fonológicas, tanto al médico especialista como al terapeuta. Esto hará que los médicos tengan una mejor representación de la información y así puedan agilizar el proceso terapéutico de cada paciente. Con lo anterior, se podrá reducir el tiempo para dar de alta a un paciente, ya que en promedio el alta tarda más de 1 año y medio.

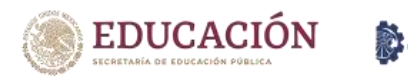

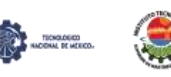

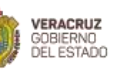

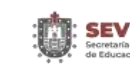

#### **Abstract**

<span id="page-7-0"></span>The design and construction of a data visualization module added to the system for recording and visualizing data of patients with phonological language disorder (SIRVI) is presented. The module is oriented to child patients from 3 to 7 years old, who are treated and diagnosed by the audiologist and the speech therapist, therefore, both specialists are the main users of the project. In this specific case, we worked with audiology and speech therapy specialists from the Center for Rehabilitation and Social Inclusion of Veracruz (CRISVER).

There is a prototype in LANIA, currently used by the doctors of the audiology area of CRISVER, which is in charge of recording the results of the phonological medical therapies. This prototype has a module to visualize the progress of each patient during their therapeutic program, it has 4 graphs to show this progress, each one shows a variable that evolves as the treatment progresses, but these results do not help the doctor to make decisions about whether the assigned work plan is working or not, therefore, these graphs are of no use to the doctor. Physicians have about 20 to 30 minutes to report the results of the therapy to make a decision on how to continue with the therapeutic treatment, the report must be done in detail and then they must analyze the data.

The solution to this problem is the creation of a data visualization module that optimizes the time that the medical team uses to analyze and assign an efficient work plan to each patient. The module is responsible for graphically displaying the results of phonological medical therapies to both the specialist physician and the therapist. This will allow doctors to have a better representation of the information and thus speed up the therapeutic process of each patient. With the above, it will be possible to reduce the time to discharge a patient, since on average it takes more than a year and a half to discharge a patient.

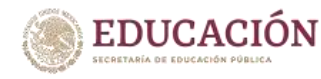

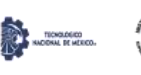

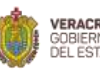

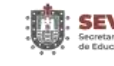

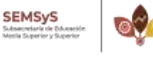

**VIII** 

## Índice general

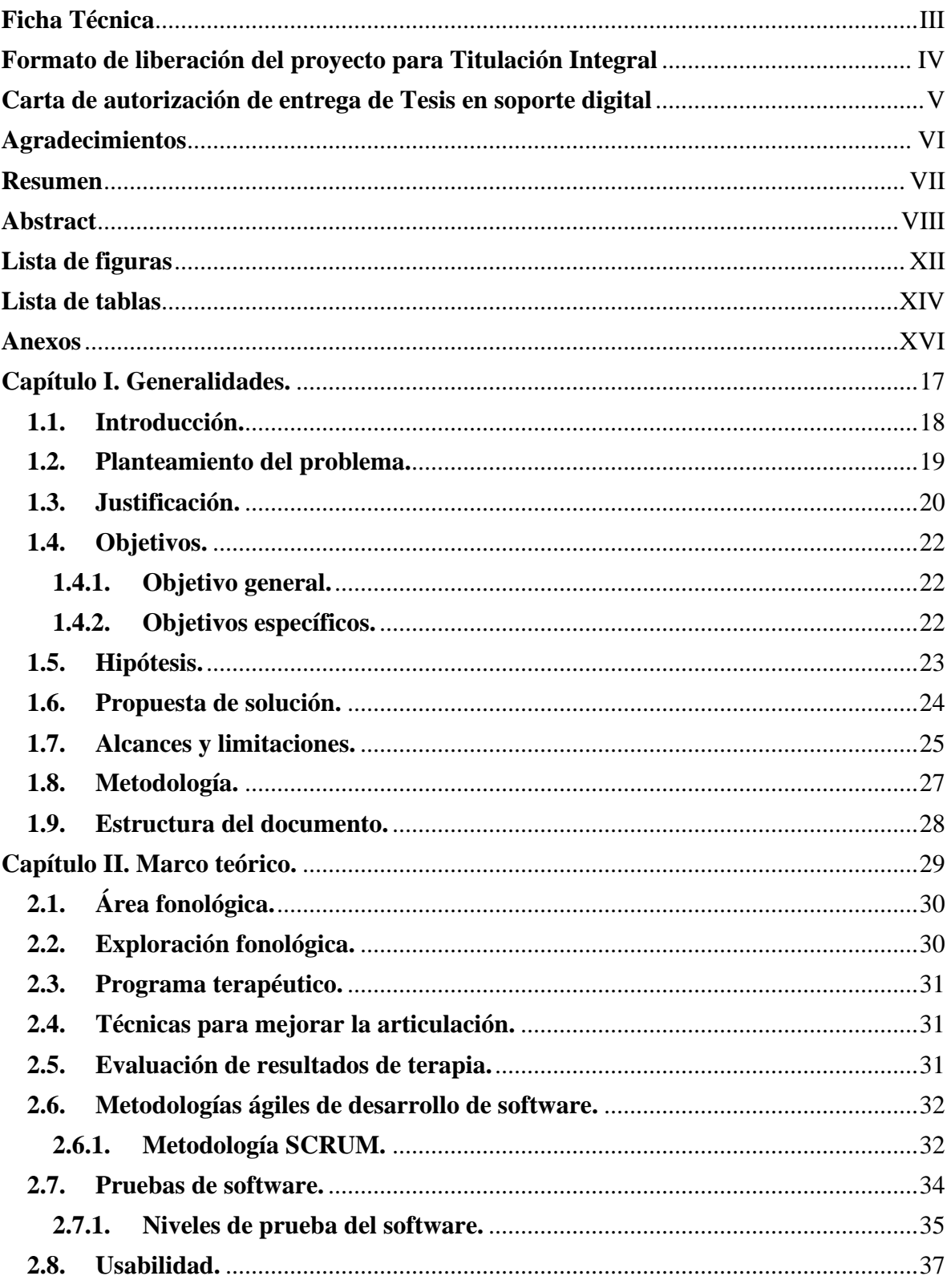

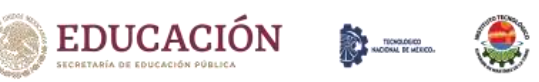

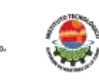

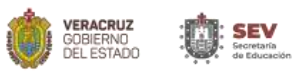

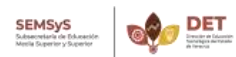

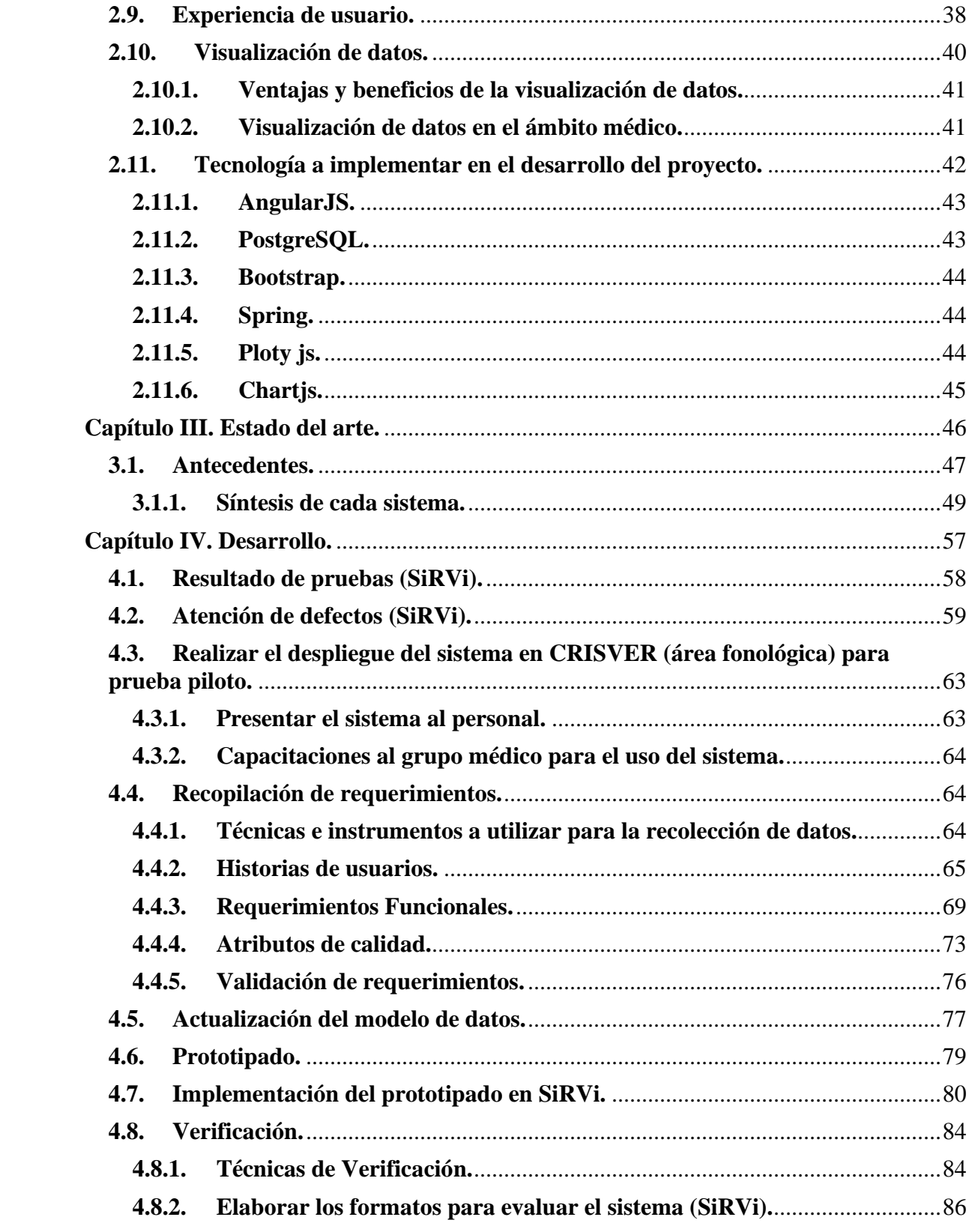

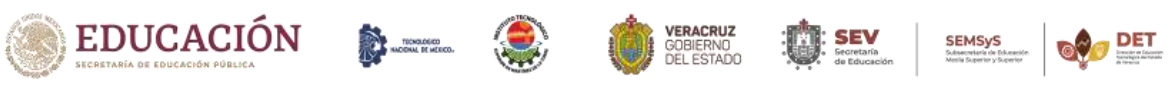

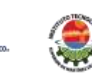

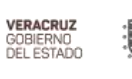

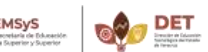

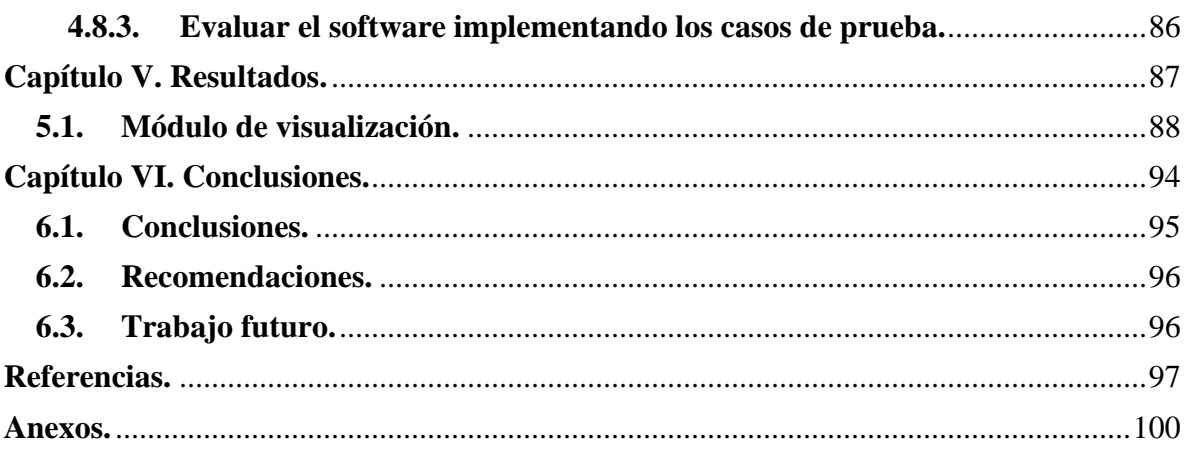

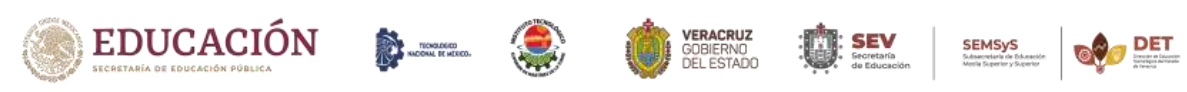

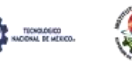

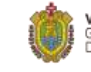

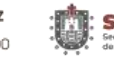

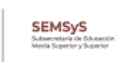

### **Lista de figuras**

<span id="page-11-0"></span>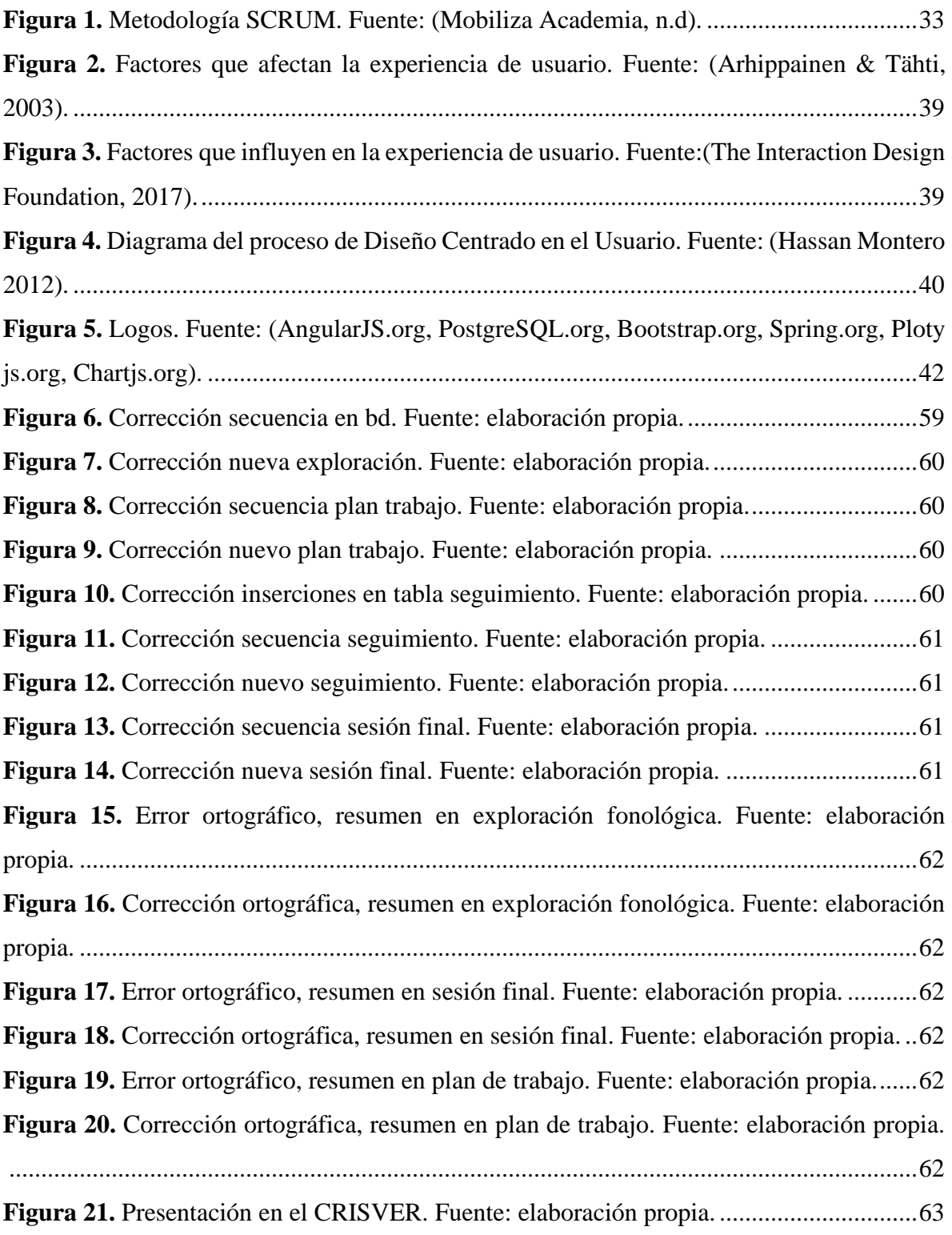

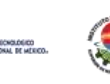

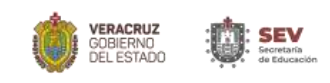

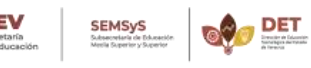

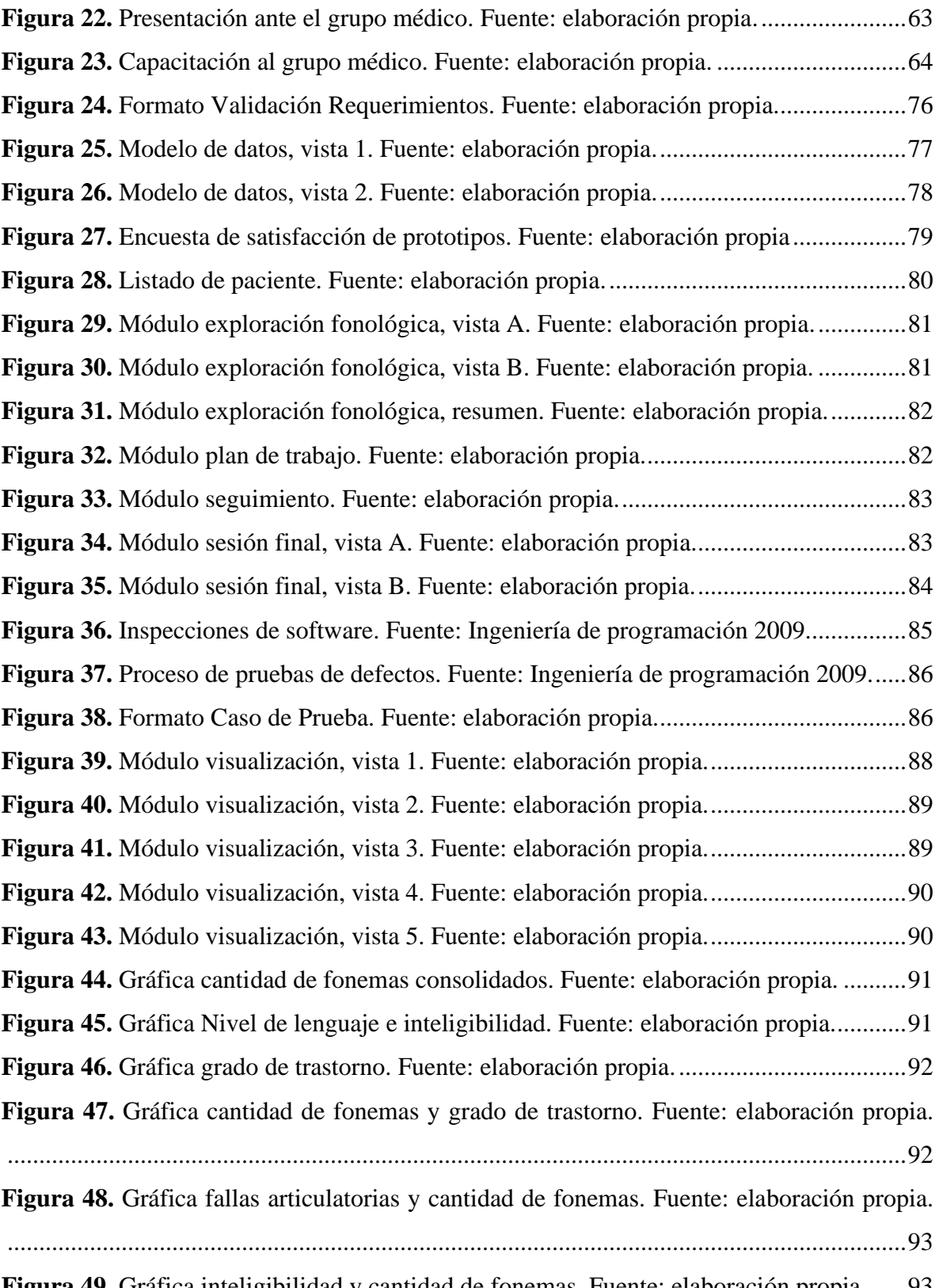

**Figura 49.** [Gráfica inteligibilidad y cantidad de fonemas. Fuente: elaboración propia.......93](#page-92-1)

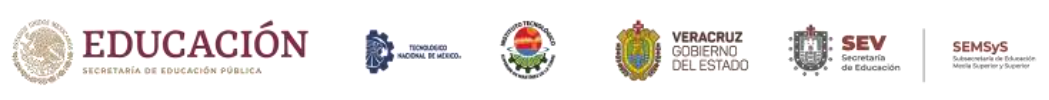

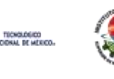

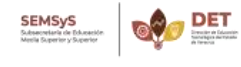

#### <span id="page-13-0"></span>**Lista de tablas**

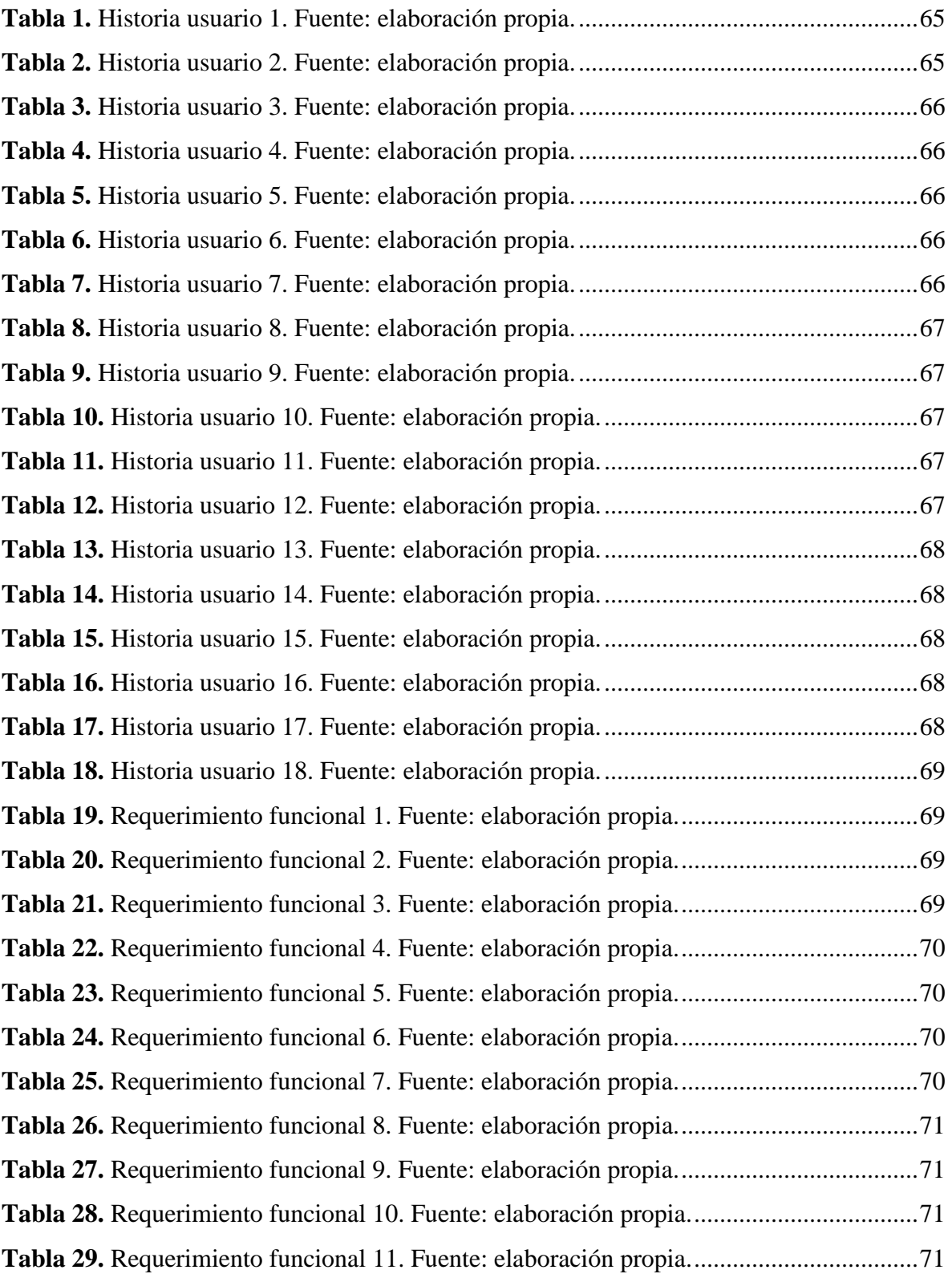

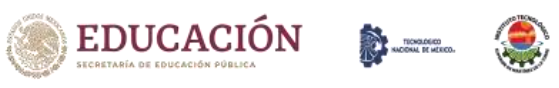

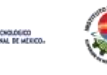

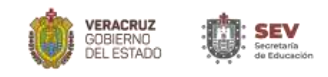

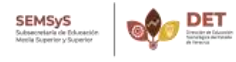

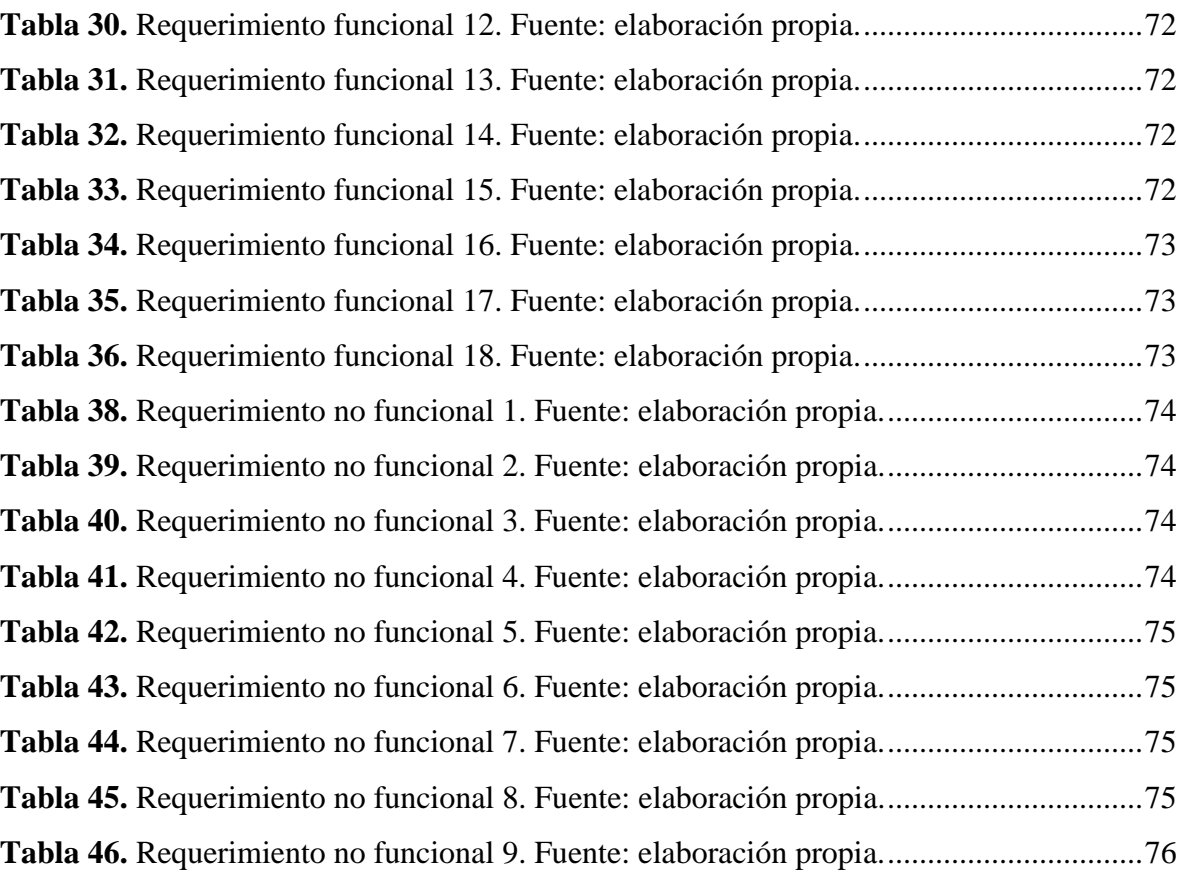

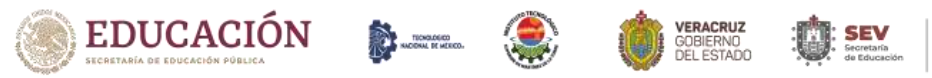

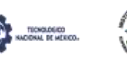

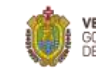

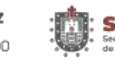

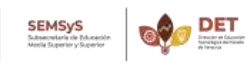

#### **Anexos**

<span id="page-15-0"></span>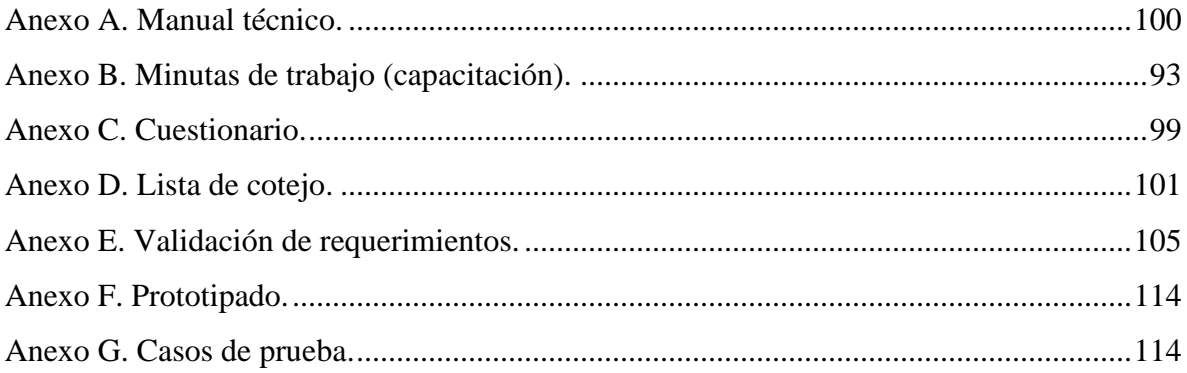

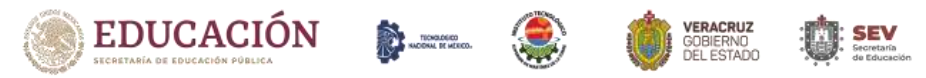

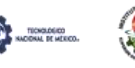

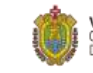

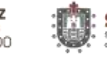

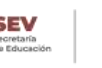

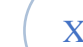

XVI

# <span id="page-16-0"></span>**Capítulo I. Generalidades.**

Capítulo I. Generalidades.

#### <span id="page-17-0"></span>**1.1. Introducción.**

Un trastorno fonológico es la mala dicción del lenguaje oral, en otros términos, es la disminución acústica del oído y/o el decremento de la voz en acciones de pronunciación (González, Svetlana, & Escalona, 2016). Existen menores de edad que por algún trauma físico o de algún otro tipo de traumatismo psicológico no desarrollan el habla, o no tienen o manifiestan la capacidad de escuchar.

Cabe mencionar que este trastorno psicológico afecta en primer lugar a infantes de dos años de edad. Sin embargo, esta discapacidad puede presentarse tanto en niños como en adultos, por consecuencia de haber vivido o presenciado una situación que alterase su sistema nervioso (González et al., 2016).

LANIA ha trabajado con el CRISVER ubicado en Xalapa, Veracruz para desarrollar software que ayude a los médicos especialistas y terapeutas en su labor. Actualmente se cuenta con un sistema a nivel de prototipo desarrollado por LANIA para el registro de los resultados obtenidos en cada una de las sesiones en terapias de rehabilitación.

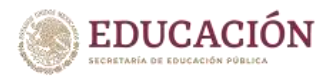

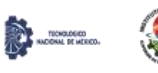

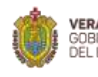

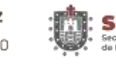

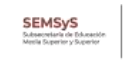

#### <span id="page-18-0"></span>**1.2. Planteamiento del problema.**

Actualmente se cuenta con un software (prototipo) creado por LANIA para mostrar los resultados de las terapias fonológicas de cada paciente. Sin embargo, es importante explorar las distintas maneras en las que se puede emplear la visualización de datos interactivos en el trastorno de lenguaje fonológico, ya que el registro de cada exploración fonológica que se le realiza al paciente brinda un amplio conjunto de datos. Y también verificar y validar los diferentes métodos para visualizar dichos datos de manera gráfica para que el médico y terapeuta los puedan interpretar fácilmente y así asignar el plan de trabajo adecuado a cada paciente.

El prototipo genera demasiados datos y el no saber qué hacer con ellos es un problema, para los médicos es más difícil visualizar los datos planos que visualizarlos de manera gráfica y poder generar estadísticas, para generar reportes del progreso de cada paciente y tener un historial de estos.

El trabajo se focaliza en la generación de un módulo de visualización dinámica del progreso en los pacientes, en otras palabras, un reporte estadístico centrado en líneas de evolución de las terapias de lenguaje, para indicar el avance y estado actual del infante en el que se lleva a cabo la rehabilitación terapéutica, con el propósito de mejorar la planeación de los programas de atención.

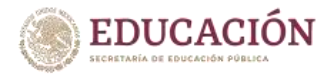

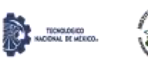

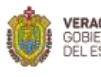

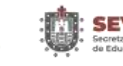

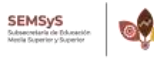

#### <span id="page-19-0"></span>**1.3. Justificación.**

El trabajo se focaliza en la generación de un módulo de visualización dinámica del progreso en los pacientes, en otras palabras, un reporte estadístico centrado en líneas de evolución de las terapias de lenguaje, para indicar el avance y estado actual del infante en el que se lleva a cabo la rehabilitación terapéutica, con el propósito de mejorar la planeación de los programas de atención.

La visualización permite de forma rápida:

- Descartar aquellos datos poco representativos o erróneos
- Identificar aquellas variables que dependen unas de otras y por lo tanto contienen información redundante
- Realizar cortes a los datos para poder observarlos desde diferentes perspectivas.

Algunos de los beneficios que traerá a los usuarios implementar ese módulo de visualización serían los siguientes:

- Tener un sistema más confiable, en tiempo real.
- Permitir que el terapeuta sea más eficiente y ofrezca un mejor servicio a cada paciente.
- Los datos son más fáciles de interpretar y visualizar.
- Mejorar la precisión de los datos que se almacena en el historial.
- Fácil acceso a la información visual, la cual se puede modificar y actualizar fácilmente lo cual reduce el tiempo de espera de un paciente.

Beneficios del módulo de visualización desde la perspectiva del terapeuta de lenguaje: Mejorar y facilitar el registro de los resultados por sesión.

- o Hacer más eficaz el seguimiento continuo de los avances del paciente con retardo de lenguaje fonológico.
- o Facilitar la personalización de los registros del avance de la rehabilitación.
- o Brindar una perspectiva de análisis de resultados soportada en estadísticas y gráficas.

Beneficios del módulo de visualización desde la perspectiva del médico especialista: Proporcionar un registro histórico digital del avance del paciente.

- $\checkmark$  Apoyar el proceso de detección de déficit en las terapias.
- $\checkmark$  Contar con una visualización de resultados a través de estadísticas y gráficas.

Capítulo I. Generalidades.

Por tanto los beneficios que se pretenden proveer al médico especialista y al terapeuta del lenguaje con el software son, el grado de trastorno desde el inicio de la terapia, dato porcentual del avance del paciente con el cual se determina el estado actual del mismo soportado con un gráfico de progreso, lo que posibilita la efectividad en la comunicación de resultados a paciente/tutor y da soporte a la toma de decisiones estratégicas para determinar los ajustes en la terapia de lenguaje (plan de trabajo) o dar por finalizada la misma.

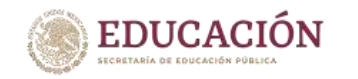

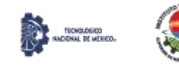

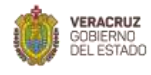

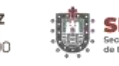

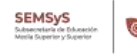

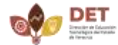

21

#### <span id="page-21-1"></span><span id="page-21-0"></span>**1.4. Objetivos.**

#### **1.4.1. Objetivo general.**

Especificar y diseñar, acorde a estándares de calidad, un software orientado a visualización de resultados de terapia fonológica.

#### <span id="page-21-2"></span>**1.4.2. Objetivos específicos.**

- Seleccionar y aplicar técnicas de ingeniería de requerimientos.
- Realizar la especificación de requerimientos de software acorde al estándar IEEE-830.
- Diseñar la arquitectura e interfaz de usuario (prototipo) del software propuesto.
- Validar el prototipo propuesto con al menos 10 usuarios (terapeutas y médicos).

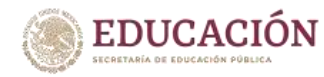

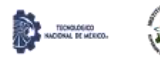

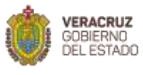

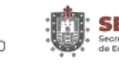

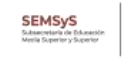

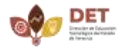

22

#### <span id="page-22-0"></span>**1.5. Hipótesis.**

El desarrollo e implementación del módulo de visualización de datos permitirá optimizar el tiempo que el grupo médico utiliza para analizar y asignar un plan de trabajo adecuado a cada paciente, lo cual agilizará el proceso terapéutico de estos y así se puedan dar de alta en menor tiempo.

1.5.1. Variable independiente.

Desarrollo e implementación de un módulo de visualización de datos en resultados de terapias médicas fonológicas.

1.5.2. Variable dependiente.

Proceso terapéutico.

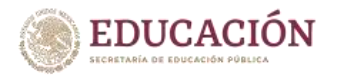

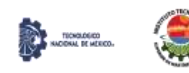

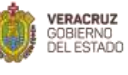

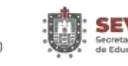

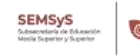

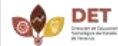

#### <span id="page-23-0"></span>**1.6. Propuesta de solución.**

La solución para este problema es la creación de un módulo de visualización de datos que optimice el tiempo que el grupo médico utiliza para analizar y asignar un plan de trabajo eficiente a cada paciente.

La propuesta contempla un componente de software con distintos servicios y beneficios, entre los principales se encuentran:

- Mantener un historial de terapias por paciente
- Registrar los resultados del paciente por sesión de terapia
- Consulta de datos de los pacientes:
- Generar reportes de los resultados por terapia indicando progreso y estado actual del paciente.

El módulo de visualización tiene 6 graficas las cuales muestran la comparación de variables como: inteligibilidad, fonemas consolidados, cantidad de fonemas, grado de trastorno, nivel de lenguaje y fallas articulatorias, estas variables son las que los médicos consideran importantes monitorear en el avance del plan de trabajo del paciente, esto les permite visualizar, analizar, interpretar y agilizar la asignación de planes de trabajo en cada paciente. El módulo se encarga de mostrar de forma gráfica, resultados de terapias médicas fonológicas, tanto al médico especialista como al terapeuta.

Esto hará que los médicos tengan una mejor representación de la información y así puedan agilizar el proceso terapéutico de cada paciente. Con lo anterior, se podrá reducir el tiempo para dar de alta a un paciente, ya que en promedio el alta tarda más de 1 año y medio.

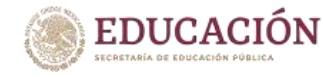

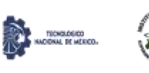

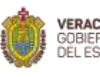

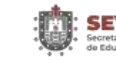

#### <span id="page-24-0"></span>**1.7. Alcances y limitaciones.**

El trabajo presentado forma parte de iniciativas en el área de salud para apoyar a través de software el quehacer de especialistas médicos, y ésta acotado a un escenario y condiciones particulares de implementación, tanto del domino de terapias de lenguaje como de la aplicación de tecnología, indicadas a continuación.

Alcances:

- ➢ El módulo de software propuesto está orientado exclusivamente a registro de resultados de sesiones de terapia de lenguaje de pacientes con trastorno fonológico.
- ➢ Los resultados serán presentados visualmente, a partir de una muestra de análisis de datos históricos proporcionados por la institución cliente
- ➢ Los indicadores definidos corresponden a un trabajo conjunto entre la autora de la investigación y especialistas médicos del CRISVER México.
- ➢ El software hace uso de tecnologías open source para asegurar soporte y mantenimiento (Open Source Initiative, 2012).

El software permitirá al terapeuta llevar un seguimiento más eficaz de las terapias del paciente, al mismo tiempo, brindará la oportunidad de reportar los avances de forma más detallada, revisar los mismos continuamente y además contará con un reporte estadístico de los resultados de las terapias como una línea de progreso, lo que permitirá al médico especialista monitorear el avance de los pacientes y comunicar efectivamente los resultados a paciente/tutor.

Limitaciones:

- ➢ El software no podrá utilizarse para registrar datos de pacientes con otro tipo de trastorno de lenguaje.
- ➢ El prototipo software se validará con una muestra de pacientes reales, a quienes se les brinda terapia en el CRISVER.
- ➢ No se cuenta con un presupuesto asignado para la ejecución del proyecto por parte de la institución cliente.
- ➢ El software está acotado a terapias y recibirá del sistema institucional del CRISVER los datos de pacientes, los cuales serán utilizados como una muestra para la validación del software.

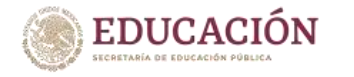

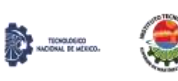

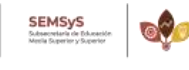

Capítulo I. Generalidades.

En atención a la tecnología utilizada por el instituto cliente se diseñará un sistema web responsivo, es decir que sea visible tanto en computadoras de escritorio como en dispositivos móviles.

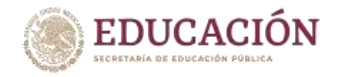

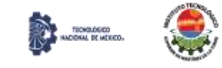

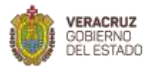

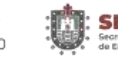

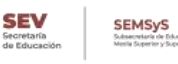

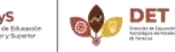

26

#### <span id="page-26-0"></span>**1.8. Metodología.**

La metodología a utilizar es *SCRUM*, se empleará con sus características de trabajo en equipo (en este caso director de tesis, especialistas del CRISVER y tesista) y entregas parciales del producto priorizadas. *SCRUM* propone un trabajo en ciclos temporales cortos y de duración determinada (iteraciones).

Las actividades correspondientes a esta metodología son: planificación de la iteración, ejecución de la iteración, inspección y adaptación.

- Planificación de la iteración: en esta etapa se reúne con el equipo de trabajo (las audiólogas) para especificar fechas de entrega de avances (módulos), reuniones y capacitaciones.
- Ejecución de la iteración: desarrollar las actividades del cronograma.
- Inspección: revisar cada actividad con todos los integrantes del equipo y hacer retroalimentación.
- Adaptación: mostrar los avances al cliente, preguntar que les gusta, que no y como mejorar.

Los *sprints* de esta metodología se repiten de manera indefinida hasta que el proyecto quede completo.

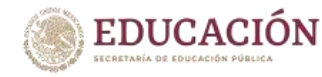

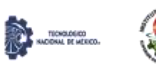

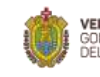

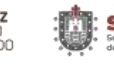

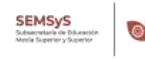

#### <span id="page-27-0"></span>**1.9. Estructura del documento.**

Capítulo I. En este apartado se da una breve introducción del tema a investigar y del problema a solucionar.

Capítulo II. En este apartado se definen con claridad, conceptos o variables ya existentes que se toman como base para el desarrollo del proyecto.

Capítulo III. En este apartado se muestran las teorías y evidencias empíricas relacionadas con la investigación. Incluye, investigaciones que se han hecho sobre la implementación de visualización de datos médicos.

Capítulo IV. En este apartado se describen los pasos de la metodología elegida, así como el proceso de creación del software.

Capítulo V. En este apartado se muestra el módulo de visualización terminado en su primera fase, se muestran las gráficas resultantes según los requerimientos del cliente.

Capítulo VI. En este apartado se presentan las conclusiones y trabajo futuro propuesto para continuar en la línea de investigación de diseño de software orientado a visualización y registro de datos médicos en terapias de lenguaje.

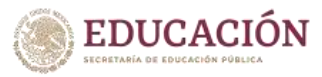

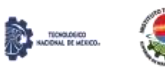

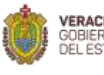

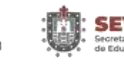

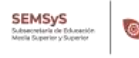

# <span id="page-28-0"></span>**Capítulo II. Marco teórico.**

#### <span id="page-29-0"></span>**2.1. Área fonológica.**

Como se menciona en el manual de guía clínica de terapia para los retardos de lenguaje del Instituto Nacional de Rehabilitación, el aspecto fonológico se refleja en la capacidad de percibir el habla, de discriminar los fonemas que integran el fluido de nuestra habla, de reconocer unidades mayores como palabras y más tarde oraciones (Servicio de terapia de lenguaje, 2015). Obviamente, estas habilidades nada tienen que ver con las necesarias para producir lenguaje, pero son el inicio de un tipo de actividades que pondrá a punto el aparato bucofonador (laringe, faringe, boca) para poder reproducir posteriormente combinaciones de sonidos semejantes a los del habla adulta.

Según Bleible en el área fonológica se presentan dificultades con características como (Bleible, 1995):

- Dificultades para el conocimiento de los fonemas y las reglas de combinación en sílabas y palabras.
- Pueden implicar cualquier etapa del proceso que denominamos procesamiento del habla e incluso pueden relacionarse con las etapas más periféricas (sensorial o motora).
- Se pueden dar aisladas (dislalias, retraso del habla, dispraxia verbal) o en cualquier patología del lenguaje (afasia, disartria, disglosia, hipoacusia) y también en los trastornos del lenguaje asociados a parálisis cerebral infantil, deficiencia mental y otros.

#### <span id="page-29-1"></span>**2.2. Exploración fonológica.**

La exploración fonológica es la valoración que realiza el médico audiólogo, para la que se emplea una ficha de articulación del lenguaje, misma que utiliza el terapeuta de lenguaje para la etapa de revaloración.

Se aplica a niños de 3 a 6 años, este instrumento evalúa de manera dirigida la producción de fonemas permitiendo reconocer las fallas que comete el niño, omisión, sustitución, asimilación o distorsión (División de Patología de Lenguaje, 2015), y con base en los resultados delimitar el plan de trabajo a seguir en el proceso de rehabilitación.

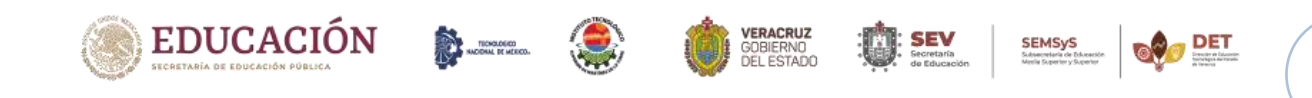

#### <span id="page-30-0"></span>**2.3. Programa terapéutico.**

Un programa terapéutico es un programa de tratamiento, en este caso particular, para el retardo de lenguaje anártrico en su dimensión fonológica, persigue ciertos objetivos de rehabilitación específicos en la articulación de fonemas basado en el plan de trabajo propuesto por el médico audiólogo y los resultados de la exploración fonológica inicial. Está compuesto por una serie de bloques de terapias, que al mismo tiempo están subdivididos en sesiones con una temporalidad específica (J. Alatriste comunicación personal, 23 de septiembre de 2016).

#### <span id="page-30-1"></span>**2.4. Técnicas para mejorar la articulación.**

Para este fin son aquellos procedimientos o conjunto de normas y/o protocolos que tiene como objetivo alcanzar un resultado en beneficio de la articulación del paciente orientados a consolidar la articulación de fonemas específicos. Estas técnicas pueden presentarse en modalidad grupal o individual, así como complementarse con trabajo en casa.

Estas técnicas tienen el objeto de estimular la representación de las estimulaciones fonológicas subyacentes, es decir que el paciente pueda comparar sus patrones de articulación (erróneos) con los de sus iguales y trate de modificarlos para adaptarse al medio (División de Patología de Lenguaje, 2015).

#### <span id="page-30-2"></span>**2.5. Evaluación de resultados de terapia.**

La evaluación de resultados de terapia es un proceso que se lleva a cabo al término de un bloque de terapia (J. Alatriste comunicación personal, 23 de septiembre de 2016), donde se evaluarán los avances del paciente, así como el trabajo y cooperación de los padres o tutores desde dos enfoques:

- 1. Cuantitativo: se realiza una segunda aplicación de la ficha de articulación del lenguaje y se compara con los resultados iniciales.
- 2. Cualitativo: el terapeuta de lenguaje envía al paciente a revaloración al servicio de audiología con el informe correspondiente a lo trabajado y a los avances obtenidos durante ese periodo (al término de un bloque de terapia, en promedio 3 meses). La valoración inicial, así como las revaloraciones posteriores estarán a cargo del servicio

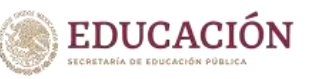

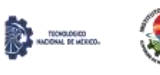

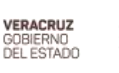

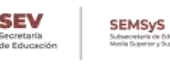

de audiología, el cual enviará los informes correspondientes al profesional encargado del caso.

Habiendo descrito los principales conceptos referentes a terapias de lenguaje, ahora se presentan los conceptos relevantes en cuanto a ingeniería de software que son necesarios para entrar en contexto respecto al diseño y las características ingenieriles consideradas para el desarrollo del producto de software.

#### <span id="page-31-0"></span>**2.6. Metodologías ágiles de desarrollo de software.**

El desarrollo ágil de software envuelve un enfoque para la toma de decisiones en los proyectos de software, que se refiere a métodos de ingeniería del software basados en el desarrollo iterativo e incremental, donde los requisitos y soluciones evolucionan con el tiempo según la necesidad del proyecto. En 2001 se da la firma del "*Manifesto for Agile Software Development*" por los integrantes de *Agile Alliance*. Según el manifiesto se valora:

- 1. Al individuo y las interacciones del equipo de desarrollo sobre el proceso y las herramientas.
- 2. Desarrollar software que funciona más que conseguir una buena documentación.
- 3. La colaboración con el cliente más que la negociación de un contrato.
- 4. Responder a los cambios más que seguir estrictamente un plan.

En este sentido existen varias propuestas de metodologías ágiles y cada una de ellas contiene sus características las cuales potencian la pertinencia para un proyecto de desarrollo específico. Tomando en cuenta la naturaleza del proyecto que se propone "Implementación de visualización de datos en resultados de terapias médicas fonológicas", para la etapa de desarrollo se empleará una metodología ágil, la metodología a utilizar es la *SCRUM* ya que cumple con los requisitos necesarios del proyecto.

#### <span id="page-31-1"></span>**2.6.1. Metodología SCRUM.**

Scrum es una metodología ágil y flexible para gestionar el desarrollo de software, cuyo principal objetivo es maximizar el retorno de la inversión para su empresa (ROI). Se basa en construir primero la funcionalidad de mayor valor para el cliente y en los principios de inspección continua, adaptación, autogestión e innovación.

Con la metodología Scrum el cliente se entusiasma y se compromete con el proyecto dado que lo ve crecer iteración a iteración. Asimismo, le permite en cualquier momento realinear

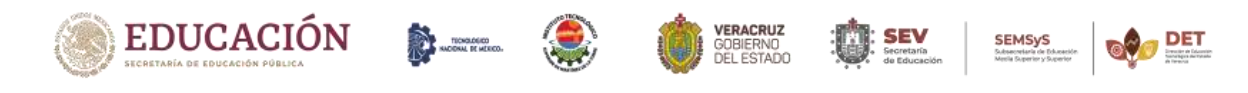

Capítulo II. Marco Teórico.

el software con los objetivos de negocio de su empresa, ya que puede introducir cambios funcionales o de prioridad en el inicio de cada nueva iteración sin ningún problema.

Esta metódica de trabajo promueve la innovación, motivación y compromiso del equipo que forma parte del proyecto, por lo que los profesionales encuentran un ámbito propicio para desarrollar sus capacidades.

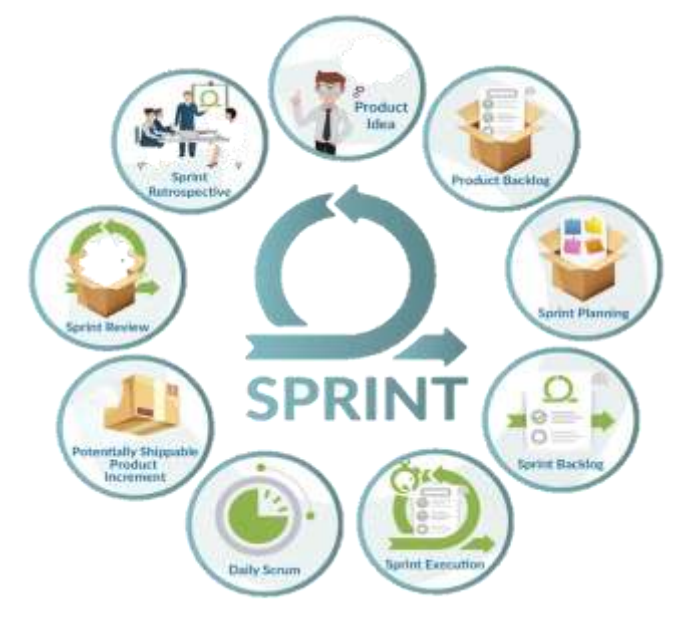

**Figura 1.** Metodología SCRUM. Fuente: (Mobiliza Academia, n.d).

#### <span id="page-32-0"></span>**Beneficios.**

- Cumplimento de expectativas: El cliente establece sus expectativas indicando el valor que le aporta cada requisito / historia del proyecto, el equipo los estima y con esta información el *Product Owner* establece su prioridad. De manera regular, en las demos de *Sprint* el *Product Owner* comprueba que efectivamente los requisitos se han cumplido y transmite se *feedback* al equipo.
- Flexibilidad a cambios: Alta capacidad de reacción ante los cambios de requerimientos generados por necesidades del cliente o evoluciones del mercado. La metodología está diseñada para adaptarse a los cambios de requerimientos que conllevan los proyectos complejos.
- Reducción del *Time to Market*: El cliente puede empezar a utilizar las funcionalidades más importantes del proyecto antes de que esté finalizado por completo.

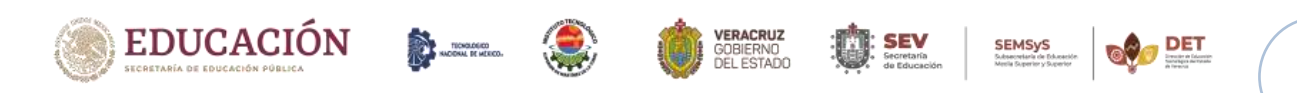

- Mayor calidad del software: La metódica de trabajo y la necesidad de obtener una versión funcional después de cada iteración, ayuda a la obtención de un software de calidad superior.
- Mayor productividad: Se consigue entre otras razones, gracias a la eliminación de la burocracia y a la motivación del equipo que proporciona el hecho de que sean autónomos para organizarse.
- Maximiza el retorno de la inversión (ROI): Producción de software únicamente con las prestaciones que aportan mayor valor de negocio gracias a la priorización por retorno de inversión.
- Predicciones de tiempos: Mediante esta metodología se conoce la velocidad media del equipo por sprint (los llamados puntos historia), con lo que consecuentemente, es posible estimar fácilmente para cuando se dispondrá de una determinada funcionalidad que todavía está en el *Backlog*.
- Reducción de riesgos: El hecho de llevar a cabo las funcionalidades de más valor en primer lugar y de conocer la velocidad con que el equipo avanza en el proyecto, permite despejar riesgos eficazmente de manera anticipada.

Por todo lo mencionando anteriormente se decidió utilizar esta metodología para la cumplir todos los requerimientos del cliente.

#### <span id="page-33-0"></span>**2.7. Pruebas de software.**

El ISTQB (International Software Testing Qualifications Board), una organización sin ánimo de lucro creada en el año 2002 por empresas, instituciones, organizaciones y personas especializadas en el campo de las pruebas y la industria del software, define las pruebas como [ISTQB]:

*"El proceso que consiste en todas las actividades del ciclo de vida, tanto estáticas como dinámicas relacionadas con la planificación, preparación y evaluación de productos de software y productos relacionados con el trabajo para determinar que cumplen los requisitos especificados, para demostrar que son aptos para el propósito y para detectar defectos."*

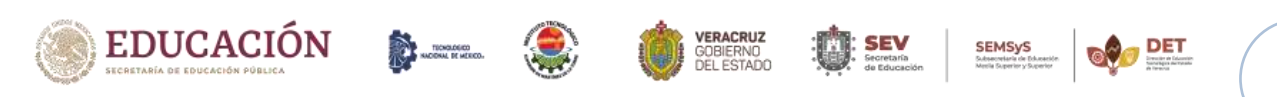

Capítulo II. Marco Teórico.

Edsger W. Dijstra, científico de la computación entre cuyas contribuciones a la ciencia esta 'la solución del problema del camino más corto', también conocido como el algoritmo de Dijstra, define el proceso de pruebas como:

*"Las pruebas de software pueden ser una manera muy eficaz de mostrar la presencia de errores, pero son totalmente inadecuadas para mostrar su ausencia."*

Todas y cada una de estas definiciones tienen algo en común, todas se centran en mayor o menor manera en la detección de errores. Para terminar de entender las pruebas debemos diferenciar los términos error, fallo y defecto. Estos conceptos están relacionados entre sí, pero tienen significados diferentes. Para comprender estas palabras y por ende las pruebas, el ISTQB las define como:

*"Una persona puede cometer un error que a su vez puede producir un defecto en el código de programa o en un documento. Si se ejecuta un defecto en el código, el sistema puede no hacer lo que debería, lo que provoca un fallo. Algunos defectos de software pueden dar lugar a fallos, pero no todos los defectos lo hacen."*

Así tenemos:

- Error: está provocado por la acción humana, por ejemplo, el error lo provocará el desarrollador que realizará una incorrecta interpretación de un método del programa que producirá un resultado no esperado.
- Defecto: provocado por un error de implementación, por ejemplo, el defecto lo provocará el haber utilizado "x+y>z" en vez de "x+y=>z".
- Fallo: al ejecutar el programa con un defecto obtendremos resultados no deseados, por ejemplo, cuando el resultado de la suma de los dos componentes fuese igual, no obtendríamos los mismos resultados al compararlos con las sentencias indicadas anteriormente. En sistemas muy complejos, como pueden ser una lanzadera espacial o una central eléctrica, pueden llegar a producir efectos catastróficos.

#### <span id="page-34-0"></span>**2.7.1. Niveles de prueba del software.**

La terminología apropiada para referirse a los diferentes niveles corresponde a las siguientes cuatro clasificaciones que son: pruebas unitarias, pruebas de integración, pruebas de sistema y pruebas de aceptación. En cada uno de estos niveles de prueba, se podrán ejecutar diferentes

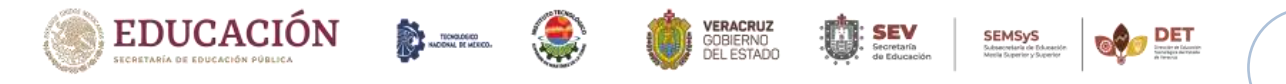

#### Capítulo II. Marco Teórico.

tipos de prueba tales como: pruebas funcionales, no funcionales, de arquitectura y asociadas el cambio de los productos. (Pressman).

A continuación, una breve descripción de cada nivel de prueba:

- 1. Pruebas Unitarias o de Componente: este tipo de pruebas son ejecutadas normalmente por el equipo de desarrollo, básicamente consisten en la ejecución de actividades que le permitan verificar al desarrollador que los componentes unitarios están codificados bajo condiciones de robustez, esto es, soportando el ingreso de datos erróneos o inesperados y demostrando así la capacidad de tratar errores de manera controlada. Adicionalmente, las pruebas sobre componentes unitarios, suelen denominarse pruebas de módulos o pruebas de clases, siendo la convención definida por el lenguaje de programación la que influye en el término a utilizar. Por último, es importante que toda la funcionalidad de cada componente unitario sea cubierta, por al menos, dos casos de prueba, los cuales deben centrarse en probar al menos una funcionalidad positiva y una negativa.
- 2. Pruebas de Integración: este tipo de pruebas son ejecutas por el equipo de desarrollo y consisten en la comprobación de que elementos del software que interactúan entre sí, funcionan de manera correcta.
- 3. Pruebas de Sistema: este tipo de pruebas deben ser ejecutadas idealmente por un equipo de pruebas ajeno al equipo de desarrollo, una buena práctica en este punto corresponde a la tercerización de esta responsabilidad. La obligación de este equipo, consiste en la ejecución de actividades de prueba en donde se debe verificar que la funcionalidad total de un sistema fue implementada de acuerdo a los documentos de especificación definidos en el proyecto. Los casos de prueba a diseñar en este nivel de pruebas, deben cubrir los aspectos funcionales y no funcionales del sistema. Para el diseño de los casos de prueba en este nivel, el equipo debe utilizar como bases de prueba entregables tales como: requerimientos iniciales, casos de uso, historias de usuario, diseños, manuales técnicos y de usuario final, etc. Por último, es importante que los tipos de pruebas ejecutados en este nivel se desplieguen en un ambiente de pruebas / ambiente de pre-producción cuya infraestructura y arquitectura sea similar al ambiente de producción, evitando en todos los casos utilizar el ambiente real del

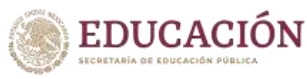

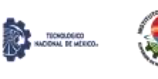

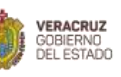

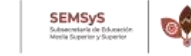
cliente, debido principalmente, a que pueda ocasionar fallos en los servidores, lo que ocasionaría indisponibilidad en otros servicios alojados en este ambiente.

4. Pruebas de Aceptación: independientemente de que se haya tercerizado el proceso de pruebas y así la firma responsable de estas actividades haya emitido un certificado de calidad sobre el sistema objeto de prueba, es indispensable, que el cliente designe a personal que haga parte de los procesos de negocio para la ejecución de pruebas de aceptación, es incluso recomendable, que los usuarios finales que participen en este proceso, sean independientes al personal que apoyó el proceso de desarrollo. Cuando las pruebas de aceptación son ejecutadas en instalaciones o ambientes proporcionados por la firma desarrolladora se les denominan pruebas Alpha, cuando son ejecutadas desde la infraestructura del cliente se les denomina pruebas Beta. En los casos en que las pruebas de aceptación del producto se hayan ejecutado en el ambiente del proveedor, el aplicativo no podrá salir a producción, sin que se hayan ejecutados las respectivas pruebas Beta en el ambiente del cliente, de lo anterior es importante concluir, que las pruebas Alpha son opcionales, pero las pruebas Beta son obligatorias.

## **2.8. Usabilidad.**

Según Hassan Montero la usabilidad es un atributo de calidad de un producto que se refiere sencillamente a su facilidad de uso. No se trata de un atributo universal, ya que un producto será usable si lo es para su audiencia específica y para el propósito específico con el que fue diseñado, hace referencia a la eficacia, eficiencia y satisfacción con la que un producto permite alcanzar objetivos específicos a usuarios (Hassan Montero & Fernández, 2003). Jakob Nielsen, define la usabilidad enmarcada en 5 atributos (Nielsen, 2000):

- 1. Eficiencia: tiempo que se necesita para completar tareas específicas.
- 2. Efectividad: forma precisa y completa como las personas pueden completar tareas.
- 3. Facilidad de aprendizaje: grado en el que los usuarios pueden tomar una interfaz de forma natural al manipularla y explorarla.
- 4. Memorización: facilidad de recordar cómo usar una tecnología en particular.
- 5. Utilidad: lo que se puede lograr con la tecnología en el contexto de la experiencia del usuario.

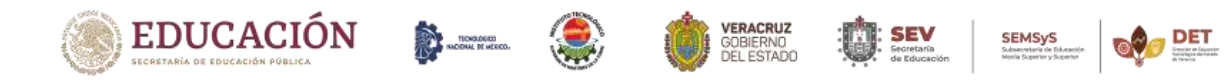

## **2.9. Experiencia de usuario.**

La experiencia de usuario, como propone la Fundación de Diseño de Interacción, trata sobre el diseño para propiciar la experiencia ideal con respecto al uso/interacción de un producto o servicio (The Interaction Design Foundation, 2017)

Arhippainen y Tähti definen la experiencia del usuario sencillamente como la experiencia que obtiene el usuario cuando interactúa con un producto en condiciones particulares (Arhippainen y Tähti, 2003). En otro trabajo Arhippainen la define como las emociones y expectativas del usuario y su relación con otras personas y el contexto de uso (Arhippainen, 2003).

Knapp Bjerén es más específico al definirla como "el conjunto de ideas, sensaciones y valoraciones del usuario resultado de la interacción con un producto; es resultado de los objetivos del usuario, las variables culturales y el diseño del interfaz", especificando no sólo de qué fenómeno es resultante, sino también qué elementos la componen y qué factores intervienen en la interacción (Bjerén, 2003).

En general la experiencia de usuario es un proceso muy complejo en el que intervienen muchos factores, tanto externos como internos, en donde los aspectos emocionales juegan un papel fundamental en la interacción del usuario, no sólo desde una perspectiva hedónica del uso de productos interactivos Jordan (Jordan, 1998), sino porque como indica Norman los estados emocionales afectan a los procesos cognitivos (Norman, 2002). En otras palabras, los estados afectivos del usuario influyen en que tan bien éste resuelve problemas racionales. De forma más específica, según Brave y Nass las emociones afectan a la capacidad de atención y memorización, al rendimiento del usuario y a su valoración del producto (Brave y Nass, 2002). Entender la satisfacción o frustración de un cliente ante el uso de un producto o servicio no es posible si no se tiene en cuenta factores referentes al usuario, ni factores implícitos en el producto, ni tampoco factores de tipo social o cultural, es así como han surgido distintas clasificaciones de los mismos:

1. Arhippainen & Tähti proponen una clasificación de factores en 5 grupos, como se muestra en la Imagen 1, factores implícitos en el usuario (expectativas, emociones, experiencias previas), factores sociales (tiempo, presión ante el éxito o fracaso), factores culturales (hábitos, moda, sexo), contexto de uso (tiempo, espacio, personas

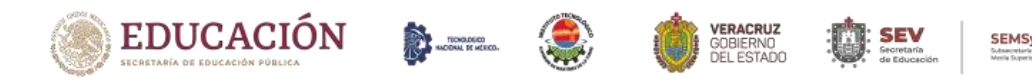

presentes), factores relacionados directamente con el producto como: diseño, usabilidad, reputación, adaptabilidad, etc. (Arhippainen & Tähti, 2003).

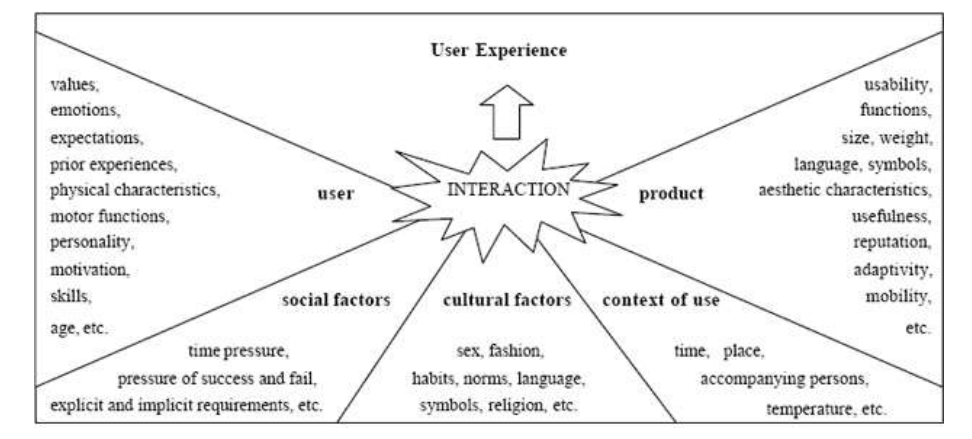

**Figura 2.** Factores que afectan la experiencia de usuario. Fuente: (Arhippainen & Tähti, 2003).

2. La Fundación de Diseño de Interacción presenta 7 factores que influyen en la experiencia de usuario, basada en la propuesta de Peter Morville, mostrado en la imagen 2: útil (su contenido debe ser original y satisfacer una necesidad), usable (el producto debe ser fácil de usar), deseable (la imagen, la identidad, la marca y otros elementos de diseño se utilizan para evocar la emoción y el aprecio), descubrible (el contenido debe ser navegable y localizable en el sitio y fuera del sitio), accesible (el contenido debe ser accesible a las personas con discapacidad), creíble (los usuarios deben confiar y creer lo que les dices) y valioso (The Interaction Design Foundation, 2017).

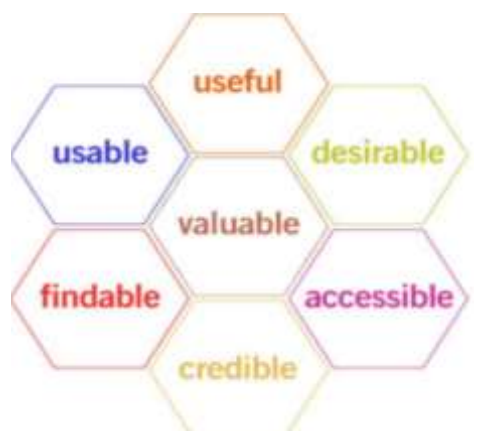

**Figura 3.** Factores que influyen en la experiencia de usuario. Fuente:(The Interaction Design Foundation, 2017).

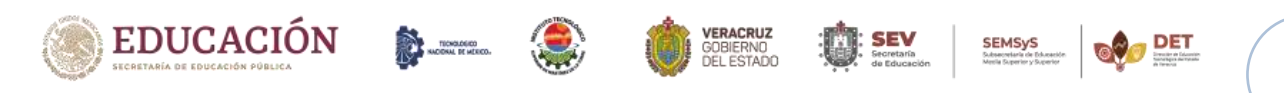

Capítulo II. Marco Teórico.

Al emplear el término experiencia de usuario, se toma en cuenta el DCU el cual, hace referencia a una visión del diseño en la que el proceso está conducido por información acerca de la audiencia objetivo del producto. El DCU presenta ciclos en su proceso en los que iterativamente se prueba el diseño y se optimiza hasta alcanzar el nivel de calidad requerido. Hassan Montero expone que el DCU es una filosofía de diseño basada en evidencias (Hassan, Martín Fernández, & Iazza, 2004). El proceso está, por una parte, conducido por el conocimiento empírico de la audiencia específica a la que se dirige y, por otra parte, dirigido por principios de diseño que la experiencia y la investigación científica nos ofrece. En la imagen 3 se muestra el Diagrama del proceso de DCU.

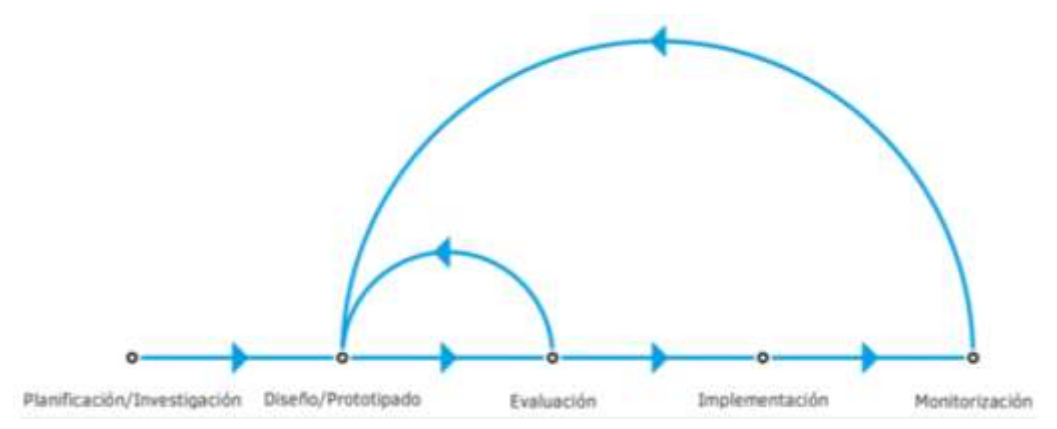

**Figura 4.** Diagrama del proceso de Diseño Centrado en el Usuario. Fuente: (Hassan Montero 2012).

#### **2.10. Visualización de datos.**

La visualización de datos es la representación gráfica de información y datos (Sancho, 2014). Al utilizar elementos visuales como cuadros, gráficos y mapas, las herramientas de visualización de datos proporcionan una manera accesible de ver y comprender tendencias, valores atípicos y patrones en los datos.

En el mundo del big data, las herramientas y tecnologías de visualización de datos son esenciales para analizar grandes cantidades de información y tomar decisiones basadas en los datos.

Gómez expone que la transformación de datos en información visual tras ser sometida a tratamientos estadísticos se vuelve atractivo por sí mismo; la visualización de información no es un objeto puramente estético, sino que pueden funcionar como herramientas de análisis

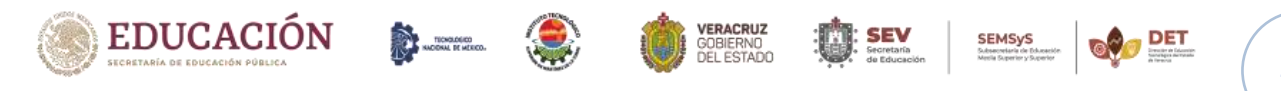

#### Capítulo II. Marco Teórico.

para los usuarios y de esta información se extrae conocimiento útil, inmediato, actualizado y efectivo lo que permite dar soporte a la toma de decisiones estratégicas (Gómez et al., 2017). En este trabajo la visualización de datos persigue el objetivo de hacer más efectiva la tarea de comunicar el progreso y estatus actual del paciente. "Es claro que el despliegue de la información visual permite concentrarse en los resultados importantes" (Fry, 2008).

#### **2.10.1. Ventajas y beneficios de la visualización de datos.**

Nuestros ojos son atraídos por los colores y patrones. Podemos identificar rápidamente el rojo del azul o el cuadrado del círculo. Nuestra cultura es visual, lo que incluye todo tipo de cosas, desde arte y publicidad hasta televisión y películas.

La visualización de datos es otra forma de arte visual que capta nuestro interés y mantiene nuestros ojos en el mensaje. (Sancho, 2014) Cuando vemos un gráfico, vemos rápidamente las tendencias y los valores atípicos. Si podemos ver algo, lo interiorizamos rápidamente. Es contar historias con un propósito. Si alguna vez ha visto una gigantesca hoja de cálculo de datos y no te fue posible ver una tendencia, sabes cuán eficaz puede ser una visualización.

#### **2.10.2. Visualización de datos en el ámbito médico.**

El ámbito de la salud no solo ofrece oportunidades únicas para poner a prueba la solvencia y la efectividad de las nuevas herramientas BI (Business Intelligence), sino también de revertir sobre un mayor número de personas los beneficios que estas aportan a la gestión de equipos e infraestructuras, al diseño y la monitorización de operaciones críticas y a la toma de decisiones estratégicas que afecten sensiblemente a un servicio de primera necesidad para el conjunto de la sociedad. (Báez, 2017)

Íntimamente asociados a las demandas del público beneficiario de los servicios de salud, de las empresas y las organizaciones vinculadas con la investigación y el desarrollo, y de los equipos humanos encargados de desarrollar, ofrecer, gestionar y prestar servicios médicos y sanitarios, los retos que afrontan las herramientas BI en entornos de salud son tan amplios como variados.

Sin duda, el sector sanitario considerado en su conjunto es uno de los que maneja mayores volúmenes de datos: desde la atención primaria hasta la investigación, la afluencia y la variedad de los datos acumulados es sencilla y llanamente ingente. Por ello, desarrollar herramientas capaces de analizar, estructurar y gestionar conjuntos de datos de tales

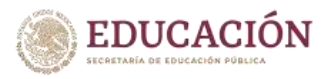

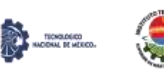

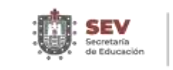

## Capítulo II. Marco Teórico.

magnitudes es uno de los primeros y principales retos a considerar, de lo que se derivan otras necesidades no menos acuciantes para el sector.

Efectivamente, las herramientas de análisis y estructuración de datos permiten dar respuesta a algunas de las necesidades más apremiantes del ámbito médico y sanitario, pero pueden resultar de una efectividad limitada, escasa o incluso nula si no logran proporcionar conocimiento en los términos adecuados. La transformación de los datos en información, y de esta información en conocimiento útil, inmediato, actualizado y efectivo es una exigencia ineludible, sobre todo en sectores tan críticos y sensibles como el sanitario. Y ello, sin duda exige disponer de herramientas de visualización que permitan, de un modo gráfico e intuitivo, tomar decisiones minimizando los riesgos y optimizando los recursos disponibles (unas decisiones que, en muchas ocasiones, revisten una importancia vital).

## **2.11. Tecnología a implementar en el desarrollo del proyecto.**

Las tecnologias empleadas para desarrollar el software son:

- AngularJS.
- PostgreSQL.
- Bootstrap.
- Spring.
- Ploty js.
- Chartjs.

**EDUCACIÓN** 

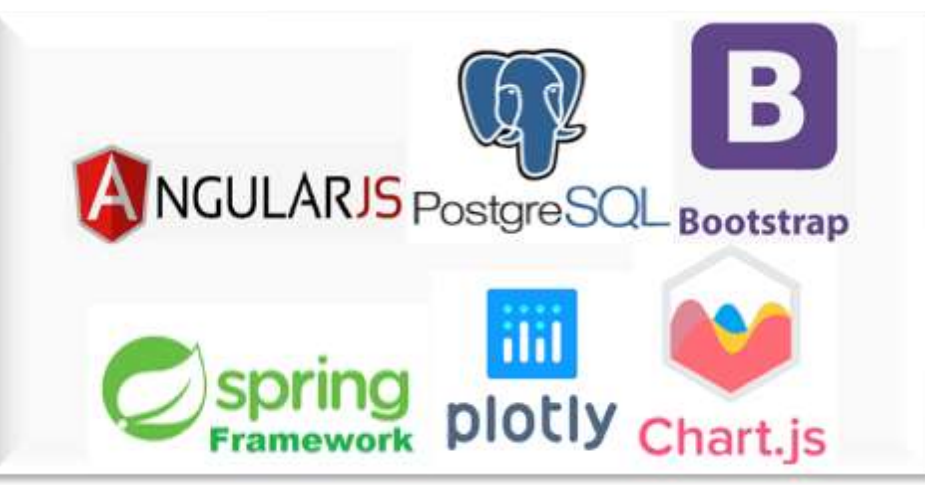

**Figura 5.** Logos. Fuente: (AngularJS.org, PostgreSQL.org, Bootstrap.org, Spring.org, Ploty js.org, Chartjs.org).

## **2.11.1. AngularJS.**

Es un framework para aplicaciones web desarrollado en TypeScript, de código abierto, mantenido por Google, que se utiliza para crear y mantener aplicaciones web de una sola página. Su objetivo es aumentar las aplicaciones basadas en navegador con capacidad de Modelo Vista Controlador (MVC), en un esfuerzo para hacer que el desarrollo y las pruebas sean más fáciles.

La biblioteca lee el HTML que contiene atributos de las etiquetas personalizadas adicionales, entonces obedece a las directivas de los atributos personalizados, y une las piezas de entrada o salida de la página a un modelo representado por las variables estándar de JavaScript.

¿Por qué AngularJS?

HTML es ideal para declarar documentos estáticos, pero falla cuando intentamos usarlo para declarar vistas dinámicas en aplicaciones web. AngularJS le permite ampliar el vocabulario HTML para su aplicación. El entorno resultante es extraordinariamente expresivo, legible y rápido de desarrollar.

## **2.11.2. PostgreSQL.**

PostgreSQL es un potente sistema de base de datos relacional de objetos de código abierto que usa y amplía el lenguaje SQL combinado con muchas características que almacenan y escalan de manera segura las cargas de trabajo de datos más complicadas (postgresql.org, s.f.). Los orígenes de PostgreSQL se remontan a 1986 como parte del proyecto POSTGRES en la Universidad de California en Berkeley y tiene más de 30 años de desarrollo activo en la plataforma central.

¿Por qué usar PostgreSQL?

PostgreSQL viene con muchas características destinadas a ayudar a los desarrolladores a crear aplicaciones, a los administradores a proteger la integridad de los datos y a crear entornos tolerantes a fallas, y a ayudarlo a administrar sus datos sin importar cuán grande o pequeño sea el conjunto de datos. Además de ser gratuito y de código abierto. PostgreSQL es altamente extensible. Por ejemplo, puede definir sus propios tipos de datos, crear funciones personalizadas, incluso escribir código desde diferentes lenguajes de programación sin recompilar su base de datos.

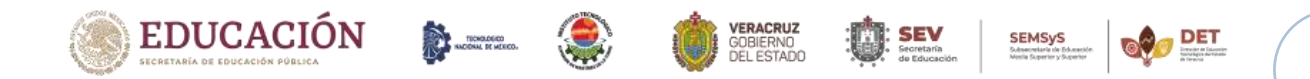

## **2.11.3. Bootstrap.**

Bootstrap es una biblioteca multiplataforma o conjunto de herramientas de código abierto para diseño de sitios y aplicaciones web (Bootstrap, s.f.). Contiene plantillas de diseño con tipografía, formularios, botones, cuadros, menús de navegación y otros elementos de diseño basado en HTML y CSS, así como extensiones de JavaScript adicionales. A diferencia de muchos frameworks web, solo se ocupa del desarrollo front-end. Bootstrap es modular y consiste esencialmente en una serie de hojas de estilo LESS que implementan la variedad de componentes de la herramienta.

## **2.11.4. Spring.**

Spring es un framework para el desarrollo de aplicaciones y contenedor de inversión de control, de código abierto para la plataforma Java. (Spring, s.f.).

## Módulos

Spring Framework comprende diversos módulos que proveen un rango de servicios:

- Contenedor de inversión de control: permite la configuración de los componentes de aplicación y la administración del ciclo de vida de los objetos Java, se lleva a cabo principalmente a través de la inyección de dependencias.
- Programación orientada a aspectos: habilita la implementación de rutinas transversales.
- Acceso a datos: se trabaja con RDBMS en la plataforma java, usando Java Database Connectivity y herramientas de Mapeo objeto relacional con bases de datos NoSQL.
- Gestión de transacciones: unifica distintas APIs de gestión y coordina las transacciones para los objetos Java.
- Modelo vista controlador: Un framework basado en HTTP y servlets, que provee herramientas para la extensión y personalización de aplicaciones web y servicios web REST.

## **2.11.5. Ploty js.**

Plotly.js en una biblioteca declarativa de gráficos de alto nivel, construido D3.js y stack.jl, cuenta con una gama de 20 tipos de gráficos, dentro de los que se incluyen gráficos 3d, gráficos estadísticos y mapas SVG. (JavaScript, s.f.) Los gráficos se describen de forma

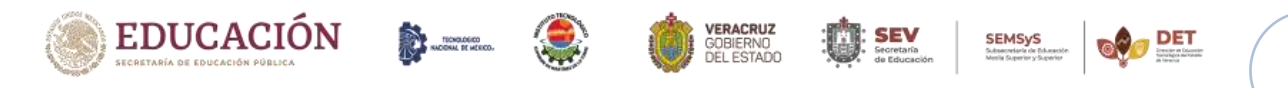

declarativa como objetos JSON, todas las propiedades de los gráficos tienen un conjunto correspondiente de atributos JSON.

Ploty js permite visualizar los datos de forma dinámica, y a su vez cuenta con un mínimo costo de implementación brindando la posibilidad de generar los gráficos requeridos de manera flexible y con múltiples propiedades para personalizar cada uno tanto como sea necesario.

Ofrece una gran compatibilidad entre los navegadores y la exportación de imágenes vectoriales con calidad de publicación debido a que la mayoría de los gráficos de la trama se dibujan con SVG.

Algunas de las características que tiene esta herramienta son las siguientes:

- 1. Gráficos dinámicos.
- 2. Presentación de información de forma intuitiva.
- 3. Implementación de gráficos de forma local.
- 4. Graficar variables con atributos de texto.

## **2.11.6. Chartjs.**

Chart.js es una biblioteca JavaScript gratuita de código abierto para la visualización de datos, que admite 8 tipos de gráficos: barra, línea, área, circular (anillo), burbuja, radar, polar y dispersión. (Chart.js, s.f.). Creado por el desarrollador web con sede en Londres Nick Downie en 2013, ahora es mantenido por la comunidad y es la segunda biblioteca de gráficos JS más popular en GitHub por el número de estrellas después de D3.js, considerado significativamente más fácil de usar, aunque menos personalizable que el último. Chart.js hace en HTML 5 lienzo y es ampliamente cubierto como una de las mejores bibliotecas de visualización de datos. Está disponible bajo la licencia MIT.

Ventajas:

- Es responsivo.
- Modular (Funcionalidades separadas).
- Open Source, así puedes compartir y modificar el código fuente.
- La documentación de chart.js está bien organizada y provee información detallada de cada una de las características.

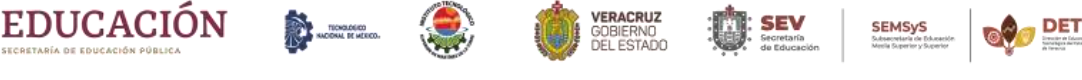

## **3.1. Antecedentes.**

En la actualidad la visualización de datos médicos ha tomado mucho valor para la toma de decisiones en los planes de trabajo, que se utilizan para una mejor atención a los pacientes ya que permite de forma rápida descartar aquellos datos poco representativos o erróneos, identificar aquellas variables que dependen unas de otras y por lo tanto contienen información redundante, realizar cortes a los datos para poder observarlos desde diferentes perspectivas. Por estos motivos se han desarrollado sistemas que permitan a los médicos especialistas interpretar los datos de cada revisión o consulta médica del paciente, para así brindarles un mejor seguimiento en su tratamiento según su enfermedad, con lo cual, el tiempo de atención mejora constantemente y el periodo del tratamiento se reduce de una manera notable.

En el sector salud, específicamente en el área de trastornos fonológicos se han realizado grandes aportes, por ejemplo: nuevas técnicas para recopilar información sobre el nivel fonológico en el cual se encuentra el paciente, las cuales se aplicaron en la creación de varios sistemas un ejemplo de estos es ADACOF, el cual permite recopilar dichos datos y mediante gráficos radiales mostrarle al médico los avances del paciente y que zonas debe fortalecer.

Se han abordados temas sobre los métodos y herramientas más utilizadas para la representación visual de datos médicos, algunos autores recomiendan las herramientas big data para la visualización de datos en los procesos y gestión de atención médica, ya que estas permiten aprovechar enormes cantidades de datos estructurados o no estructurados en formato digital y transformarlos en información de muy alta calidad.

Estos datos deben manejarse con confidencialidad por lo cual los sistemas que analizan dicha información deben seguir un estándar establecido por el ISO, la norma exacta con la que deben cumplir es la ISO 25000, la cual tiene como objetivo evaluar la calidad del software que se crea, empleando un modelo que consta de 5 procesos, es importante evaluar el software antes de que salga al mercado o se implemente en la industria para validar su calidad y no haya problemas posteriormente a su venta.

En 2016 se creó el modelo *Health Text Line Model HTL*, un modelo para los procesos de extracción, estructuración y visualización de eventos médicos a partir de texto narrativo en las historias clínicas electrónicas, este se utilizó en un framework con el fin de mostrar los datos de una manera clara y efectiva, para ayudar a visualizar los datos fácilmente y así la

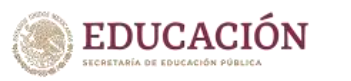

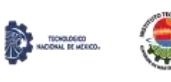

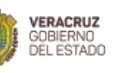

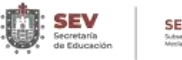

toma de decisiones sea viable y confiable. Dicho modelo con el paso del tiempo ha tenido varios cambios con el fin de mejorar la forma en que se representan los datos y así poder ayudar a los doctores que interpretan estas grandes cantidades de información, en la cual deben basarse para realizar sus planes de trabajo.

Otro punto importante a considerar es la forma en que se almacenan los datos ya que esto se ha convertido en una tarea rutinaria de los sistemas de información de las organizaciones. Por lo cual se hace referencia a la definición de Minería de datos, la cual es el proceso de análisis secundario de grandes bases de datos dirigido para encontrar relaciones insospechadas que sean de interés o valor para los propietarios de bases de datos (Hand, 1998).

La técnica que se emplea en la minería de datos para la visualización de estos es: Análisis Factoriales Descriptivos, el cual permite hacer visualizaciones de realidades multivariantes complejas y, por ende, manifestar las regularidades estadísticas, así como eventuales discrepancias respecto de aquella y sugerir hipótesis de explicación. Las innovaciones tecnológicas en el mundo audiovisual, producen el almacenamiento de una gran cantidad de datos. El análisis de estos datos permite una mejora en la toma de decisiones por parte de las organizaciones implicadas. (Aluja, 2001).

Por lo cual se dice que la visualización mediante graficas permite interpretaciones de datos médicos más rápidas y exactas que las representaciones planas, implicando una mayor seguridad en la toma de decisiones, una disminución del stress del profesional, y un mejoramiento en la supervisión del paciente (*Deneault* y otros 1991, *Gurushanthaiah* y otros al 1995, *Michels* y *Westenskow* 1996).

Algunos *softwares* que ayudan a visualizar datos médicos son los siguientes:

- 1. ADACOF: una aproximación educativa basada en TIC para el aprendizaje digital de la articulación del código fonético en niños con discapacidad.
- 2. *Big Data in Healthcare Management: A Review of Literature*.
- 3. *Big data* y analítica del aprendizaje en aplicaciones de salud y educación médica.
- 4. *Computational Methods for the Natural and Intuitive Visualization of Volumetric Medical Data*.

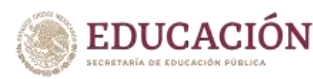

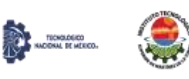

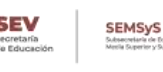

- 5. *Development, implementation and evaluation of an information model for archetype based user responsive medical data visualization*.
- 6. Diseño de software orientado a visualización y registro de datos médicos en terapias de lenguaje.
- 7. *Feature Selection Model for Diagnosis, Electronic Medical Records and Geographical Data Correlation*.
- 8. HTL: Modelo para la Extracción, Estructuración y Visualización de eventos médicos a partir de texto narrativo en historias clínicas electrónicas.
- 9. Infobarris: una herramienta interactiva para monitorizar y divulgar información sobre la salud y sus determinantes en los barrios de Barcelona.
- 10. La arquitectura de representación de datos: diseño arquitectónico aplicado a la visualización en anestesiología.
- 11. La minería de datos, entre la estadística y la inteligencia artificial.
- 12. La visualización de datos.
- 13. SPELTA: *An expert system to generate therapy plans for speech and language Disorders*.
- 14. Visualización exploratoria e interactiva de modelos de reglas de asociación.
- 15. Visualizaciones analíticas para la toma de decisiones en pequeñas y medianas empresas utilizando *Data Mining*.

#### **3.1.1. Síntesis de cada sistema.**

• ADACOF: una aproximación educativa basada en TIC para el aprendizaje digital de la articulación del código fonético en niños con discapacidad.

Es un sistema que puede recopilar información sobre el nivel fonológico en el cual se encuentra el niño. Se enfoca a quienes tienen trastornos en la articulación del habla asociados a una discapacidad, pero también puede ser empleada en niños regulares y cuenta con 9 módulos. Para el análisis del nivel articulatorio que tiene un niño, la aplicación reúne todos los aciertos obtenidos durante la sesión de terapia, y con ello presenta, mediante un gráfico de barras radiales, en qué zonas tiene un mejor desempeño, así como aquéllas en las que se debe realizar el trabajo de refuerzo,

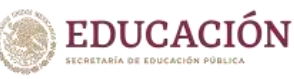

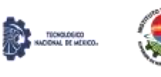

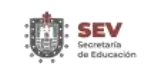

tomando en cuenta 6 aspectos fonológicos para mostrar dichos resultados. (Cristian Timbi Sisalima, 2014).

• *Big Data in Healthcare Management: A Review of Literature*.

Artículo que habla sobre los métodos y herramientas utilizadas para la visualización de datos en los procesos y gestión de atención médica. Los principales pasos de la gestión de big data en la industria de la salud son la adquisición, el almacenamiento, la gestión, el análisis y visualización de datos. Los autores analizaron herramientas efectivas para la visualización de Big Data; esta información permite comprender los procesos y el uso de big data en la gestión de la atención médica. (Senthilkumar SA, 2018).

• *Big data* y analítica del aprendizaje en aplicaciones de salud y educación médica.

*Big data* y la analítica del aprendizaje son herramientas que permiten aprovechar enormes cantidades de datos estructurados o no estructurados en formato digital; se enfoca en encontrar asociaciones, patrones y tendencias entre los datos. Su aplicación permite transformar grandes cantidades de datos en información de muy alta calidad, para lo cual se requieren herramientas tecnológicas para la captura, procesamiento, almacenamiento, análisis y visualización de datos.

En medicina *big data* puede ser aplicada en la toma de decisiones clínicas, en el seguimiento de enfermedades, en la salud pública y en la investigación. Las fuentes de información que tiene disponible *big data* son: expedientes y registros clínicos y administrativos, datos biométricos, información reportada por el paciente, imágenes médicas, datos de biomarcadores, estudios prospectivos y ensayos clínicos. Los beneficios en medicina son: prevención de enfermedades, la evaluación de los costos de la atención médica, la valoración de la eficacia de los medicamentos y la planeación de mejoras en las políticas de salud pública, todo esto teniendo en cuenta la protección y privacidad de los datos personales. (Báez, 2017).

• *Computational Methods for the Natural and Intuitive Visualization of Volumetric Medical Data*.

Desarrollo de métodos computacionales para la visualización intuitiva de datos médicos volumétricos, se plantea realizar un seguimiento de objetos en el mundo real

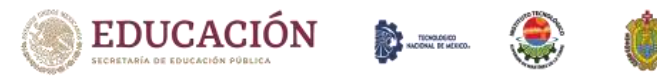

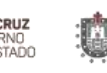

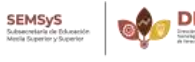

**EDUCACIÓN** 

TICKERED.

y usar su configuración espacial para controlar los datos volumétricos en un espacio mundial virtual; el seguimiento de los objetos en el mundo real se realiza empleando algoritmos de visión por computadora en datos obtenidos con un *Microsoft Kinect* (versión uno).

Los métodos propuestos permiten a cualquier usuario explorar volumétricos datos médicos sin el requisito de ningún entrenamiento o instrucción. Esta capacidad intuitiva natural podría ser una ventaja para los médicos que desean explorar datos médicos, pero no están familiarizados con *software* o sistemas complicados actualmente disponibles en el mercado. (Hernández, 2016).

• *Development, implementation and evaluation of an information model for archetype based user responsive medical data visualization*.

Modelo de información de nivel superior para complementar el modelo de arquetipo ISO 13606. Permite una presentación óptima de los datos médicos teniendo en cuenta las diferentes perspectivas de los usuarios y diferentes medios utilizados para la presentación de datos. Los usuarios tuvieron un alto nivel de satisfacción y motivación para usar la visualización de datos presentada; la visualización de datos para toma de decisiones. (Georgy Kopanitsa, 2015).

• Diseño de software orientado a visualización y registro de datos médicos en terapias de lenguaje.

Software que integra la historia clínica electrónica (HCE) y garantiza el cumplimiento de estándares clínicos, características de experiencia de usuario y visualización de resultados aplicando técnicas estadísticas; con los propósitos de reducir la sobrecarga de trabajo del terapeuta de lenguaje, mantener una comunicación continua con el médico especialista y mejorar el servicio otorgado a los pacientes. (Espinal, 2017).

• *Feature Selection Model for Diagnosis, Electronic Medical Records and Geographical Data Correlation*.

Sistema basado en el flujo de trabajo para analizar valores biológicos, es capaz de relacionar datos biológicos y códigos de diagnóstico. Los EMR son una evolución de un cuadro de papel tradicional que contiene el historial médico de un paciente. EMR

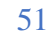

reales son más sofisticado para permitir la gestión eficiente de dichos datos y para proporcionar soporte para el intercambio de datos y análisis.

Con base a los datos obtenidos se generaron gráficas para mostrar los resultados de las pruebas cardiovasculares considerando diferentes aspectos para encontrar si se comparten importantes características para diferentes enfermedades. (Giovanni Canino, 2016).

• HTL: Modelo para la Extracción, Estructuración y Visualización de eventos médicos a partir de texto narrativo en historias clínicas electrónicas.

*Health Text Line Model HTL*, un modelo para los procesos de extracción, estructuración y visualización de eventos médicos a partir texto narrativo en las historias clínicas electrónicas. El modelo HTL fue implementado en un framework con el fin de identificar y temporizar eventos médicos para compararlos con las guías de tratamiento establecidas para un conjunto específico de enfermedades. Este modelo permite tomar decisiones más asertivas al tener en cuenta las guías de tratamiento de forma más rigurosa.

El proceso de visualización permite mostrar los datos de una manera clara y efectiva, para ayudar a visualizar los datos más fácilmente y así la toma de decisiones sea masa viable y confiable. (Eddie Paul Hernandez Hernandez, 2016).

• Infobarris: una herramienta interactiva para monitorizar y divulgar información sobre la salud y sus determinantes en los barrios de Barcelona.

La herramienta Infobarris permite visualizar una amplia batería de indicadores y determinantes de la salud de la población de la ciudad de Barcelona según el barrio de residencia. Para el desarrollo de Infobarris se ha usado una metodología ágil que permite el desarrollo de un proyecto de forma iterativa e incremental en etapas: selección de indicadores, diseño del prototipo, desarrollo de la herramienta de visualización, carga de datos, revisión y mejora de la herramienta.

Infobarris permite la visualización interactiva de 64 indicadores de salud y de sus determinantes, mediante gráficos, mapas y tablas, lo que facilita la vigilancia de la salud y de sus determinantes en los barrios de la ciudad de Barcelona. Los indicadores se presentan mediante gráficos, mapas y tablas de forma amigable y atractiva, lo que

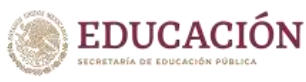

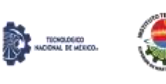

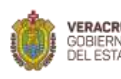

facilita su comprensión. La herramienta utilizada para la visualización de la información mediante mapas fue Tableau por ser la mejor valorada en las áreas de análisis de datos e inteligencia negocio. (Pere Llimonaa, 2017).

• La arquitectura de representación de datos: diseño arquitectónico aplicado a la visualización en anestesiología.

Presenta el proceso arquitectónico y los productos que se están empleando en una investigación multidisciplinaria en curso en anestesiología. El objetivo del proyecto es desarrollar una nueva tecnología de representación de datos para visualizar información fisiológica en tiempo real. Usando datos fisiológicos, se generan objetos tridimensionales en el espacio digital que representan cambios fisiológicos y muestran relaciones funcionales que ayudan en la detección, diagnóstico y tratamiento de eventos críticos.

La visualización de condiciones fisiológicas permite interpretaciones de datos médicos más rápidas y exactas que las representaciones numéricas o de onda usuales, implicando una mayor seguridad en la toma de decisiones, una disminución del stress del profesional, y un mejoramiento en la supervisión del paciente (Deneault y otros 1991, Gurushanthaiah y otros al 1995, Michels y Westenskow 1996).

Resultados de pruebas preliminares muestran una reducción estadísticamente significativa en los tiempos de detección. El resultado de la investigación, potencial, y la subvención de NIH que respalda los métodos científicos del equipo demuestran las contribuciones que ofrece la arquitectura al creciente campo de visualización de datos. (Dr Julio Bermudez, 2001).

• La minería de datos, entre la estadística y la inteligencia artificial.

El almacenamiento de datos se ha convertido en una tarea rutinaria de los sistemas de información de las organizaciones. Minería de datos: el proceso de análisis secundario de grandes bases de datos dirigido para encontrar relaciones insospechadas que sean de interés o valor para los propietarios de bases de datos (Hand, 1998).

Técnicas

Análisis Factoriales Descriptivos: permiten hacer visualizaciones de realidades multivariantes complejas y, por ende, manifestar las regularidades estadísticas, así

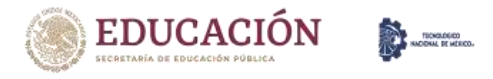

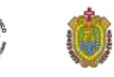

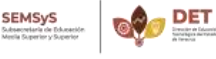

como eventuales discrepancias respecto de aquella y sugerir hipótesis de explicación. Las innovaciones tecnológicas en el mundo audiovisual, producen el almacenamiento de una gran cantidad de datos. El análisis de estos datos permite una mejora en la toma de decisiones por parte de las organizaciones implicadas. (Aluja, 2001).

La visualización de datos.

En la actualidad existe una tendencia a hablar de actividades de visualización complementaria de datos, con los que nos referimos a productos gráficos que reflejan alguna forma de contenido por medio de diseños visuales, que deben interpretar ideas esenciales extraídas de datos fríos.

Este artículo pretende, por un lado, distinguir los diversos conceptos peculiares asociados a la visualización de datos y por otro, presentar un modelo de consulta que permita la interpretación y aprendizaje relativos al contenido presentado en forma de visualización de datos, dando así respuestas indíciales respecto del aprendizaje adquirido.

La visualización de datos tiene aplicaciones crecientes en ciencias, educación, ingeniería, medicina, sociología, política o cualquiera de las formas de comunicación, aprovechando los recursos de la programación y en definitiva de los cibermedios y programas de representaciones visuales. (Sancho, 2014).

• SPELTA: *An expert system to generate therapy plans for speech and language disorders*.

Sistema experto diseñado para brindar apoyo mediante la generación automática de planes de terapia que contienen actividades semestrales en las áreas de audición, estructura y función oral, formulación lingüística, lenguaje expresivo + articulación y lenguaje receptivo y los resultados de 102 pruebas de habilidades de habla y lenguaje. El sistema se basa en una implementación de el algoritmo *Partition Around Medoids* (PAM) para generar grupos de perfiles de sujetos con dos niveles de granularidad, primero considerando términos generales de diagnóstico y condiciones médicas, y luego mirando las habilidades de comunicación específicas afectadas. (Vladimir E. Robles Bykbaev, 2015).

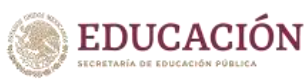

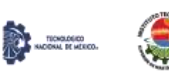

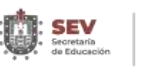

• Visualización exploratoria e interactiva de modelos de reglas de asociación.

Propuesta de visualización exploratoria e interactiva para modelos de minería de datos generado con la técnica regla de asociación, aplicándole la técnica *Self-Organizing Map* (SOM) sobre cada componente o regla, junto a vistas proporcionadas por elementos gráficos implementados para complementar esta visualización. Las visualizaciones apropiadas aplicadas sobre modelos de MD pueden transformar los modelos en herramientas comprensibles que convierten datos en conocimiento. Así las visualizaciones pueden transformar los modelos inducidos en cajas transparentes, tal que usuarios y analistas de datos puedan fácilmente comprender el trabajo interno que realiza el modelo, esto es, como el modelo transforma datos en patrones.

Este estudio quiere comprobar si el esquema de visualización aumentada del modelo de RA con la técnica SOM junto al conjunto de elementos visuales proporcionados por el software prototipo, permiten mejorar la comprensión del modelo, como por ejemplo observar la distribución de sus datos en cada regla, comparándolo con la visualización provista por otra herramienta de MD que no tiene este enfoque o esquema de visualización.

Finalmente, los usuarios debieron responder una encuesta diseñada para recoger la opinión subjetiva del grupo, respecto del desempeño de ambas herramientas en el manejo de visualización del modelo, los aspectos evaluados son: usabilidad, la utilidad de los elementos visuales proporcionados, la conveniencia de combinar y aplicar la técnica SOM a modelos de RA para lograr un modelo visualmente aumentado, y la eficiencia en la comprensión del modelo generado. (Wilson Castillo Rojas, 2015).

• Visualizaciones analíticas para la toma de decisiones en pequeñas y medianas empresas utilizando *Data Mining*.

Las visualizaciones analíticas ofrecen un valor especial de exploración y técnicas de visualización de datos, que permiten tener factores diferenciadores en el comportamiento de los reportes y transmitir información sobre las futuras

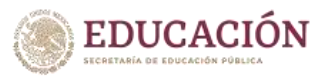

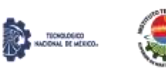

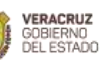

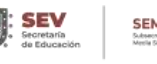

posibilidades, lo que se deriva en una toma de decisión más estratégica al generar mayor conocimiento y previsión de la información.

Actualmente las grandes empresas utilizan herramientas de inteligencia de negocios para analizar grandes cantidades de información y tomar adecuadas decisiones en el negocio (Calzada, L & Abreu, J. 2009; *Microsoft Corporation*, 2010; Sauter, 2014). Para lograr una adecuada toma de decisiones en pequeñas y medianas empresas, se pretende utilizar visualizaciones analíticas utilizando herramientas de inteligencia de negocio como el *Data Mining*, DM, que permita la explotación de la información (Ferreira et al., 2005) en las empresas. (Paola Andrea Noreña Cardona, 2016).

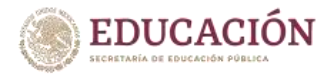

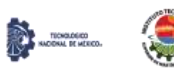

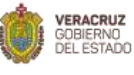

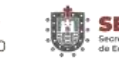

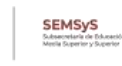

# **Capítulo IV. Desarrollo.**

## **4.1. Resultado de pruebas (SiRVi).**

El Sistema para registro y visualización de datos de pacientes con trastorno de lenguaje fonológico (SiRVi) presentaba errores de programación, lo cual hacía que los módulos del sistema no funcionarán de manera correcta, no permitía hacer inserciones o actualizaciones en la base de datos, también presentaba errores de ortografía al mandar mensajes al usuario, por tal motivo se hicieron las correcciones necesarias para hacer el despliegue del sistema. Las correcciones son las siguientes:

- 1. Módulo Exploración fonológica.
	- 1.1. No dejaba crear una nueva exploración fonológica, marcaba errores en el id de los pacientes al intentar hacer las inserciones en la base de datos.
	- 1.2. Si no se tenía creada una previa exploración fonológica en la base de datos no habilitaba el botón de guardar al crear una nueva exploración.
- 2. Módulo Plan de Trabajo.
	- 2.1. No dejaba crear un nuevo plan de trabajo, marcaba errores en el id de los pacientes al intentar hacer las inserciones en la base de datos.
	- 2.2. Si no se tenía creado un previo plan de trabajo en la base de datos no habilitaba el botón de guardar al crear un nuevo plan de trabajo.
- 3. Módulo Seguimiento.
	- 3.1. Los datos del formulario de seguimiento se estaban insertando en una tabla que no correspondía a la tabla de seguimiento, por tanto, mandaba los datos como nulos.
	- 3.2. No dejaba crear un nuevo seguimiento, marcaba errores al intentar hacer las inserciones en la base de datos.
	- 3.3. Si no se tenía creado un previo seguimiento en la base de datos no habilitaba el botón de guardar al crear un nuevo seguimiento.
- 4. Módulo Sesión Final.
	- 4.1. No dejaba crear una sesión final para cada paciente, marcaba errores al intentar hacer las inserciones en la base de datos.
	- 4.2. Si no se tenía creada una previa sesión final para el paciente en la base de datos no habilitaba el botón de guardar la sesión final de este.

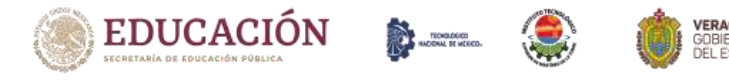

- 5. Módulo Inicio de sesión.
	- 5.1. En la documentación del sistema no proporciona información sobre el método de hash criptográfico utilizado para la encriptación de las contraseñas de los usuarios. Por lo cual fue tedioso encontrar el método y así poder acceder al sistema y crear nuevos usuarios.
- 6. Ortografía.
	- 6.1. El sistema presentaba errores ortográficos al enviar textos de diálogos a los usuarios para avisarles que las consultas e inserciones a la base de datos se realizan correctamente.
- 7. Manual Técnico del sistema (SiRVi).
	- 7.1. No se tenía un manual técnico del sistema para que cualquier usuario con conocimientos informáticos pueda levantar el sistema.

## **4.2. Atención de defectos (SiRVi).**

1. Módulo Exploración fonológica: solución de no poder crear nuevas exploraciones fonológicas, se modifican las secuencias relacionadas a la exploración fonológica, todo esto según los datos que se tengan en la base de datos.

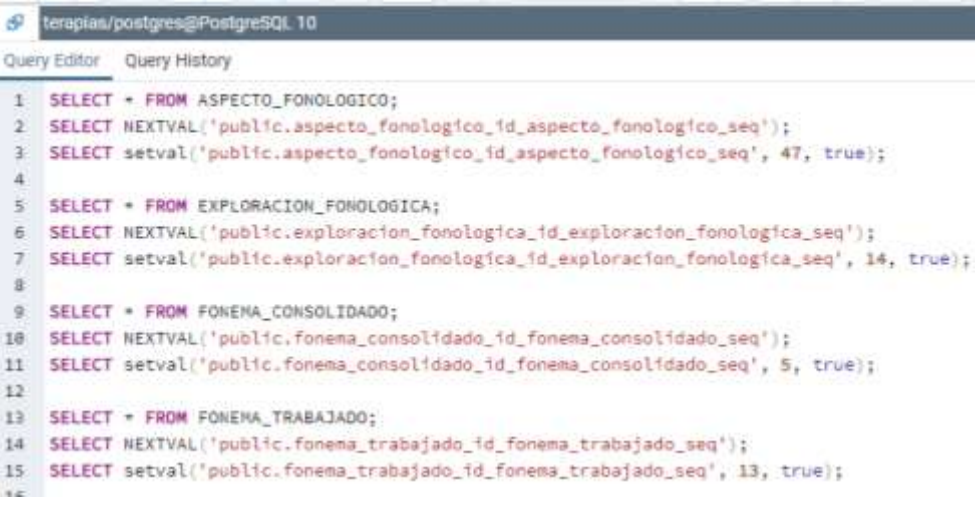

**Figura 6.** Corrección secuencia en bd. Fuente: elaboración propia.

2. Módulo Exploración fonológica: solución de no poder crear nuevas exploraciones fonológicas si no se tenía previamente una creada en la base de datos, se modifica la línea 1998 de la clase appExploracionFonologica.js por el siguiente código.

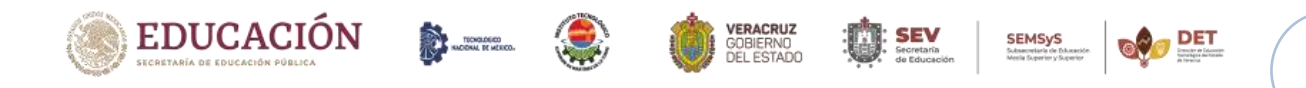

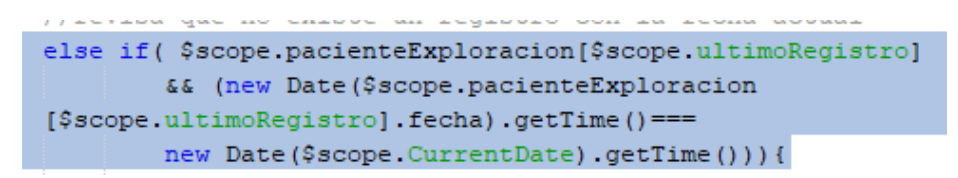

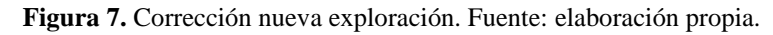

3. Módulo Plan de Trabajo: solución de no poder crear nuevos planes de trabajos, se modifican las secuencias relacionadas con los planes de trabajo, todo esto según los datos que ya se tengan en la base de datos.

```
17
    SELECT * FROM PLAN_TRABAJO;
    SELECT NEXTVAL('public.plan_trabajo_id_plan_trabajo_seq');
18
    SELECT setval('public.plan_trabajo_id_plan_trabajo_seq', 16, true);
19
20
21
   SELECT * FROM PROCEDIMIENTO;
22
23 SELECT NEXTVAL('public.procedimiento_id_procedimiento_seq');
24 SELECT setval('public.procedimiento_id_procedimiento_seq', 8, true);
```
**Figura 8.** Corrección secuencia plan trabajo. Fuente: elaboración propia.

4. Módulo Plan de Trabajo: solución de no poder crear nuevos planes de trabajo si no se tenía previamente uno creado en la base de datos, se comentan las líneas desde la 485 hasta la 488 de la clase appPlanTrabajo.js.

|  | $ 484 $ $\Box$ \$ scope.guardarPlanTrabajo = function () {                                          |  |
|--|----------------------------------------------------------------------------------------------------|--|
|  | 485 / / console.log('fecha compara '+new Date(\$scope.CurrentDate).getTime() + ' -> '+hew Date(\$s  |  |
|  | 486 / / console.log('fecha compara2 '+new Date(\$scope.CurrentDate).getTime() + ' -> '+new Date     |  |
|  | 487   //console.log('fecha compara '+\$scope.CurrentDate + ' -> '+\$scope.pacientePlanTrabajo[\$sco |  |
|  | 488   //console.log('fecha compara2 '+\$scope.CurrentDate + ' -> '+\$scope.pacientePlanTrabajo[\$sc |  |

**Figura 9.** Corrección nuevo plan trabajo. Fuente: elaboración propia.

5. Módulo Seguimiento: solución de insertar los datos en la tabla correcta, cambiar la línea 475 por la que aparece en la imagen.

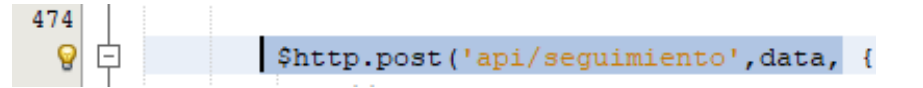

**Figura 10.** Corrección inserciones en tabla seguimiento. Fuente: elaboración propia.

6. Módulo Seguimiento: solución de no poder crear nuevos seguimientos, se modifica la secuencia relacionada con el seguimiento, todo esto según los datos que ya se tengan en la base de datos.

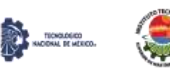

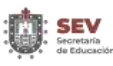

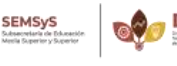

34 SELECT \* FROM SEGUIMIENTO; SELECT NEXTVAL('public.seguimiento\_id\_seguimiento\_seq'); 35 36 SELECT setval('public.seguimiento\_id\_seguimiento\_seq', 13, true); **Figura 11.** Corrección secuencia seguimiento. Fuente: elaboración propia.

7. Módulo Seguimiento: solución de no poder crear nuevos seguimientos si no se tenía previamente uno creado en la base de datos, se modifica la línea 584 de la clase appPlanTerapiaSeguimiento.js por el siguiente código.

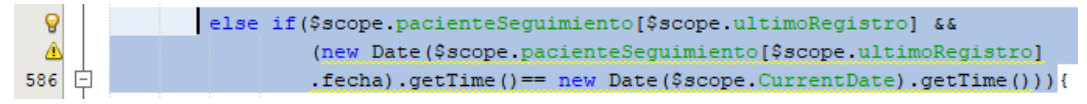

**Figura 12.** Corrección nuevo seguimiento. Fuente: elaboración propia.

8. Módulo Sesión Final: solución de no poder crear una sesión final, se modifica la secuencia relacionada con la sesión final, todo esto según los datos que ya se tengan en la base de datos.

```
SELECT * FROM SESION_FINAL;
38
    SELECT NEXTVAL('public.sesion_final_id_sesion_final_seq');
39
   SELECT setval('public.sesion_final_id_sesion_final_seq', 1, true);
40
```
**Figura 13.** Corrección secuencia sesión final. Fuente: elaboración propia.

9. Módulo Sesión Final: solución de no poder crear una sesión final si no se tenía previamente una creada en la base de datos, se modifica la línea 1872 de la clase appPlanTerapiaSesionFinal.js por el siguiente código.

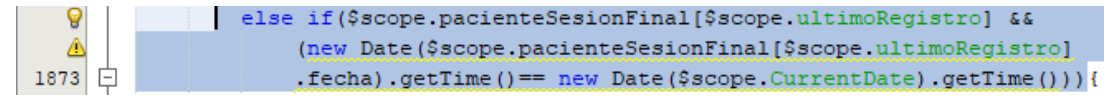

**Figura 14.** Corrección nueva sesión final. Fuente: elaboración propia.

- 10. Módulo Inicio de Sesión: solución la documentación del sistema no proporciona información sobre el método de hash criptográfico utilizado para la encriptación de las contraseñas de los usuarios. Los caracteres que debe contener la contraseña para que el sistema la acepte es una cadena alfanumérica con las siguientes características.
	- Números.
	- Letras (mayúsculas o minúsculas).
	- Signos de puntuación.

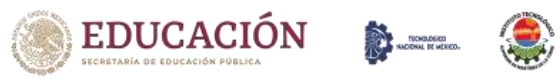

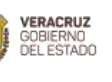

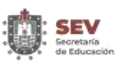

11. Ortografía: solución el sistema presentaba errores ortográficos en exploracionFonologica.jsp, se cambia esta línea:

```
<div class="modal-body">
  ¿Desea ver el reumen de la exploración fonológica guardada?
```
**Figura 15.** Error ortográfico, resumen en exploración fonológica. Fuente: elaboración propia.

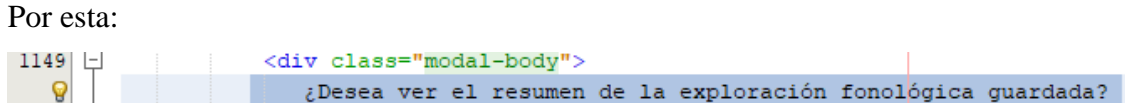

**Figura 16.** Corrección ortográfica, resumen en exploración fonológica. Fuente: elaboración propia.

12. Ortografía: solución el sistema presentaba errores ortográficos en planTerapiaSesionFinal.jsp, se cambia esta línea:

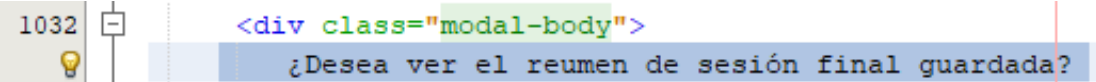

**Figura 17.** Error ortográfico, resumen en sesión final. Fuente: elaboración propia.

Por esta:

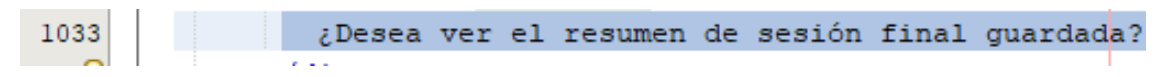

**Figura 18.** Corrección ortográfica, resumen en sesión final. Fuente: elaboración propia.

13. Ortografía: solución el sistema presentaba errores ortográficos en planTrabajo.jsp, se

cambia esta línea:

<div class="modal-body">  $311$  $\Box$ ¿Desea ver el reumen del plan de trabajo? Q

**Figura 19.** Error ortográfico, resumen en plan de trabajo. Fuente: elaboración propia.

Por esta:

9 ¿Desea ver el resumen del plan de trabajo?

**Figura 20.** Corrección ortográfica, resumen en plan de trabajo. Fuente: elaboración propia.

14. Manual Técnico: Se creó un manual técnico del sistema para que otra persona pueda levantar el sistema fácilmente. (Ver anexo A).

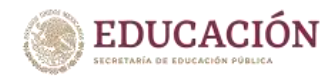

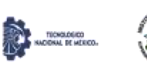

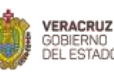

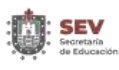

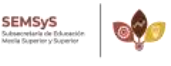

## **4.3. Realizar el despliegue del sistema en CRISVER (área fonológica) para prueba piloto.**

## **4.3.1. Presentar el sistema al personal.**

Se presento el proyecto ante el director, la subdirectora y un médico especialista del CRISVER, para posteriormente darle continuidad al prototipo de sistema que ya estaba creado; se solicitó la ayuda de los médicos y terapeutas para la obtención de datos de los pacientes con algún problema de lenguaje fonológico para el análisis de estos.

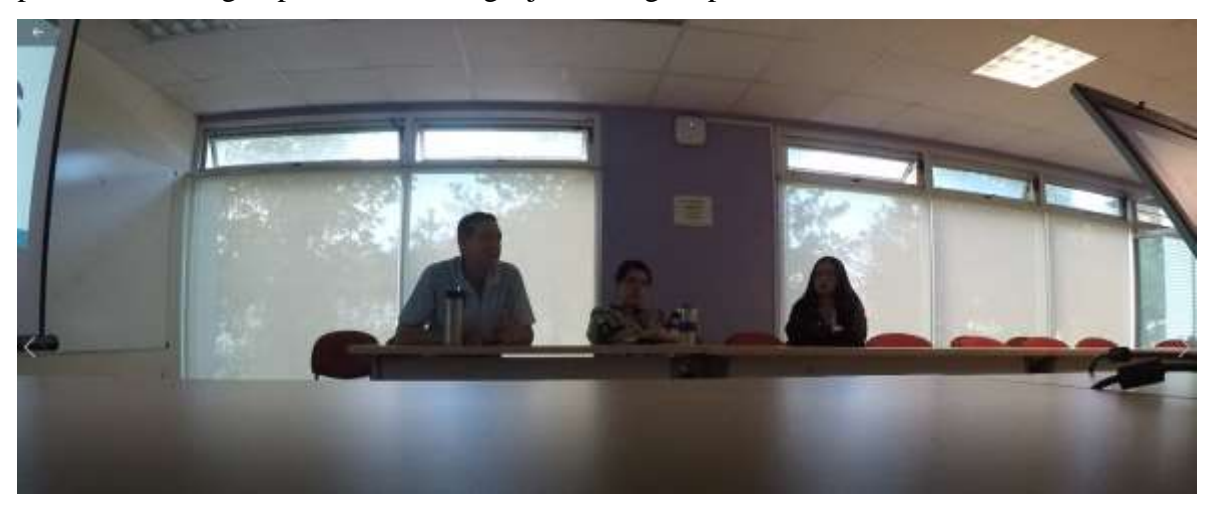

**Figura 21.** Presentación en el CRISVER. Fuente: elaboración propia.

Después se presentó el sistema a los 3 médicos especialistas que lo utilizarán para que se fueran familiarizando y que ellas verificaran su funcionalidad y si algo estaba mal se pudiera corregir.

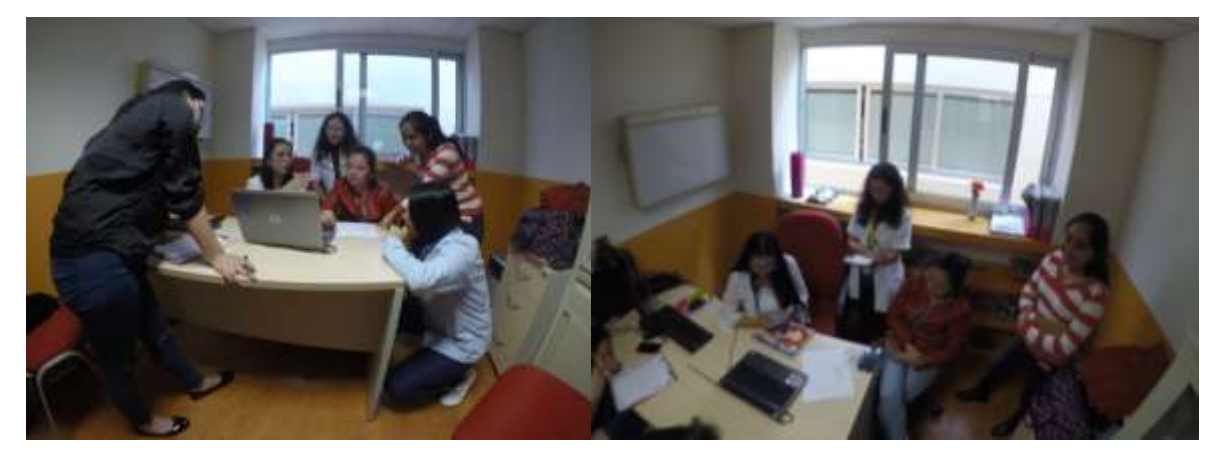

**Figura 22.** Presentación ante el grupo médico. Fuente: elaboración propia.

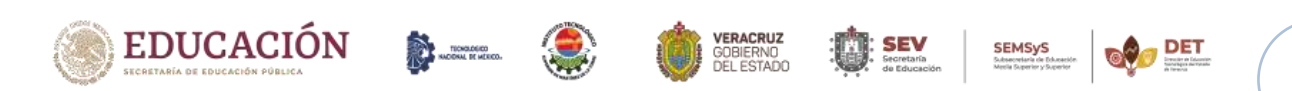

Capítulo IV. Desarrollo.

## **4.3.2. Capacitaciones al grupo médico para el uso del sistema.**

Se generó una presentación de apoyo para las capacitaciones de uso de sistema al personal que usaría el sistema, para explicarles como estaba compuesto el sistema y como utilizarlo para que ellas posteriormente lo empezaran a implementar en las consultas con sus pacientes, todo lo que se trabajó en las capacitaciones se registró en minutas de trabajo (ver anexo B).

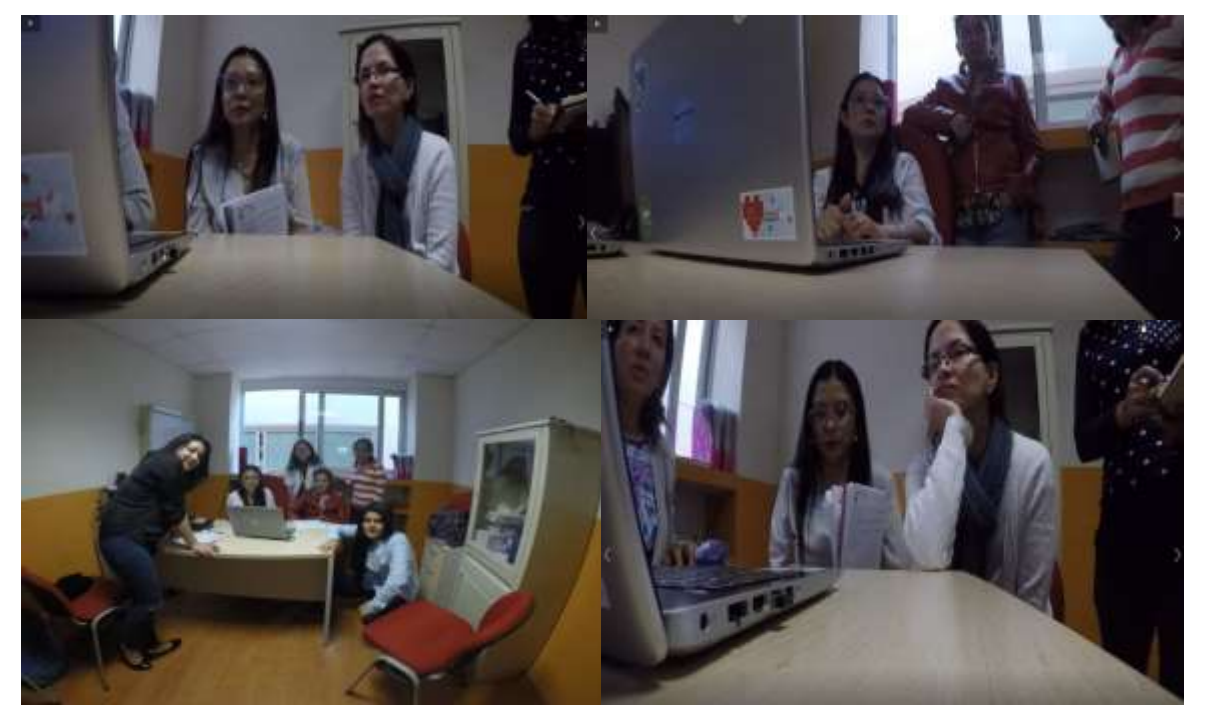

**Figura 23.** Capacitación al grupo médico. Fuente: elaboración propia.

## **4.4. Recopilación de requerimientos.**

La identificación de los requerimientos de un proyecto es una parte crucial para el desarrollo de este, en este punto se trabajó con personal del CRISVER, específicamente con especialistas del área de audiología y terapias de lenguaje.

## **4.4.1. Técnicas e instrumentos a utilizar para la recolección de datos.**

## **Técnicas.**

Observación: La técnica de observación se empleó para conocer cómo los especialistas de audiología y terapias de lenguaje utilizan y aceptan el prototipo del sistema que se va implementar y checar posibles problemas que se presenten para poder realizar las correcciones pertinentes.

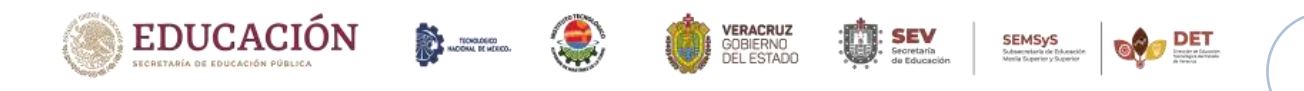

Capítulo IV. Desarrollo.

Entrevista: Esta técnica se utilizó para, de forma directa, conocer los errores o fallas que ellos encontraron en el módulo de visualización y así realizarle mejoras para que funcione de manera correcta para que sea aceptado por el médico especialista y el terapeuta. También se utilizó para saber que gráficos de visualización de datos sugieren o ellos piensan sería mejor para representar los resultados de las terapias fonológicas y de esta manera les facilite el análisis e interpretación de estos.

## **Instrumentos.**

Cuestionario: Empleado para conocer el grado de aceptación de los médicos y terapeutas respecto al sistema, (ver anexo C).

Lista de cotejo: Empleado para conocer la funcionalidad y usabilidad del sistema, (ver anexo D).

## **4.4.2. Historias de usuarios.**

Las historias de usuario son una descripción de requisitos empleando el lenguaje común del usuario, se caracterizan por ser cortas, es decir que se escriben empleando una o dos frases especificando lo que el usuario necesita. La siguiente tabla muestras las historias de usuario del proyecto.

| Historias de Usuario                                                                                          |                                                               |  |  |  |  |
|----------------------------------------------------------------------------------------------------|---------------------------------------------------------------|--|--|--|--|
| Numero: 1                                                                                                    | Nombre: Agregar característica silaba completa.               |  |  |  |  |
|                                                                                                    | Usuario: Médico especialista y Terapeuta de Prioridad: Media. |  |  |  |  |
| lenguaje.                                                                                                    |                                                               |  |  |  |  |
| Descripción: como terapeuta de lenguaje y médico especialista quiero visualizar una nueva característica      |                                                               |  |  |  |  |
| de los fonemas seleccionados al registrar la exploración fonológica de un paciente y que esa tenga 3 posibles |                                                               |  |  |  |  |
| opciones las cuales son: inicial, intermedia y final.                                                         |                                                               |  |  |  |  |

**Tabla 1.** Historia usuario 1. Fuente: elaboración propia.

#### **Tabla 2.** Historia usuario 2. Fuente: elaboración propia.

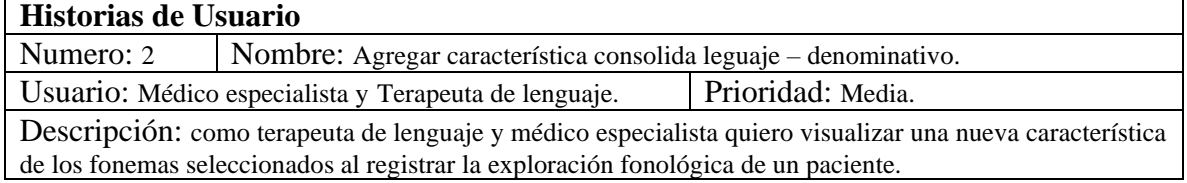

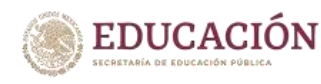

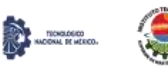

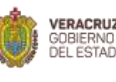

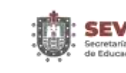

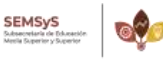

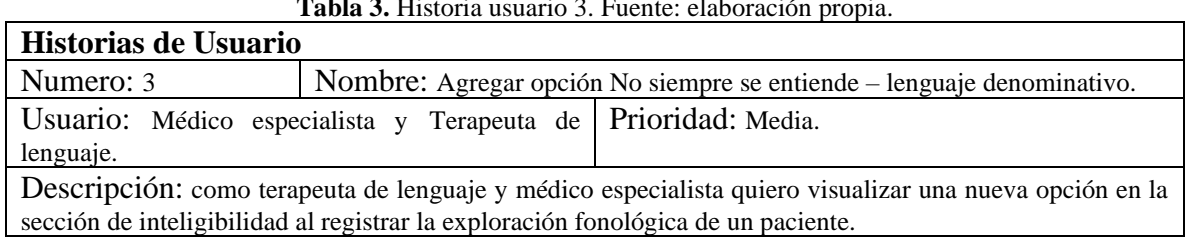

#### **Tabla 3.** Historia usuario 3. Fuente: elaboración propia.

#### **Tabla 4.** Historia usuario 4. Fuente: elaboración propia.

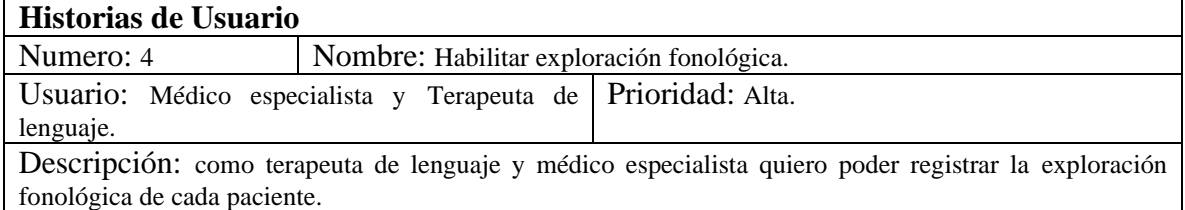

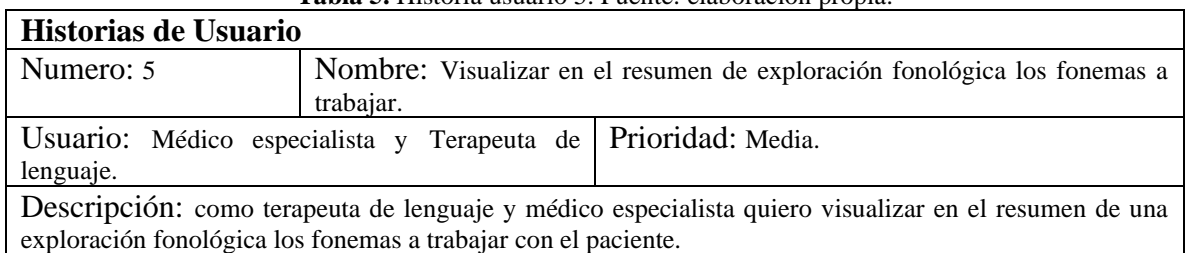

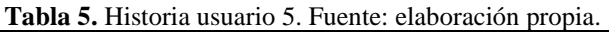

#### **Tabla 6.** Historia usuario 6. Fuente: elaboración propia.

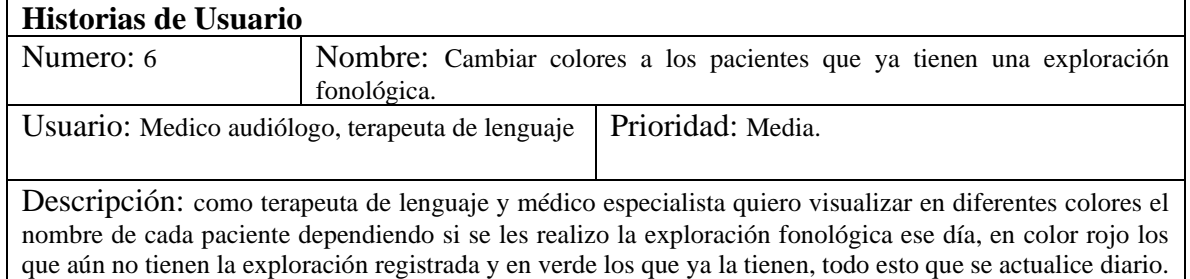

#### **Tabla 7.** Historia usuario 7. Fuente: elaboración propia.

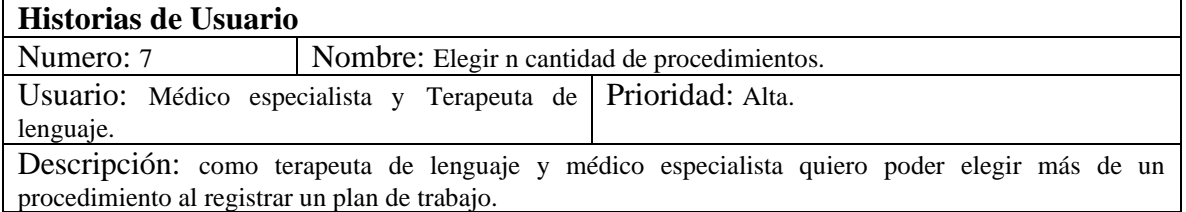

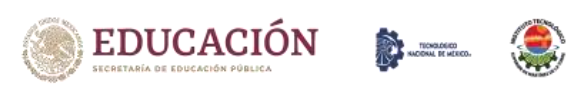

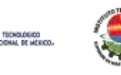

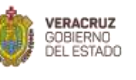

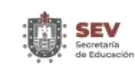

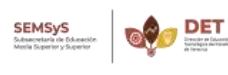

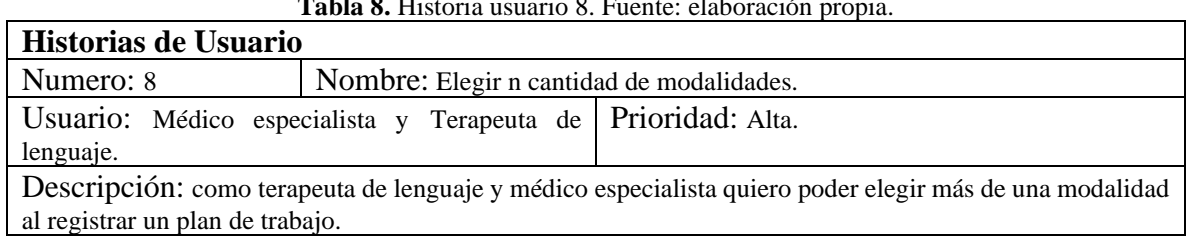

#### **Tabla 8.** Historia usuario 8. Fuente: elaboración propia.

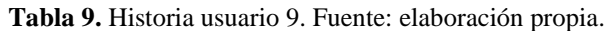

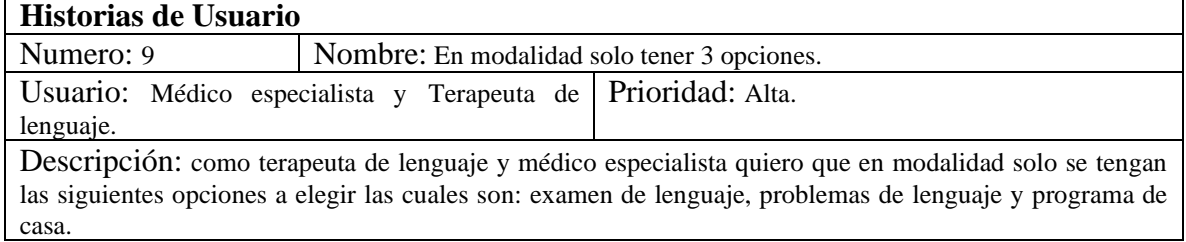

#### **Tabla 10.** Historia usuario 10. Fuente: elaboración propia.

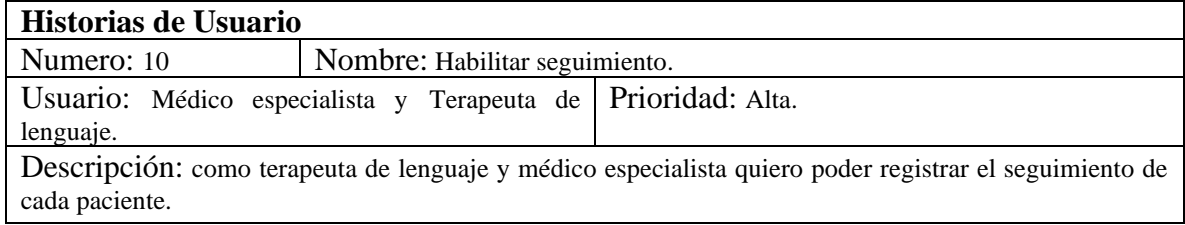

## **Tabla 11.** Historia usuario 11. Fuente: elaboración propia.

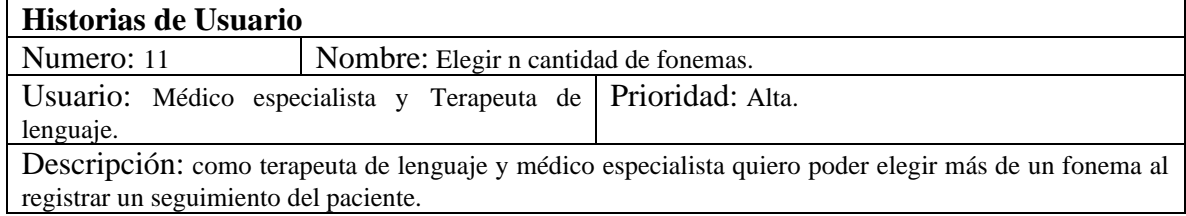

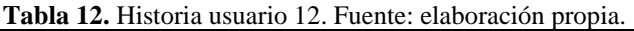

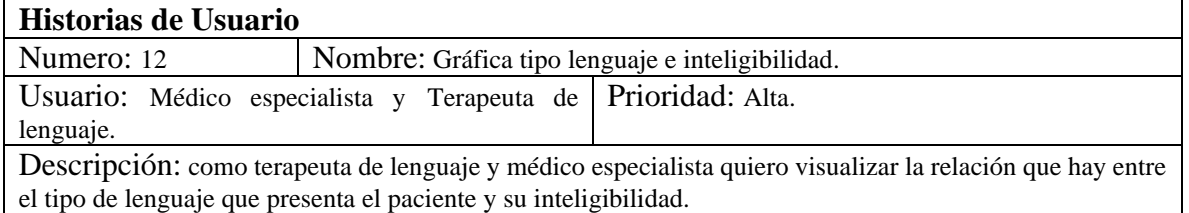

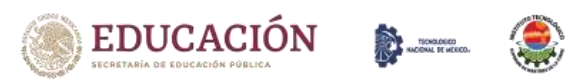

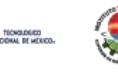

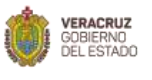

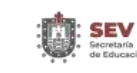

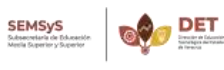

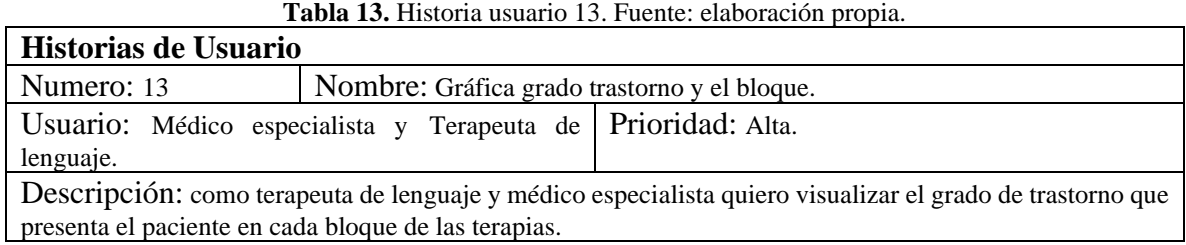

#### **Tabla 14.** Historia usuario 14. Fuente: elaboración propia.

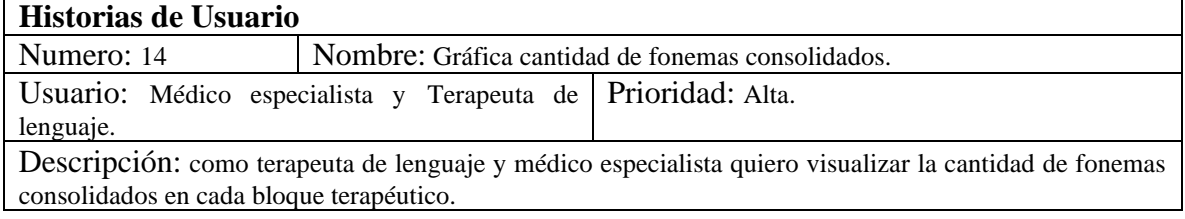

#### **Tabla 15.** Historia usuario 15. Fuente: elaboración propia.

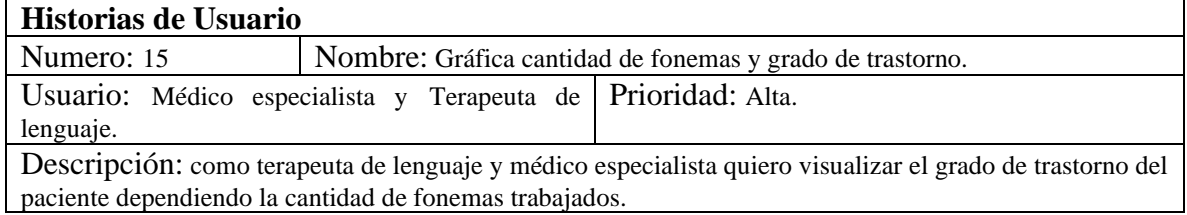

#### **Tabla 16.** Historia usuario 16. Fuente: elaboración propia.

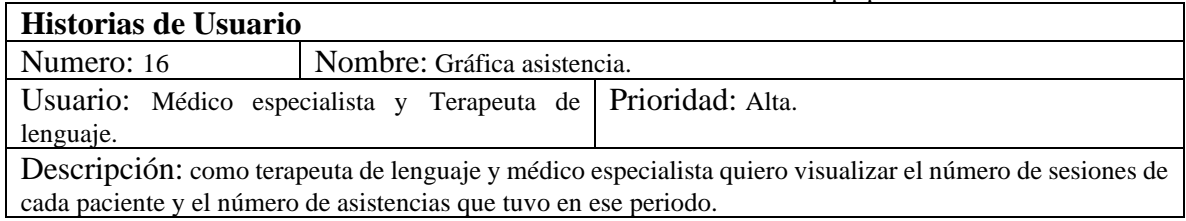

#### **Tabla 17.** Historia usuario 17. Fuente: elaboración propia.

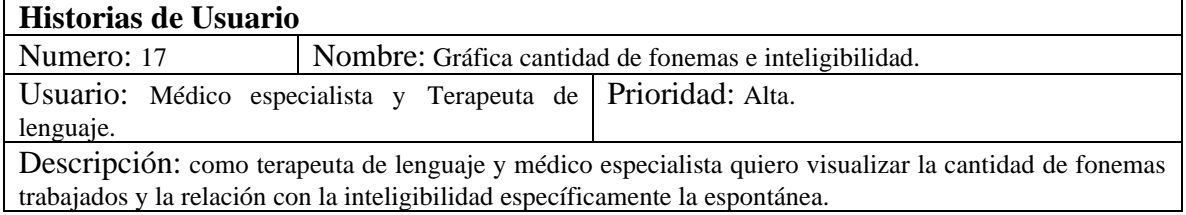

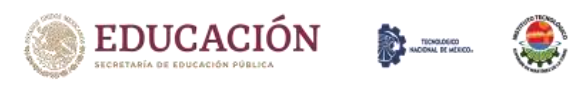

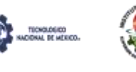

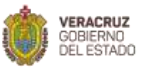

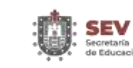

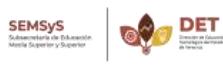

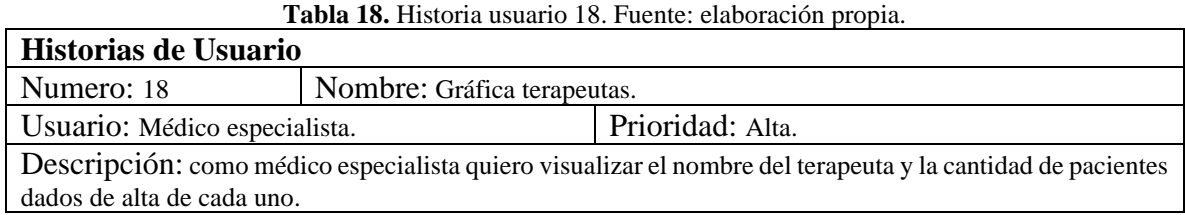

## **4.4.3. Requerimientos Funcionales.**

Los requerimientos obtenidos en las capacitaciones son los siguientes:

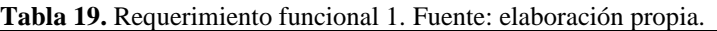

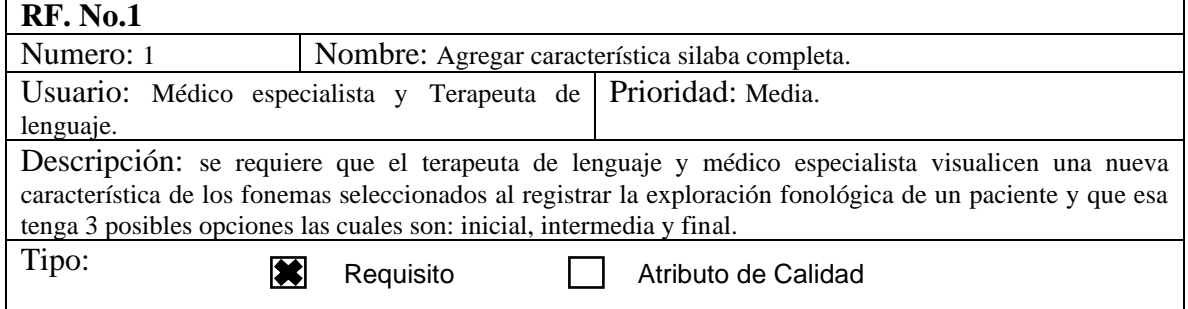

**Tabla 20.** Requerimiento funcional 2. Fuente: elaboración propia.

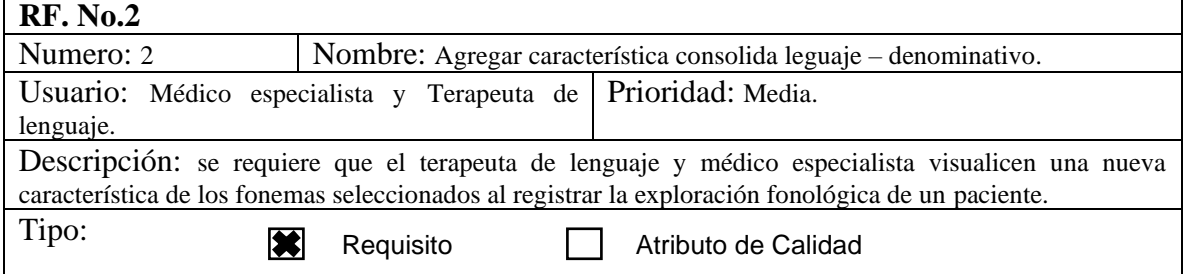

**Tabla 21.** Requerimiento funcional 3. Fuente: elaboración propia.

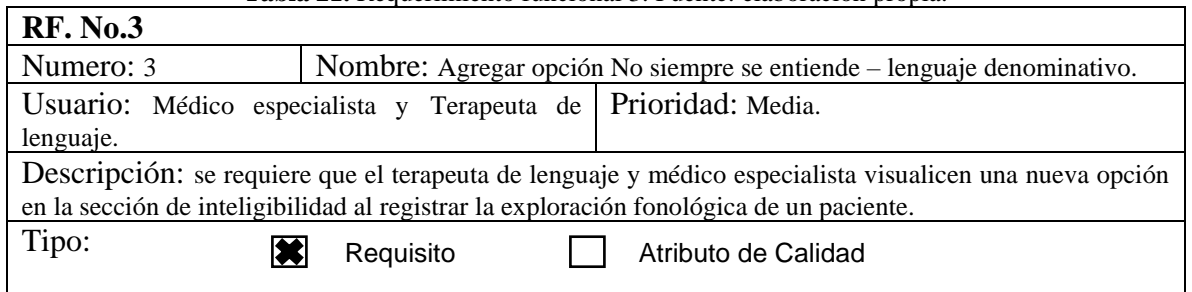

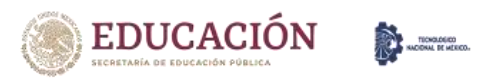

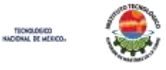

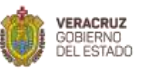

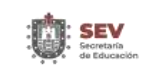

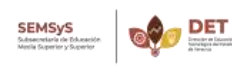

 $\overline{\phantom{a}}$ 

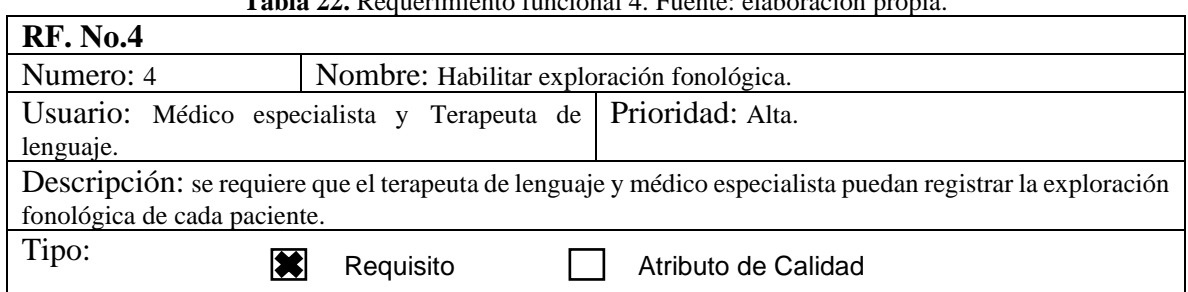

**Tabla 22.** Requerimiento funcional 4. Fuente: elaboración propia.

**Tabla 23.** Requerimiento funcional 5. Fuente: elaboración propia.

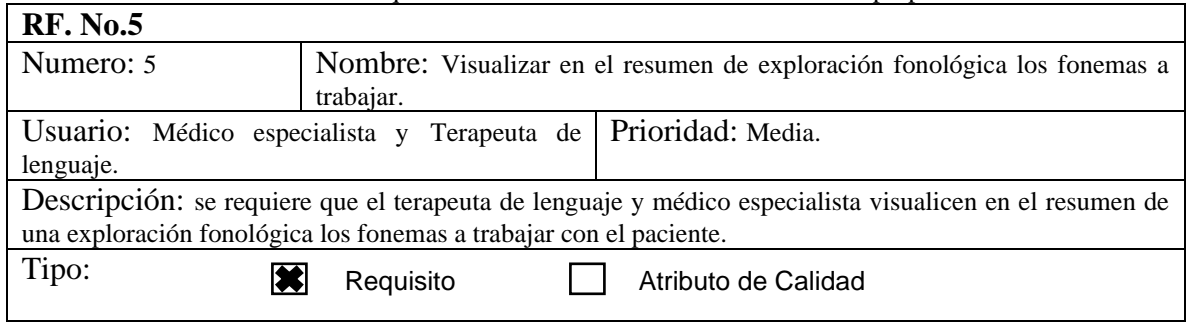

**Tabla 24.** Requerimiento funcional 6. Fuente: elaboración propia.

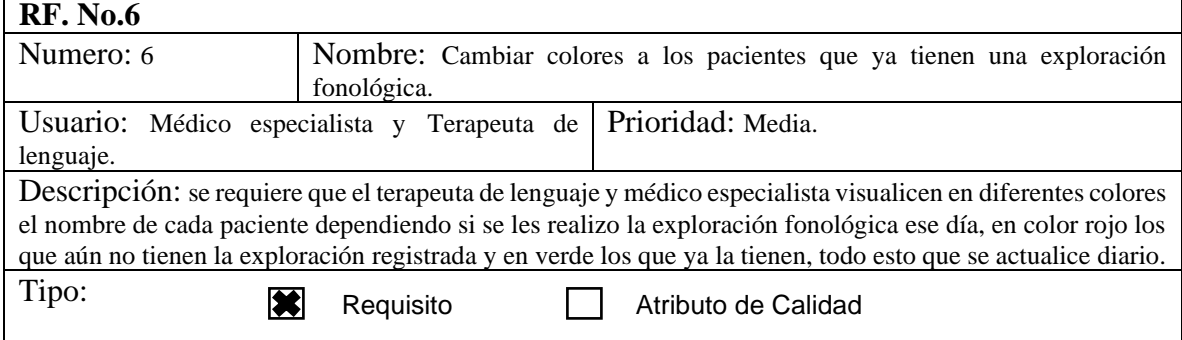

**Tabla 25.** Requerimiento funcional 7. Fuente: elaboración propia.

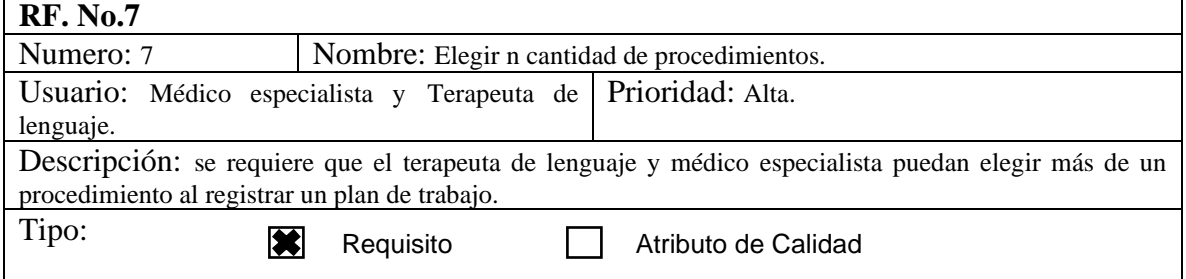

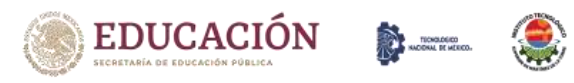

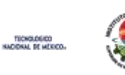

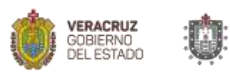

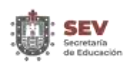

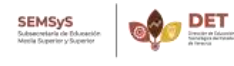

 $\overline{\phantom{a}}$ 

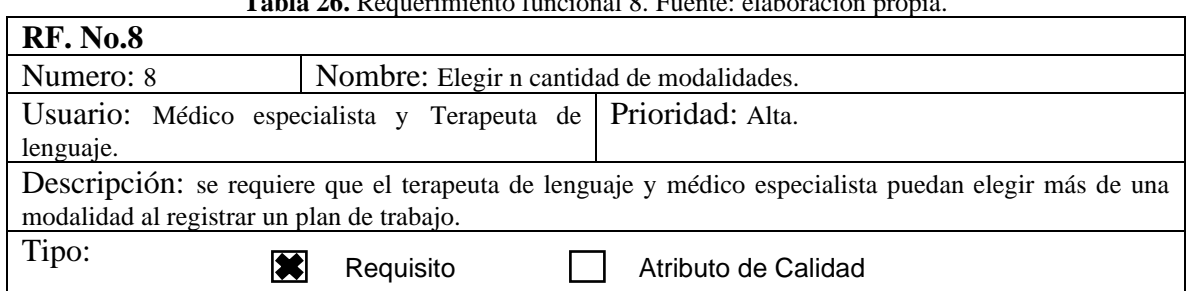

**Tabla 26.** Requerimiento funcional 8. Fuente: elaboración propia.

#### **Tabla 27.** Requerimiento funcional 9. Fuente: elaboración propia.

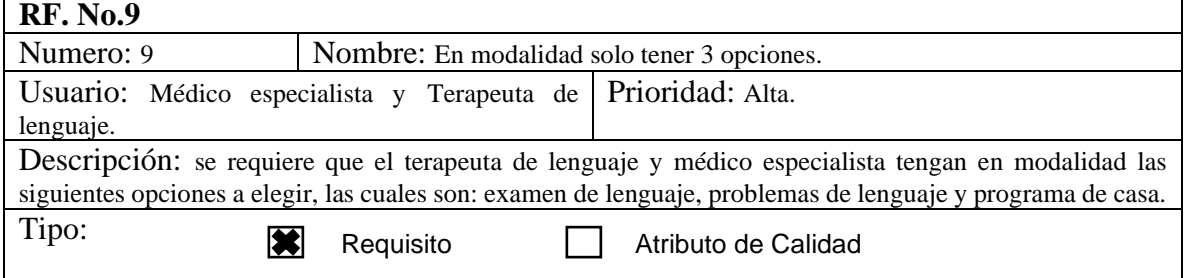

#### **Tabla 28.** Requerimiento funcional 10. Fuente: elaboración propia.

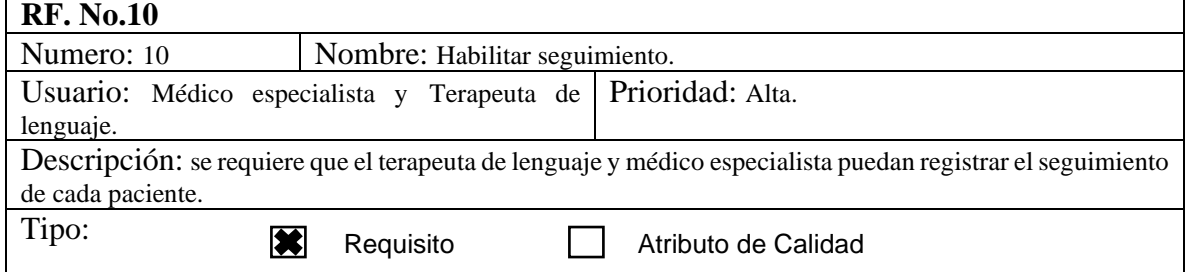

#### **Tabla 29.** Requerimiento funcional 11. Fuente: elaboración propia.

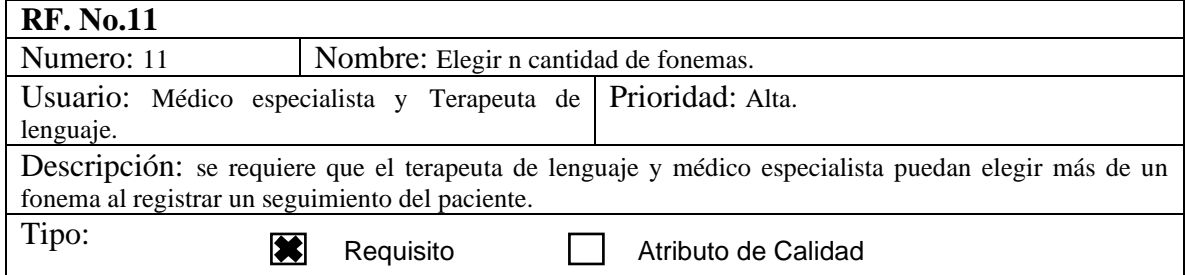

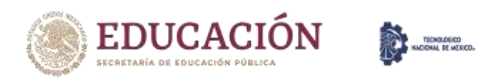

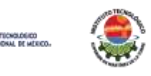

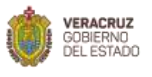

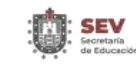

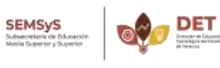

71

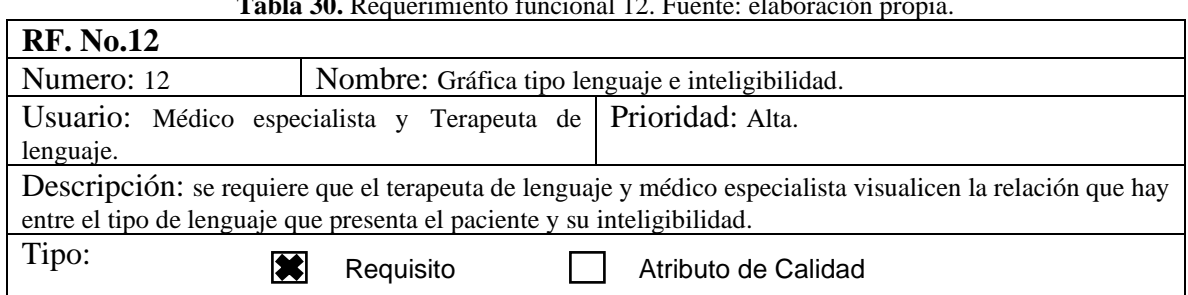

**Tabla 30.** Requerimiento funcional 12. Fuente: elaboración propia.

#### **Tabla 31.** Requerimiento funcional 13. Fuente: elaboración propia.

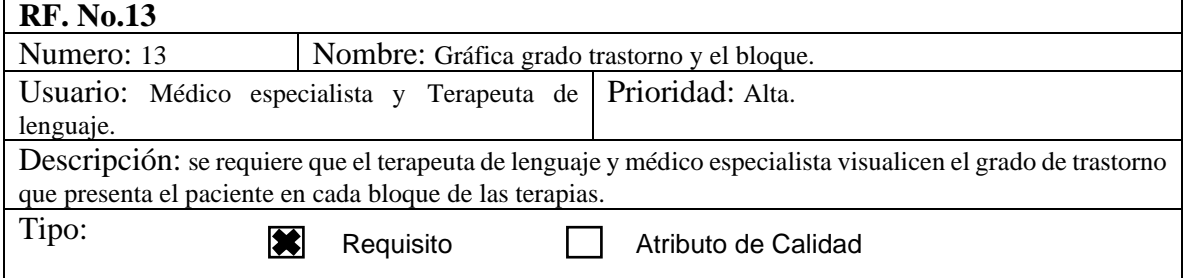

#### **Tabla 32.** Requerimiento funcional 14. Fuente: elaboración propia.

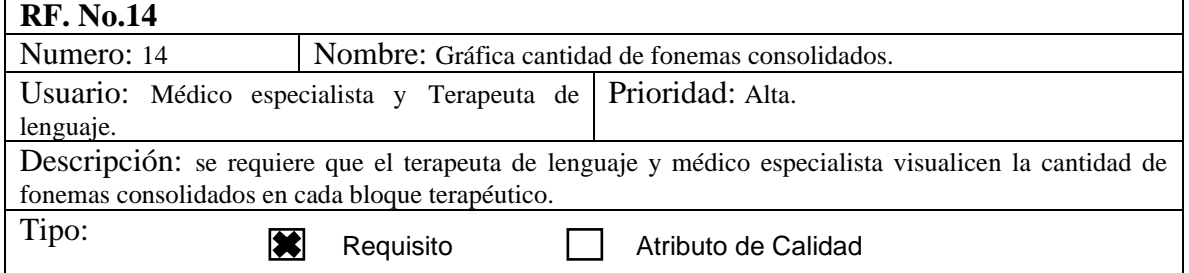

**Tabla 33.** Requerimiento funcional 15. Fuente: elaboración propia.

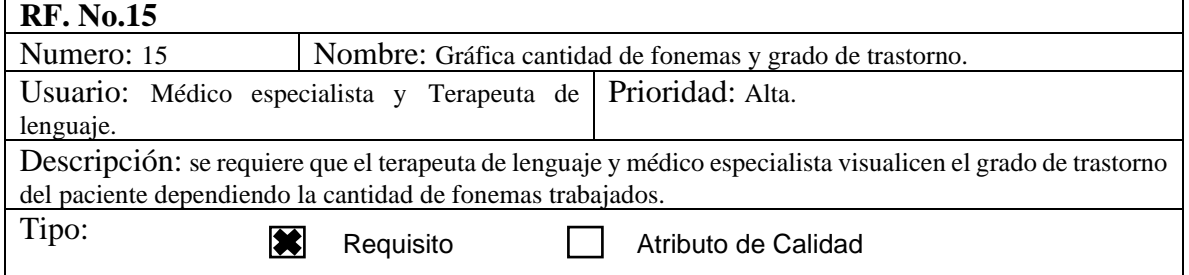

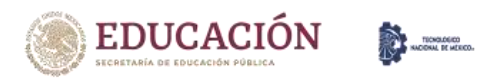

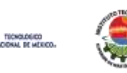

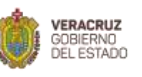

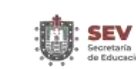

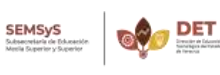
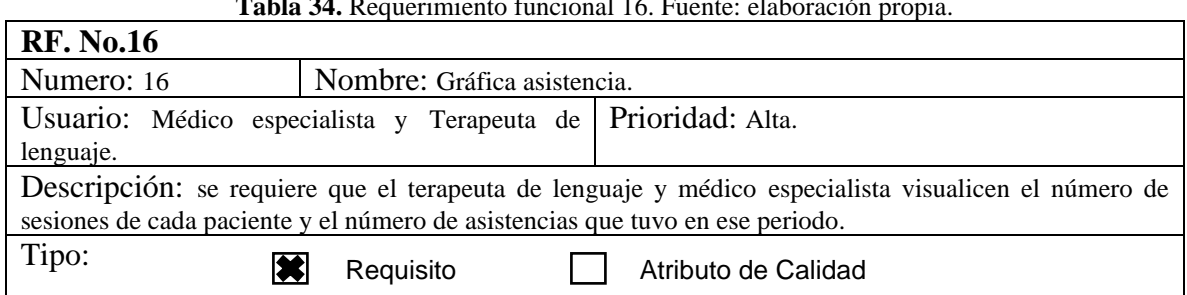

**Tabla 34.** Requerimiento funcional 16. Fuente: elaboración propia.

### **Tabla 35.** Requerimiento funcional 17. Fuente: elaboración propia.

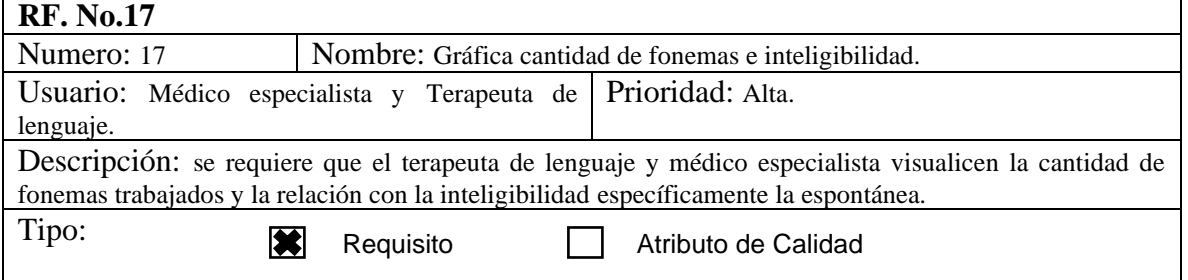

### **Tabla 36.** Requerimiento funcional 18. Fuente: elaboración propia.

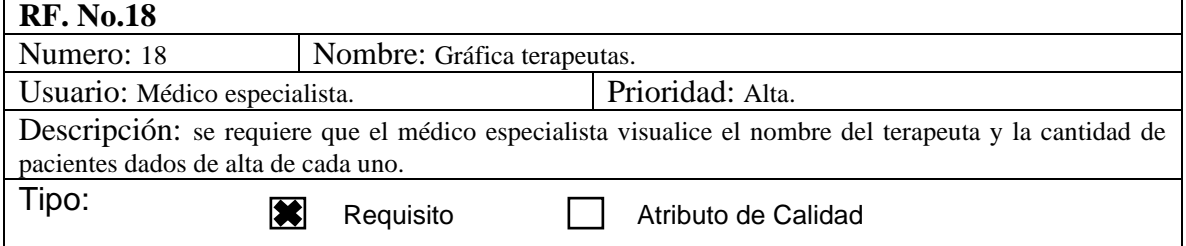

### **4.4.4. Atributos de calidad.**

Como se establece en la norma ISO/IEC 25010:2011 la calidad de uso es el grado en que un producto o sistema puede ser utilizado por usuarios específicos para satisfacer sus necesidades de alcanzar objetivos específicos con efectividad, eficiencia, ausencia de riesgo y satisfacción en contextos específicos de uso.

Por otro lado, según el PMBOK, las restricciones son "el estado, calidad o sentido de estar restringido a un determinado curso de acción o inacción. Una restricción o limitación aplicable, sea interna o externa al proyecto, que afectará el desempeño del proyecto o de un proceso". De la Tabla 38 a la 46 se muestran los atributos de calidad y restricciones del

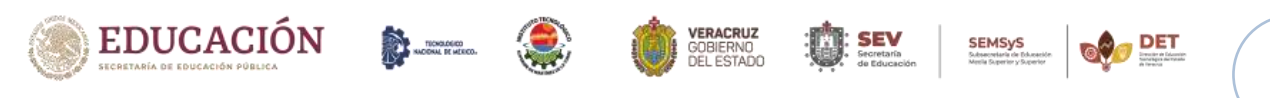

Capítulo IV. Desarrollo.

proyecto bajo el título de requerimientos no funcionales (Project Management Institute, 2017).

Los requerimientos no funciones (de calidad) son los siguientes:

### **Tabla 37.** Requerimiento no funcional 1. Fuente: elaboración propia.

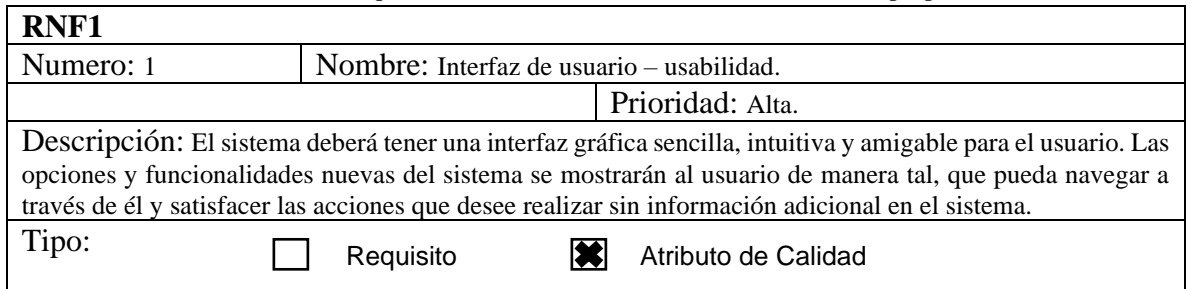

**Tabla 38.** Requerimiento no funcional 2. Fuente: elaboración propia.

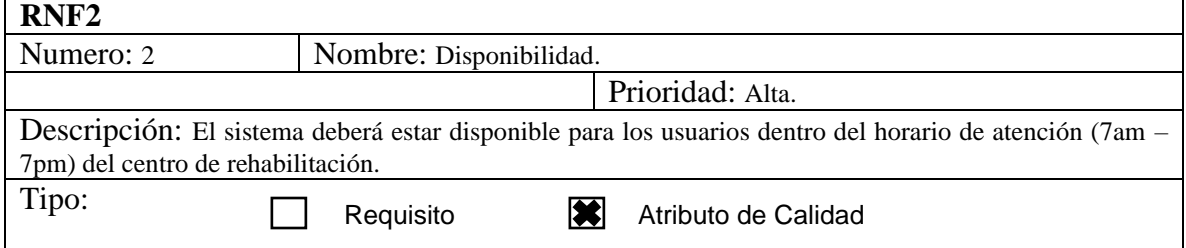

#### **Tabla 39.** Requerimiento no funcional 3. Fuente: elaboración propia.

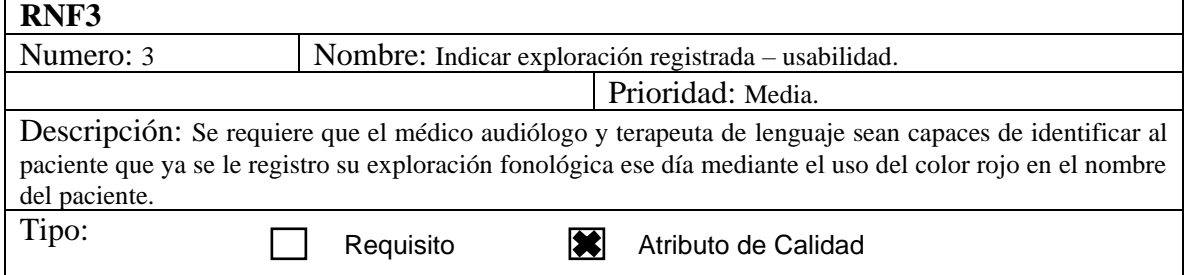

#### **Tabla 40.** Requerimiento no funcional 4. Fuente: elaboración propia.

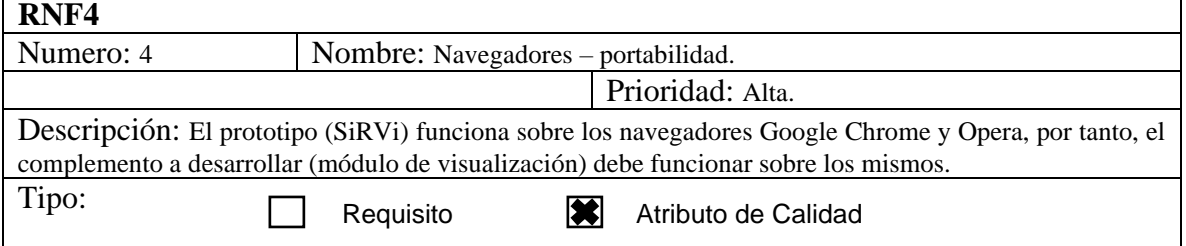

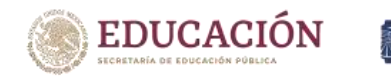

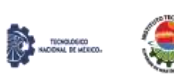

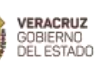

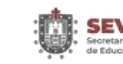

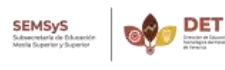

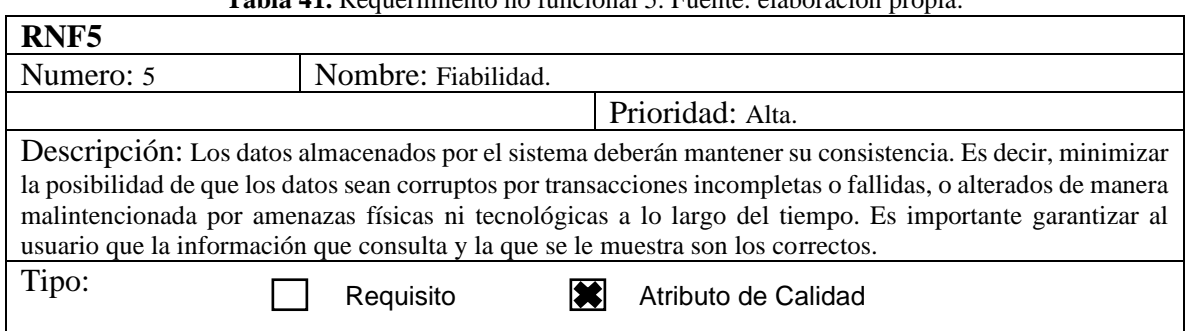

### **Tabla 41.** Requerimiento no funcional 5. Fuente: elaboración propia.

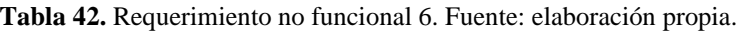

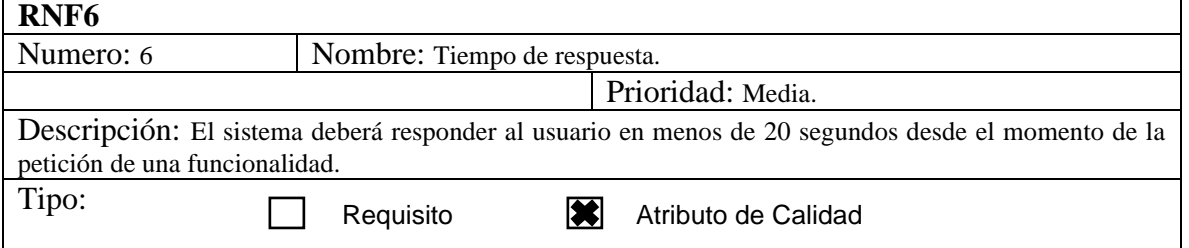

### **Tabla 43.** Requerimiento no funcional 7. Fuente: elaboración propia.

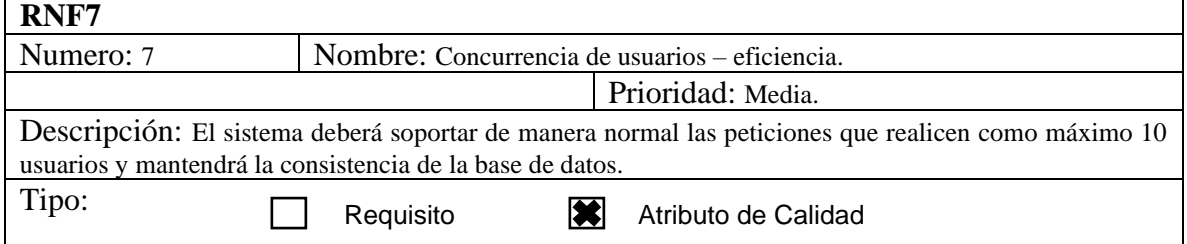

### **Tabla 44.** Requerimiento no funcional 8. Fuente: elaboración propia.

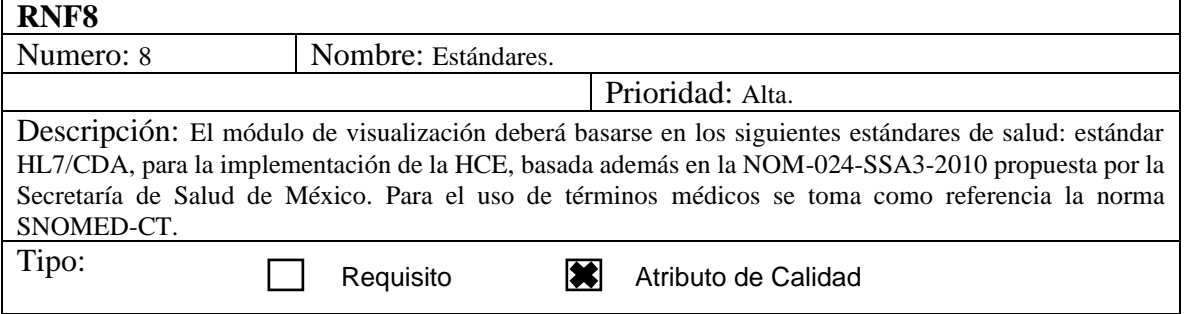

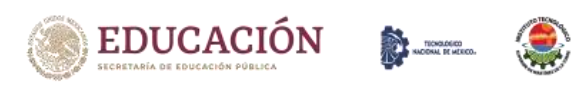

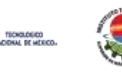

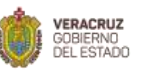

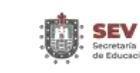

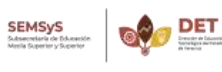

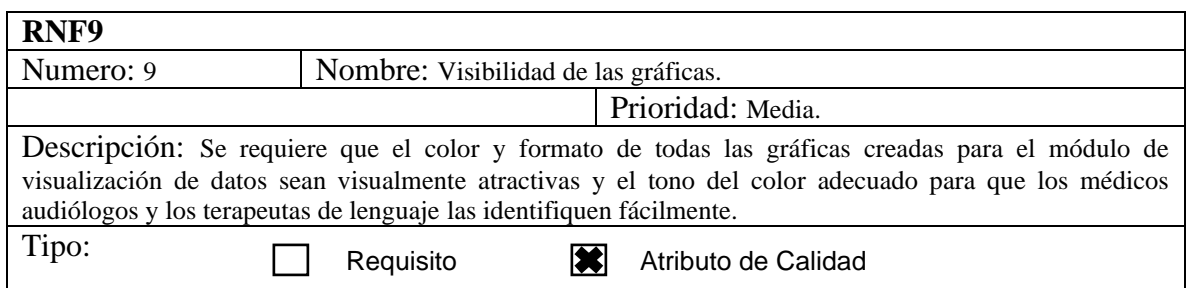

**Tabla 45.** Requerimiento no funcional 9. Fuente: elaboración propia.

### **4.4.5. Validación de requerimientos.**

Para verificar que los cambios a realizar en el prototipo existente eran los correctos se implementó una técnica de validación de requerimientos por usuario, en este caso tanto para los médicos especialistas como para los terapeutas de lenguaje. El formato es el siguiente:

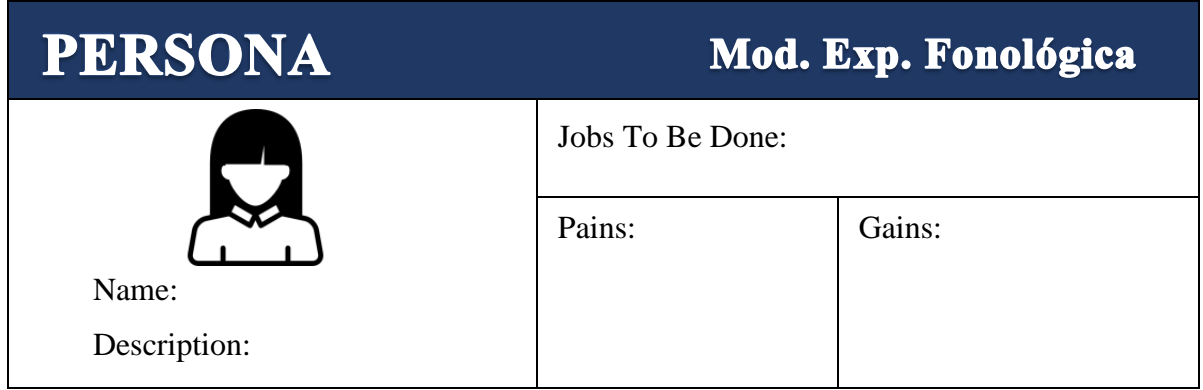

**Figura 24.** Formato Validación Requerimientos. Fuente: elaboración propia.

Se agrega el nombre del usuario y una pequeña descripción de este, los requerimientos se agregan como *Jobs To Be Done*, los *Pains* son los errores que se encuentran en el sistema o lo que le hace falta y el usuario necesita y los *Gains* es lo que los usuarios ganan al implementar ese requerimiento en el sistema. (Ver anexo E).

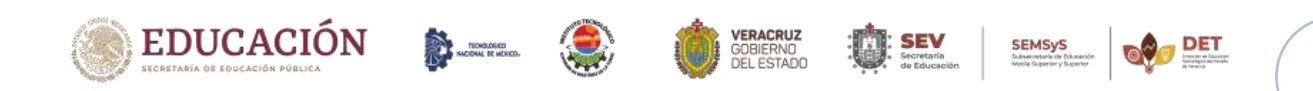

# **4.5. Actualización del modelo de datos.**

El cliente pidió nuevos cambios al sistema, se le tuvieron que hacer algunos cambios al modelo de datos de la BDD de SiRVi, por lo cual el nuevo modelado es el siguiente:

| class Esquema1                                                                                                    |                                                 |                                           |                                                                                                    |                                                   |                                                                                                    |                            |                                                 |                                                                                           |
|----------------------------------------------------------------------------------------------------|-------------------------------------------------|-------------------------------------------|----------------------------------------------------------------------------------------------------|---------------------------------------------------|----------------------------------------------------------------------------------------------------|----------------------------|-------------------------------------------------|-------------------------------------------------------------------------------------------|
| configuracion                                                                                                    | α                                               | <b><i><u>Integrio</u></i></b>             | π                                                                                                    |                                                   | consults                                                                                                    | σ                          |                                                 | pacients                                                                                  |
| «column»<br>RΣ<br>"PK id anniquescien integer<br>rule_almagenar_vardrait300)<br>ast guardar bootean<br>arriganetar boolaan         |                                                 | epofamme<br>TERK Influence wreager        | nombre usuario : serthan35)<br>spallido usuatio varimento)<br>1001010 conto usuario variotari50                                                                                                    |                                                   | explanma<br><b>199: Is consulta linteger</b><br><b>PK: Id usuario linteger</b><br>FK Id naderite Integer                                                  |                            | <b><i>ACOLUMNA</i></b><br>PK id peperte integer | rrombre paciente ivaninacióo.<br>spellido_paciente_varchac(95)                            |
| <b>IFR Id asserts Integer</b>                                                                                                    | Lifting                                         | password nativar265)                      |                                                                                                    | $T_{\rm Mpc}$                                     | aTIG.<br>FK_consults_packette/integer                                                                                                    |                            |                                                 | eded_packerne_integer<br>numers_equediants insidhar fills                                 |
| ю<br>af Ka-<br>PK_configuracion_usuarin(integet)<br>»PK»<br>PK_olrhp.raccrititlepen                                                |                                                 | attal.<br>Pr is unisisinteget             |                                                                                                    | 700                                               | FK_consulta_usuario(integer)<br>٠<br>$-1913$<br><b>PH</b> consultativiage)                                                                                | TH<br>TИ                   | <b>AFTG</b><br>PK_packerte(integer)             |                                                                                           |
| EA 0.2 IUm sqishin sd Titlill Version                                                                                              |                                                 |                                           | alan trabajo                                                                                                    | 帀                                                 | ca sulunregistered Thel                                                                                                    |                            |                                                 |                                                                                           |
| procedimients<br>a columna<br>PH is procedimients images<br>procedimients' rearchar(198)<br>aPKs.                                  | пI<br><b>MARK BANK</b><br>4FE                   | etotumne<br><b>24. Is process integer</b> | YRC iz plan, tabajo omeger<br>Fit is properfimients linkger<br>facto plan indujo limestama<br>evado plan trabajo chat1)<br>Indicaciones procedimiento :warchar(200)<br><b>TURNED Jesidnes Integer</b> |                                                   | EAST Unrequested That<br>òň.<br>EA 9.2 Crimination of The<br>m<br>EA 3.2 Shringmanning That                                                               |                            | <b>COON</b><br>mon                              | nten : EA 9.<br>umn<br>amn<br>ES 9.<br>on<br>72.7 W E R<br>BA 3.<br><b>URITO CISTAINS</b> |
| PV_procedimientalinteger)<br>9.1                                                                                                   |                                                 | aFKa                                      | <b>Fumero Slogos Integer</b><br>temporalistas: carstvar(50)<br>FK plan irabajo pacientalintagent<br>FIC plan tratajo prooptimianto(magen                                                              |                                                   | modalidad                                                                                                    | ed (Thel)<br>п             | maan                                            | EA 9.<br><b>Sunnegary area</b>                                                            |
| plantratejo grocediniento<br>explication<br>apatti plat transports procedured integer                                              |                                                 | eP1(a)<br>α                               | PK_Plan_Irabajo(integel)                                                                                                    |                                                   | coolumna<br><b>TRI Id modelidad Integer</b><br>modalidad wardtai(100)<br>ditto<br>PK: modalidad(mwgwi)                                                    | WS TIME<br><b>UNESTIMA</b> | nson<br><b>Hutch</b>                            | <b>APRIL TO THE TIME OF STREET</b><br>EA B.<br>Winesdames                                 |
|                                                                                                    |                                                 |                                           | 3. B.Z. Chrosolate Hall-TISE Ve                                                                                                    |                                                   |                                                                                                    | гио                        | nasn                                            | 五丈身<br>Cutter the printed for the Co                                                      |
| PK_plannabajo_procedimiento_plan_twoajolinteger)                                                                                   |                                                 |                                           |                                                                                                    |                                                   |                                                                                                    |                            |                                                 |                                                                                           |
| Fil plantrabajo plocadiniento procedimiento(integer)<br>PK_plantsbays_procetimientolinteger(                                       |                                                 | 兵員                                        |                                                                                                    | <b>TEM VESTOR</b>                                 | 耳次日                                                                                                    |                            | tsion                                           | 五永日<br><b>Linning</b> Issuerout                                                           |
|                                                                                                    | Vesultado                                       | в                                         | <b>Ultimad: Thai Varsion</b>                                                                                                    |                                                   | EA 9.                                                                                                    | THE<br>gasternit           |                                                 | EA'9.<br><b>LITH BIGHARITING</b>                                                          |
|                                                                                                    | contamna<br>1PK id_resultado cintéger           |                                           | gistin                                                                                                    |                                                   | 匤<br>seguimiento                                                                                                    |                            |                                                 | Unregistered                                                                              |
|                                                                                                    | FX at pacients images                           | avence porcentaie inumeria 10.2)          | +mlumn+<br>gastir                                                                                                    | *PK id sepurniento integer                        |                                                                                                    |                            | red That Veneton                                | EA 9.2 Udrigiatered                                                                       |
| 9.21.MNNg1018                                                                                                    | seanones total integer<br>Sloques total integer |                                           | annis                                                                                                    | FK 4d packettle images                            | ustado seguimiento chart11<br>fecha_seguintiento (timestamp)                                                                                              | 1155                       |                                                 | That Wington - EA 9.2 Unrequisitional                                                     |
| <b>Cinificalistari</b>                                                                                                    | $\frac{1}{2}V_{\rm eff}$<br>296                 | FK_resultatio_packeriscintager)           | graphi                                                                                                    | FK id modalidat: integer<br>bloque_sealon_integer | 5ps, modelined werehardidt<br>numers_secon_veguimiento_oringer                                                                                            |                            | Ined: That Medical                              | <b>EASS CONDITIONS</b>                                                                    |
| 9.2 Onnygrallers                                                                                                    | PH_resultation/ringer)                          |                                           | <b>TIL TILL</b><br>of Ka                                                                                                    |                                                   | observaciones :varchar200)                                                                                                    |                            | <b>ETBEL TITLE VOITLICE</b>                     | 五人 ヨミ Shregminned                                                                         |
| <b>THE REAL CO</b>                                                                                                    |                                                 |                                           | ¥<br>$27\%$                                                                                                    |                                                   | PK_regulmients_modalidad/ir/leger)<br>FIC seguimiento_pademie(httegen)                                                                                    |                            | ured: Tinal.Verwon                              | ma.<br>unneghatered                                                                       |
|                                                                                                    | funema nonsulidado                              | ā                                         |                                                                                                    | PH_seguimiartstirtteper)                          |                                                                                                    | n se                       | Varion                                          | <b>EA</b><br>ymng siannd                                                                  |
| a millionina<br>TK id Ibnema consolidado (Hager<br>Fit is foremal integer                                                          |                                                 |                                           | wasanes (                                                                                                    |                                                   | fenema_trabajado                                                                                                    | п                          | <b>ILAL VIII-SIII</b>                           | Windstames                                                                                |
| FK is resitade integer<br>sesion forwma consolidado integer<br>bloque fonama consolidado ortagen                                   |                                                 |                                           | <b>POISTUIRE</b>                                                                                                    | <b>ACCILITATI</b>                                 | "PK Id_forversa_babajado :irrheger                                                                                                    |                            | <b>HALL VAILT</b> USH                           | F.A<br><b>Under the Contract End</b>                                                      |
| sFH                                                                                                    | FK foremax corrolidades foremas) magel:         |                                           | sqisteredi                                                                                                    |                                                   | falls_articulation_forems_trabajado   varchad50)<br>interface: costates entered bebitechen<br>melodi pattetting ablocker<br>consolida_repetition_societem |                            | <b>Half Mension</b>                             | <b>UPPROBILITE:</b>                                                                       |
| ÷.<br>ePKa<br>PK foremai somebdadosimlegen                                                                                         | FK foremas complication resultation(mager)      |                                           | sqistmeit T                                                                                                    | FK id tonena integer                              | FK in esquireierne linteger<br>consolida denominativa pocosan                                                                                             |                            | <b>Hall Varsien</b>                             | EA 9.2 Uningrational                                                                      |
| $e^{i\theta}K_A$<br>$e^{2\gamma t}$<br>EAS2 Unregaters<br>EASCRIMMOBING<br>获<br>ВA<br>EА<br>9.2 Unlegister<br>EAS 2 Limited Milled | TIMP/edicity<br><b>Hall-Version</b>             | おより                                       | Unlegateced.                                                                                                    | aFK4<br>aPKs                                      | FK fonema trabajazo fonemastringen<br>FK fenerie Instagede segumientalmlegen                                                                              |                            |                                                 | hal-Version - EA 9.2 Dhregistered                                                         |

**Figura 25.** Modelo de datos, vista 1. Fuente: elaboración propia.

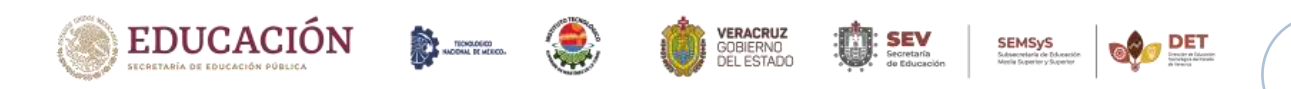

### Capítulo IV. Desarrollo.

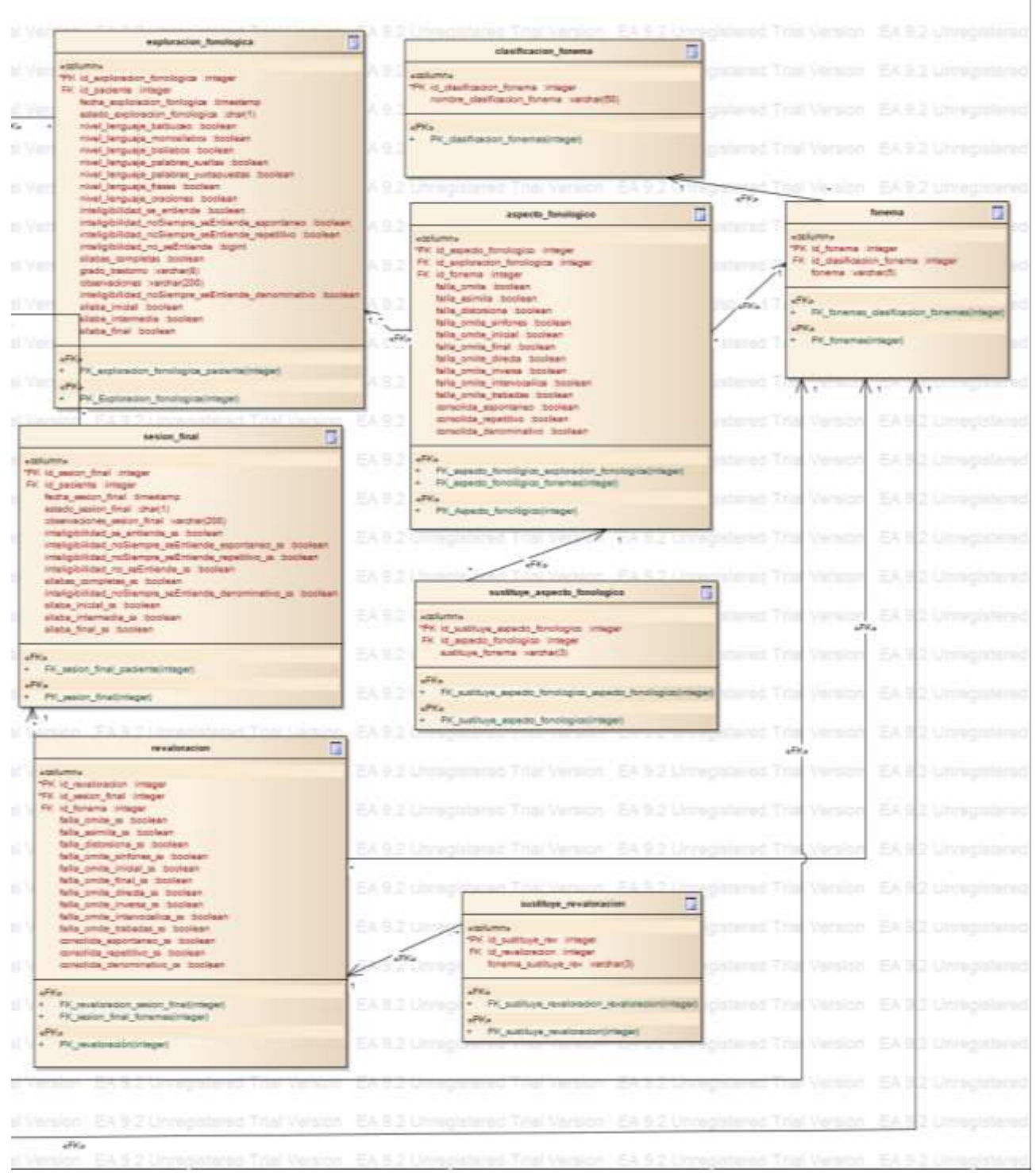

**Figura 26.** Modelo de datos, vista 2. Fuente: elaboración propia.

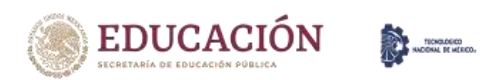

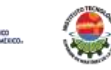

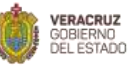

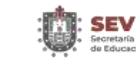

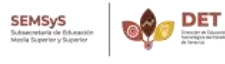

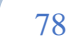

Capítulo IV. Desarrollo.

### **4.6. Prototipado.**

Se realizaron prototipos del sistema por módulo según los cambios que el grupo médico requería (Ver anexo F). Posteriormente contestaron una encuesta para ver el grado de satisfacción con los prototipos presentados y verificar si eran correctos para programar los cambios ya en el sistema.

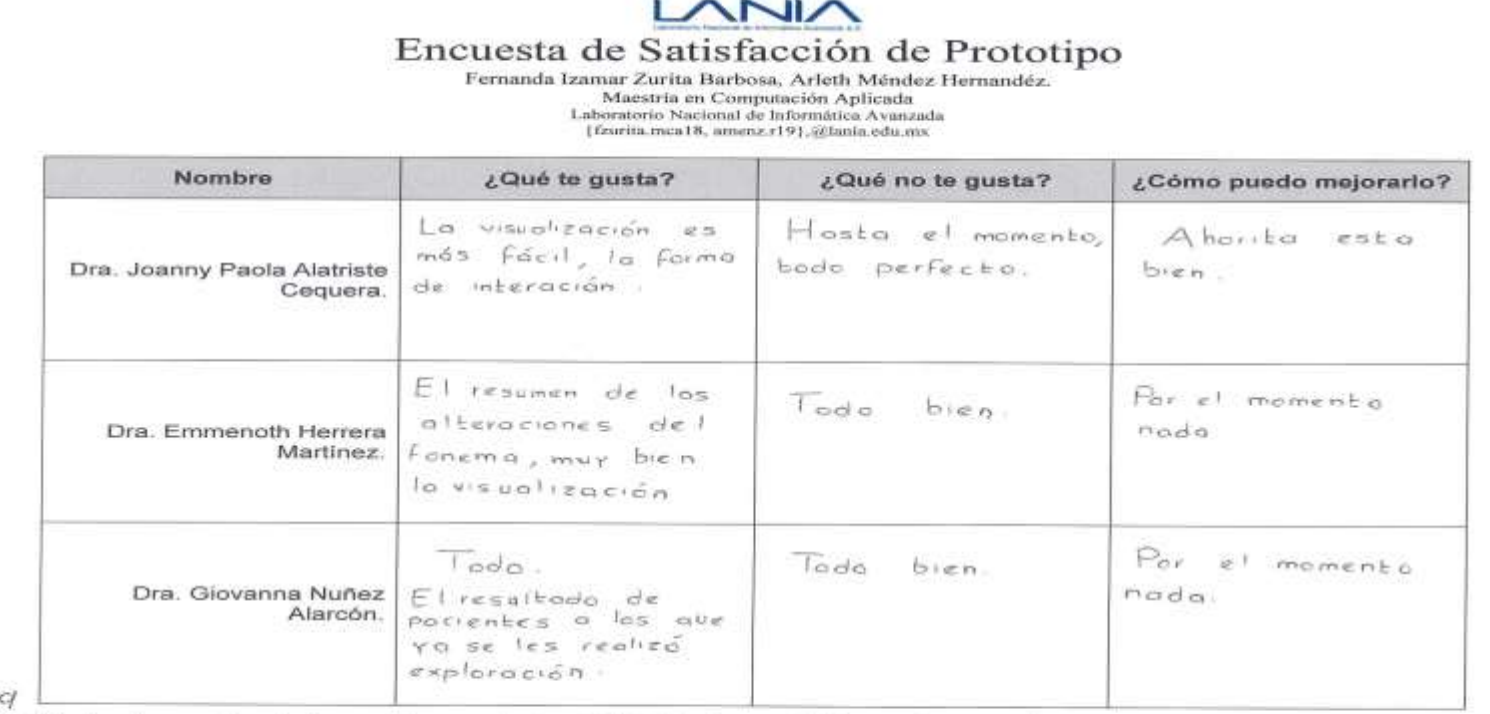

 $29 - 10 - 1$ 

328 house Hasta la sesión de hoy, los cambios solicitados están adecuados pora su visualización.

Dra. Joanny Paola Alatriste Ceguera Goery Dra. Emmenoth Herrera Mt.<br>Dra. Frevence nog alerras 1

### **Figura 27.** Encuesta de satisfacción de prototipos. Fuente: elaboración propia

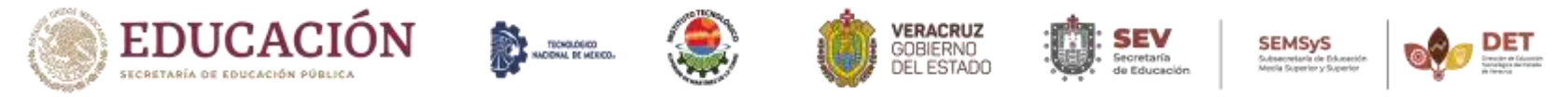

# **4.7. Implementación del prototipado en SiRVi.**

Una vez validados los prototipos del sistema, se llevó a cabo la codificación de estos, los resultados son los siguientes:

1. Listado de pacientes: se agregó la edad de cada paciente.

| <b>Xavier Rubén</b>                                           | Listado de Pacientes          |                    |                 |              |                                      |
|---------------------------------------------------------------|-------------------------------|--------------------|-----------------|--------------|--------------------------------------|
| Activistic control                                            | widio / Unitedo dir Rockintas |                    |                 |              |                                      |
| bine!<br>10.000.00<br>W TIGHT<br><b>E Limado de Factorios</b> | Q funcor pocturity.           |                    |                 | 5 pocientes  | ٠                                    |
| & Corgo do dotos<br>$\mathcal{L}$                             |                               |                    |                 |              |                                      |
| O contiguración                                               | Expediente                    | Nombre             | Apettidos       | Edout        | ir.                                  |
|                                                               | 000-01                        | Loura Guella       | thamón García   | $\mathbb{F}$ | $\langle \hat{T} \rangle$            |
|                                                               | 000-02                        | (Rodg Salene)      | Marin de la Lúz | $\Delta$     | ٠b                                   |
|                                                               | $000 - 03$                    | Littorya Margarita | Boroldm         | $\mathbb{B}$ | $\bullet$                            |
|                                                               | 000-04                        | Monix Estivar      | Berchaus        | 241          | ¥                                    |
|                                                               | $000 - 00$                    | Norma cuola.       | <b>Oursin</b>   | $\tilde{D}$  | $\langle \frac{1}{\sqrt{2}} \rangle$ |

**Figura 28.** Listado de paciente. Fuente: elaboración propia.

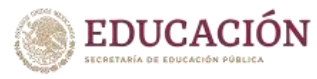

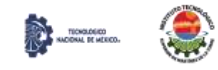

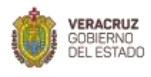

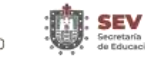

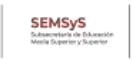

2. Módulo exploración fonológica (nueva exploración): se agregaron los campos de silaba inicial, final e intermedia en la sección de clasificación de fonemas, consolida lenguaje denominativo en características, no siempre se entiende lenguaje denominativo en inteligibilidad.

| $SIRVI \equiv$                                                      |                                                                  | Ouardor <sub>.</sub> EL<br>Solir S<br>Ayudo: ?                                                                                  |
|---------------------------------------------------------------------|------------------------------------------------------------------|----------------------------------------------------------------------------------------------------|
| <b>Xavier Rubén</b><br>Lâ.                                          | EX. 000-01: Laura Cecilia                                        |                                                                                                    |
| Agicrientemator<br><b>SOME</b>                                      | triclo / Listado de Pocionto) / Delforación Fontifágica          | Sosiones poteriores                                                                                                    |
| W tricin<br>Ltritodo dil Pockinton                                  | Nivel de lenguaje                                                |                                                                                                    |
| <b>Sa</b> Exploración honológica<br><b>International Production</b> | Monoshitori<br>E bptusooo:<br>TI Polstand yardsporters<br>fronts | T Politicron suchos<br>El Moldoos<br><b>D</b> Ordiobines                                                                        |
| LE Programs furopoidise : i<br>÷.<br>& Corgo de aoten               | Clasificación de fonemas                                         | Características                                                                                                    |
| Comparación                                                         | vocólicos                                                        | $1 - 6$<br>Folio articulación<br>III Todos<br>E Suitfluye<br>$\mathcal{L}(\mathcal{L}) = \mathcal{L}(\mathcal{L}_{\text{max}})$ |
|                                                                     | Tonemat.<br>Diplorigos                                           | The Toolog<br><b>EL Autres:</b><br><b>DE Outoropna</b><br>ES Ornito<br>E Omite<br>EL Todos<br>airlones                          |

**Figura 29.** Módulo exploración fonológica, vista A. Fuente: elaboración propia.

|                                                       |                |                                                                       | Todas |                                                                 |                                 |
|-------------------------------------------------------|----------------|-----------------------------------------------------------------------|-------|-----------------------------------------------------------------|---------------------------------|
|                                                       |                | Silabon Compiutus   Silabo Inicial   Silabo Intermedia   Silabo Finot |       | Corisolido ilinguaje espontáneo<br>Consciido ampuoje repetitivo |                                 |
|                                                       |                |                                                                       |       |                                                                 | Consolido lunguajo denominativo |
|                                                       |                |                                                                       |       |                                                                 |                                 |
|                                                       |                |                                                                       |       |                                                                 |                                 |
| Inteligibilidad                                       |                |                                                                       |       |                                                                 |                                 |
| So unhorido.                                          | Ma im ontoodic | Service upgested in andersee III<br>reportive                         |       | No surrons to unbonderlonguate<br>importance.                   |                                 |
| TI No sigmans so cintendo-longuaje<br>digitanticativa |                |                                                                       |       |                                                                 |                                 |
|                                                       |                |                                                                       |       |                                                                 |                                 |

**Figura 30.** Módulo exploración fonológica, vista B. Fuente: elaboración propia.

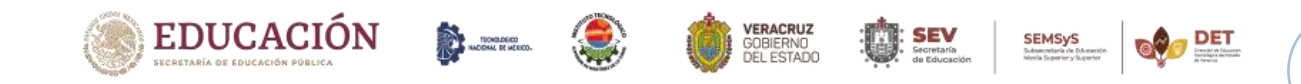

3. Módulo exploración fonológica (resumen): se agregó que se puedan visualizar los fonemas a trabajar durante el programa terapéutico.

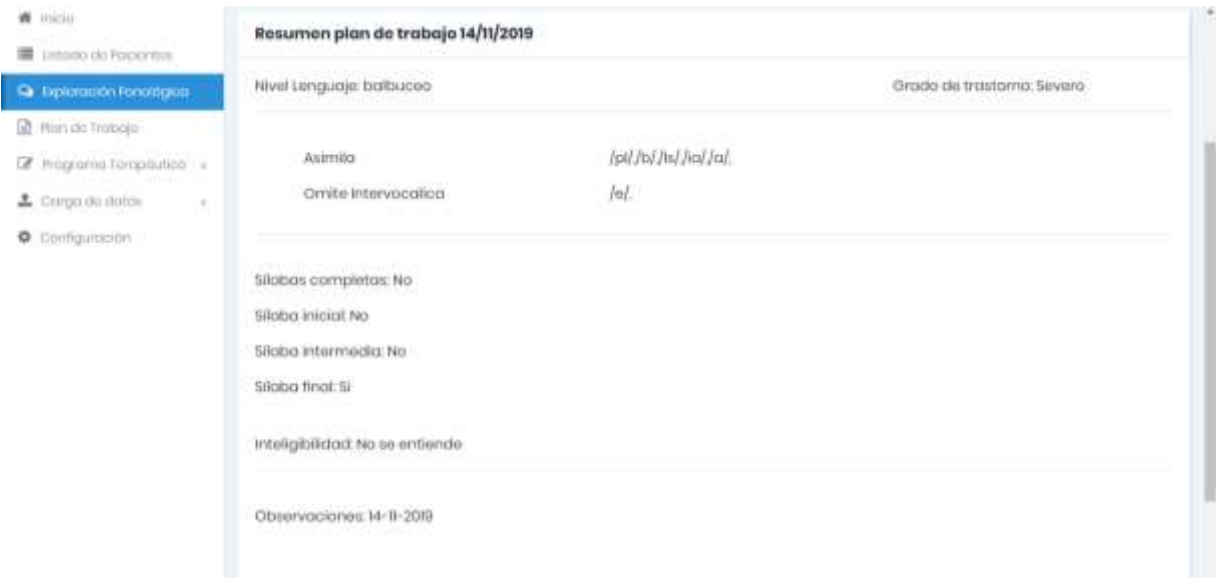

**Figura 31.** Módulo exploración fonológica, resumen. Fuente: elaboración propia.

4. Módulo plan de trabajo: se agregó que se pudieran elegir n cantidad de procedimientos de los existentes y agregar algún otro si es necesario.

| <b>Xavier Rubén</b><br>A                                                   | EX. 000-01: Laura Cecilia                         |                                               |                                                  |                                    |
|----------------------------------------------------------------------------|---------------------------------------------------|-----------------------------------------------|--------------------------------------------------|------------------------------------|
| umvinistrinist<br>(111)                                                    | Inicio / Listodo de Pacientes / Pennos Trailles-  |                                               |                                                  |                                    |
| ● 110011<br>Unitodo de Pocientos                                           | Procedimientos                                    |                                               |                                                  | Bloque N°1                         |
| Q Diploración l'anoisgica                                                  | Distriction du tuspitación                        | E Deroicios de ristopolôn                     | Direction profundations                          | Ε τρισόπεραια μυροπε<br>morfacción |
| Peride Trobajo<br>Programs teropouseo, a                                   | El Ljomicios da conciencia<br>Rahalidgios<br>Otro | El Tiorosos de coordinación<br>interemidions. | El Epstibliot porti extruitable.<br>do funorism. | Shrumbooding odb.<br>v -           |
| & Corgo do dotos<br>76<br>· Configuración<br><b><i>REPAIR COMMENTS</i></b> | 567<br><b>Ballioner</b><br>$H$ $9$                | temporalized<br>companies."                   | Y.                                               |                                    |

**Figura 32.** Módulo plan de trabajo. Fuente: elaboración propia.

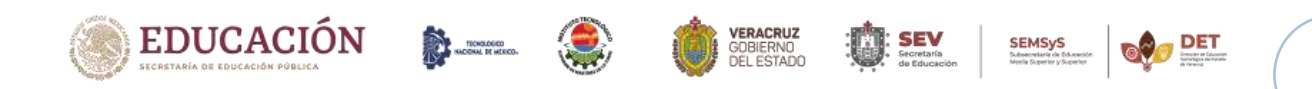

5. Módulo seguimiento: solo se dejaron las 3 primeras modalidades.

| $sirvi =$                                     |                                                                                          |                | Guardar <sup>2</sup> | Ayuda 2 Salir Br    |
|-----------------------------------------------|------------------------------------------------------------------------------------------|----------------|----------------------|---------------------|
| <b>Xavier Rubén</b>                           | EX. 000-01: Laura Cecilia                                                                |                |                      |                     |
| Administrador<br>$\frac{1}{2}$                | nicio / Latodo de Pocientos / Picri de Terapio - Seguimiento                             |                |                      |                     |
| W micro<br>Listosio de Pociontes<br>٠         | Modalidad                                                                                |                |                      | Bloque N° 0         |
| St Exploration Florostgian<br>Then as Traboje | Seleccione un modolidad<br>Saleccione un modelidad                                       | Tipo medalidas |                      | Simongs $\boxed{1}$ |
| F Programs furopoution<br><b>Beguimianto</b>  | Examin de languaje.<br>Problemos de lenguaje<br>Programa de casa<br><b>UDServaciones</b> |                |                      |                     |
| Soudo final.<br>musulmidoe:                   |                                                                                          |                |                      |                     |
| L Carga do dotor<br>$\sim$<br>Computer O      |                                                                                          |                |                      |                     |

**Figura 33.** Módulo seguimiento. Fuente: elaboración propia.

6. Módulo sesión final: se agregaron los campos de silaba inicial, final e intermedia en la sección de clasificación de fonemas, consolida lenguaje denominativo en características, no siempre se entiende lenguaje denominativo en inteligibilidad.

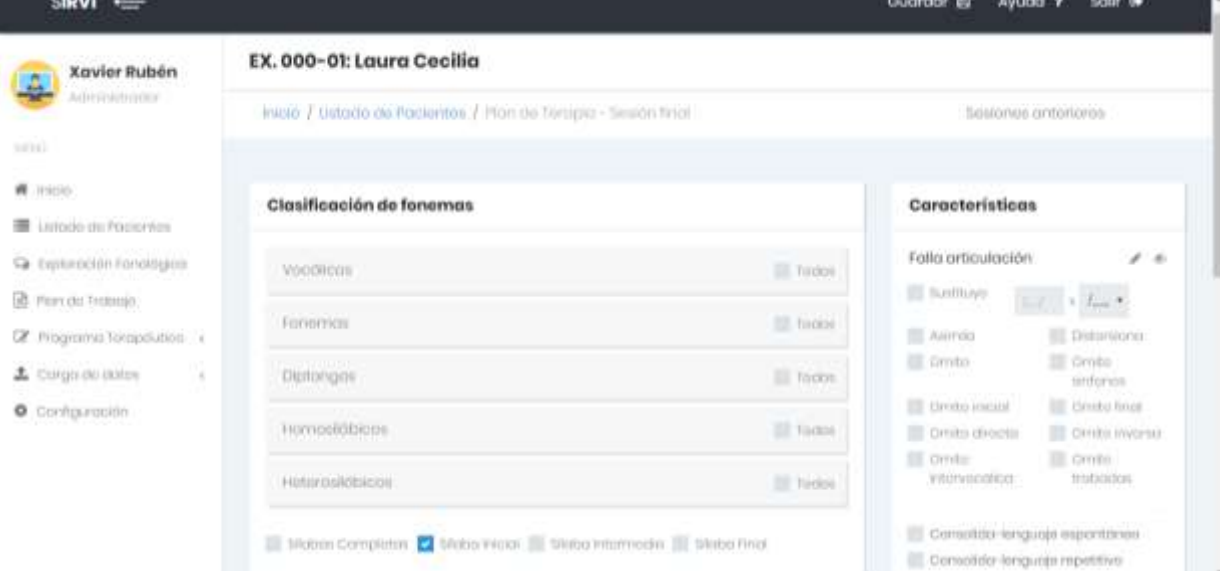

**Figura 34.** Módulo sesión final, vista A. Fuente: elaboración propia.

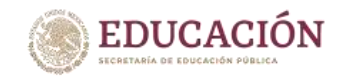

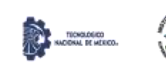

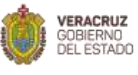

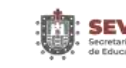

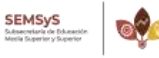

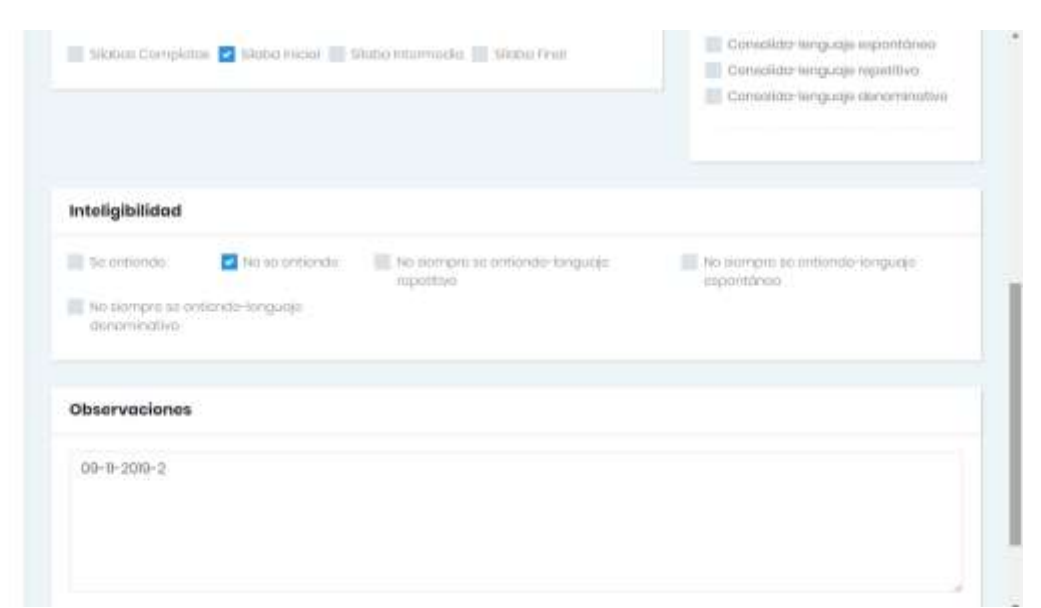

**Figura 35.** Módulo sesión final, vista B. Fuente: elaboración propia.

# **4.8. Verificación.**

Se comprueba que el software cumple los requisitos funcionales y no funcionales de su especificación, se realizaron las siguientes actividades para comprobar lo anterior.

### **4.8.1. Técnicas de Verificación.**

- 1. Inspecciones del Software:
	- Se analizaron las diferentes representaciones del sistema (diagramas de requerimientos, diagramas de diseño y código fuente) en búsqueda de defectos.
	- Son técnicas de validación estáticas => No requieren que el código se ejecute.
	- Debe realizarse durante todo el ciclo de desarrollo.
- 2. Pruebas del Software:
	- Se contrasto dinámicamente la respuesta de prototipos ejecutables del sistema con el comportamiento operacional esperado.
	- Técnicas de validación dinámicas => El sistema se ejecuta
	- Requiere disponer de prototipo ejecutables, por lo que sólo pueden utilizarse en ciertas fases del proceso.

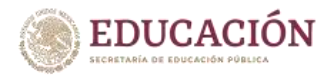

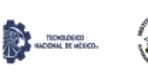

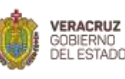

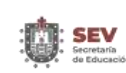

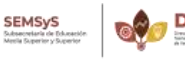

Capítulo IV. Desarrollo.

### **Inspecciones de software.**

El proceso para llevar a cabo las inspecciones de software se muestra en la siguiente ilustración:

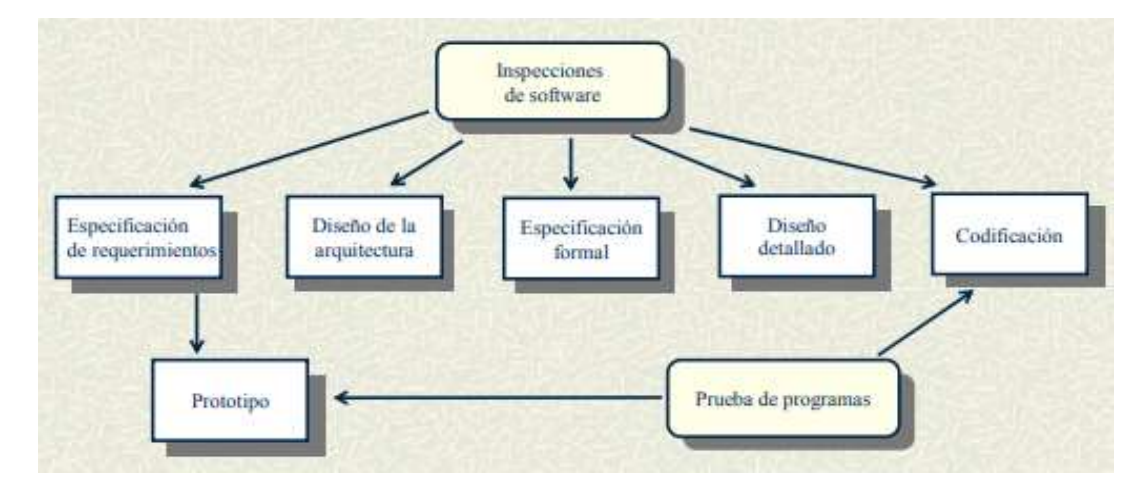

**Figura 36.** Inspecciones de software. Fuente: Ingeniería de programación 2009.

### **Pruebas del software.**

Las pruebas de software son las investigaciones empíricas y técnicas cuyo objetivo es proporcionar- información objetiva e independiente sobre la calidad del producto del software. Un caso de pruebas es una breve declaración de algo que debería ser probado. Es el mecanismo, manual o automático, de verificar si el comportamiento del sistema es el deseado o no.

Las pruebas se realizan en tres etapas:

- *Prueba de unidades (prueba de métodos y clases):* se prueba cada método y clase de forma independiente
- *Prueba de integración o de subsistemas:* se prueban agrupaciones de clases relacionadas.
- *Prueba de sistema:* se prueba el sistema como un todo.

El proceso para la ejecución de los casos de prueba del sistema es el siguiente:

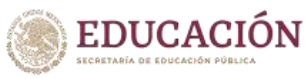

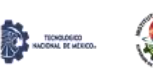

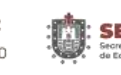

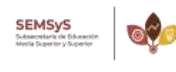

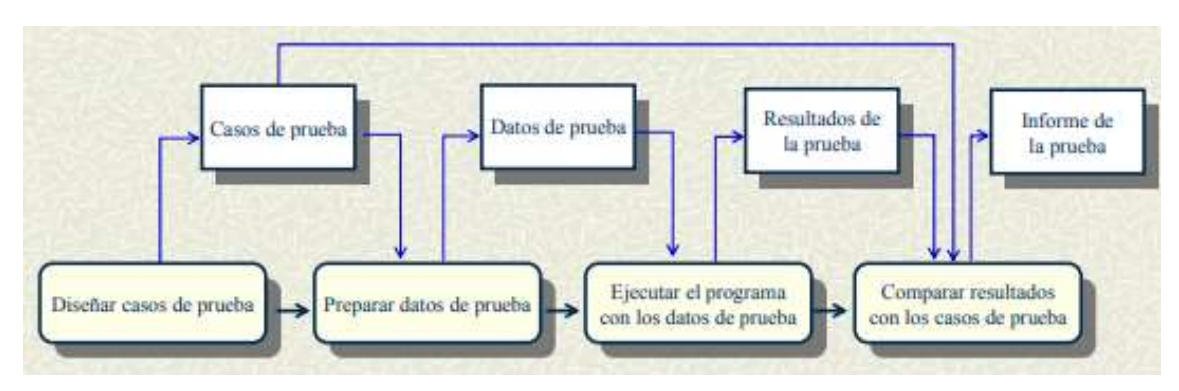

**Figura 37.** Proceso de pruebas de defectos. Fuente: Ingeniería de programación 2009.

# **4.8.2. Elaborar los formatos para evaluar el sistema (SiRVi).**

Se elaboró un formato en Excel para validar el funcionamiento del sistema por módulo. El formato es el siguiente:

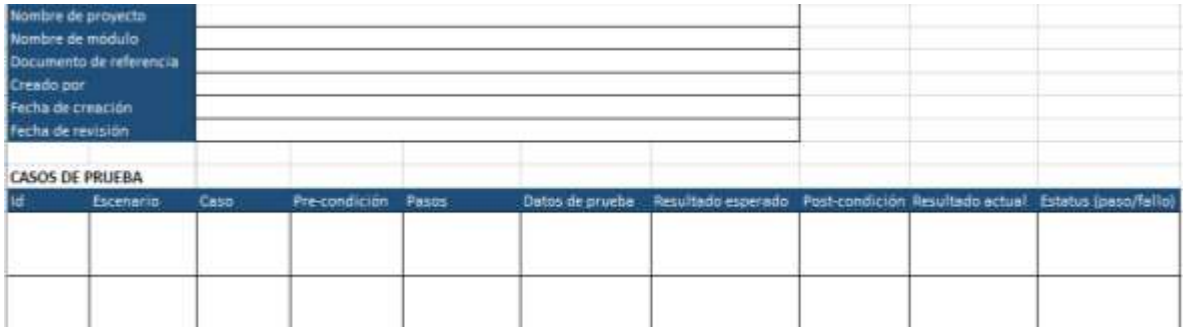

**Figura 38.** Formato Caso de Prueba. Fuente: elaboración propia.

# **4.8.3. Evaluar el software implementando los casos de prueba.**

Se implementó el formato de casos de prueba para cada módulo del sistema, se aplicó 2 veces, se evalúo el prototipo que ya existía y finalmente se evalúo al realizar cambios necesarios al sistema para estabilizarlo y poder desplegarlo en CRISVER. Los resultados de esas pruebas se muestran en el anexo G.

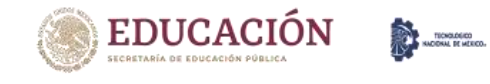

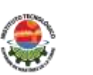

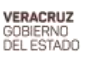

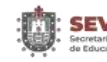

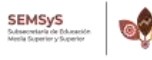

### **5.1. Módulo de visualización.**

Para desarrollar las gráficas de dicho modulo se utilizó la herramienta *Chartjs*, ya que tiene muchos beneficios a la hora de mostrar los gráficos.

Los resultados al desarrollar el módulo son los siguientes:

1. Pantalla general: está dividida en 2 secciones, la primera donde muestra los resultados del paciente tales como: progreso en porcentaje, total de bloques de terapia, total de sesiones y fonemas consolidados; en la segunda sección viene el apartado de gráficas, las cuales son: cantidad de fonemas consolidados, nivel de lenguaje e inteligibilidad, grado de trastorno, cantidad de fonemas y grado de trastorno, fallas articulatorias y cantidad de fonemas, inteligibilidad y cantidad de fonemas. Las siguientes imágenes muestran el resultado:

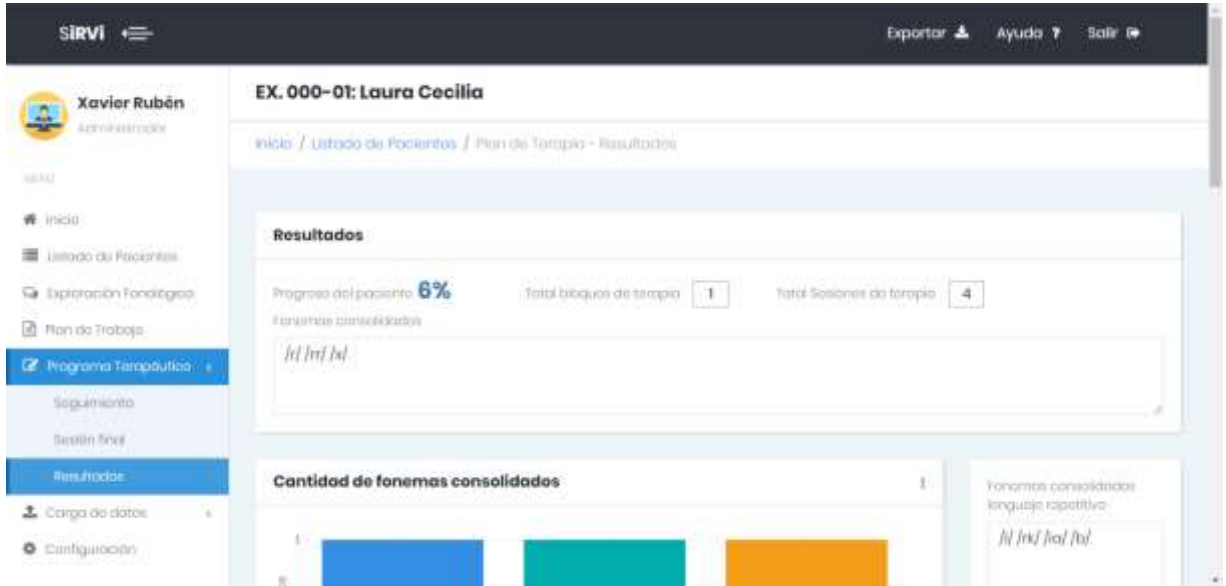

**Figura 39.** Módulo visualización, vista 1. Fuente: elaboración propia.

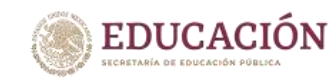

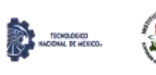

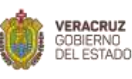

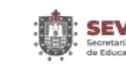

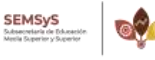

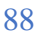

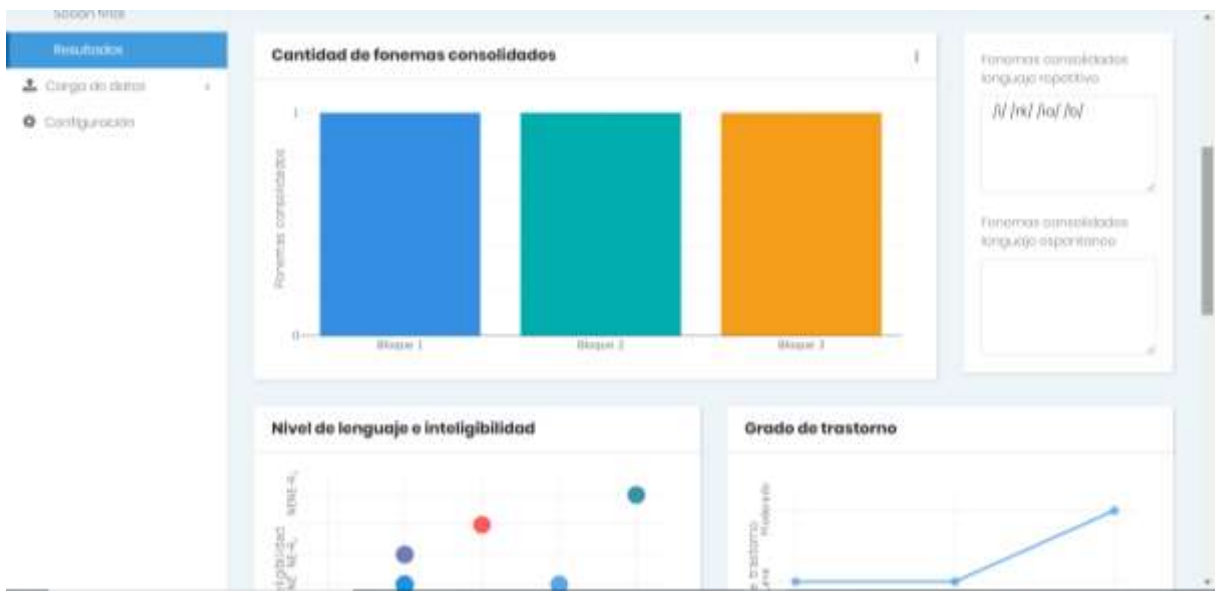

**Figura 40.** Módulo visualización, vista 2. Fuente: elaboración propia.

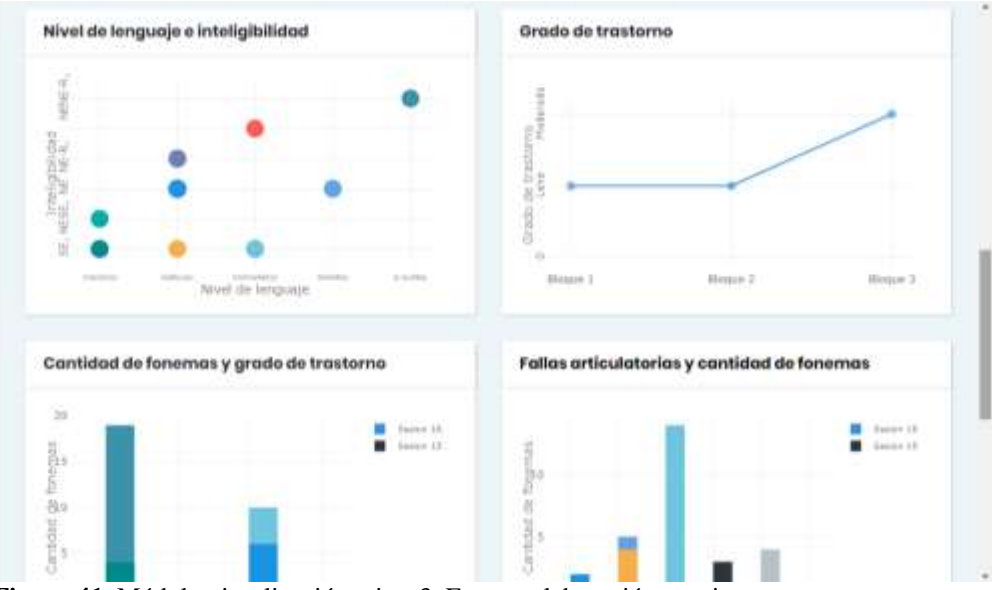

**Figura 41.** Módulo visualización, vista 3. Fuente: elaboración propia.

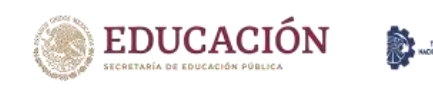

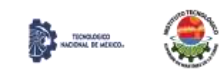

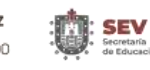

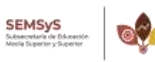

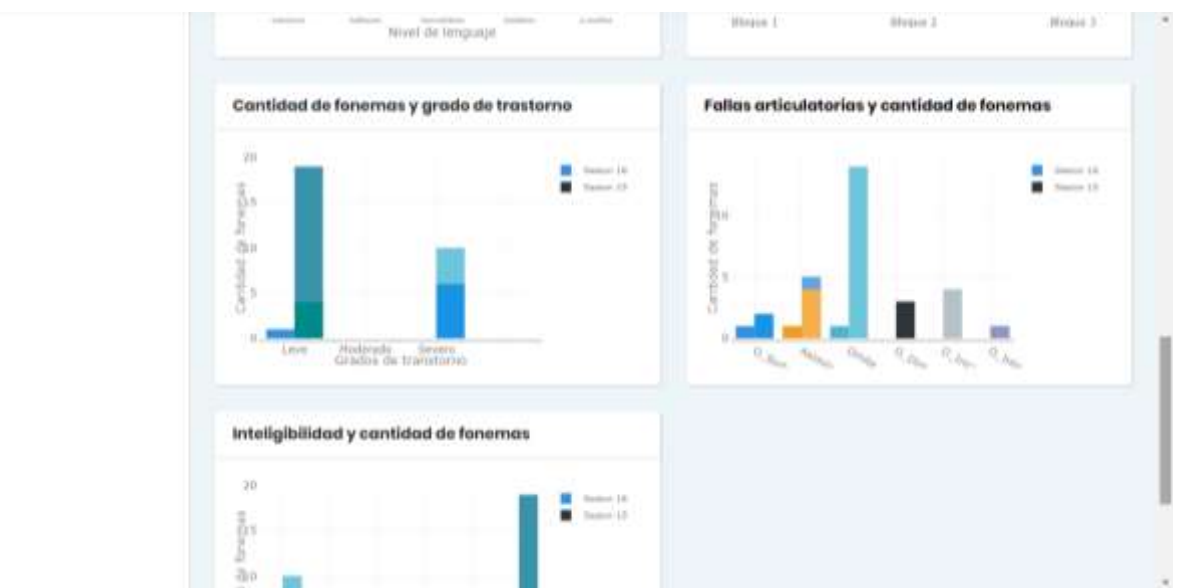

**Figura 42.** Módulo visualización, vista 4. Fuente: elaboración propia.

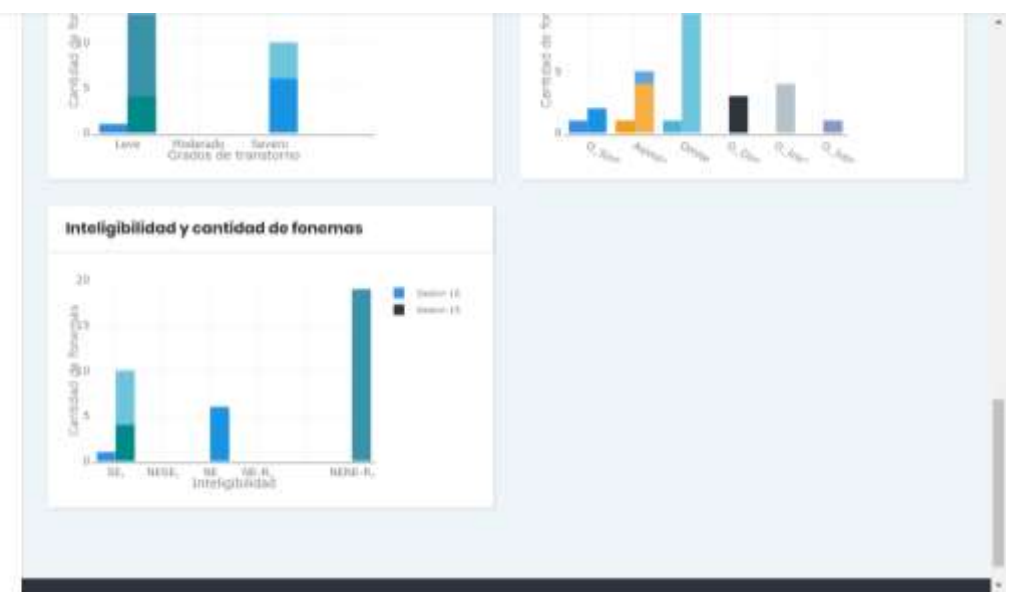

**Figura 43.** Módulo visualización, vista 5. Fuente: elaboración propia.

2. Gráfica cantidad de fonemas consolidados: muestra la cantidad de fonemas consolidados en cada bloque, esto ayuda a visualizar cuantos fonemas consolida el paciente en cada bloque terapéutico, un bloque este compuesto por 12 sesiones, cada sesión es mensual por lo cual es importante saber si las terapias estas funcionando o si se deben cambiar según el avance del paciente.

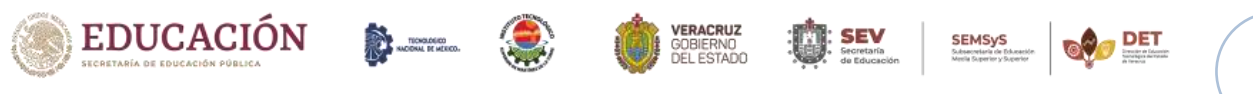

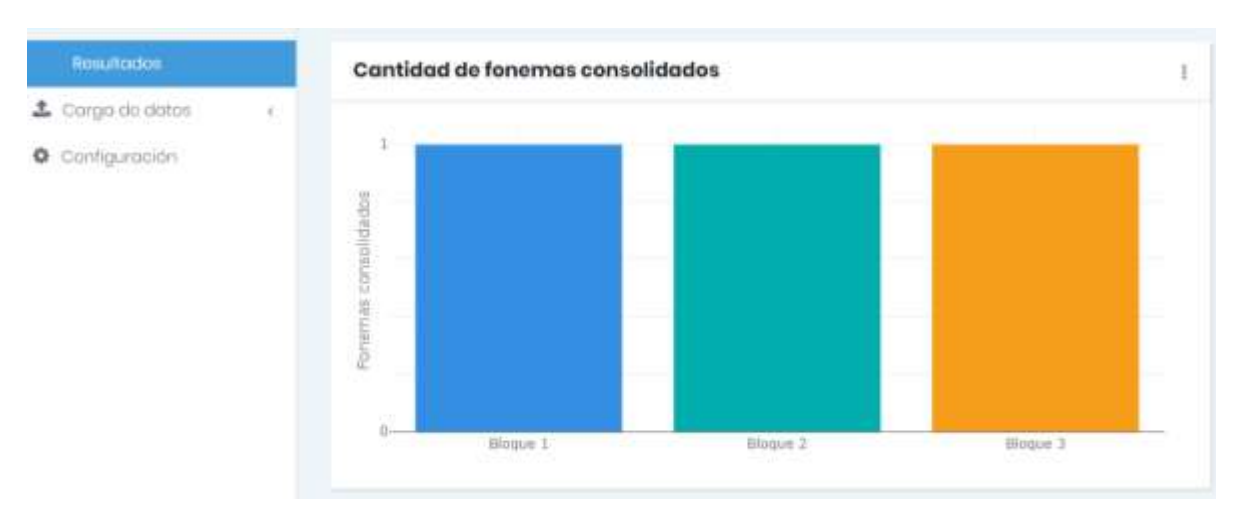

**Figura 44.** Gráfica cantidad de fonemas consolidados. Fuente: elaboración propia.

3. Gráfica nivel de lenguaje e inteligibilidad: muestra la inteligibilidad (SE, NE-R, NE-E, NE, NE-D) y el nivel de lenguaje (balbuceo, bisílabos, frases, monosílabos, oraciones, p.sueltas, p.yuxtapuestas), lo cual da como resultado saber cómo influye el nivel de lenguaje en la inteligibilidad que tiene el paciente.

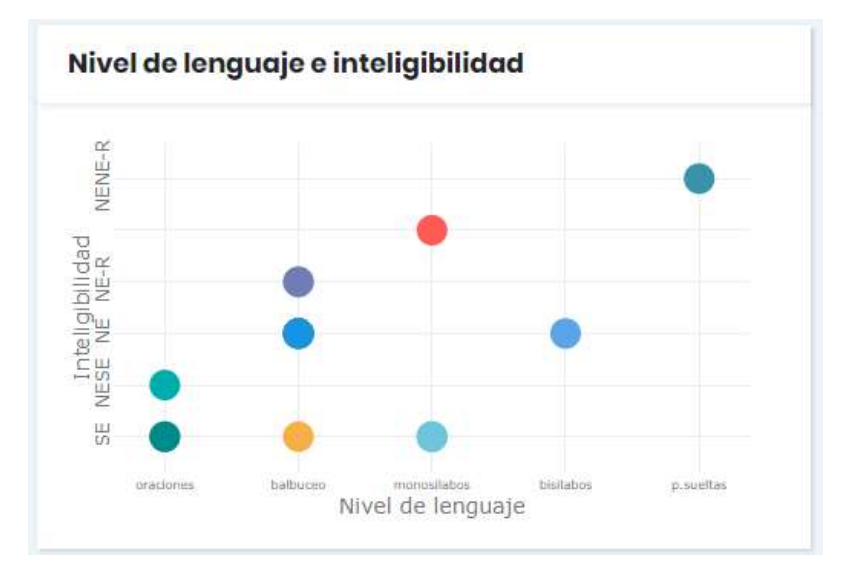

**Figura 45.** Gráfica Nivel de lenguaje e inteligibilidad. Fuente: elaboración propia.

4. Gráfica grado de trastorno: muestra el grado de trastorno (leve, moderado y grave) y el número de bloques (1, 2, etc.), lo cual ayuda a visualizar como va progresando el paciente por bloque terapéutico.

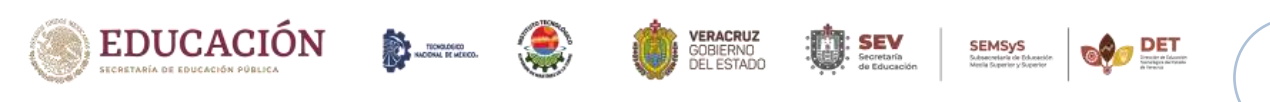

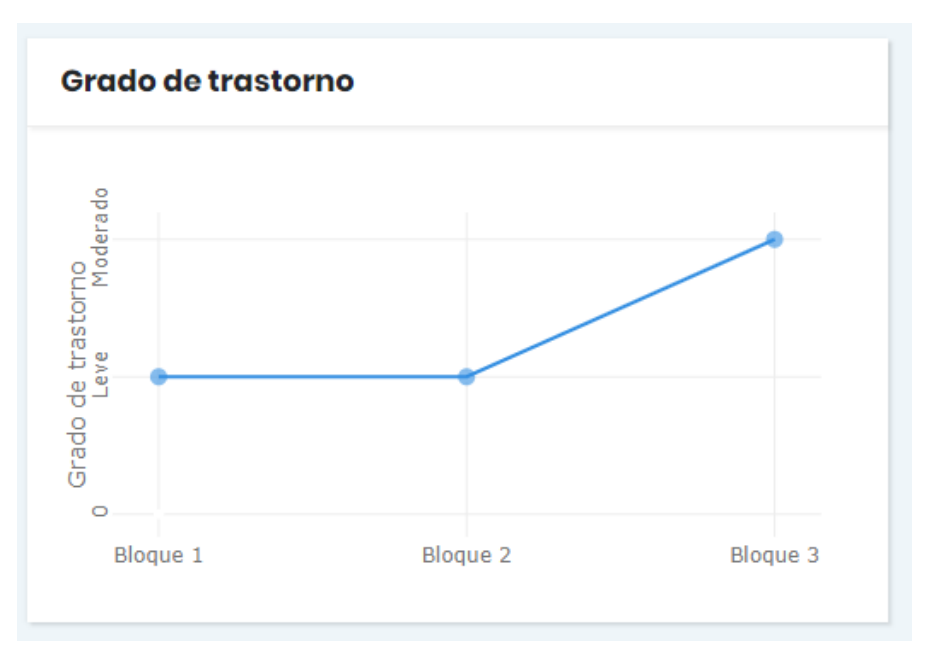

**Figura 46.** Gráfica grado de trastorno. Fuente: elaboración propia.

5. Gráfica cantidad de fonemas y grado de trastorno: muestra la cantidad de fonemas consolidados (1,2,3, etc.) y el grado de trastorno (leve, moderado, grave), así se ve cómo influye los fonemas consolidados en el progreso del paciente en su grado de trastorno.

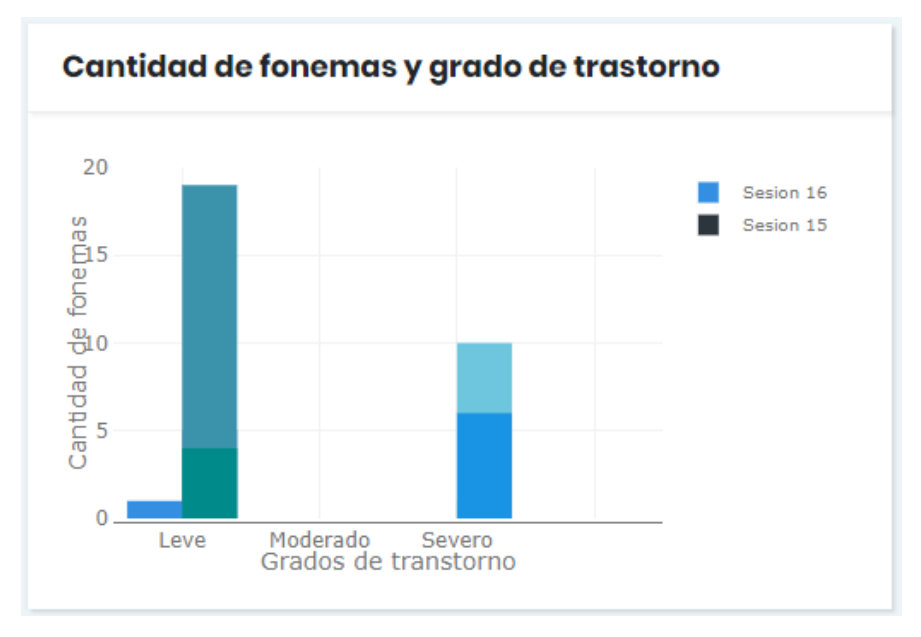

**Figura 47.** Gráfica cantidad de fonemas y grado de trastorno. Fuente: elaboración propia.

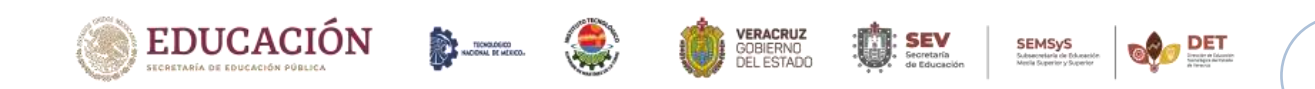

6. Gráfica fallas articulatorias y cantidad de fonemas: muestra las fallas articulatorias (Asimila, Distorsiona, Omite, O\_Directa, O\_Final, O\_Inicial, O\_Intervocalica, O\_Inversa, O\_Sinfones, O\_Trabadas) y cantidad de fonemas (1, 2, 3, etc.), esto ayuda a saber las fallas articulatorias y la cantidad de fonemas que se tienen que tratar con cada paciente.

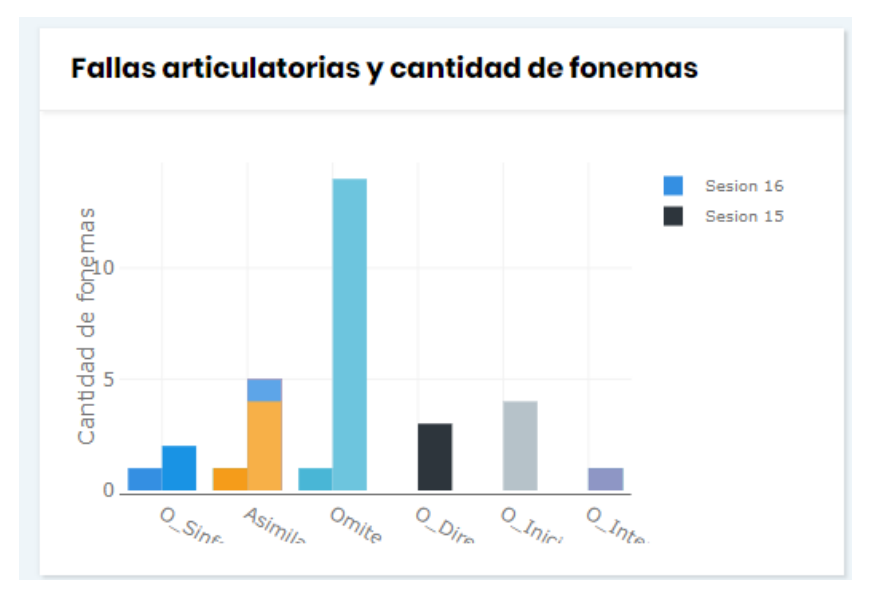

**Figura 48.** Gráfica fallas articulatorias y cantidad de fonemas. Fuente: elaboración propia.

7. Gráfica inteligibilidad y cantidad de fonemas: muestra la inteligibilidad (SE, NE-R, NE-E, NE, NE-D) y la cantidad de fonemas (1, 2, 3, etc.), ayuda a saber cómo influye la cantidad de fonemas en la inteligibilidad que presenta el niño.

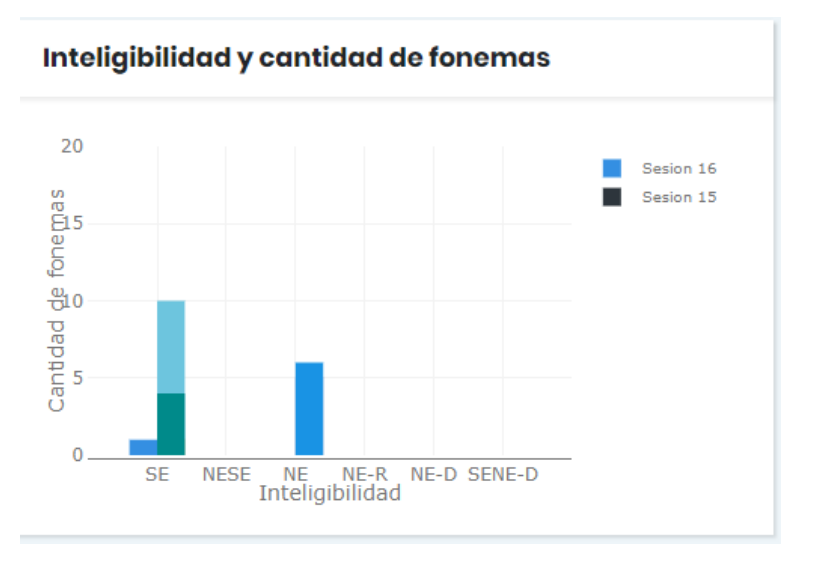

**Figura 49.** Gráfica inteligibilidad y cantidad de fonemas. Fuente: elaboración propia.

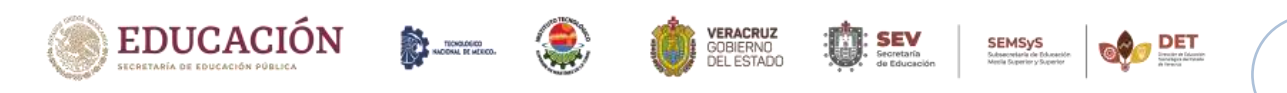

# **Capítulo VI. Conclusiones.**

Capítulo VI. Conclusiones.

### **6.1. Conclusiones.**

El software permitirá visualizar, analizar, interpretar y agilizar la asignación de planes de trabajo en cada paciente, ya que el módulo de visualización tiene 6 graficas, las cuales muestran la comparación de variables como: inteligibilidad, fonemas consolidados, cantidad de fonemas, grado de trastorno, nivel de lenguaje y fallas articulatorias, estas variables son las que los médicos consideran importantes monitorear en el avance del plan de trabajo del paciente. Lo cual conlleva a un mejor resultado en el tratamiento de las terapias de los pacientes en un menor tiempo.

La hipótesis que se planteó al iniciar esta investigación es que el desarrollo e implementación del módulo de visualización de datos permitirá optimizar el tiempo que el grupo médico utiliza para analizar y asignar un plan de trabajo adecuado a cada paciente, lo cual agilizará el proceso terapéutico de estos y así se puedan dar de alta en menor tiempo. Los resultados que se obtuvieron al implementarlo hacen que dicha hipótesis sea aceptada, ya que existe suficiente evidencia para sustentarla.

También se pretende que sea un estándar para el registro de las terapias fonológicas, que no solo se utilice en "EL CRISVER", sino que se registre ante el sector salud para que otras instituciones lo implementen y se generen estadísticas del impacto de este software en la salud.

Las tecnologías utilizadas fueron *AngularJS*, *PostgreSQL*, *Sprint*, *Java* y *Bootstrap*. Los beneficios que trajo el utilizar estas herramientas son: portabilidad, adaptación, documentación extensa de cada tecnología por algún problema que se pudiera presentar y usabilidad.

El estar en contacto directamente con el cliente, en este caso, el grupo médico del CRISVER tuvo muchos beneficios tanto académicos como personales, en el aspecto académico permitió desarrollar comunicación e interacción entre diferentes disciplinas con un objetivo en común, ayudar a la sociedad, por lo cual, la implementación de la tecnología en la sociedad es cada vez más común; en el aspecto personal me permitió desarrollar una comunicación oral más

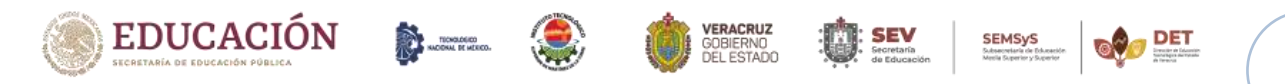

Capítulo VI. Conclusiones.

eficaz con un grupo de personas y aprender cosas nuevas relacionadas con la salud médica de una persona.

Finalmente, este sistema me permitió desarrollar nuevas habilidades como: trabajar en equipo, tomar decisiones en situaciones reales, persistencia y constancia para obtener los resultados esperados, mejorar mi capacidad de comunicación oral y conocer y tener experiencia en otras disciplinas que van de la mano con las ciencias computacionales.

### **6.2. Recomendaciones.**

El trabajo realizado dejó algunas líneas de investigación que se pueden desarrollar más a fondo o retomar por alguien en otro momento, los aspectos que se podrían considerar en futuras investigaciones es tener una mayor cantidad de datos para probar la carga de datos en el sistema, concentrarse en incluir *data mining* en la visualización.

### **6.3. Trabajo futuro.**

Una línea de investigación que se planea retomar a futuro es la creación de una aplicación móvil para los tutores de los pacientes la cual les ayude a llevar un control del programa terapéutico (citas con el medico audiólogo y citas con el terapeuta de lenguaje), también que le recuerde cuando tienen una consulta, así como tener un apartado dentro de la app donde pueda visualizar los ejercicios de lenguaje que pueden hacer en casa con el niño si es que no pudieron asistir a la terapia.

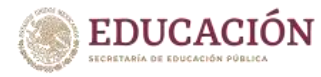

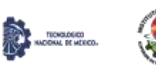

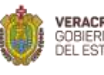

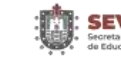

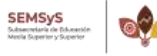

### **Referencias.**

- Aluja, T. (Noviembre de 2001). La minería de datos, entre la estadística y la inteligencia artificial. *QUESTIIÓ, 25*(3), 479-498. Recuperado el 27 de Septiembre de 2019
- AngularJS.org. (s.f.). *ANGULARJS*. Recuperado el 12 de Agosto de 2019, de https://angularjs.org/
- AngularJS.org. (s.f.). *ANGULARJS*. Recuperado el 12 de Agosto de 2019, de https://angular.io/features
- Báez, M. J. (15 de Noviembre de 2017). Big data y analítica del aprendizaje en aplicaciones de salud y educación médica. *Investigación en Educación Médica*, 61-66. Recuperado el 25 de Septiembre de 2019, de http://riem.facmed.unam.mx

*Bootstrap*. (s.f.). Recuperado el 12 de Agosto de 2019, de https://getbootstrap.com/

- Castiblanco, J. P. (s.f.). *Angular CLI*. Recuperado el 04 de Septiembre de 2019, de https://cli.angular.io/
- Chart.js. (s.f.). *Chart.js*. Recuperado el 10 de Septiembre de 2019, de https://www.chartjs.org/
- Cristian Timbi Sisalima, V. R. (21 de Agosto de 2014). ADACOF: una aproximación educativa basada en TIC para el aprendizaje digital de la articulación del código fonético en niños con discapacidad. *Perfiles Educativos, XXXVII*(149). Recuperado el 25 de Septiembre de 2019
- Dr Julio Bermudez, J. A.-B. (2001). La arquitectura de representacion de datos. Diseño arquitectonico aplicado a la visualizacion en anestesiologia . *Ambientes Virtuales*, 135-138. Recuperado el 26 de Septiembre de 2019
- Eddie Paul Hernandez Hernandez, A. P. (2016). HTL: Modelo para la Extracción, Estructuración y Visualización de eventos médicos a partir de texto narrativo en historias clínicas electrónicas. *IEEE*. Recuperado el 26 de Septiembre de 2019
- Espinal, G. B. (25 de Octubre de 2017). Diseño de software orientado a visualización y registro de datos médicos en terapias de lenguaje. *CONISOFT*, 76-80. Recuperado el 25 de Septiembre de 2019

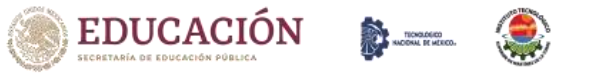

**SEMSyS** 

- Georgy Kopanitsa, H. V. (29 de Abril de 2015). Development, implementation and evaluation of an information model for archetype based user responsive medical data visualization. *Journal of Biomedical Informatics*, 196-205. Recuperado el 25 de Septiembre de 2019
- Giovanni Canino, G. T. (2016). Feature Selection Model for Diagnosis, Electronic Medical Records and Geographical Data Correlation. *ACM*. doi:http://dx.doi.org/10.1145/2975167.2985847
- Hernández, V. O. (07 de Marzo de 2016). Computational Methods for the Natural and Intuitive Visualization of Volumetric Medical Data. *IUI*, 54-57. Recuperado el 25 de Septiembre de 2019
- JavaScript. (s.f.). *PlotyJs*. Recuperado el 10 de Septiembre de 2019, de https://plotly.com/javascript/
- Paola Andrea Noreña Cardona, G. A. (10 de Marzo de 2016). Visualizaciones analíticas para la toma de decisiones en pequeñas y medianas empresas utilizando Data Mining. *Cuaderno Activa*(8), 31-39. Recuperado el 30 de Septiembre de 2019
- Pere Llimonaa, G. P.-S. (12 de Abril de 2017). Infobarris: una herramienta interactiva para monitorizar y divulgar información sobre la salud y sus determinantes en los barrios de Barcelona. *Gaceta Sanitaria*, 427-431. Recuperado el 26 de Septiembre de 2019
- postgresql.org. (s.f.). *PostgreSQL*. Recuperado el 12 de Agosto de 2019, de https://www.postgresql.org/about/
- Pressman, R. S. (s.f.). *Fundamentos de ingeniería de software. Un enfoque práctico* (7 ed.). Mexico: McGraw-Hill. Recuperado el 20 de Febrero de 2020, de http://cotana.informatica.edu.bo/downloads/ld-Ingenieria.de.software.enfoque.practico.7ed.Pressman.PDF
- Sancho, J. L. (Diciembre de 2014). La visualización de datos. *ÁMBITOS.Revista Internacional de Comunicación*(25). Recuperado el 27 de Septiembre de 2019
- Senthilkumar SA, B. K. (03 de Julio de 2018). Big Data in Healthcare Management: A Review of Literature. *American Journal of Theoretical and Applied Business, 4*(2), 57-69. doi:0.11648/j.ajtab.20180402.14
- Spring. (s.f.). *Spring*. Recuperado el 10 de Septiembre de 2019, de https://spring.io/

TICHOLOGICO

EDUCACIÓN

**SEMSyS** 

- The PostgreSQL Global Development Group. (s.f.). *PostgreSQL*. Recuperado el 04 de Septiembre de 2019, de https://www.postgresql.org/
- Vladimir E. Robles Bykbaev, M. L. (14 de Junio de 2015). SPELTA: An expert system to generate therapy plans for speech and language disorders, Daysi Arévalo Lucero. *Expert Systems with Applications*, 7641-7651. Recuperado el 28 de Septiembre de 2019
- Wilson Castillo Rojas, A. P. (20 de Marzo de 2015). Visualización exploratoria e interactiva de modelos de reglas de asociación. *Ingeniare. Revista chilena de ingeniería., 23*(4), 505-513. Recuperado el 30 de Septiembre de 2019

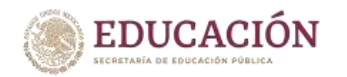

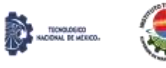

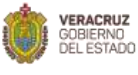

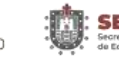

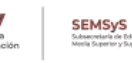

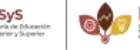

**Anexos.**

*Anexo A. Manual técnico.*

# MANUAL TÉCNICO

Diseño de software orientado a registro y visualización de datos médicos en terapias de lenguaje

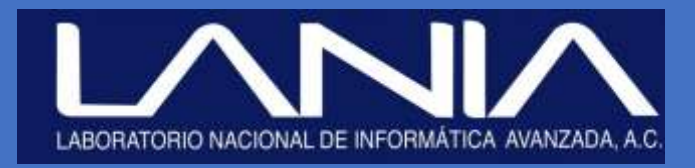

Xalapa, Veracruz, 10 de Septiembre de 2019

# Contenido

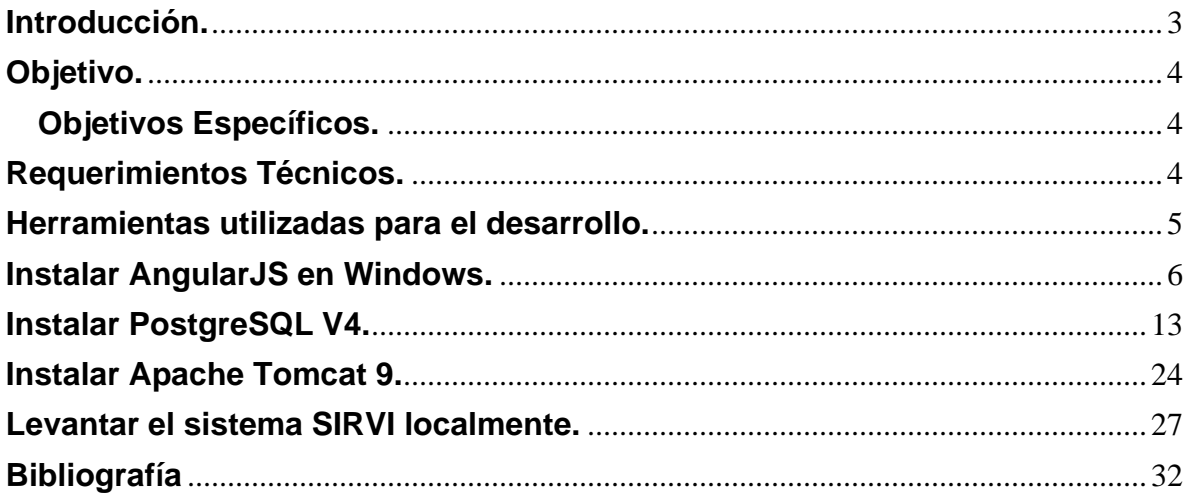

# <span id="page-101-0"></span>**Introducción.**

Este manual describe los pasos necesarios para que cualquier persona que tenga ciertas bases de sistemas pueda realizar la instalación del sistema creado para CRISVER (Centro de Rehabilitación e inclusión social).

Es importante tener en cuenta que en el presente manual se mencionan las especificaciones mínimas de hardware y software para la correcta instalación del sistema.

# <span id="page-102-0"></span>**Objetivo.**

Brindar la información necesaria para poder realizar la instalación y configuración del sistema.

# <span id="page-102-1"></span>**Objetivos Específicos.**

- Definir claramente el procedimiento de instalación del sistema.
- Detallar la especificación de los requerimientos de Hardware y Software necesarios para la instalación del proyecto.
- Describir las herramientas utilizadas para el diseño y desarrollo del prototipo.

# <span id="page-102-2"></span>**Requerimientos Técnicos.**

- Procesador: Core (Recomendado CORE i3 en adelante).
- Memoria RAM: Mínimo: 2 GB (Recomendado 4 en adelante).
- Disco Duro: 500Gb.
- Privilegios de administrador
- <span id="page-102-3"></span>• Sistema Operativo: Windows 8 (Recomendado 10).

# **Herramientas utilizadas para el desarrollo.**

Las tecnologías utilizadas para el desarrollo del sistema están basadas en la idea de cubrir con las características web, responsivas y diseño estético, así como un manejo efectivo de vistas gráficas, trabajar la lógica de negocio de forma independiente y una base de datos robusta con miras al manejo eficiente de un alto volumen de datos.

- 1. Bootstrap 4, framework de código abierto empleado para el diseño de las vistas del sistema, mediante etiquetado HTML y estilos CSS, utilizando como base la plantilla diseñada por Bootstrapious (Svestka, 2015 - 2018).
- 2. AngularJs, framework de código abierto basado en el patrón MVC (Modelo Vista Controlador) empleado para trabajar la lógica del negocio. Con esta tecnología se realiza el llamado de los servicios principales mediante el uso de controladores dependientes de cada vista.
- 3. Spring Rest, framework empleado para la declaración de las operaciones CRUD a través de REST.
- 4. PostgreSQL v4, gestor de base de datos empleado para el manejo de los datos del sistema.
- 5. Apache Tomcat 9, es un contenedor web con soporte de servlets y JSPs y funciona en cualquier sistema operativo que disponga de la máquina virtual Java, por lo cual se utilizó como servidor web.

# <span id="page-104-0"></span>**Instalar AngularJS en Windows.**

1. Descargar Node JS desde la página oficial: [https://nodejs.org/en/download/.](https://nodejs.org/en/download/)

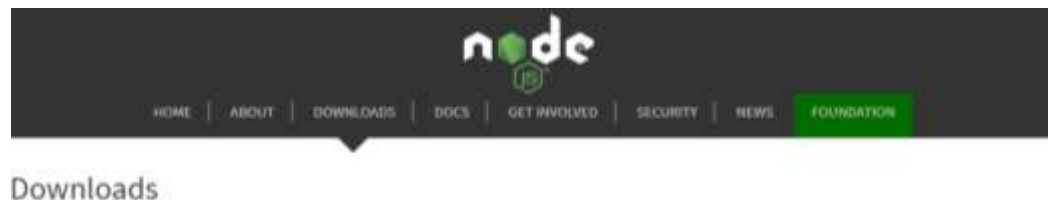

Latest LTS Version: 10,16.3 (includes npm 6.9.0)

Download the Node.js source code or a pre-built installer for your platform, and start developing today.

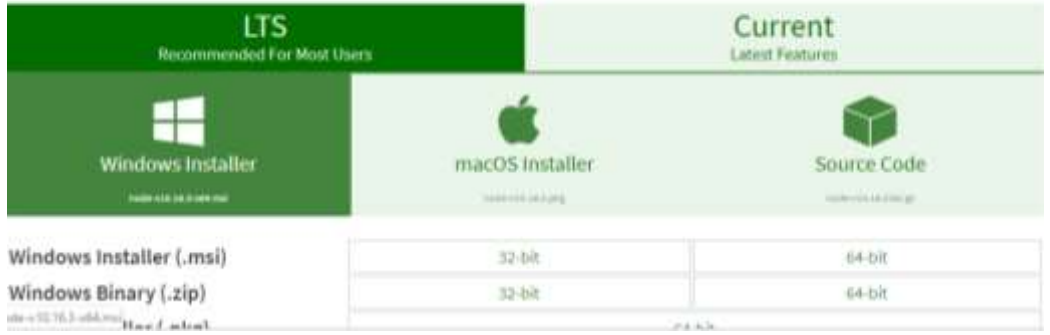

2. Una vez descargado el archivo, clic derecho y se escoge la opción Instalar.

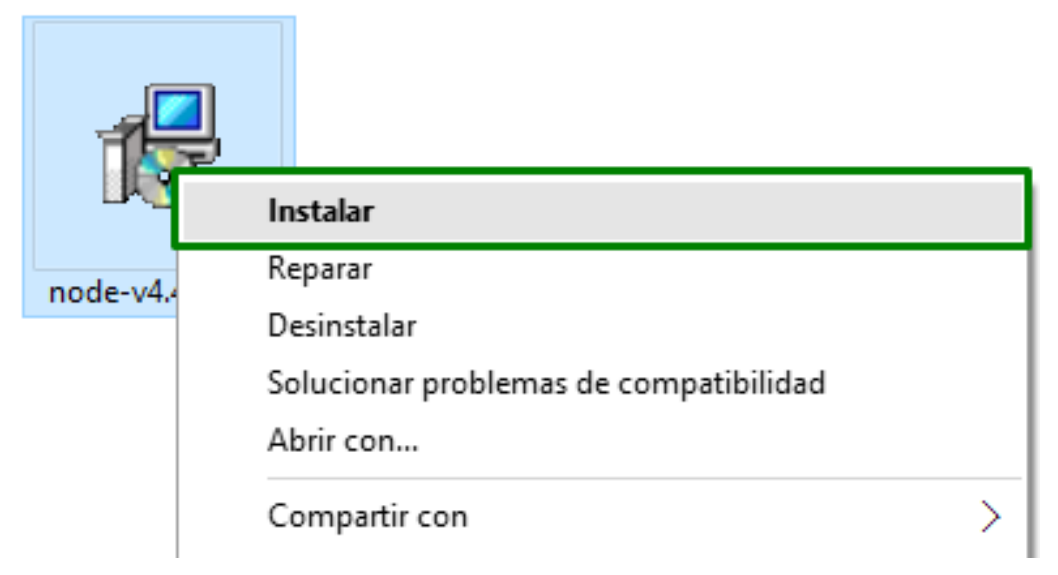

3. Es esta ventana se da clic en el botón Ejecutar.

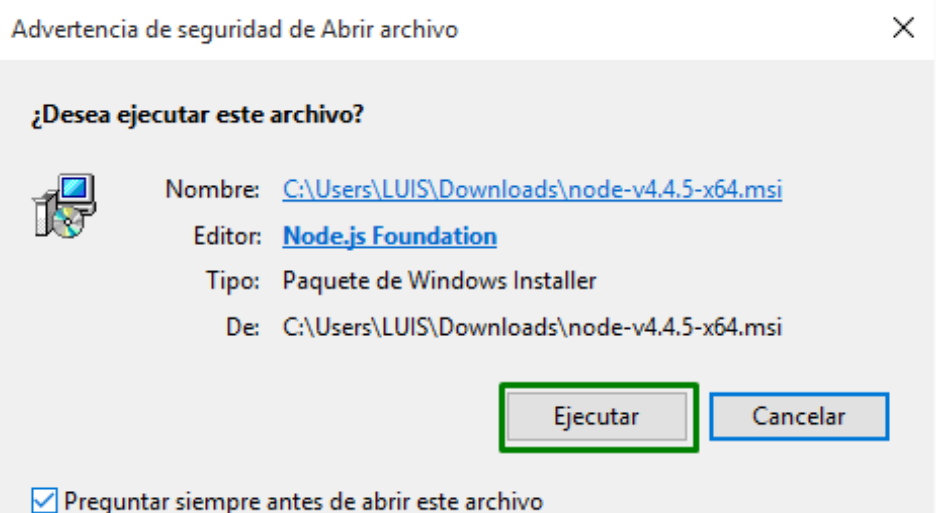

4. Aquí se da clic en next.

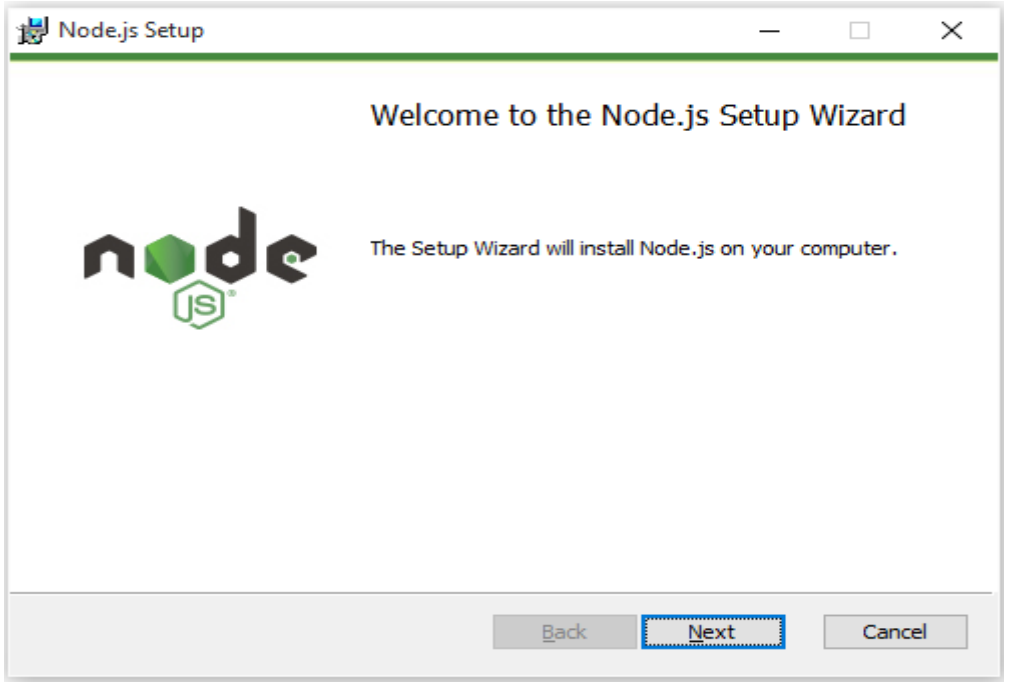

5. Ahora selecciona la casilla donde dice (I accept the terms in the License Agreement) como en la imagen y luego clic en el botón Next.

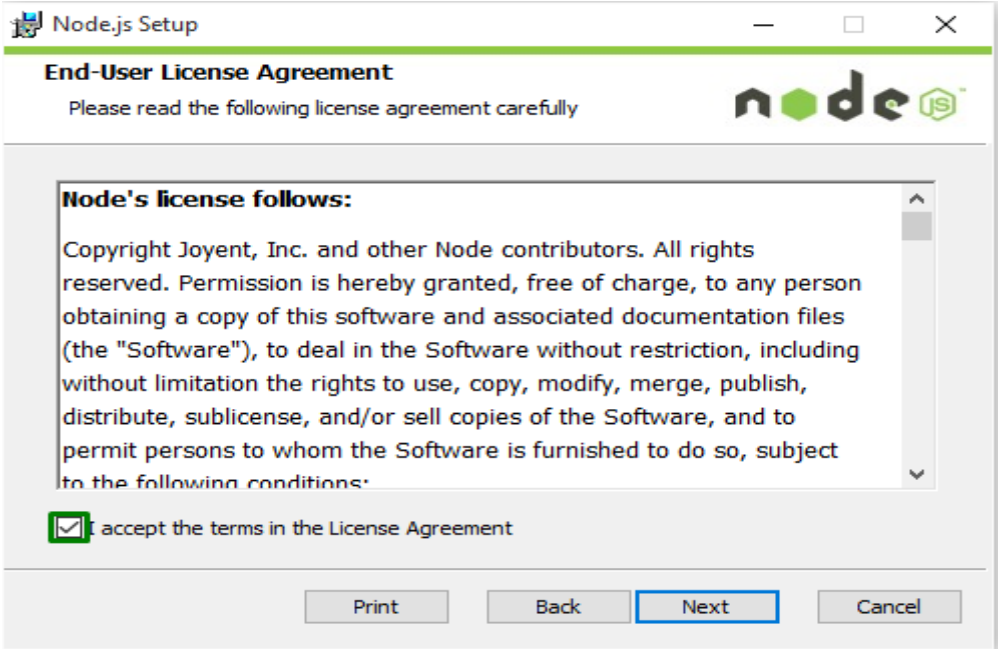

6. Aquí puedes cambiar la ruta de instalación si lo deseas y si no lo dejas igual. Para continuar has clic en el botón Next.

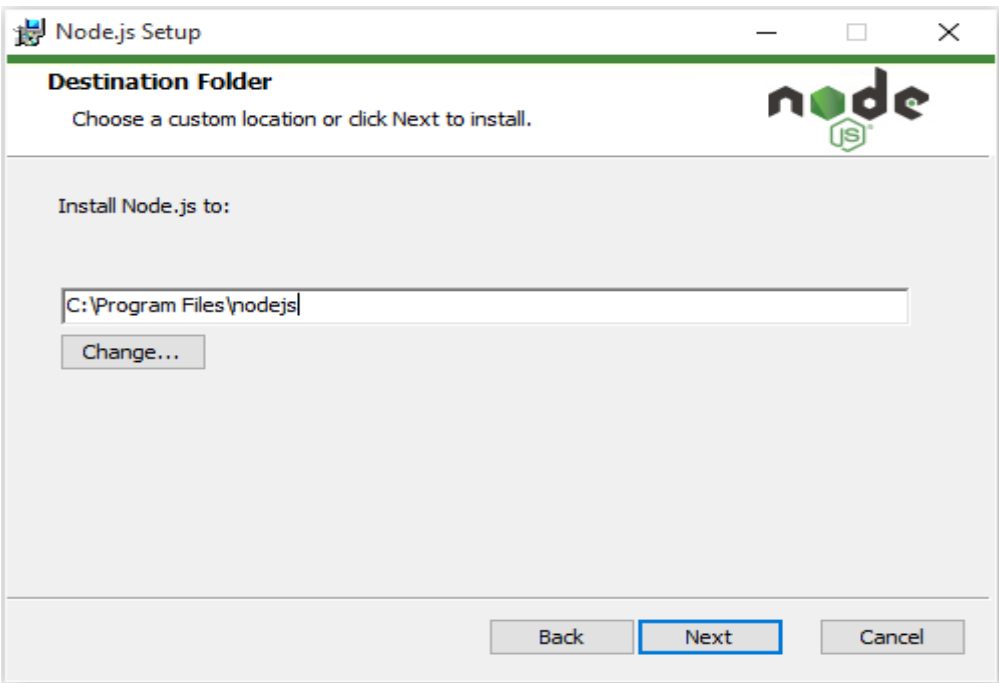

7. Aquí tienes la opción de personalizar la instalación, una vez culminado has clic en el botón Next.

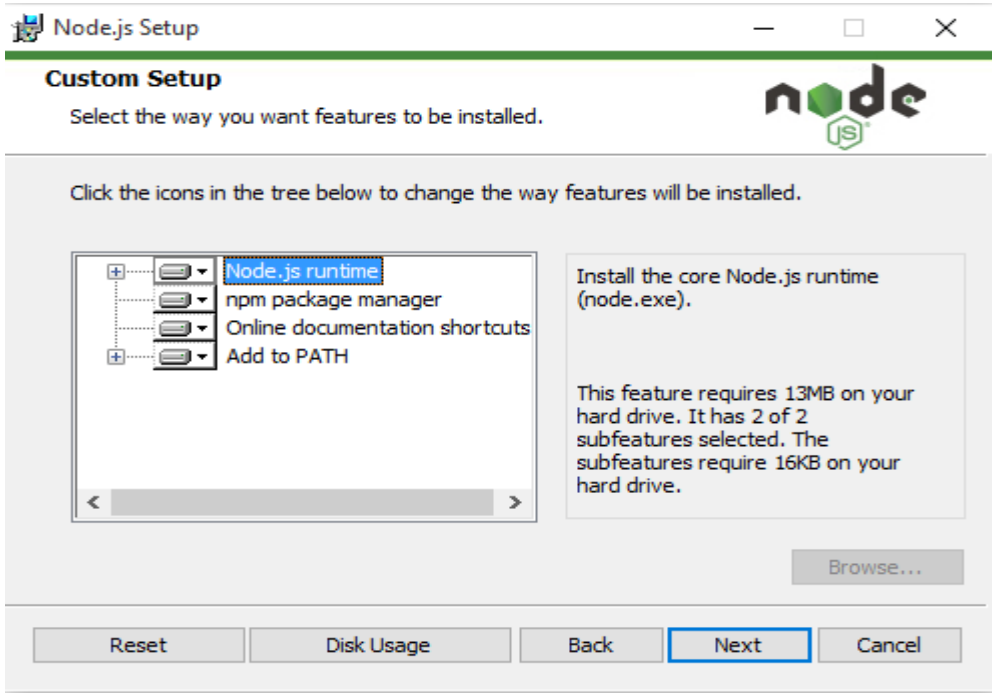

8. Ahora hacemos clic en el botón Install.

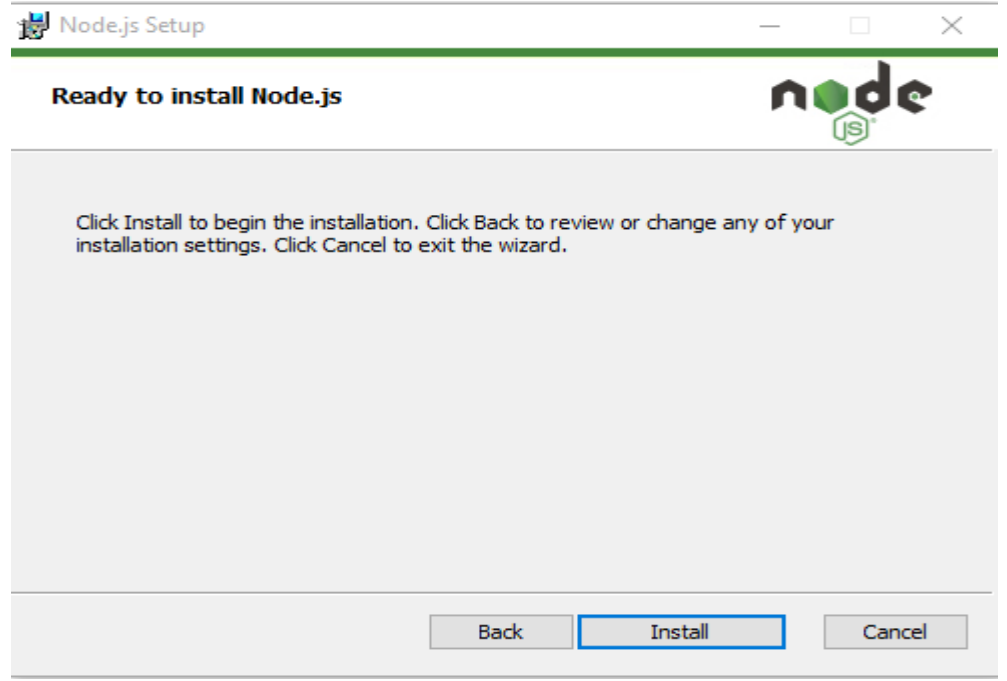

9. Node.js está en proceso de instalación por lo general no lleva mucho tiempo.
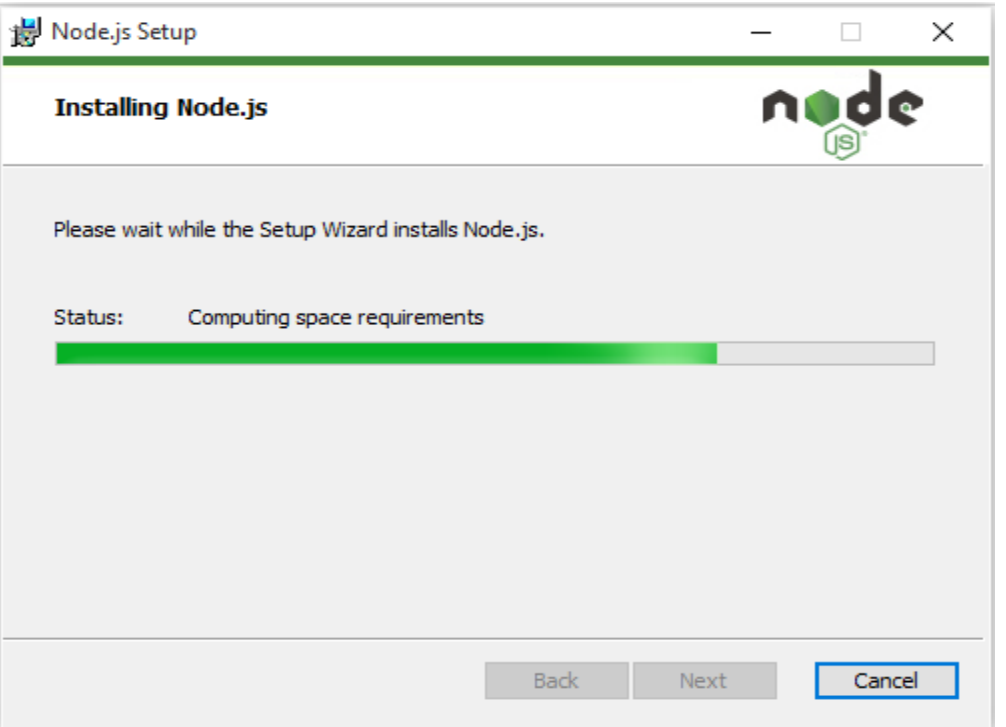

10.Esta ventana muestra un mensaje Node.js ha sido instalado exitosamente.

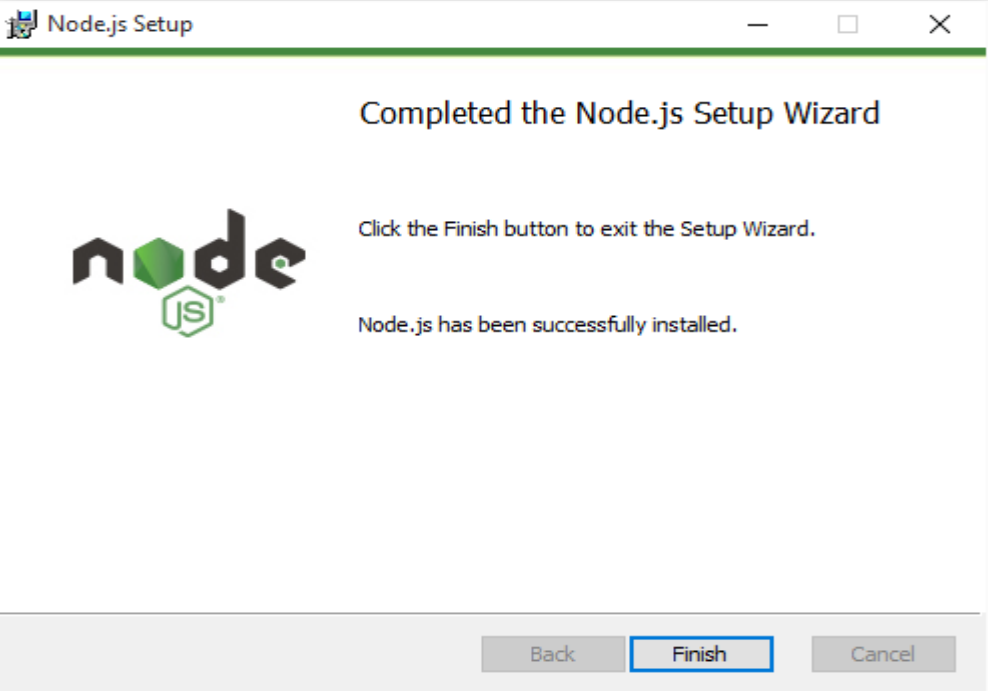

11.Se abre el cmd (símbolo del sistema) de Windows y se ejecuta como administrador.

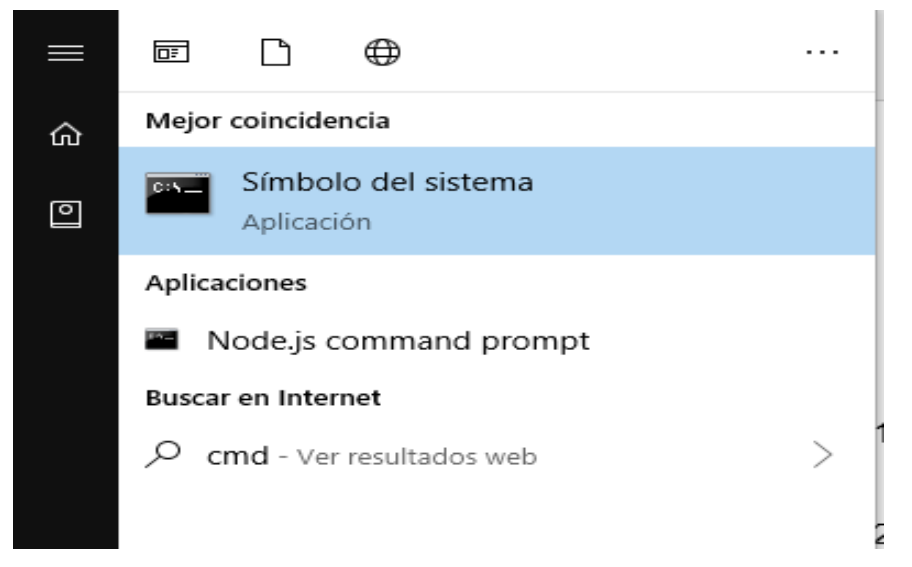

12.Se agregan los siguientes comandos npm install -g npm para instalar el manejador de paquetes de JavaScript.

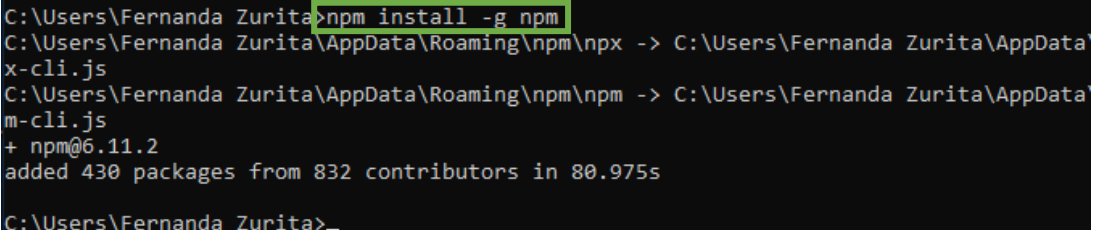

13.Escribir los comandos npm install -g @angular/cli para instalar AngularJS.

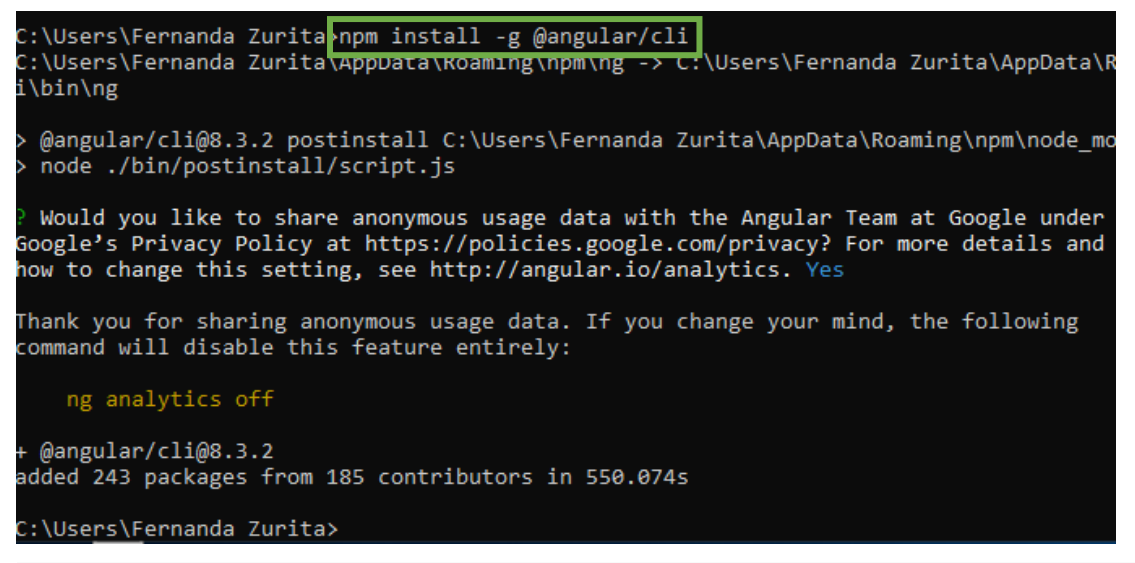

14.Crear una carpeta en donde se desee, para que ahí se guarden los proyectos de AngularJS.

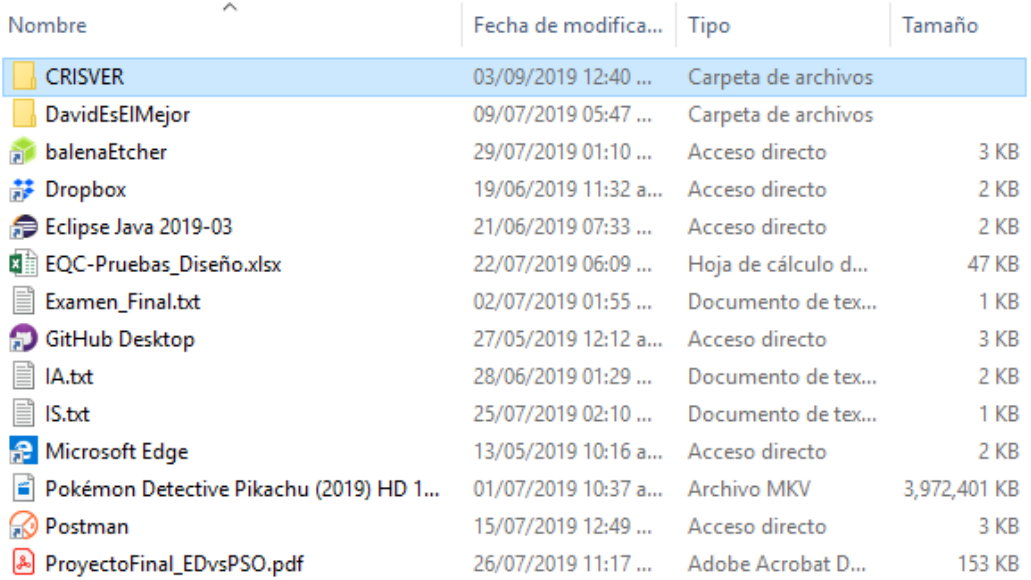

15.En el cmd entrar a la ruta donde se creó la carpeta mediante los comandos cd [Ruta a la que quieres ir].

```
C:\Users\Fernanda Zurita>cd C:\Users\Fernanda Zurita\Desktop\CRISVER
C:\Users\Fernanda Zurita\Desktop\CRISVER>
```
16.Crear un proyecto de prueba para verificar que funcione correctamente Angular,

con el comando ng new [nombre de tu nuevo proyecto].

```
C:\Users\Fernanda Zurita\Desktop\CRISVER>ng new SIRVI
\frac{1}{2} Would you like to add Angular routing? (y/N) Y
```
17.Posteriormente se abre la carpeta del proyecto desde cmd con el comando cd [nombre del proyecto].

```
C:\Users\Fernanda Zurita\Desktop\CRISVER>cd C:\Users\Fernanda Zurita\Desktop\CRISVER\SIRVI
C:\Users\Fernanda Zurita\Desktop\CRISVER\SIRVI>
```
18.Y finamente encender el servidor local para ver el programa con el siguiente comando ng serve y este dará una ip local la cual se escribe en el navegador para así ya visualizar el sistema.

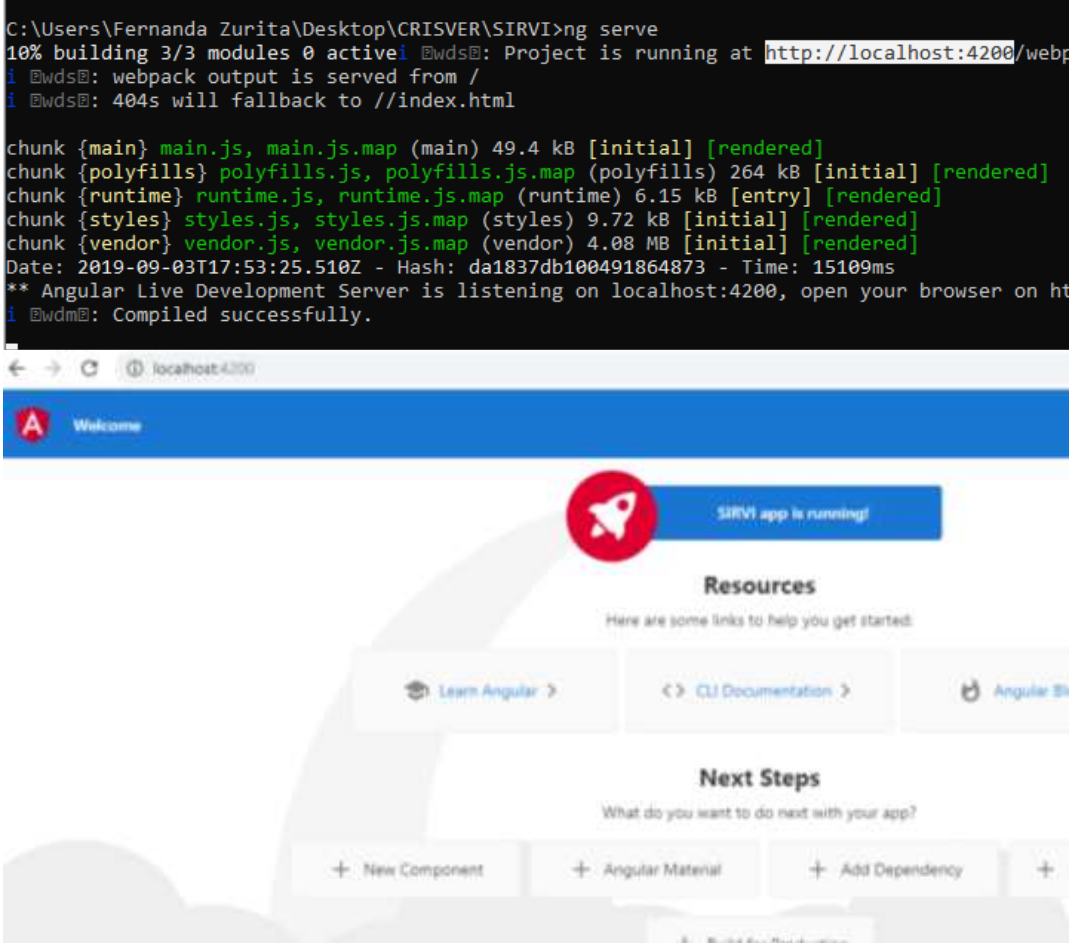

# **Instalar PostgreSQL V4.**

1. Ir a la página oficial de PostgreSQL para descargar la última versión o la que se necesite, el link es el siguiente [https://www.enterprisedb.com/downloads/postgres-postgresql-downloads.](https://www.enterprisedb.com/downloads/postgres-postgresql-downloads)

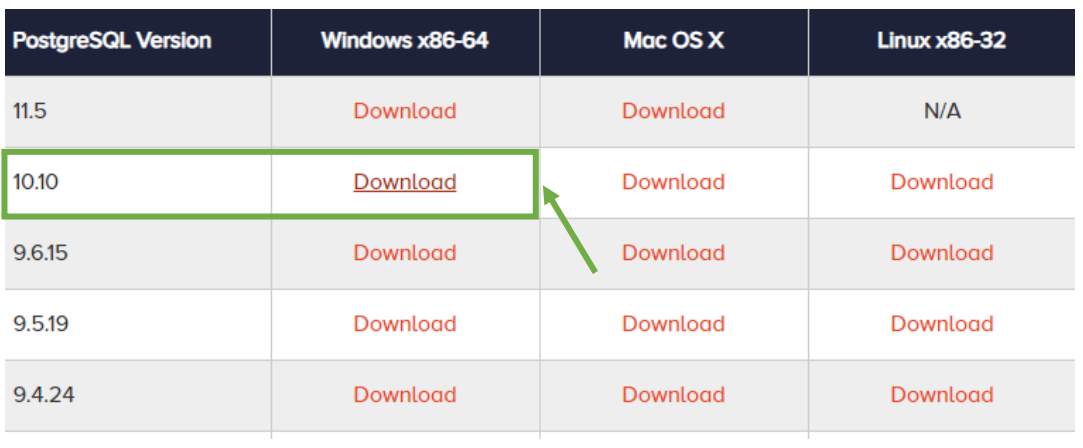

2. Una vez descargado se ejecuta como administrador y se le otorgan los permisos.

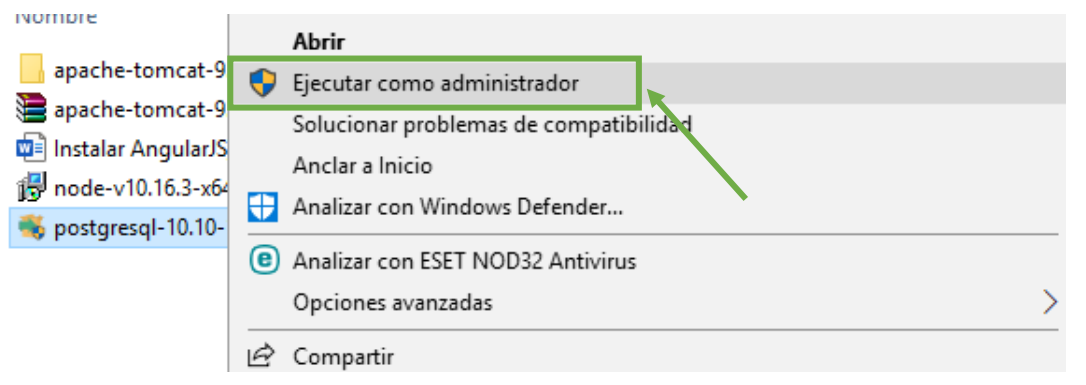

3. Se abrirá una ventana que es el asistente del instalador de PostgreSQL, se da clic en siguiente.

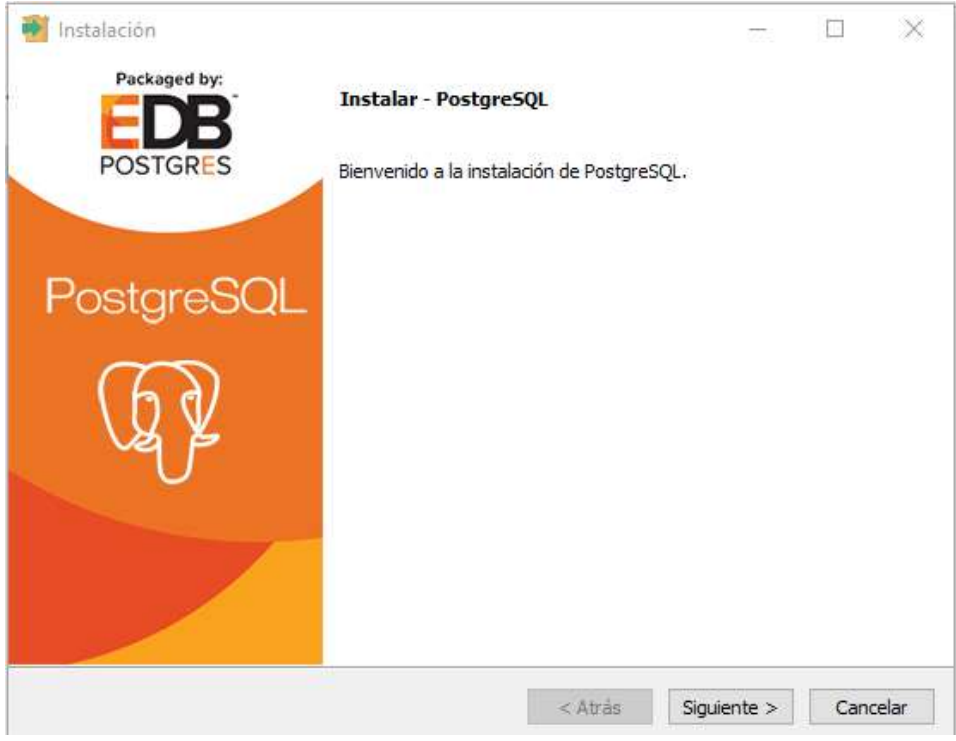

4. Después se elige la ruta en donde se instalará el PostgreSQL y siguiente.

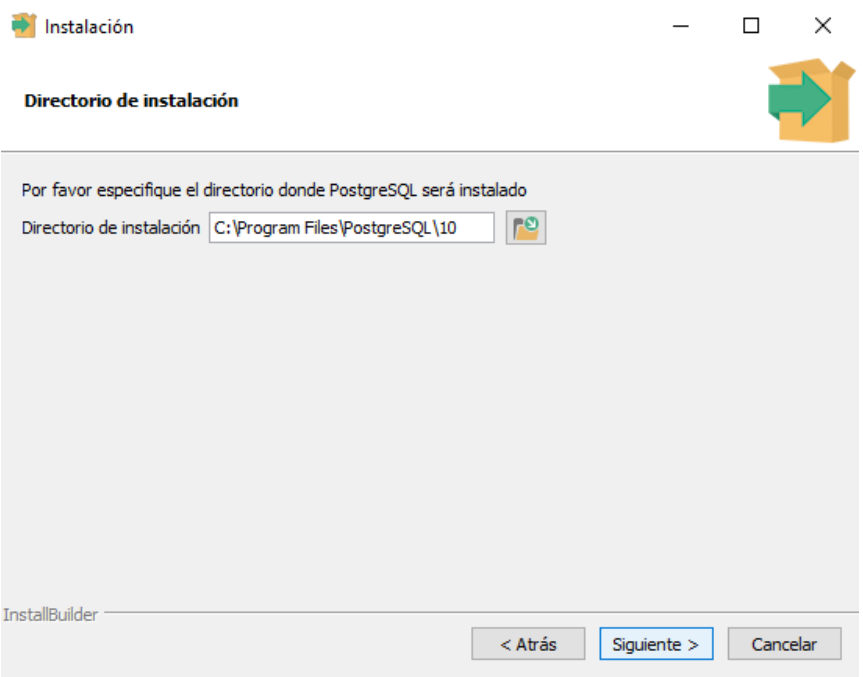

5. Seleccionar los archivos que se desean instalar y siguiente.

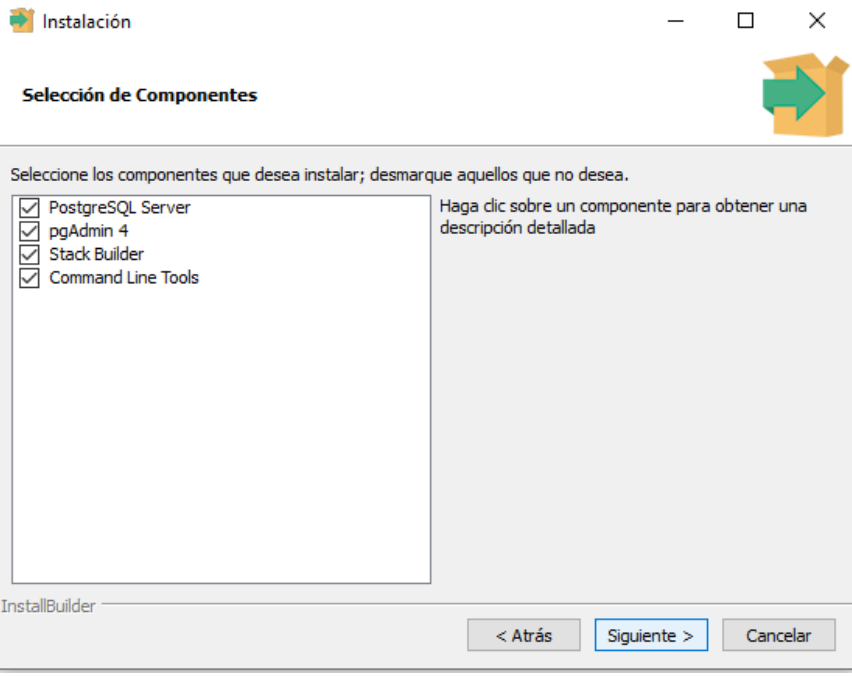

6. Seleccionar un directorio dentro del cual se guardarán los datos y siguiente.

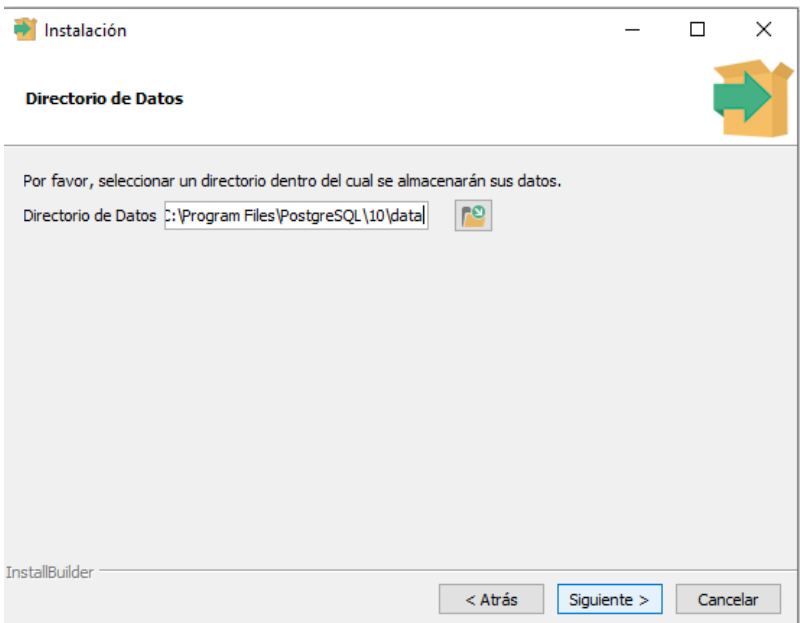

7. Agregar una contraseña para el super usuario de PostgreSQL y siguiente.

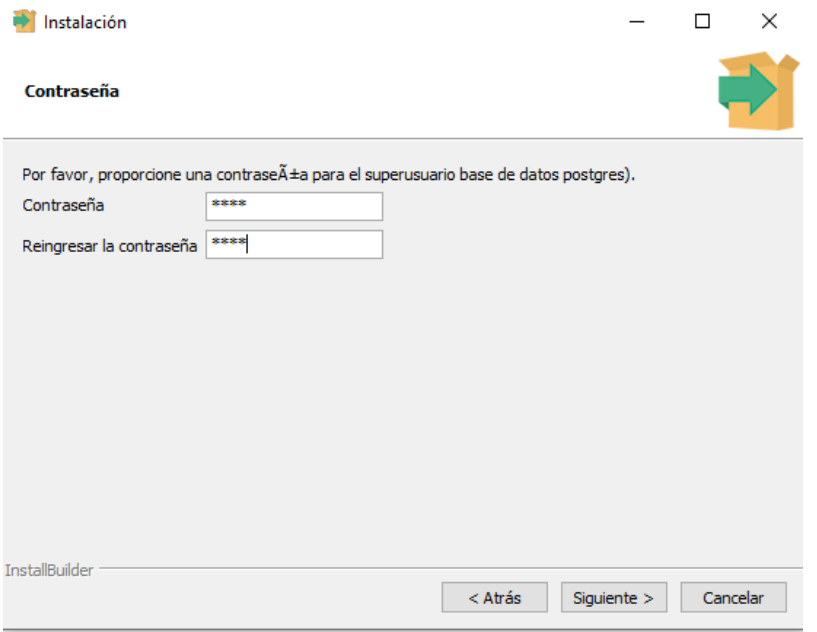

8. Dejar el puerto que aparece por defecto y dar clic en siguiente.

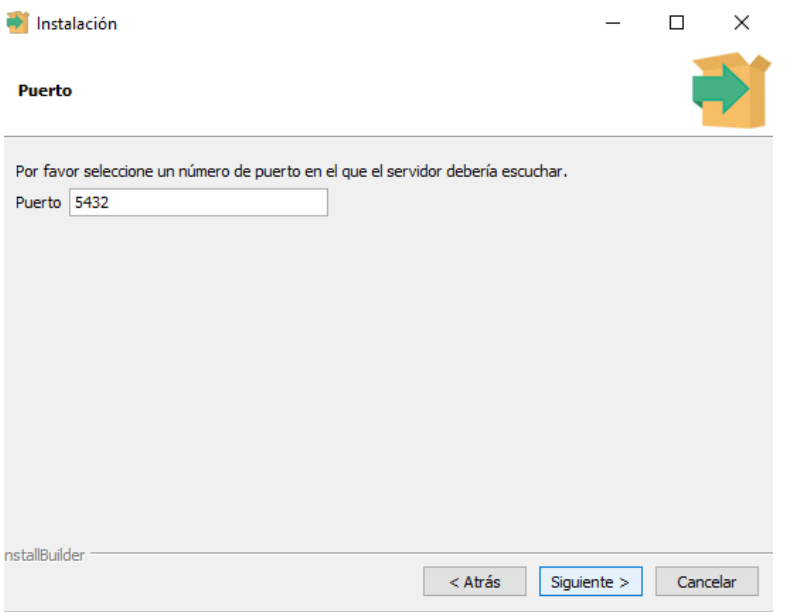

9. Configuración regional dejarla tal cual aparece y siguiente.

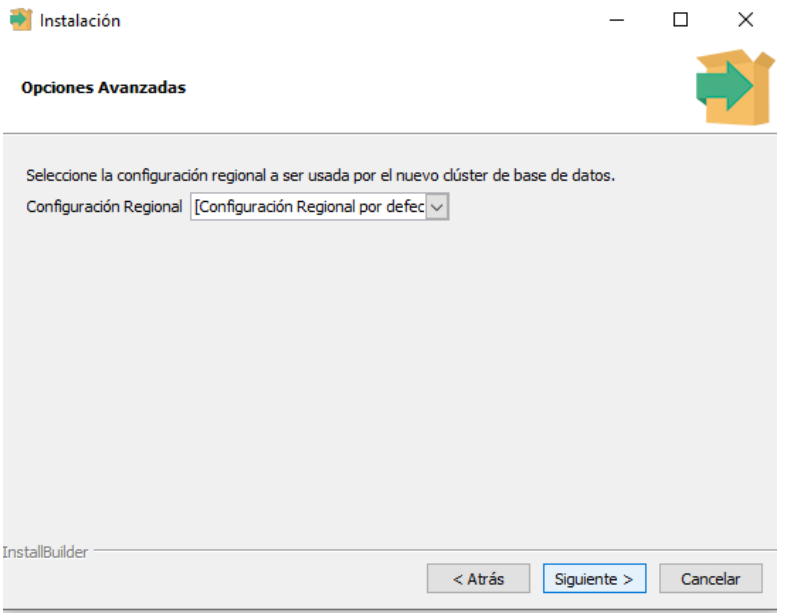

10.Clic en siguiente y finalmente siguiente y ya empezara a instalar el gestor de base de datos PostgreSQL, cuando termine de instalar dar clic en terminar.

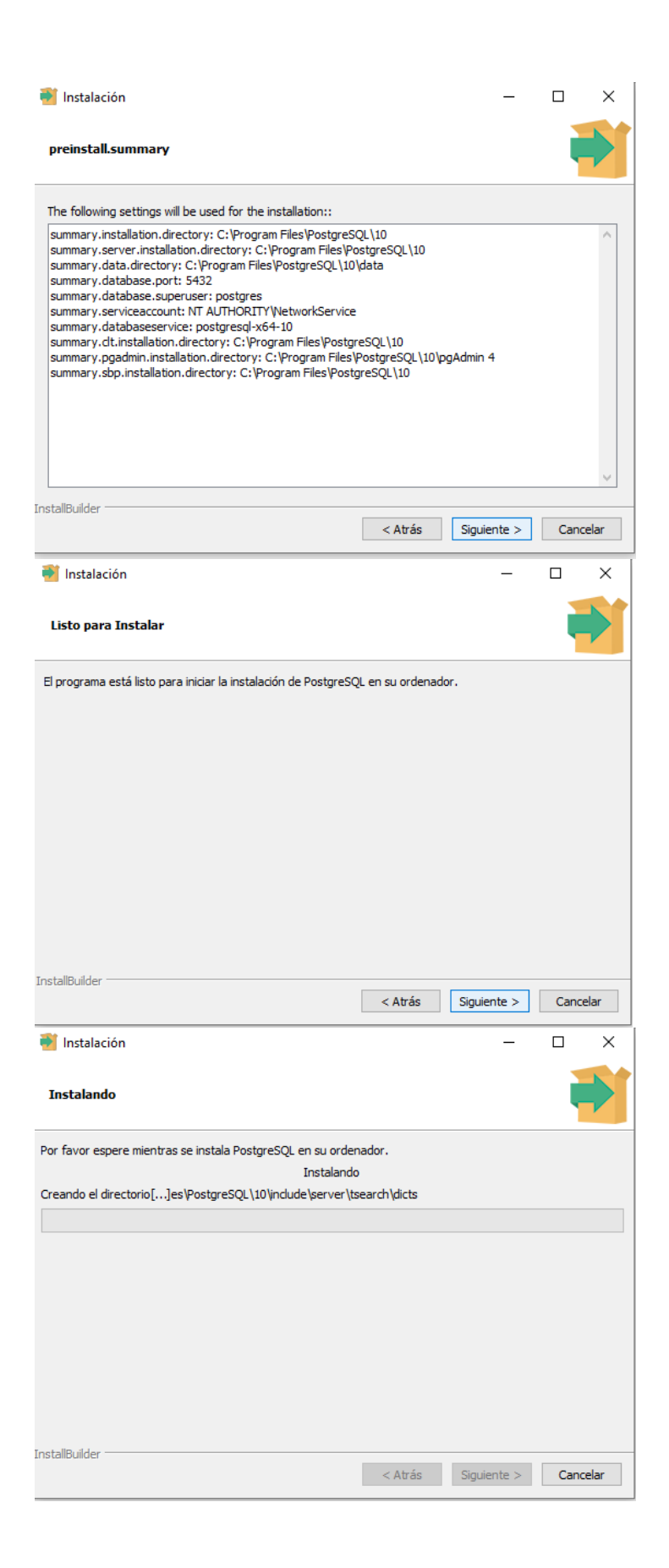

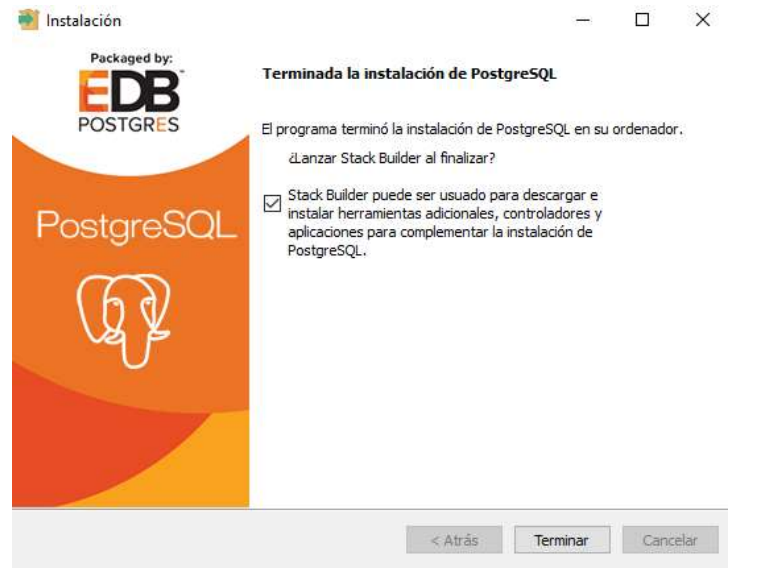

11.Abrirá la ventana de Stack builder para descargar los complementos de la versión de PostgreSQL que se haya instalado, se da clic en siguiente.

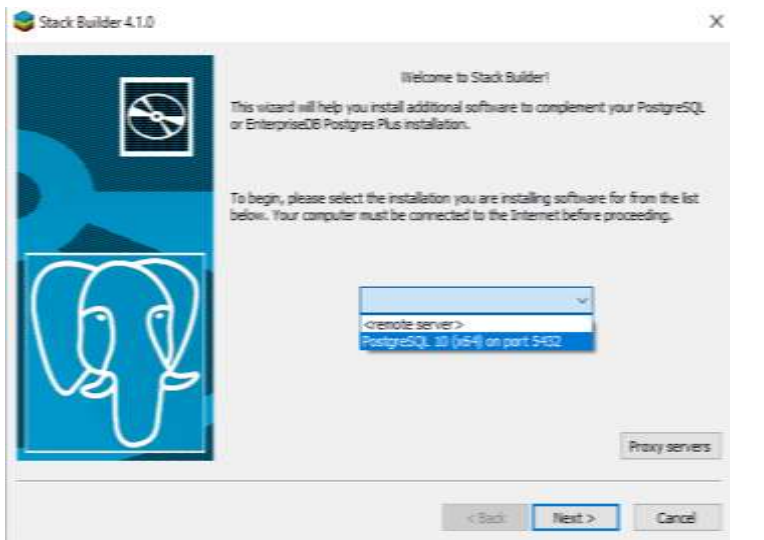

12. Después clic en database drivers y marcar las 2 primeras casillas y la última y next, cuando finalice de descargar dar clic en next.

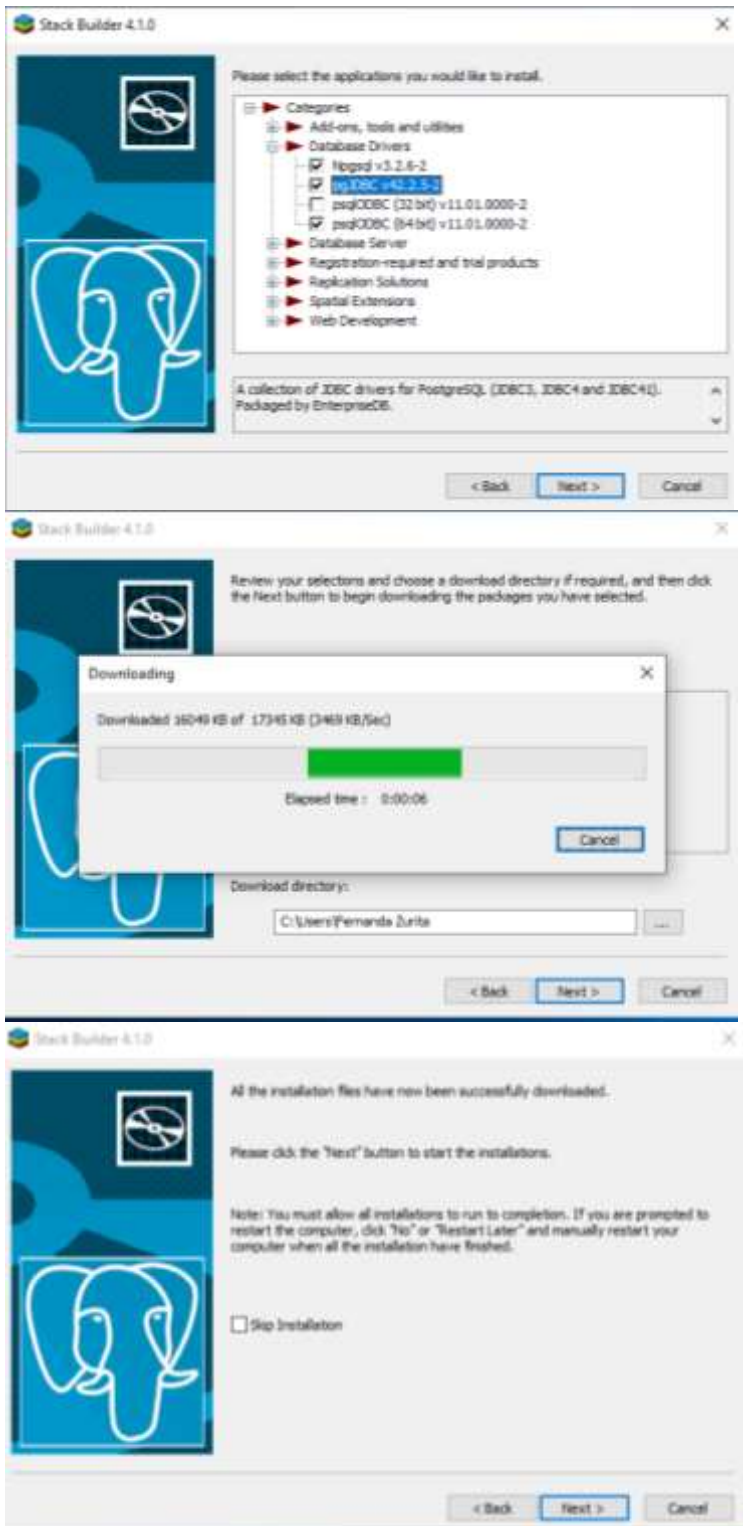

13.Se abrirá la ventana del primer instalador el cual se descargará e instalará de manera automatica y next.

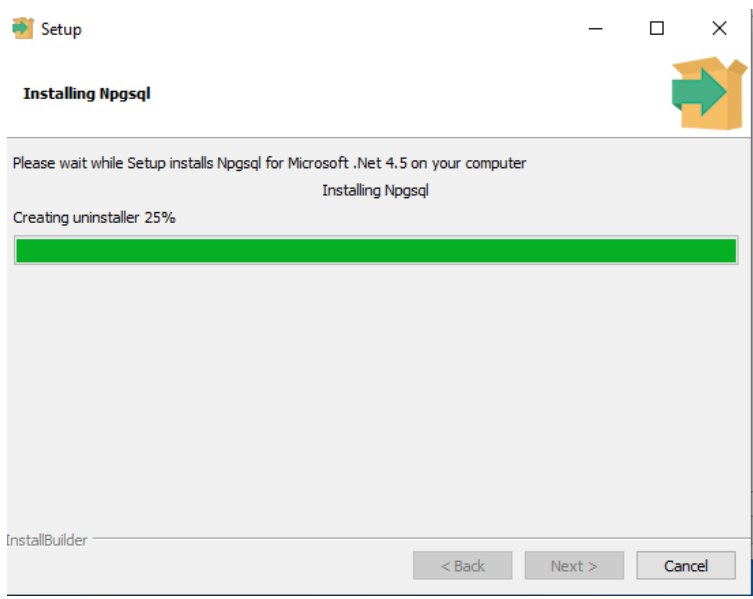

14.Una vez finalizado el paso anterior la ventana del segundo instalador (driver), dar clic en next y finalmente next y empezará a instalar el driver y dar clic en finish.

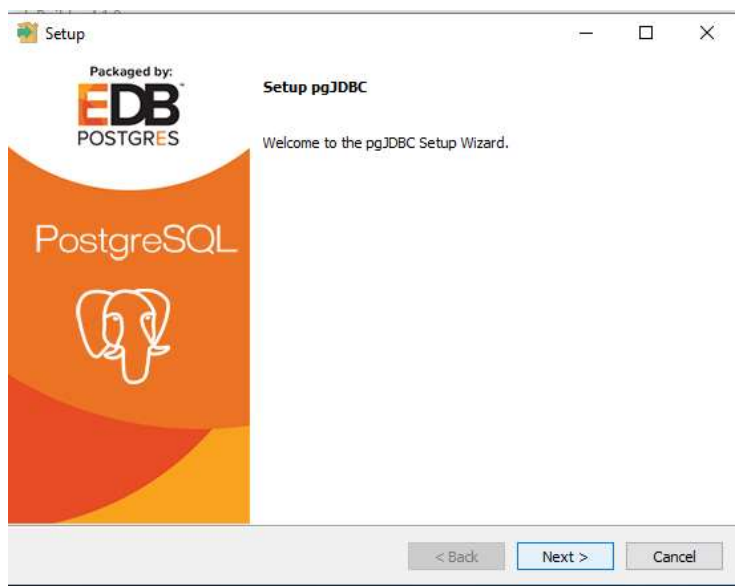

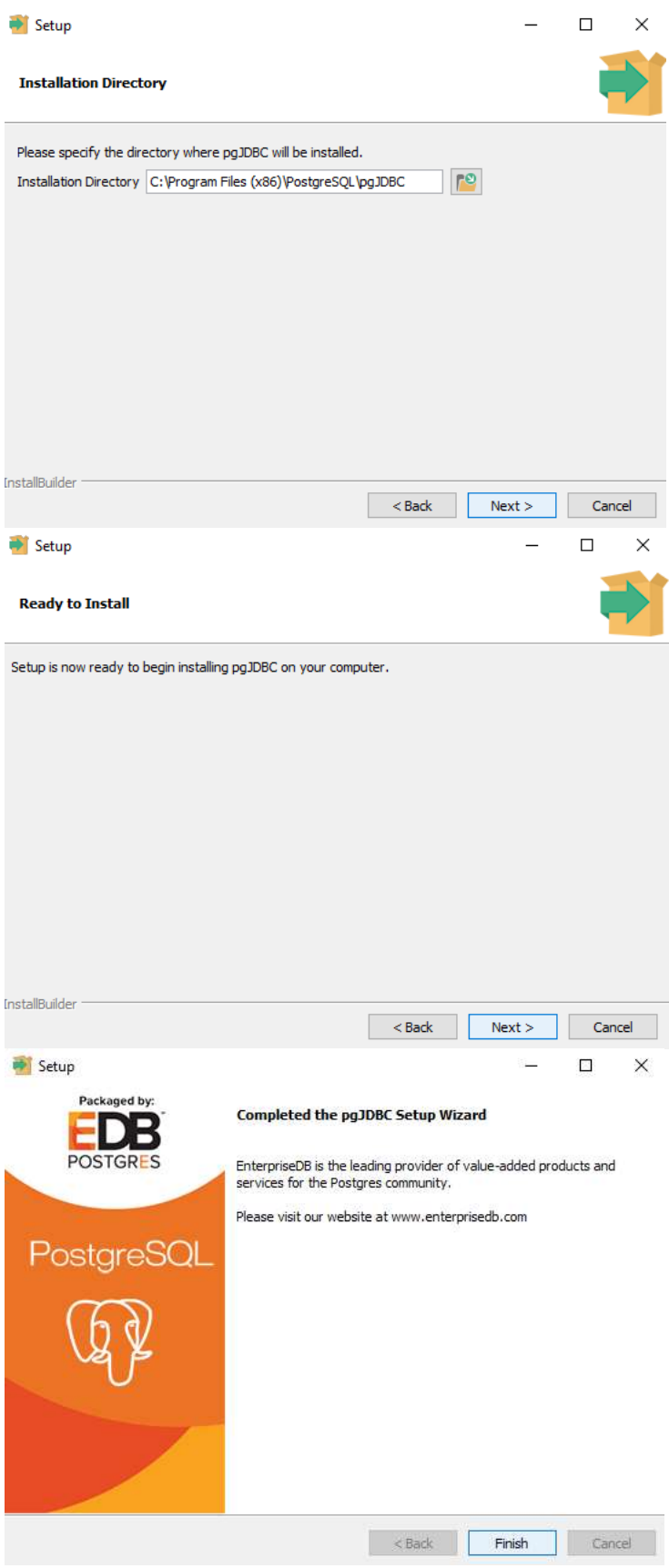

15.Abrirá la última ventana y dar clic en next, luego next y empezará a instalar el driver y dar clic en finish.

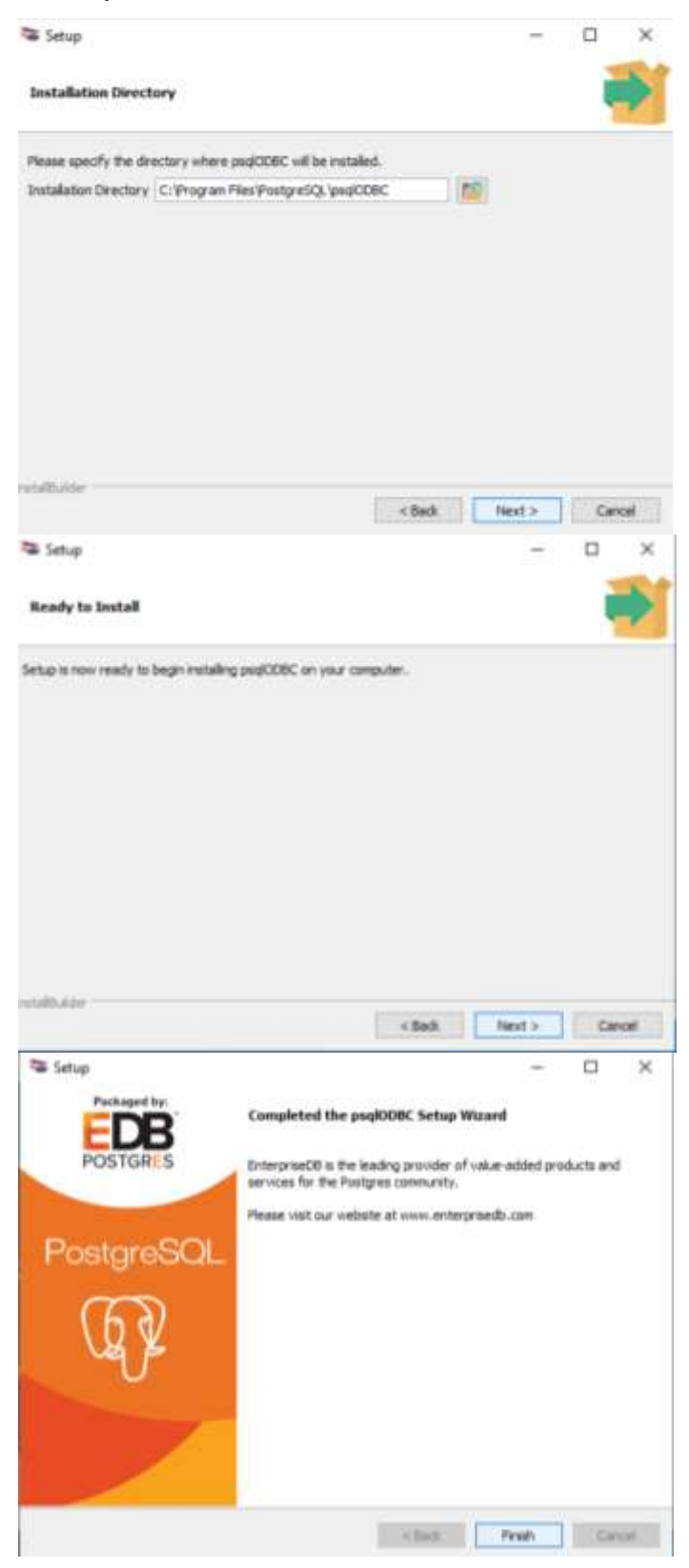

16.Clic en finish y listo ya se puede usar PostgreSQL.

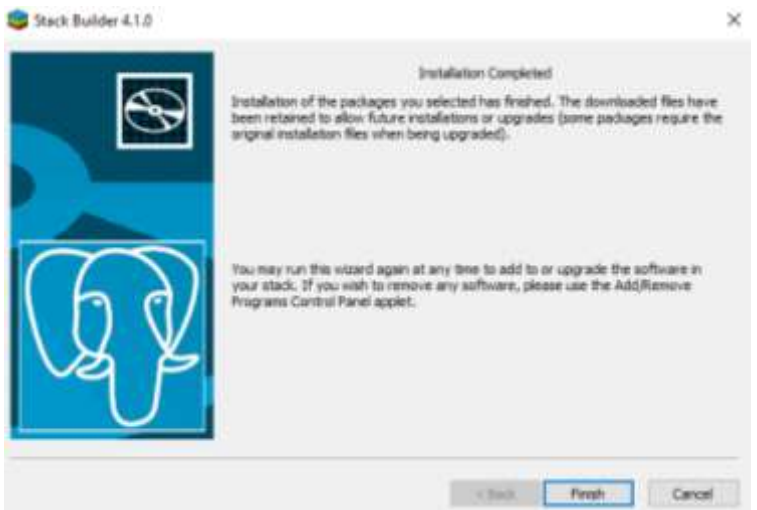

### **Instalar Apache Tomcat 9.**

1. Descargar Tomcat desde:<https://tomcat.apache.org/download-90.cgi>

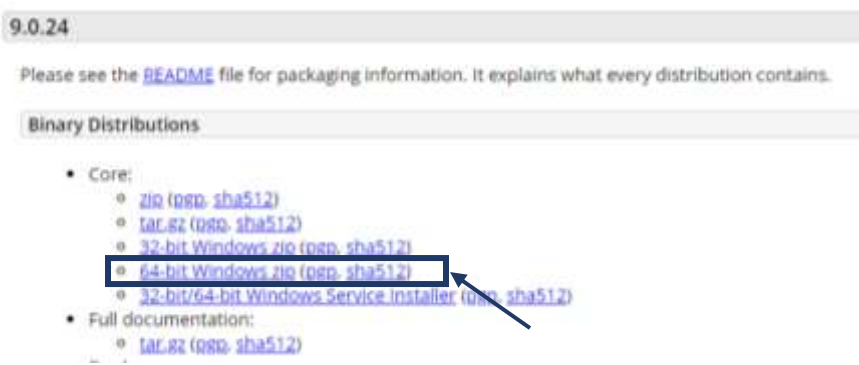

2. Crear una carpeta en C en tu computadora llamada Apache9.

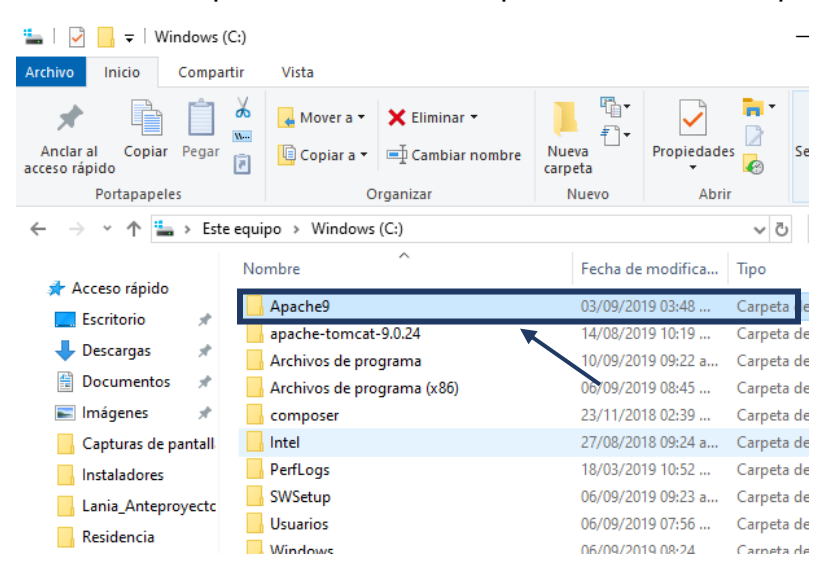

3. Copiar el archivo descargado apache-tomcat-9.0.24.

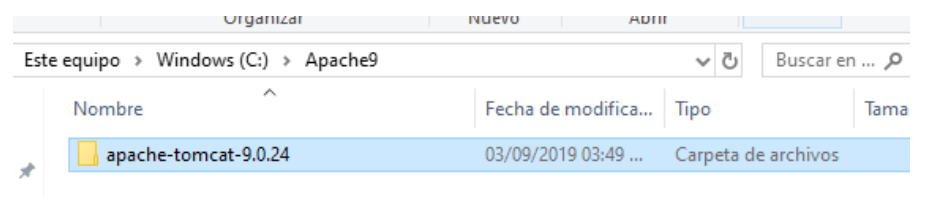

4. En NetBeans, clic en Tools, Servers y aparecerá la siguiente ventana para agregar el servidor Tomcat.

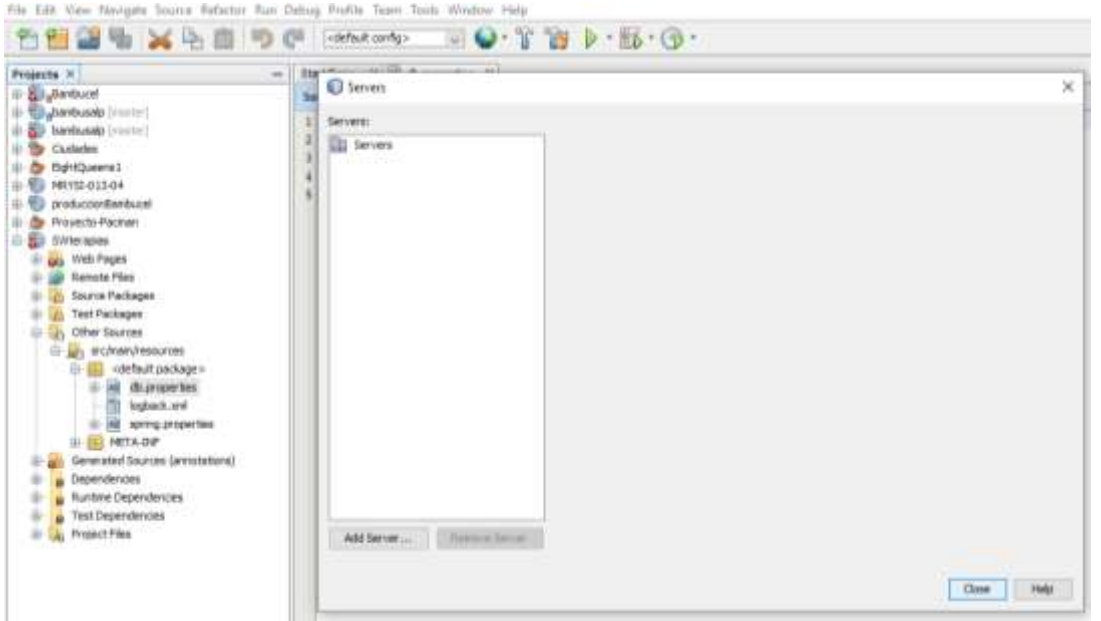

5. Clic en Add Server, elegir la opción Apache Tomcat or TomEE y clic en Next.

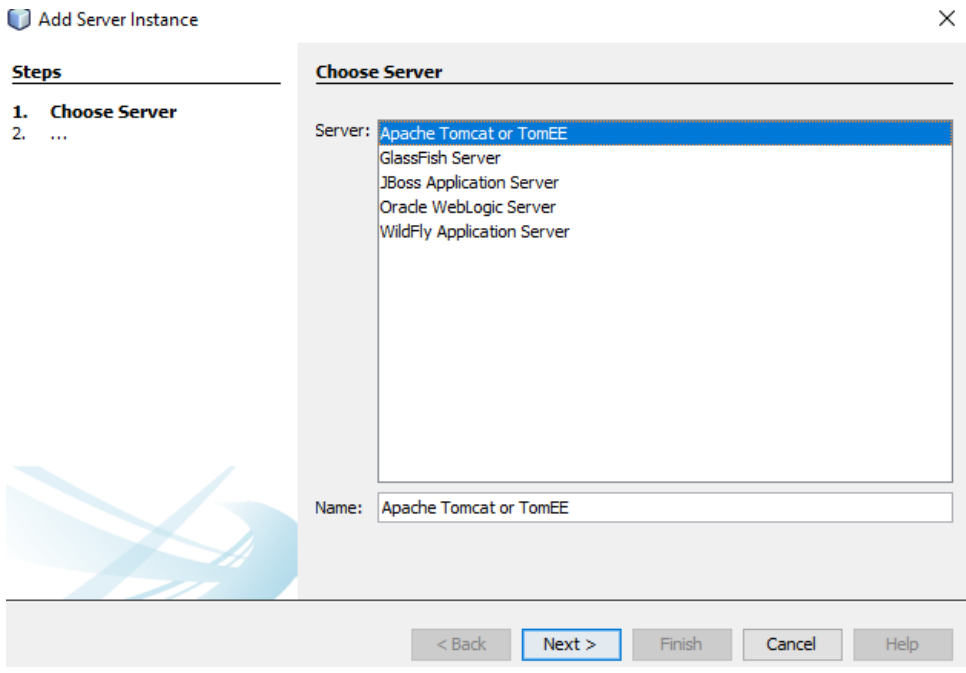

6. Elegir la ruta donde guardamos el paquete apache-tomcat-9.0.24, agregar el usuario y contraseña que nos pedirá el sistema cada vez que utilicemos el servidor Tomcat, clic en Finish.

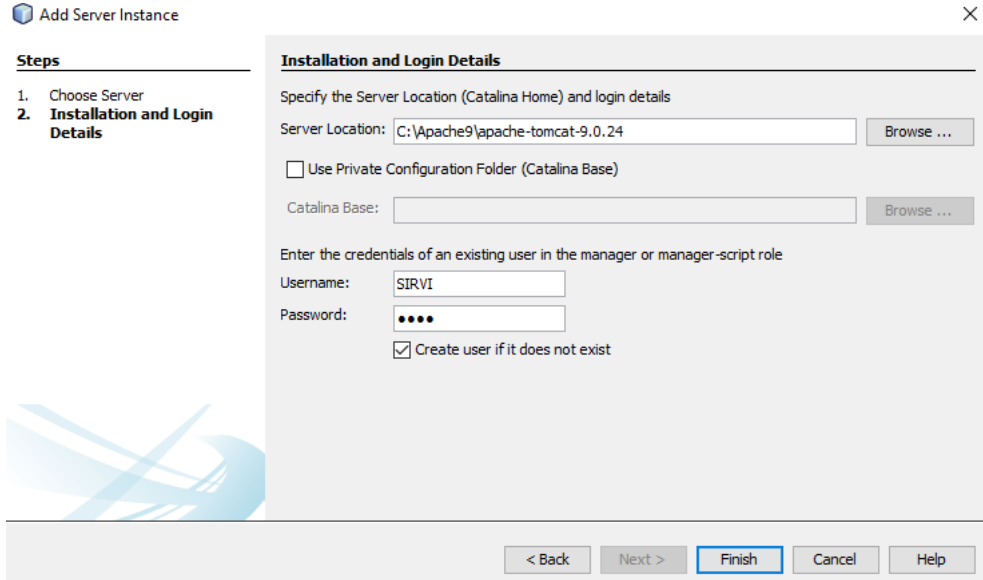

7. Listo ya esta el servidor listo para usarse en el proyecto SWterapias.

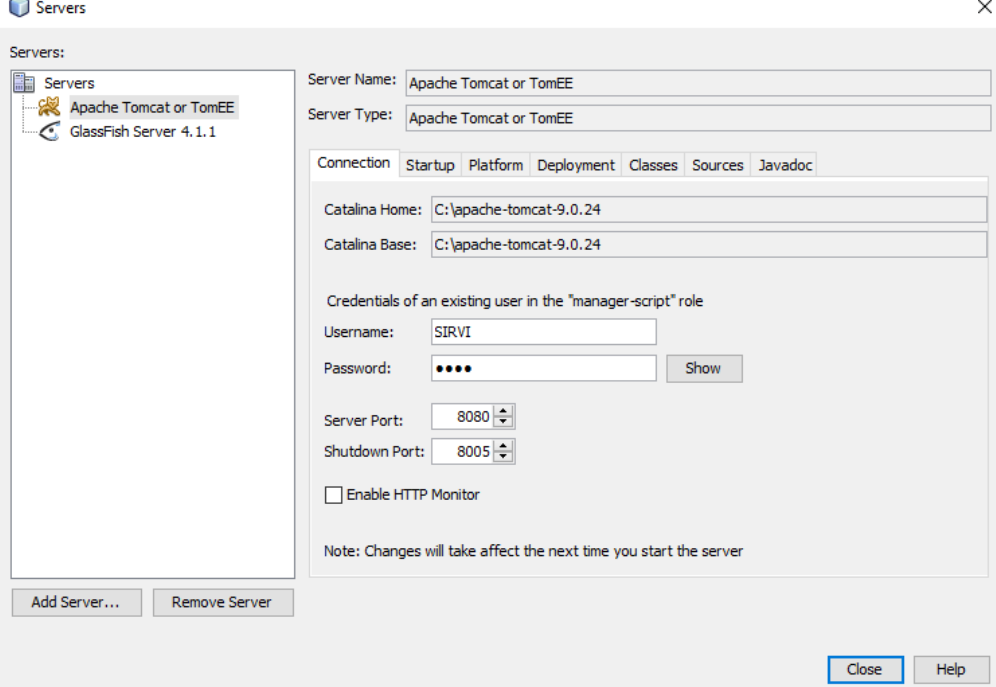

## **Levantar el sistema SIRVI localmente.**

1. Abrir NetBeans y dar clic en open Project, elegir el proyecto SWterapias y dar clic en Open Project.

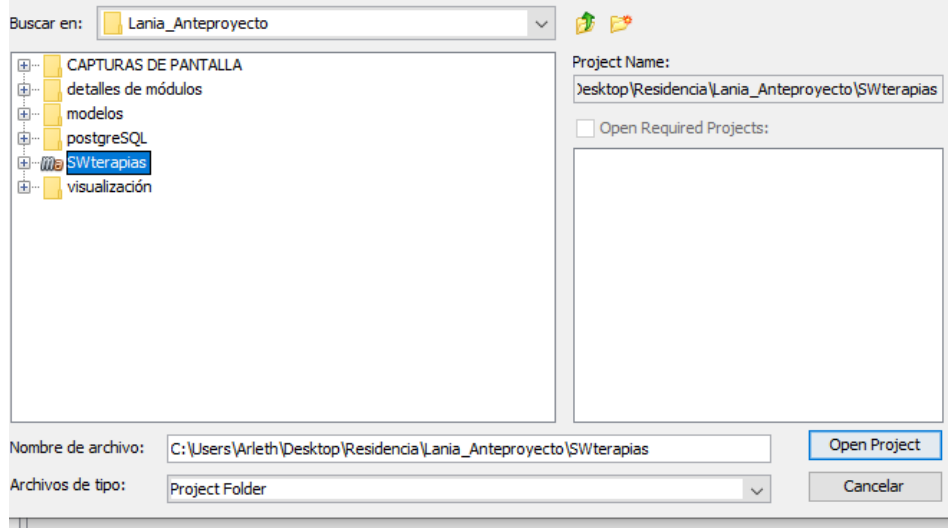

2. Esperar que cargue todos los componentes del proyecto y posteriormente dar clic derecho sobre el proyecto y seleccionar la opción clean.

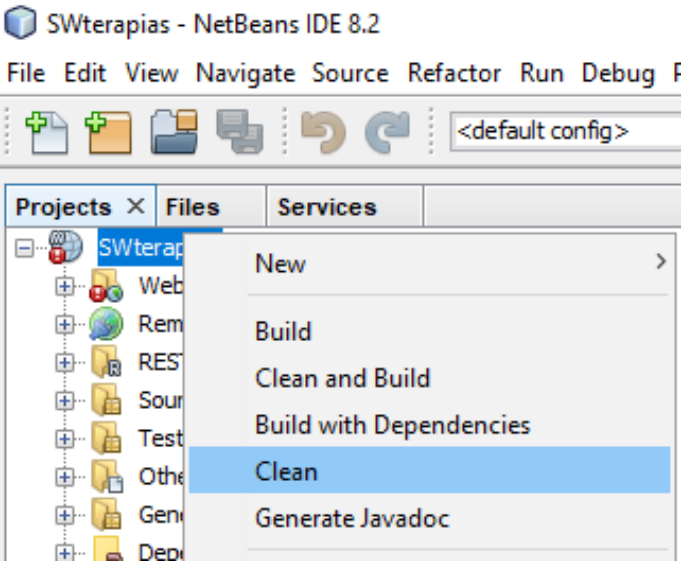

3. Después dar clic derecho sobre el proyecto y elegir la opción de Run.

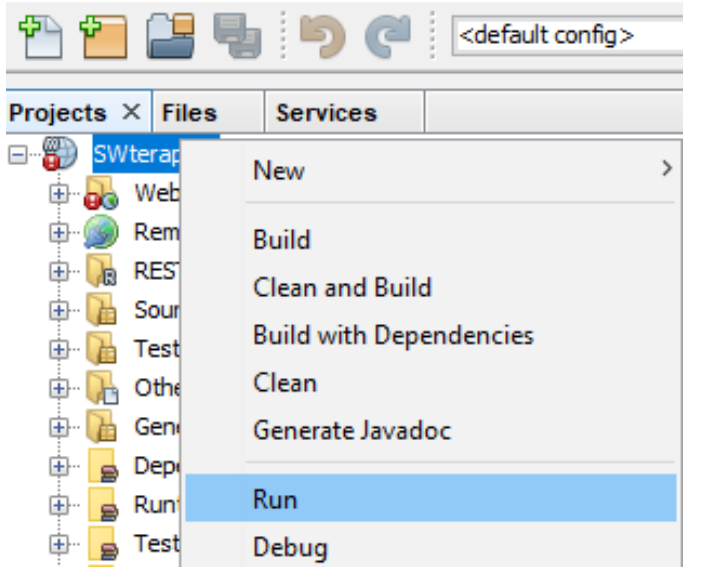

4. Pedirá la contraseña y usuario del servidor Tomcat.

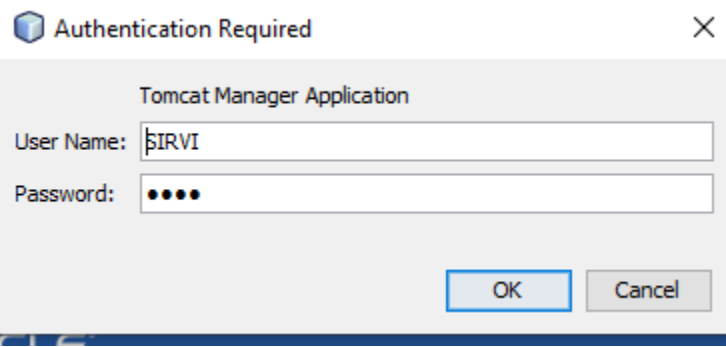

5. Cuando termine de cargar abrirá la ventana principal del sistema web llamado SIRVI.

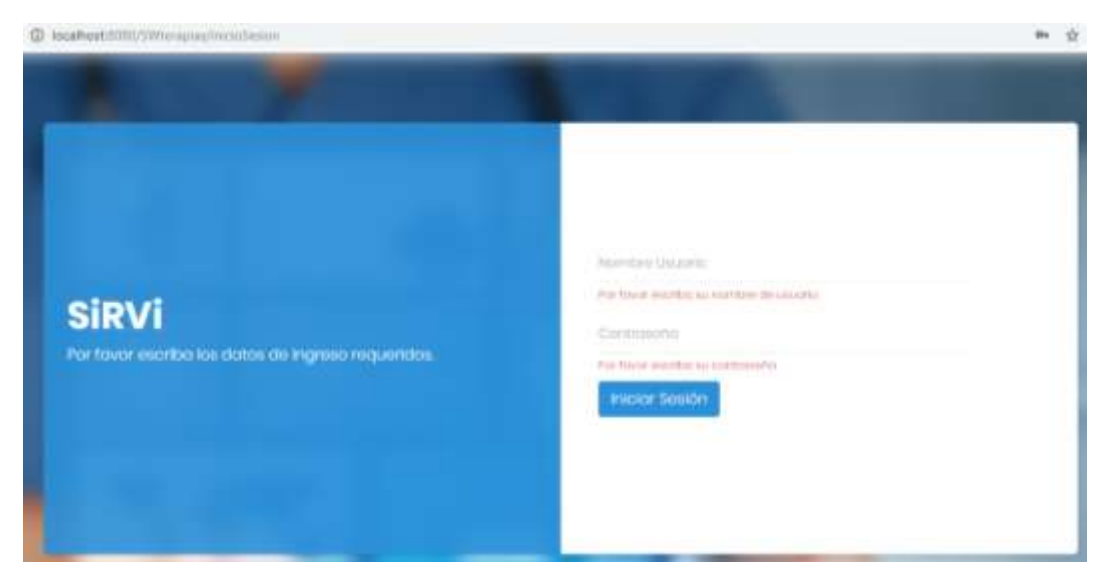

6. Abrir PostgreSQL, pedirá la contraseña que se eligió al instalarlo.

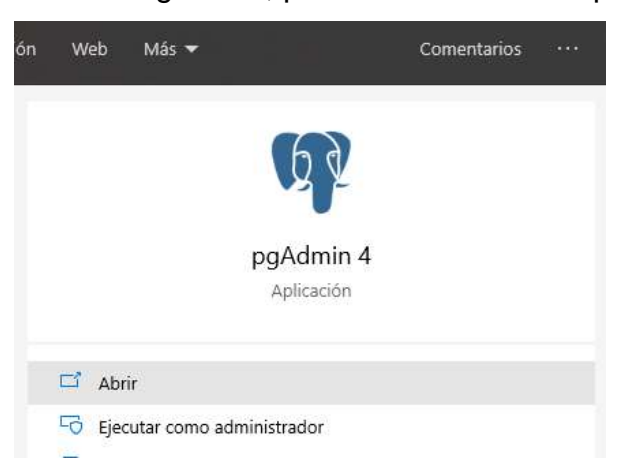

7. Clic derecho sobre database, Créate, Database y mostrara una ventana y ahí se agrega el nombre de la base de datos y clic en SAVE.

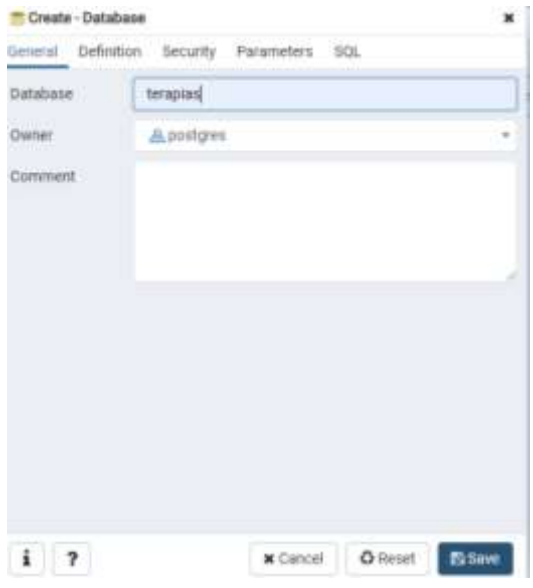

8. Clic sobre la base de datos creada y elegir la opción de Tools, Query tools y pegar el código del script del archivo scriptBDTerapias, para crear la estructura de la base de datos.

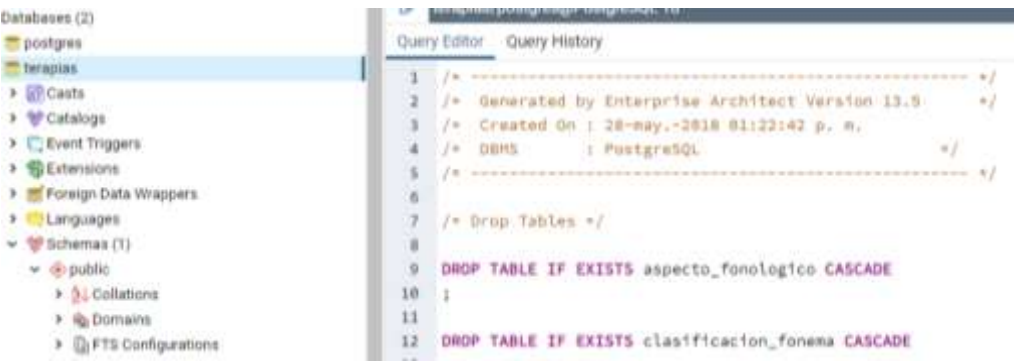

9. Agregar usuarios a la base de datos los cuales están en el script insertScript, para poder entrar al sistema con los 3 roles que maneja, los cuales son: ADMINISTRADOR, TERAPIA, COMUNICACIÓN.

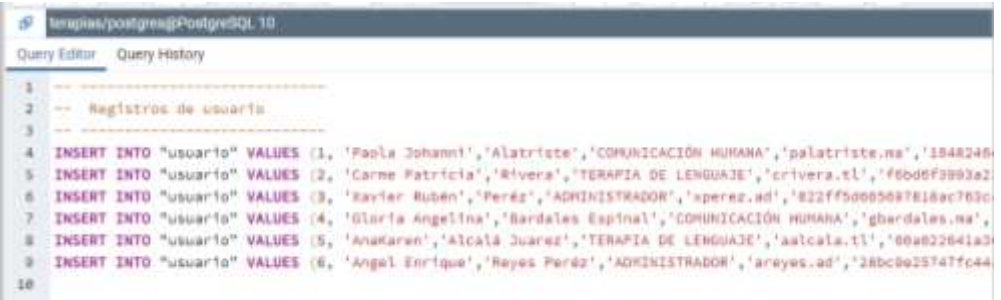

10.Conectar la base de datos creada con el sistema, abrir la clase db. properties del proyecto SWterapias y agregar los datos tal cual aparecen en la siguiente imagen.

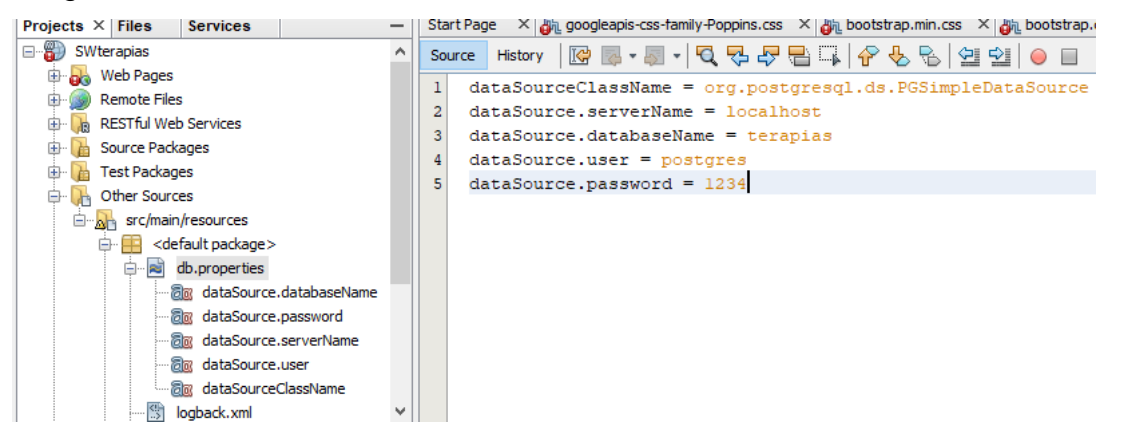

11.Inicio de sesión como ADMINISTRADOR.

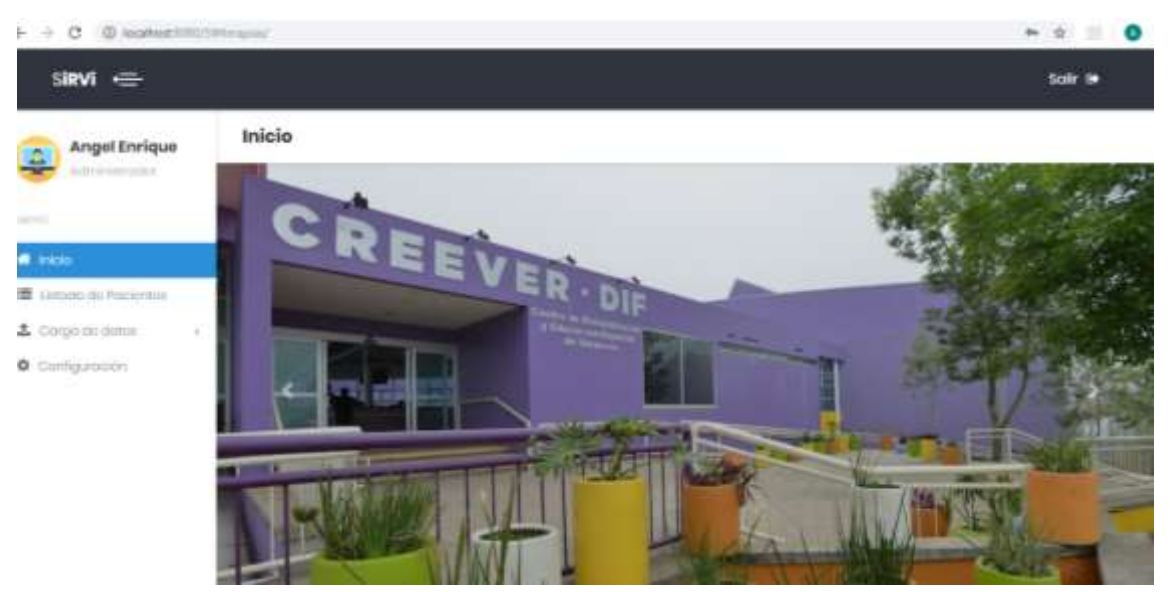

12.Inicio sesión como TERAPIA, este es el Terapeuta de Lenguaje.

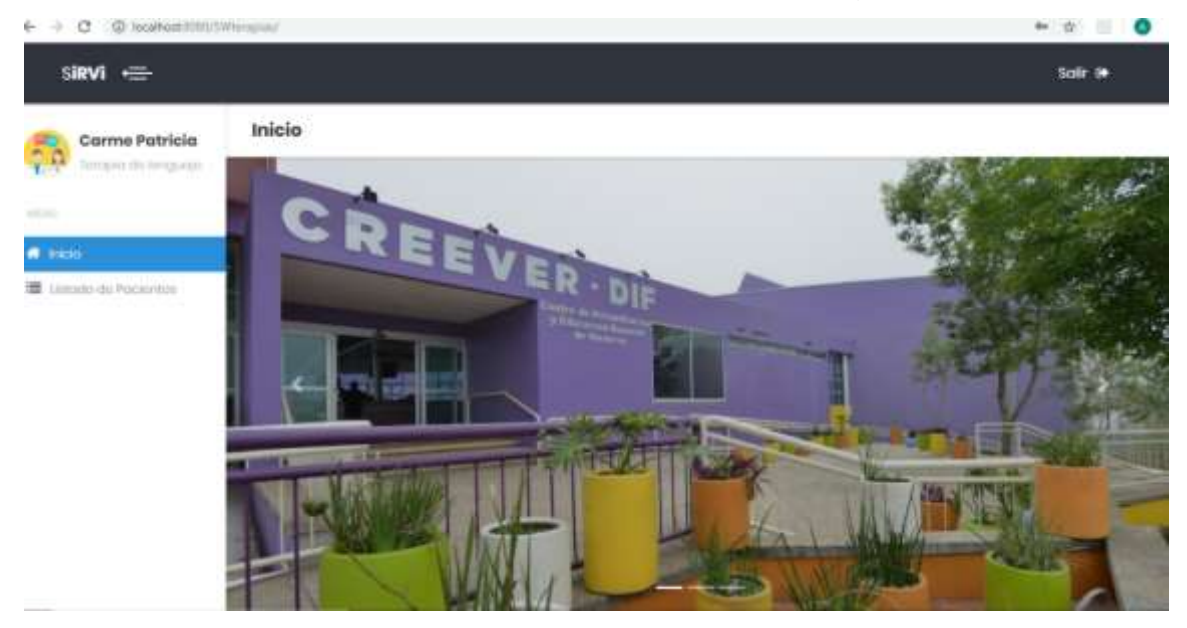

13.Inicio de sesión como COMUNICACIÓN, este es el Médico Especialista.

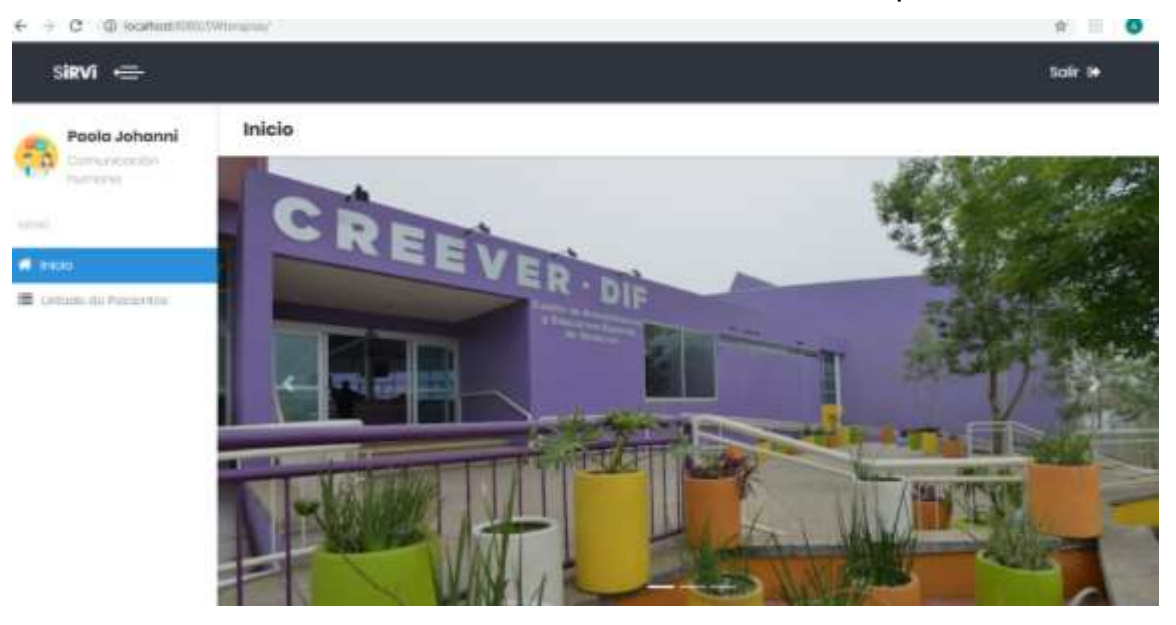

### **Bibliografía.**

Aluja, T. (Noviembre de 2001). La minería de datos, entre la estadística y la inteligencia artificial. *QUESTIIÓ, 25*(3), 479-498. Recuperado el 27 de Septiembre de 2019

AngularJS.org. (s.f.). *ANGULARJS*. Recuperado el 12 de Agosto de 2019, de https://angularjs.org/

AngularJS.org. (s.f.). *ANGULARJS*. Recuperado el 12 de Agosto de 2019, de https://angular.io/features

Báez, M. J. (15 de Noviembre de 2017). Big data y analítica del aprendizaje en aplicaciones de salud y educación médica. *Investigación en Educación Médica*, 61-66. Recuperado el 25 de Septiembre de 2019, de http://riem.facmed.unam.mx

*Bootstrap*. (s.f.). Recuperado el 12 de Agosto de 2019, de https://getbootstrap.com/

- Castiblanco, J. P. (s.f.). *Angular CLI*. Recuperado el 04 de Septiembre de 2019, de https://cli.angular.io/
- Chart.js. (s.f.). *Chart.js*. Recuperado el 10 de Septiembre de 2019, de https://www.chartjs.org/
- Cristian Timbi Sisalima, V. R. (21 de Agosto de 2014). ADACOF: una aproximación educativa basada en TIC para el aprendizaje digital de la articulación del código fonético en niños con discapacidad. *Perfiles Educativos, XXXVII*(149). Recuperado el 25 de Septiembre de 2019
- Dr Julio Bermudez, J. A.-B. (2001). La arquitectura de representacion de datos. Diseño arquitectonico aplicado a la visualizacion en anestesiologia . *Ambientes Virtuales*, 135-138. Recuperado el 26 de Septiembre de 2019
- Eddie Paul Hernandez Hernandez, A. P. (2016). HTL: Modelo para la Extracción, Estructuración y Visualización de eventos médicos a partir de texto narrativo en historias clínicas electrónicas. *IEEE*. Recuperado el 26 de Septiembre de 2019
- Espinal, G. B. (25 de Octubre de 2017). Diseño de software orientado a visualización y registro de datos médicos en terapias de lenguaje. *CONISOFT*, 76-80. Recuperado el 25 de Septiembre de 2019
- Georgy Kopanitsa, H. V. (29 de Abril de 2015). Development, implementation and evaluation of an information model for archetype based user responsive medical data visualization. *Journal of Biomedical Informatics*, 196-205. Recuperado el 25 de Septiembre de 2019
- Giovanni Canino, G. T. (2016). Feature Selection Model for Diagnosis, Electronic Medical Records and Geographical Data Correlation. *ACM*. doi:http://dx.doi.org/10.1145/2975167.2985847
- Hernández, V. O. (07 de Marzo de 2016). Computational Methods for the Natural and Intuitive Visualization of Volumetric Medical Data. *IUI*, 54-57. Recuperado el 25 de Septiembre de 2019
- JavaScript. (s.f.). *PlotyJs*. Recuperado el 10 de Septiembre de 2019, de https://plotly.com/javascript/
- Paola Andrea Noreña Cardona, G. A. (10 de Marzo de 2016). Visualizaciones analíticas para la toma de decisiones en pequeñas y medianas empresas utilizando Data Mining. *Cuaderno Activa*(8), 31-39. Recuperado el 30 de Septiembre de 2019
- Pere Llimonaa, G. P.-S. (12 de Abril de 2017). Infobarris: una herramienta interactiva para monitorizar y divulgar información sobre la salud y sus determinantes en los barrios de Barcelona. *Gaceta Sanitaria*, 427-431. Recuperado el 26 de Septiembre de 2019
- postgresql.org. (s.f.). *PostgreSQL*. Recuperado el 12 de Agosto de 2019, de https://www.postgresql.org/about/
- Pressman, R. S. (s.f.). *Fundamentos de ingeniería de software. Un enfoque práctico* (7 ed.). Mexico: McGraw-Hill. Recuperado el 20 de Febrero de 2020, de http://cotana.informatica.edu.bo/downloads/ld-Ingenieria.de.software.enfoque.practico.7ed.Pressman.PDF
- Sancho, J. L. (Diciembre de 2014). La visualización de datos. *ÁMBITOS.Revista Internacional de Comunicación*(25). Recuperado el 27 de Septiembre de 2019
- Senthilkumar SA, B. K. (03 de Julio de 2018). Big Data in Healthcare Management: A Review of Literature. *American Journal of Theoretical and Applied Business, 4*(2), 57-69. doi:0.11648/j.ajtab.20180402.14
- Spring. (s.f.). *Spring*. Recuperado el 10 de Septiembre de 2019, de https://spring.io/
- The PostgreSQL Global Development Group. (s.f.). *PostgreSQL*. Recuperado el 04 de Septiembre de 2019, de https://www.postgresql.org/
- Vladimir E. Robles Bykbaev, M. L. (14 de Junio de 2015). SPELTA: An expert system to generate therapy plans for speech and language disorders, Daysi Arévalo Lucero. *Expert Systems with Applications*, 7641-7651. Recuperado el 28 de Septiembre de 2019
- Wilson Castillo Rojas, A. P. (20 de Marzo de 2015). Visualización exploratoria e interactiva de modelos de reglas de asociación. *Ingeniare. Revista chilena de ingeniería., 23*(4), 505-513. Recuperado el 30 de Septiembre de 2019

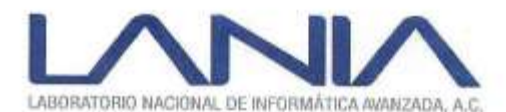

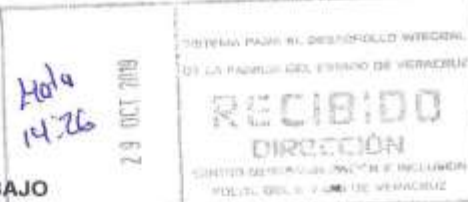

#### AGENDA DE REUNION DE TRABAJO

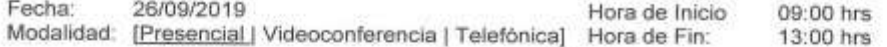

#### PARTICIPANTES POR

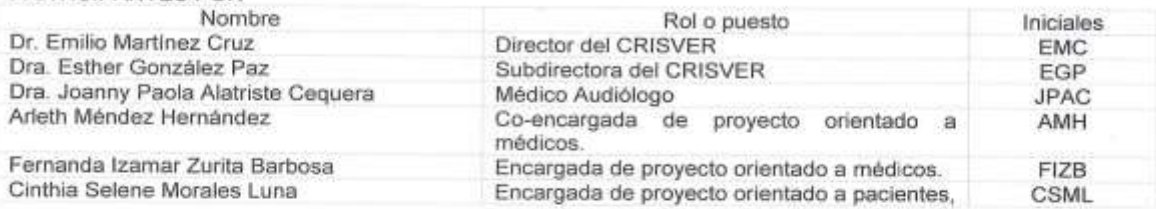

#### Objetivos

· Objetivo 1: Dar conocimiento a autoridades del CRISVER el proyecto en curso.

#### Asuntos tratados:

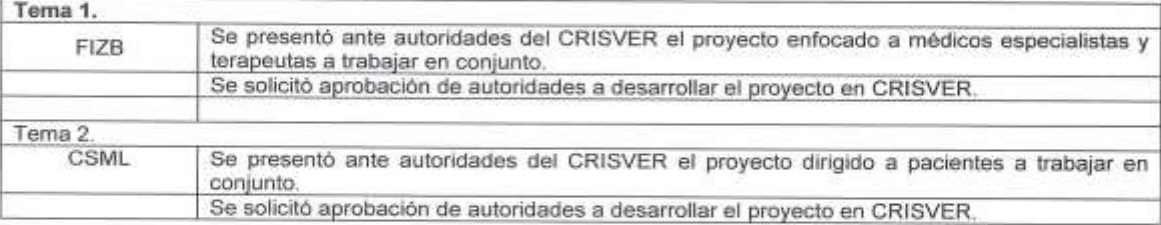

#### Compromisos:

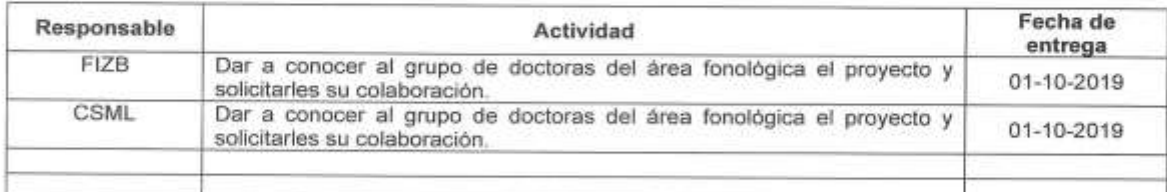

Dra Joanny Paola Alatriste Cequera<br>Dra, Giovanna Duaz Ellarcon<br>Dra, Euromenoth Herrera Joany Gonzalez Dre. Esther Z De Embro Atz cruz

Rébsamen 80, Esq. Circuito Presidentes, Col. Centro, Xalapa, Veracruz, México C.P. 91000<br>Tels. +52 (228) 841 61 00 y + 52 (228) 841 61 00, 1000 Fax: (228) 841 61 01<br>www.fania.mx www.lania.edu.mx

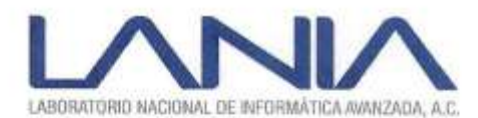

Maty 14:13

 $0<sub>C</sub> = 7019$ 

 $2.9$ 

21 LA FARMLIA DEL ESTIMINI DE VERMISILIZ R Ð BIDO DIRECCIÓN CONTROLOGICAL AND AND THE VIOLAGICAL FOLSAL ODL to creek the viprocents:

SERIOUS FRAM BE DIRETORDILED WEREHOUS

#### AGENDA DE REUNION DE TRABAJO

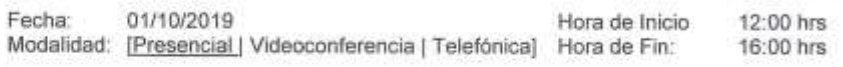

#### PARTICIPANTES POR

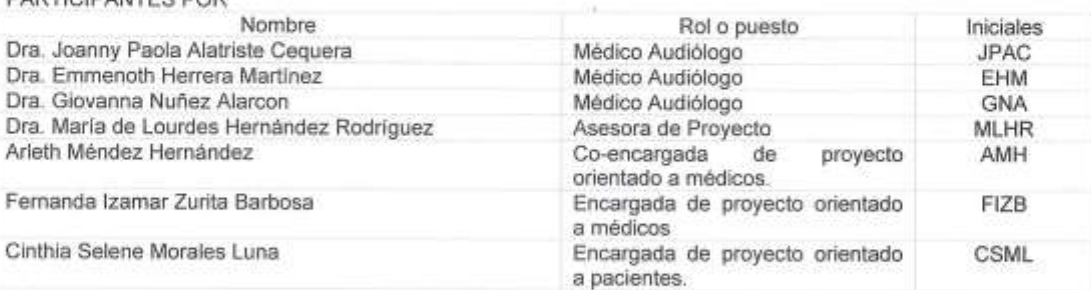

#### Objetivos

Objetivo 1: Establecer el cronograma de trabajo del mes de octubre de 2019 con el fin organizar ٠ las actividades de los proyectos propuestos.

### Asuntos tratados:

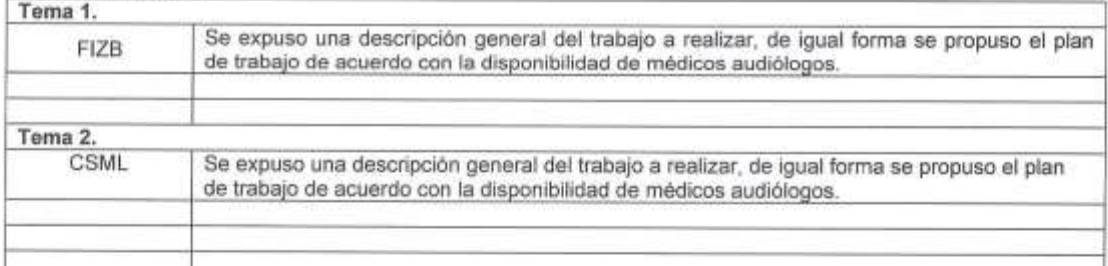

#### Compromisos:

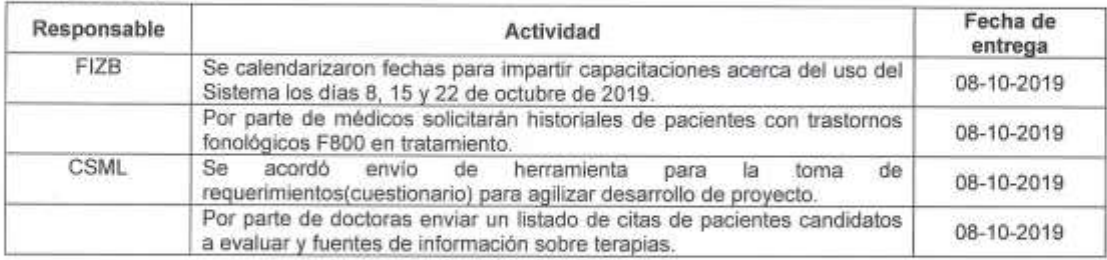

 $\frac{Dra \cdot Joanny Pao 1a Alatnste Ceape 1a 100m}$ <br>  $\frac{Draz \cdot Grown y}{Pra \cdot H. \cup AGen}$ <br>  $\frac{Traz}{Rébsannon 80, Esg. Circuito PresidenteCool. Centro, Xalapa, Veracruz, México C.P. 91000}$ <br>
Tels. +52 (228) 841 61 00 y + 52 (228) 841 61 00, 1000 Fax: (228) 841 61 01<br>
www.lania.mx<br>
www.lania.edu.mx<br>
ww

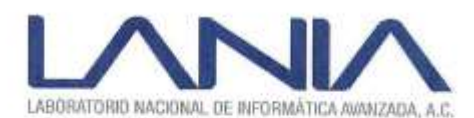

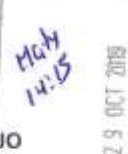

12:00 hrs

16:00 hrs

**GREENA PAIN EL DEUTOROLLE WISSENS** 

OT A PARK IT CRE PERIOD BE VERNISING

DIRECCIÓN CONTROLLER PANTULES, ONCY THE INCLUMINA

VOLUS DEL 8 - 1961 DE VERACIOJE

TELL

**AGENDA DE REUNION DE TRABAJO** 

Fecha: 08/10/2019 Hora de Inicio Modalidad: [Presencial | Videoconferencia | Telefónica] Hora de Fin:

#### PARTICIPANTES POR

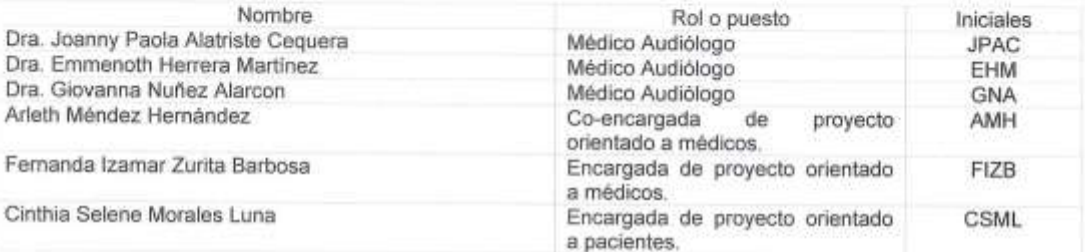

Objetivos

- Objetivo 1: Capacitar a doctoras en el uso de los dos primeros módulos del sistema.
- Objetivo 2: Recabar requerimientos que el grupo de doctoras solicitara para los módulos de inicio ¥. de sesión y exploración fonológica.
- Objetivo 3: Resolver dudas acerca de cuestionarios y resolver pendientes de reuniones à anteriores.

#### Asuntos tratados:

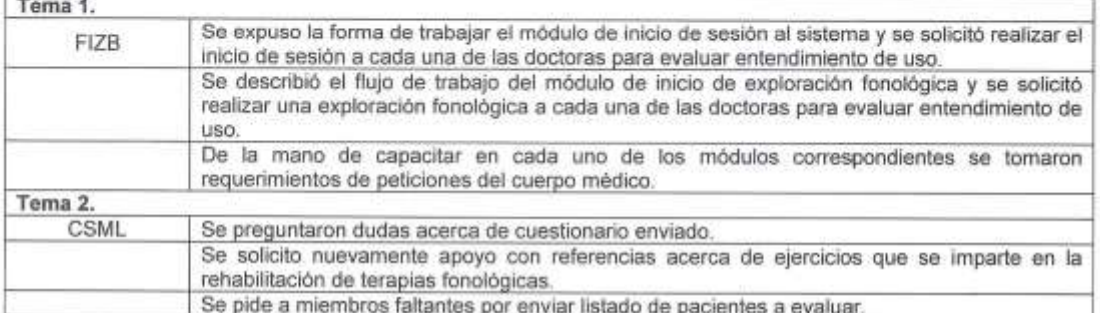

#### Compromisos:

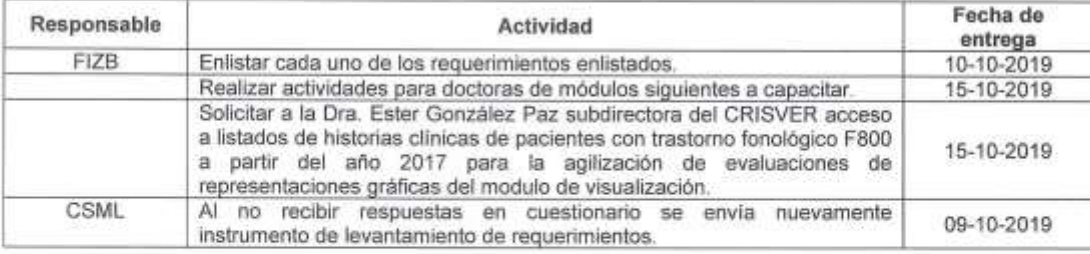

Rébsamen 80, Esq. Circuito Presidentes, Col. Centro, Xalapa, Veracruz, México C.P. 91000<br>Tels. +52 (228) 841 61 00 y + 52 (228) 841 61 00, 1000 Fax: (228) 841 61 01<br>www.fania.nx www.lania.edu.mx

Dra. Joanny Paola Alatriste Cequera<br>Dra. Giovanna Muzica Alemana Marca leary Dra. Emmenoth Herrera

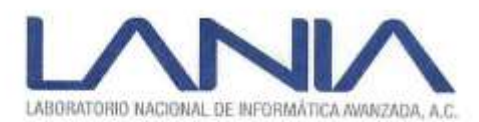

ivit 29

×.

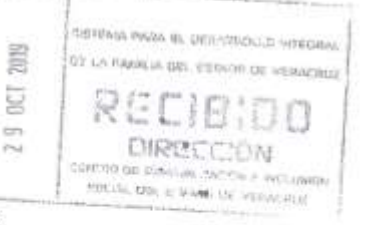

#### AGENDA DE REUNION DE TRABAJO

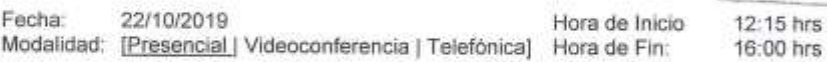

PARTICIPANTES POR

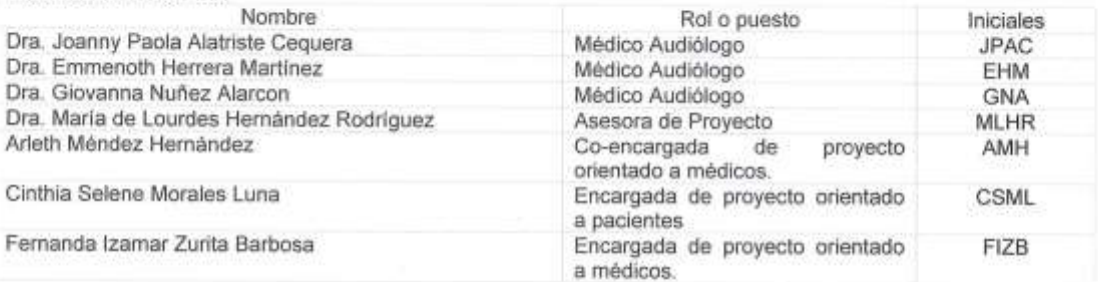

#### Objetivos

- Objetivo 1: Obtener respuesta de directivos de CRISVER acerca de listado de pacientes con  $\bullet$ diagnóstico F800.
- Objetivo 2: Solicitar apoyo a doctoras referente a información de la definición de ensayos ۰ clinicos.
- Objetivo 3: Responder inquietudes y dudas referentes al proceso de terapia y diagnóstico. ø
- Objetivo 4: Agendar una reunión con el administrador de citas. ٠

#### Asuntos tratados:

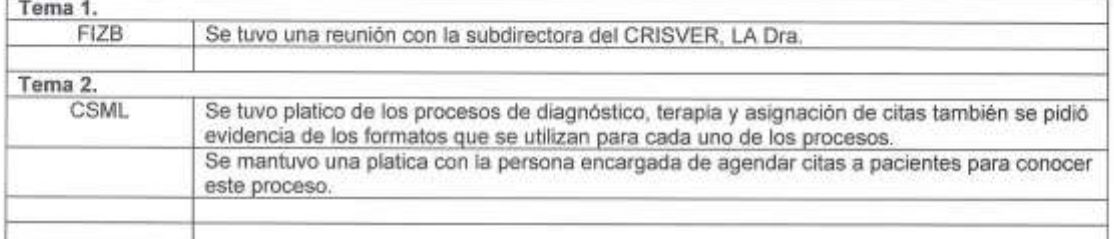

#### Compromisos:

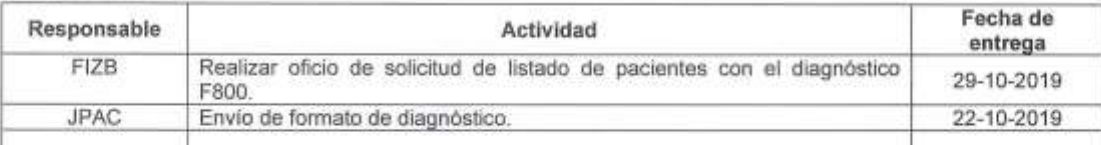

Dia Joanny Paola Alatriste Ceopera Loanz Dra Giovanna Nuñez Glarcoff Na. Emmoroth  $H$ <sup>+</sup>K Herrera

mencin - Herrera MH, All Centro, Xalapa, Veracruz, México C.P. 91000 Tels. +52 (228) 841 61 00 y + \$2 (228) 841 61 00, 1000 Fax: (228) 841 61 01 www.lania.mx www.fania.edu.mx

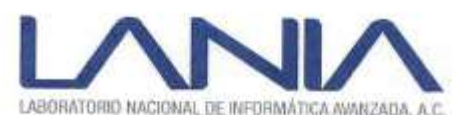

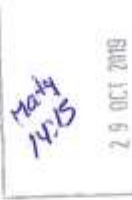

**SUIVON PARA IN DISTURBINAD WIT** OF LA HAWAIA DEL LIGINIO DE VER

DIRE 635 contras las marcalis WINNING MALE: THE COLORADO

AGENDA DE REUNION DE TRABAJO

Fecha: 15/10/2019 Hora de Inicio 12:15 hrs Modalidad: [Presencial | Videoconferencia | Telefónica] Hora de Fin: 16:00 hrs

#### PARTICIPANTES POR

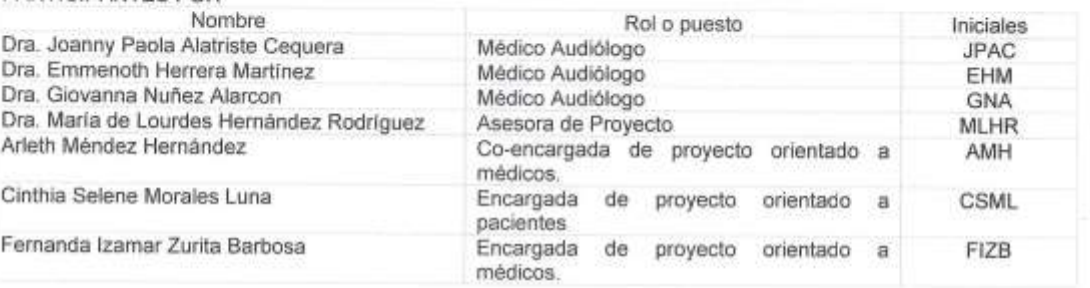

#### Objetivos

- Objetivo 1: Capacitar a doctoras en el uso de los módulos plan de trabajo, seguimiento, sesión ۰ final y resultados del sistema y recabar cada uno de los requerimientos de los módulos.
- Objetivo 2: Conocer acerca del nivel socioeconómico de pacientes. ٠
- Objetivo 3: Saber el proceso de terapia después de un diagnóstico.  $\alpha$

#### Asuntos tratados:

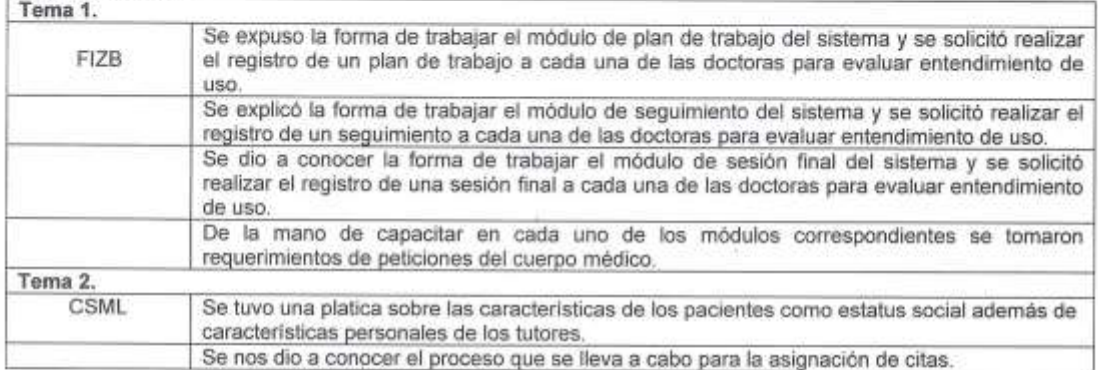

#### Compromisos:

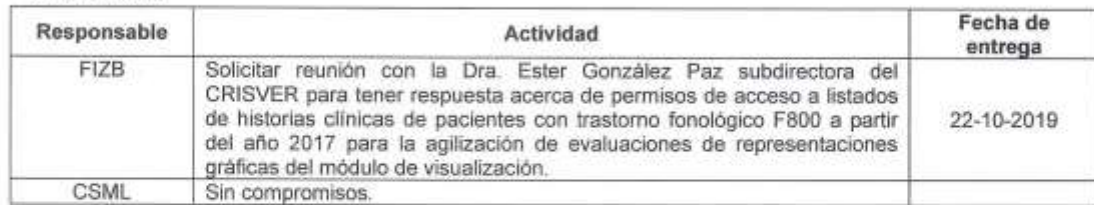

Rébsamen 80, Esq. Circuito Presidentes, Col. Centro, Xalapa, Veracruz, México C.P. 91000<br>Tels. +52 (228) 841 61 00 y + 52 (228) 841 61 00, 1000 Fax: (228) 841 61 01<br>www.lania.mx www.lania.edu.mx

Dra Joanny Paola Alatriste Cequera<br>Dra Giovanna Moñez Alatron Reporte poeur Dra- Emmersh Herver

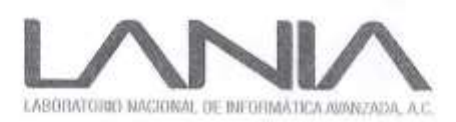

Xalapa, Veracruz a 28 de octubre de 2019

**DR. EMILIO MARTÍNEZ CRUZ** Director del Centro de Rehabilitación e Inclusión Social de Veracruz, CRISVER Presente

> ASUNTO: Solicitud de información para Proyecto de construcción de sistema de soporte a terapia de lenguaje

Estimado doctor Martinez.

En mi calidad de Directora Adjunta del Laboratorio Nacional de Informática Avanzada (LANIA) A.C. y Coordinadora Académica del programa de posgrado Maestria en Computación Aplicada (MCA), me permito solicitar de la manera más atenta una muestra de información de registros de terapia de lenguaje para análisis y registro a nivel de pruebas en el proyecto "Software para el registro y visualización de datos médicos en teraplas de lenguaje", conformado por un módulo dirigido al equipo médico, y otro dirigido a tutores, ejecutados por las alumnas Fernanda Izamar Zurita Barbosa y Cinthia Selene Morales Luna bajo la dirección de la D.C.C. Ma. de Lourdes Hernández Rguez. Esta solicitud surge a partir de las reuniones de trabajo sostenidas con las Dra. Joanny Paola Alatriste Cequera, Dra. Emmenoth Herrera Martinez, Dra. Giovanna Nuñez Alarcón a quienes hacemos patente nuestro agradecimiento por su valioso apoyo.

Además de la formación de recursos humanos a nivel de posgrado, este Laboratorio busca proyectos de innovación, como el caso de que nos ocupa, donde se demuestre que a través del buen uso de la tecnología informática y la aplicación de conocimiento se logre una mejora de procesos o servicios en beneficio de la sociedad.

Finalmente, me pongo a sus respetables órdenes para ofertar las capacidades de LANIA en beneficio del CRISVER y manifestar nuestro interès de una colaboración permanente al tiempo que la mitam mi multi distinguista alimentanilita.

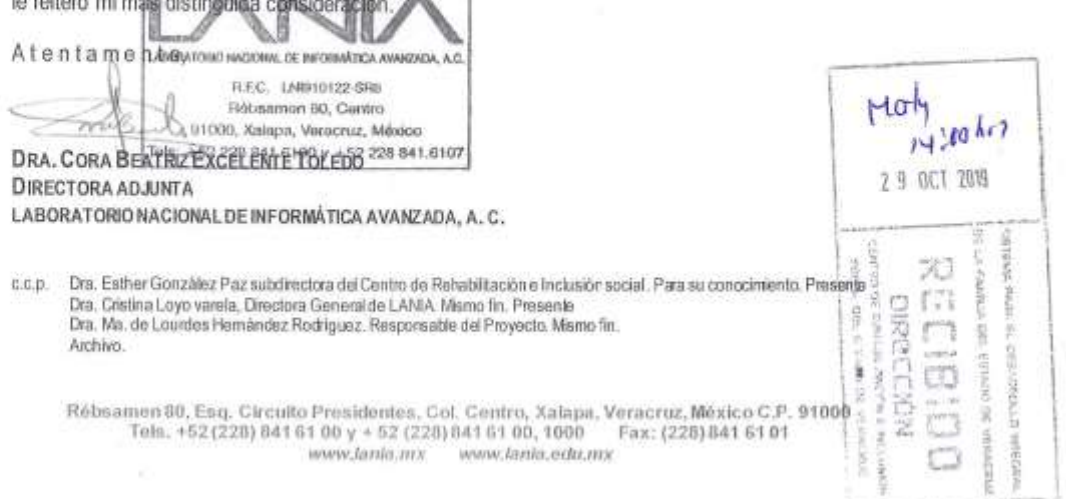

### CUESTIONARIO SIRVI

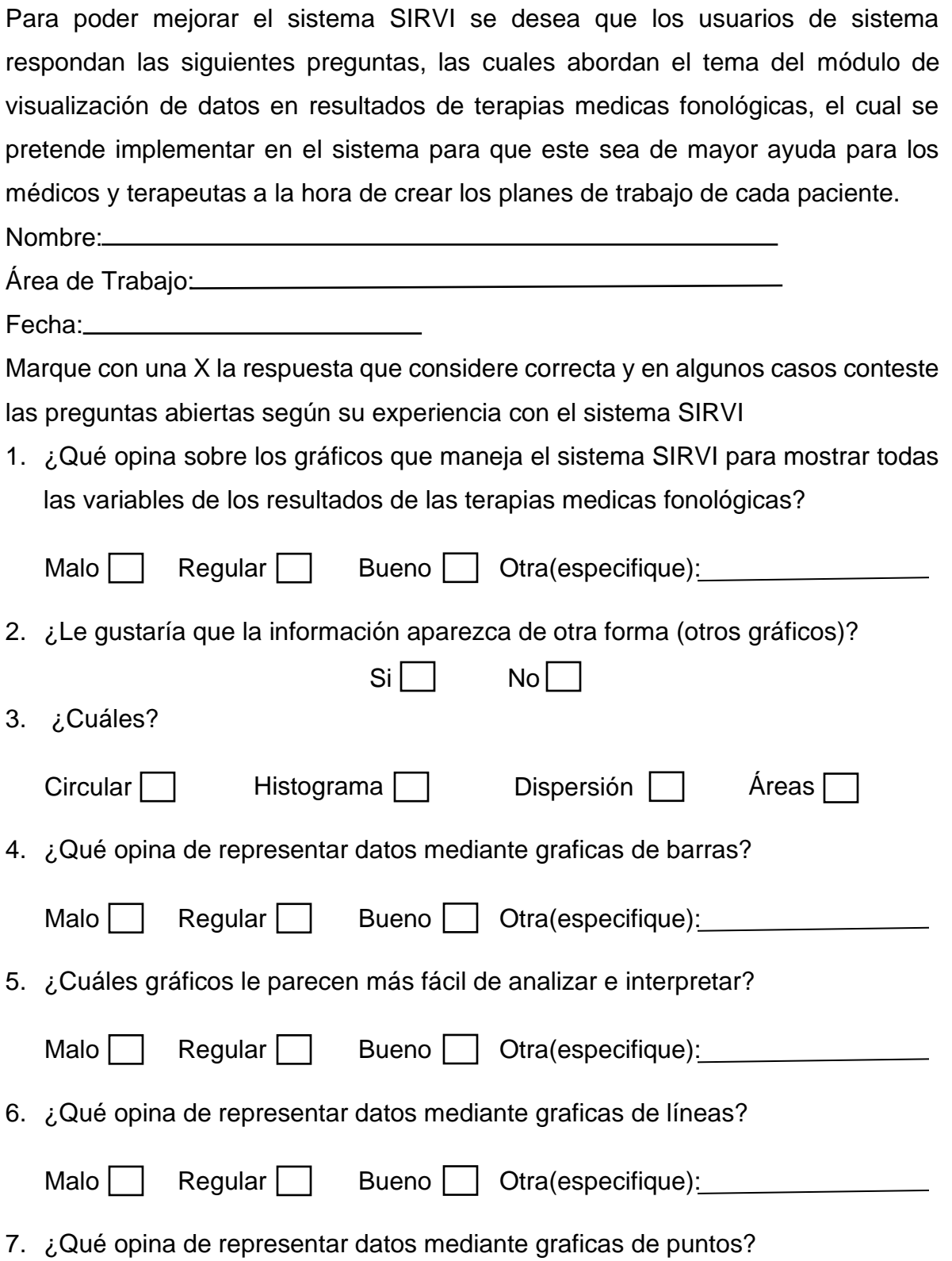

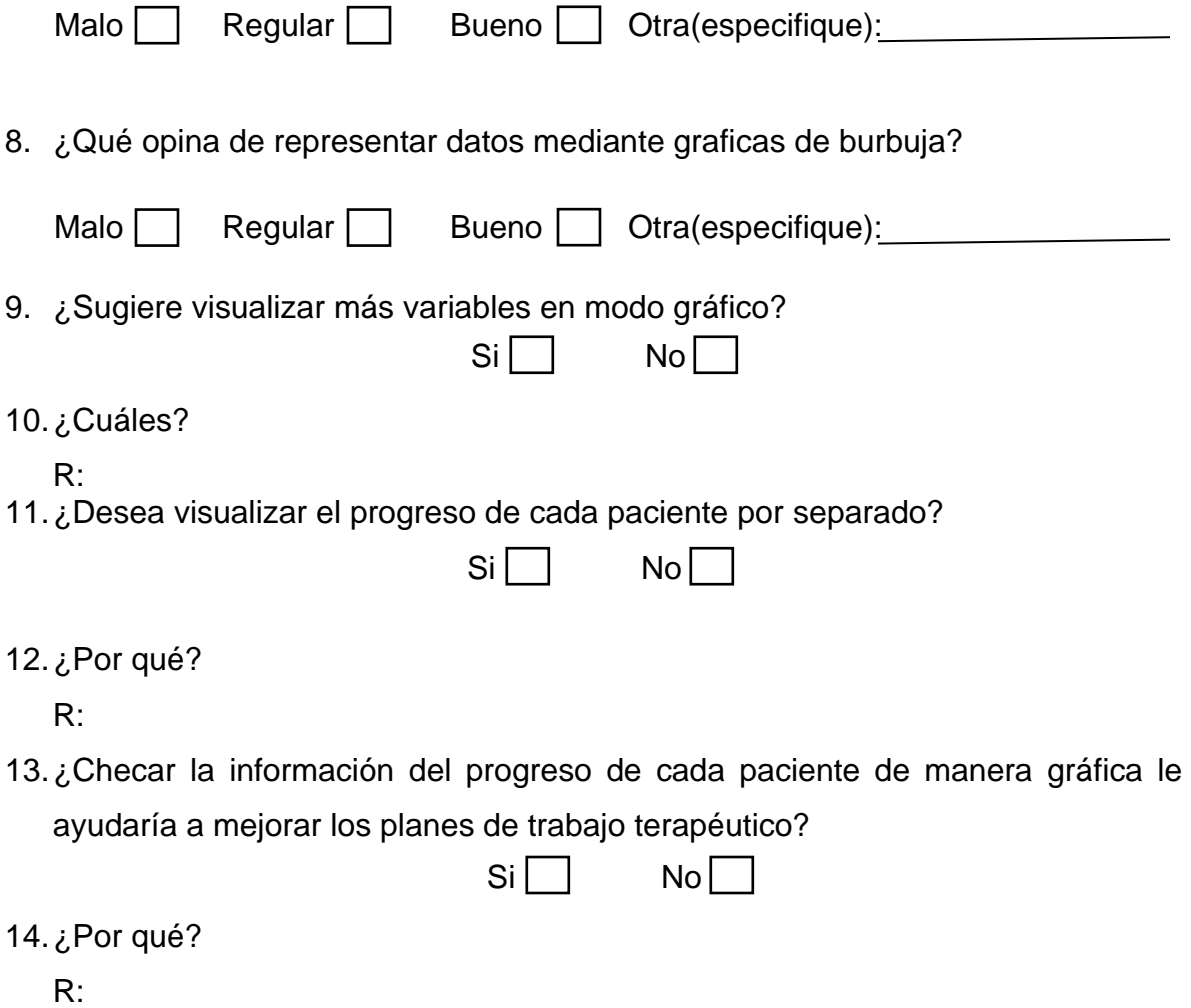

*Anexo D. Lista de cotejo.*

# LISTA DE COTEJO PARA VERIFICAR LA USABILIDAD DEL SISTEMA SIRVI

Objetivo: Recabar información para verificar el funcionamiento y los posibles errores que presente el sistema de información realizado para CRISVER.

A continuación, se agregan una serie de preguntas con el propósito de que los usuarios del sistema verifiquen si este cumple todas las funciones de manera correcta y si no es así, el sistema pueda ser mejorado.

Instrucciones: Por favor, marque la casilla que mejor represente su opinión (grado de acuerdo) sobre la funcionalidad y usabilidad del sistema.

Puede agregar observaciones si es necesario.

Nombre:

Área de Trabajo:

Fecha:

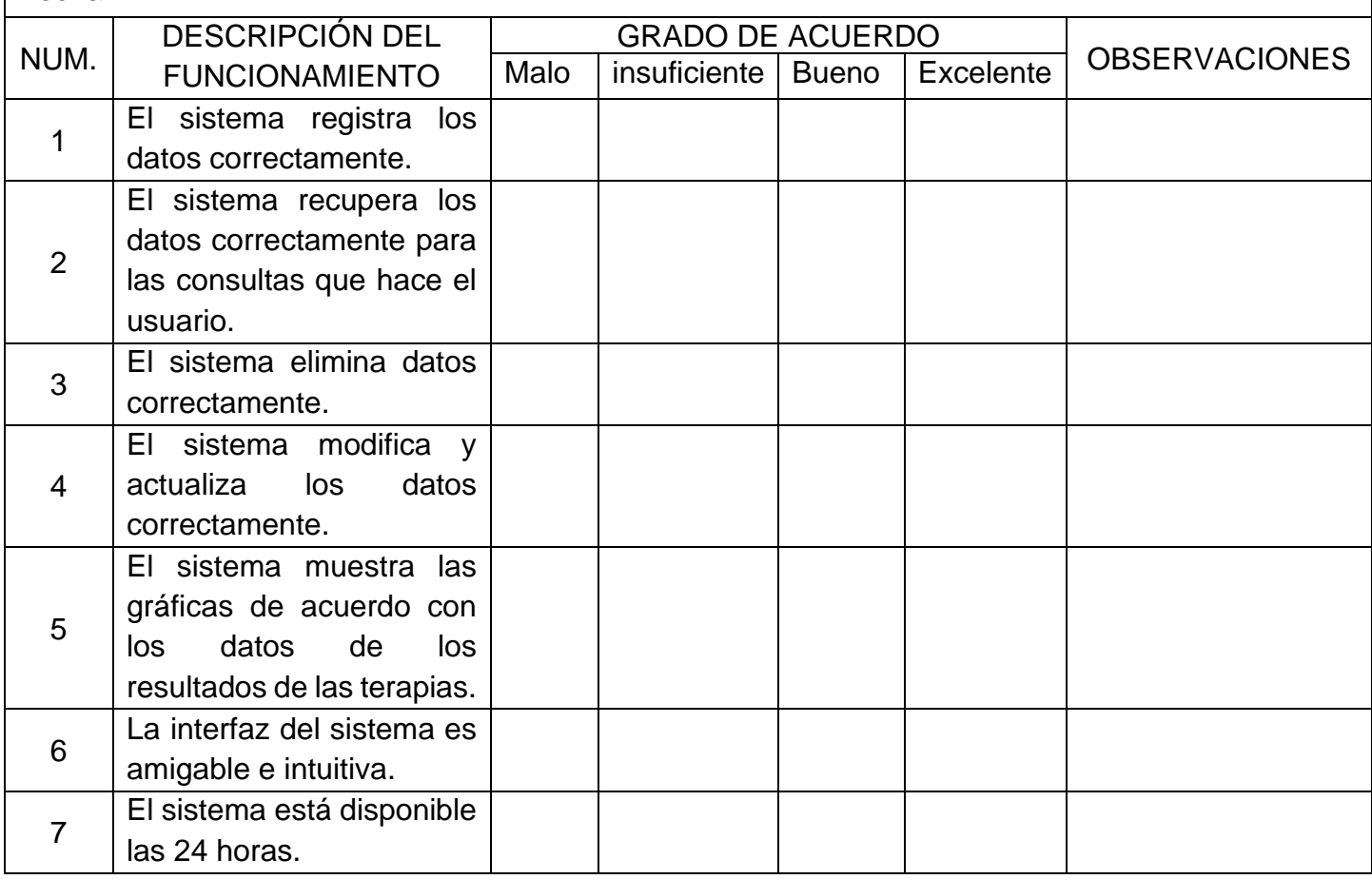

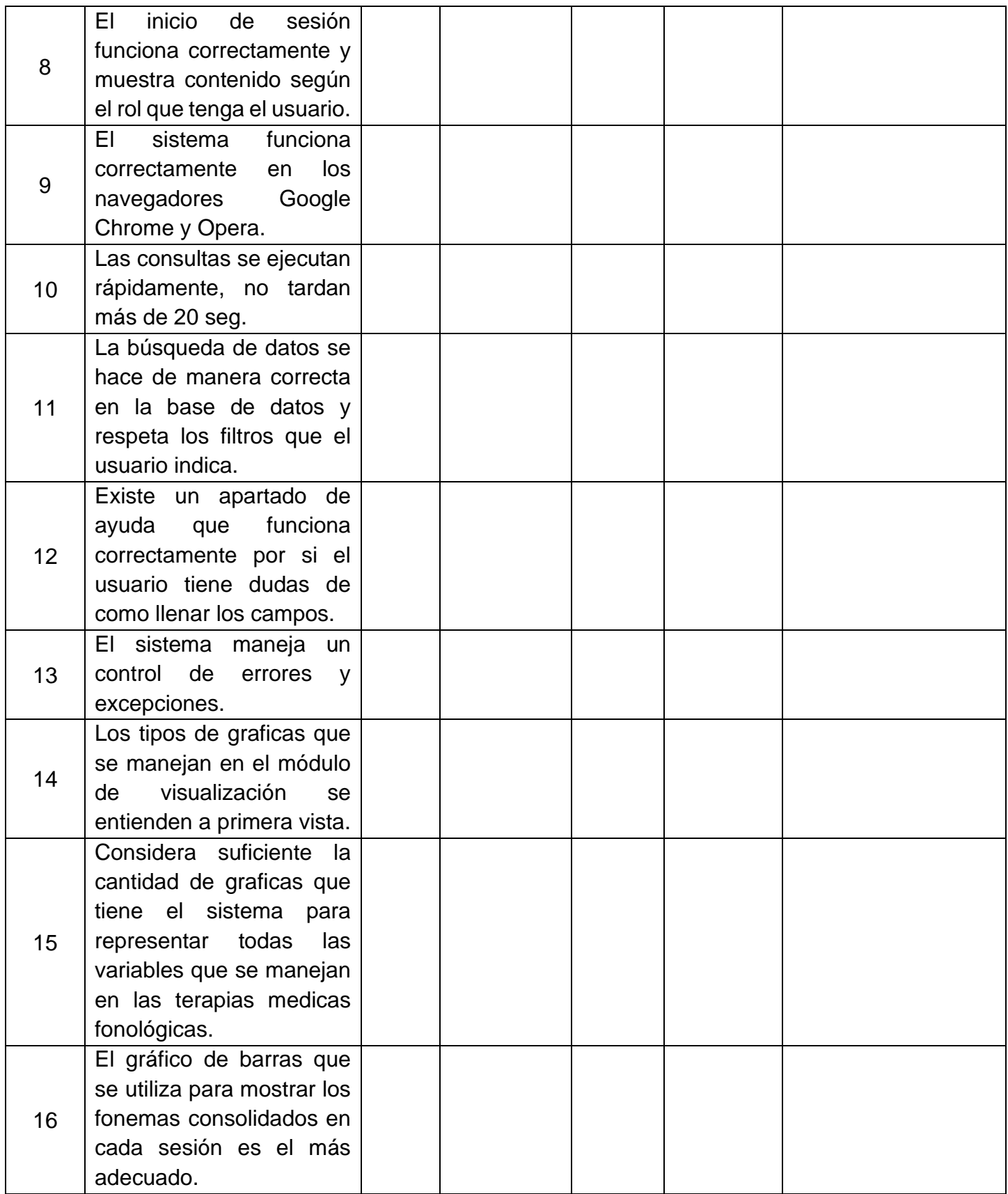

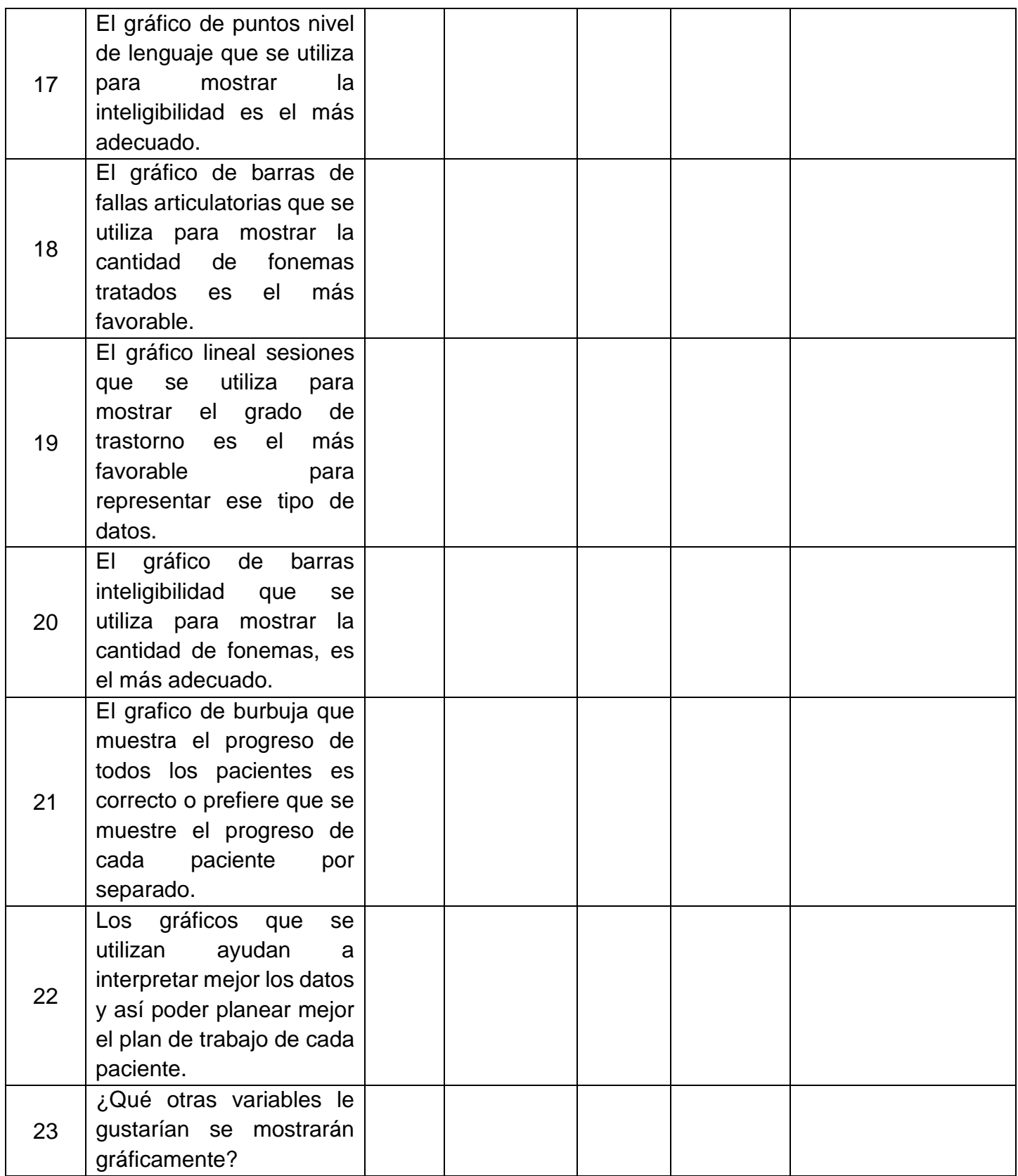
Escala de evaluación:

- 1. Malo: El sistema no hace las transacciones.
- 2. Insuficiente: El sistema tiene una funcionalidad del 50%.
- 3. Bueno: El sistema realiza más del 70% de las transacciones, pero se alenta demasiado.
- 4. Excelente: El sistema realiza las transacciones de manera correcta y con el menor número de recursos.

### *Anexo E. Validación de requerimientos.*

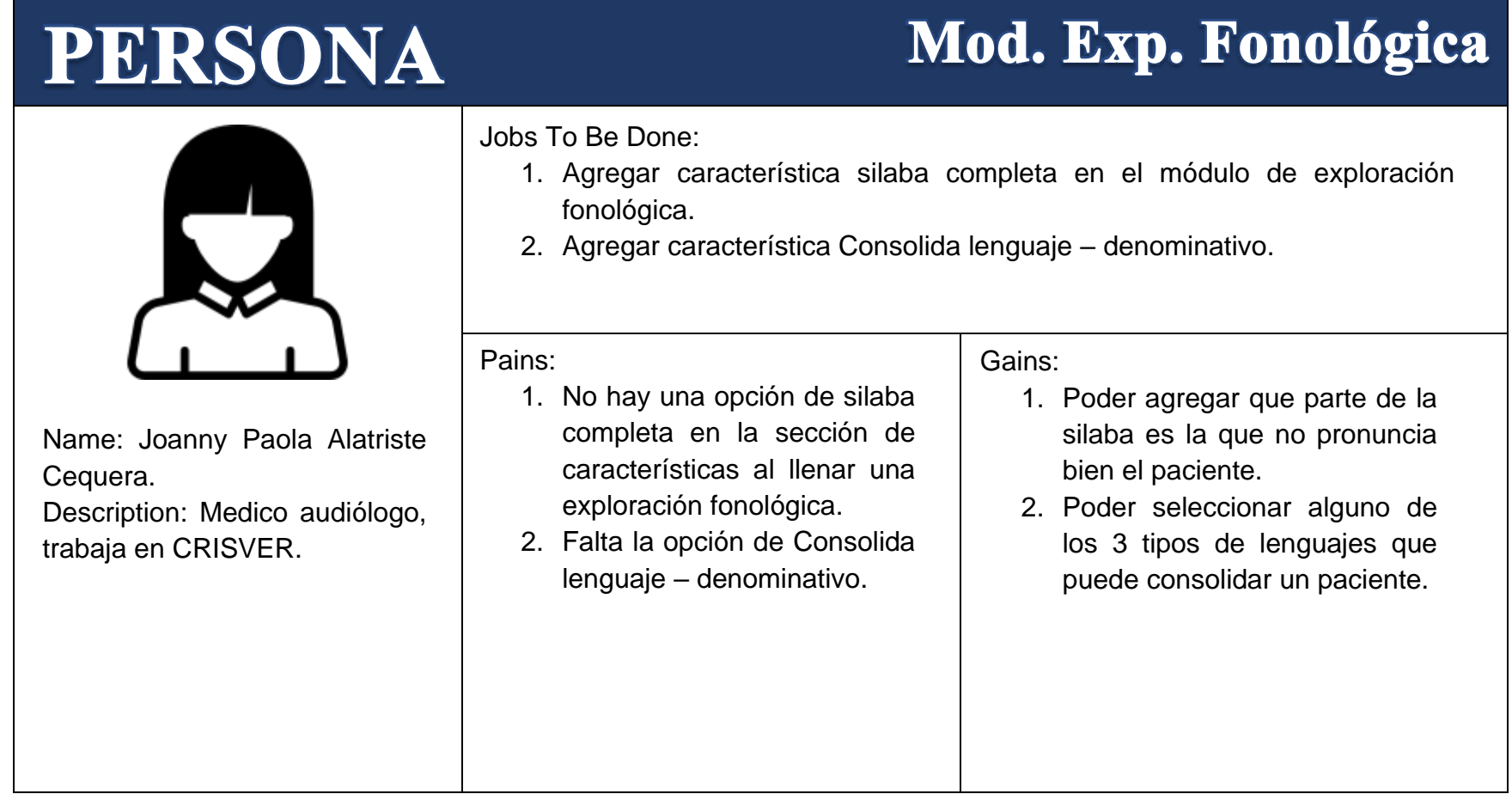

## Mod. Exp. Fonológica

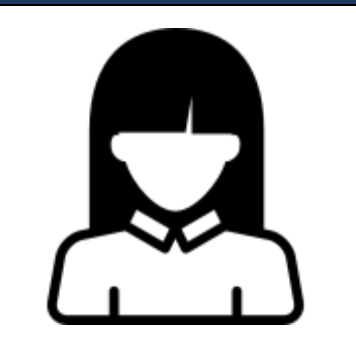

Name: Joanny Paola Alatriste Cequera..

Description: Medico audiólogo, trabaja en CRISVER.

#### Jobs To Be Done:

- 3. Agregar la opción de No siempre se entiende lenguaje denominativo, en la exploración fonológica.
- 4. Hacer que se visualicen los fonemas a trabajar en el resumen.
- 5. Cambiar colores a los pacientes que ya tienen una exploración fonológica.

#### Pains:

- 3. No hay una opción No siempre se entiende – lenguaje denominativo en la sección de inteligibilidad.
- 4. En el resumen de la exploración no muestra los fonemas a trabajar.
- 5. No se puede distinguir los pacientes que ya se les realizo una exploración fonológica.

- 3. Poder seleccionar unas de las 5 opciones de inteligibilidad que puede presentar el paciente.
- 4. Analizar / comparar la cantidad de fonemas alterados al iniciar la terapia y sus avances.
- 5. Poder visualizar a primera vista cuales pacientes ya se les registro su exploración ese día y a cuáles no.

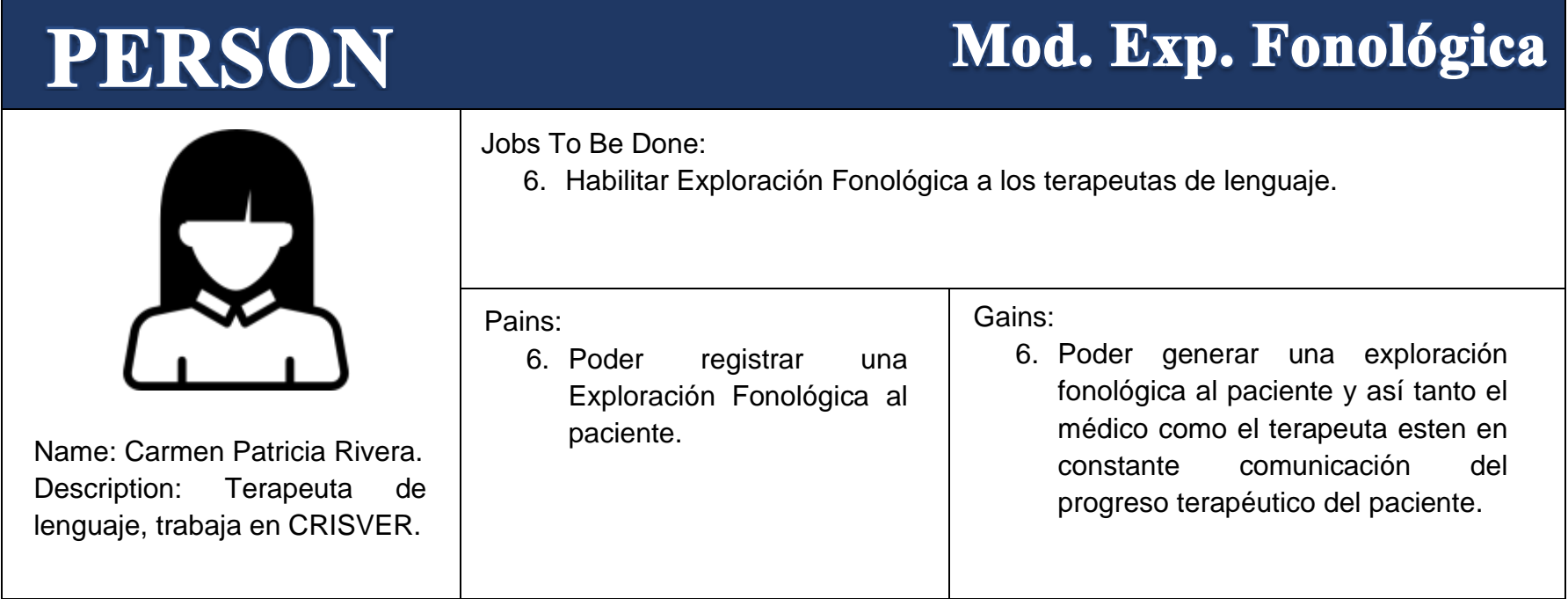

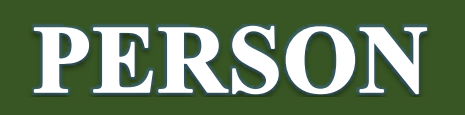

## Mod. Plan Trabajo

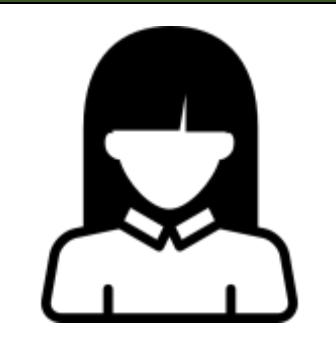

Name: Joanny Paola Alatriste Cequera. Description: Medico audiólogo, trabaja en CRISVER.

Jobs To Be Done:

1. Elegir n cantidad de procedimientos.

Pains:

1. Poder elegir varios procedimientos al registrar un plan de trabajo.

Gains:

1. Poder asignarle varios procedimientos a un paciente en un mismo plan de trabajo, lo que conlleva a la reducción del tiempo de consulta del paciente.

## **Mod. Seguimiento**

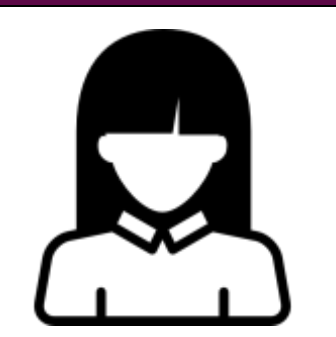

Name: Joanny Paola Alatriste Cequera. Description: Médico audiólogo, trabaja en CRISVER.

#### Jobs To Be Done:

- 1. Elegir n cantidad de modalidades.
- 2. En modalidad solo tener 3 opciones.
- 3. Habilitar seguimiento.
- 4. Elegir n cantidad de fonemas.

#### Pains:

- 1. Poder elegir varias modalidades al registrar un seguimiento.
- 2. Solo tener tres opciones a elegir en modalidad.
- 3. Habilitar seguimiento a los médicos audiólogos.
- 4. Poder elegir varios fonemas al registrar un seguimiento.

5.

- 1. Poder asignarle varias modalidades a un paciente en un mismo seguimiento, lo que conlleva a la reducción del tiempo de consulta del paciente.
- 2. Tener opciones más específicas y no considerar otras que no se refieren al trastorno fonológico.
- 3. Poder generar un seguimiento al paciente para que el medico tenga una idea del seguimiento que lleva el paciente en sus terapias.
- 4. Poder asignarle varios fonemas a un paciente en un mismo seguimiento.

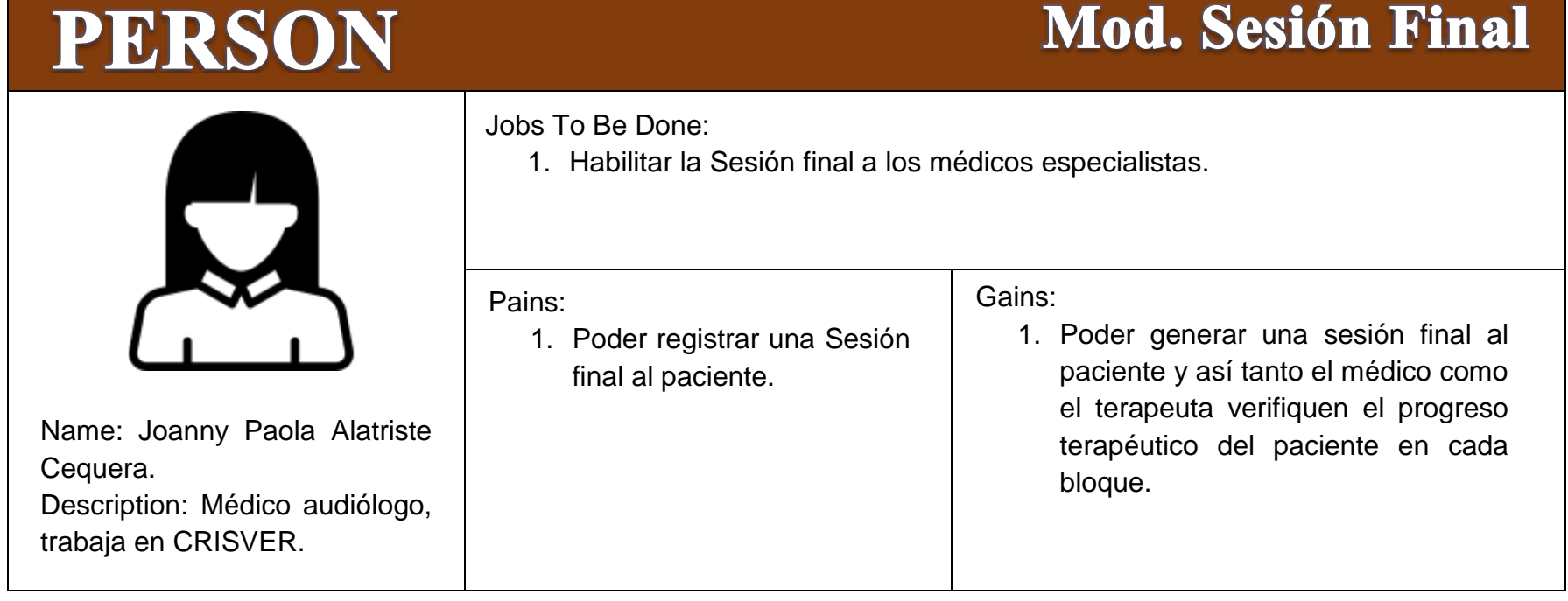

### Mod. Visualización

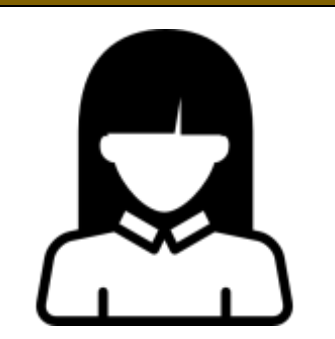

Name: Joanny Paola Alatriste Cequera y Carmen Patricia Rivera.

Description: Médico audiólogo y Terapeuta de lenguaje, trabaja en CRISVER.

#### Jobs To Be Done:

- 1. Gráfica tipo lenguaje e inteligibilidad.
- 2. Gráfica grado trastorno y el bloque.
- 3. Gráfica cantidad de fonemas.

#### Pains:

- 1. No hay un gráfico que muestre la relación entre el tipo del lenguaje y la inteligibilidad del paciente.
- 2. No hay una gráfica que muestre el avance del grado del trastorno del paciente por bloque.
- 3. No hay un gráfico que muestre la cantidad de fonemas consolidados en cada bloque.

- 1. Poder visualizar la relación que hay entre el tipo de lenguaje que presenta el paciente y su inteligibilidad.
- 2. Poder visualizar el grado de trastorno que presenta el paciente en cada bloque de las terapias.
- 3. Poder visualizar la cantidad de fonemas consolidados en cada bloque terapéutico.

## **Mod. Visualización**

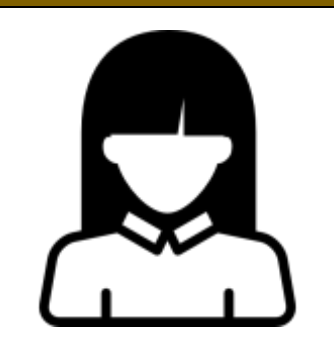

Name: Joanny Paola Alatriste Cequera y Carmen Patricia Rivera.

Description: Médico audiólogo y Terapeuta de lenguaje, trabaja en CRISVER.

Jobs To Be Done:

- 4. Gráfica cantidad de fonemas y grado de trastorno.
- 5. Gráfica asistencia.
- 6. Gráfica cantidad de fonemas e inteligibilidad.

Pains:

- 4. No hay un gráfico que muestre la relación entre la cantidad de fonemas y el grado de trastorno del paciente.
- 5. No hay una gráfica que muestre las asistencias del paciente en todo su programa terapéutico.
- 6. No hay un gráfico que muestre la cantidad de fonemas trabajados y la relación que tiene con la inteligibilidad.

- 4. Poder visualizar el grado de trastorno del paciente dependiendo la cantidad de fonemas trabajados.
- 5. Poder visualizar el número de sesiones de cada paciente y el número de asistencias que tuvo en ese periodo.
- 6. Poder visualizar la cantidad de fonemas trabajados y la relación con la inteligibilidad específicamente la espontánea.

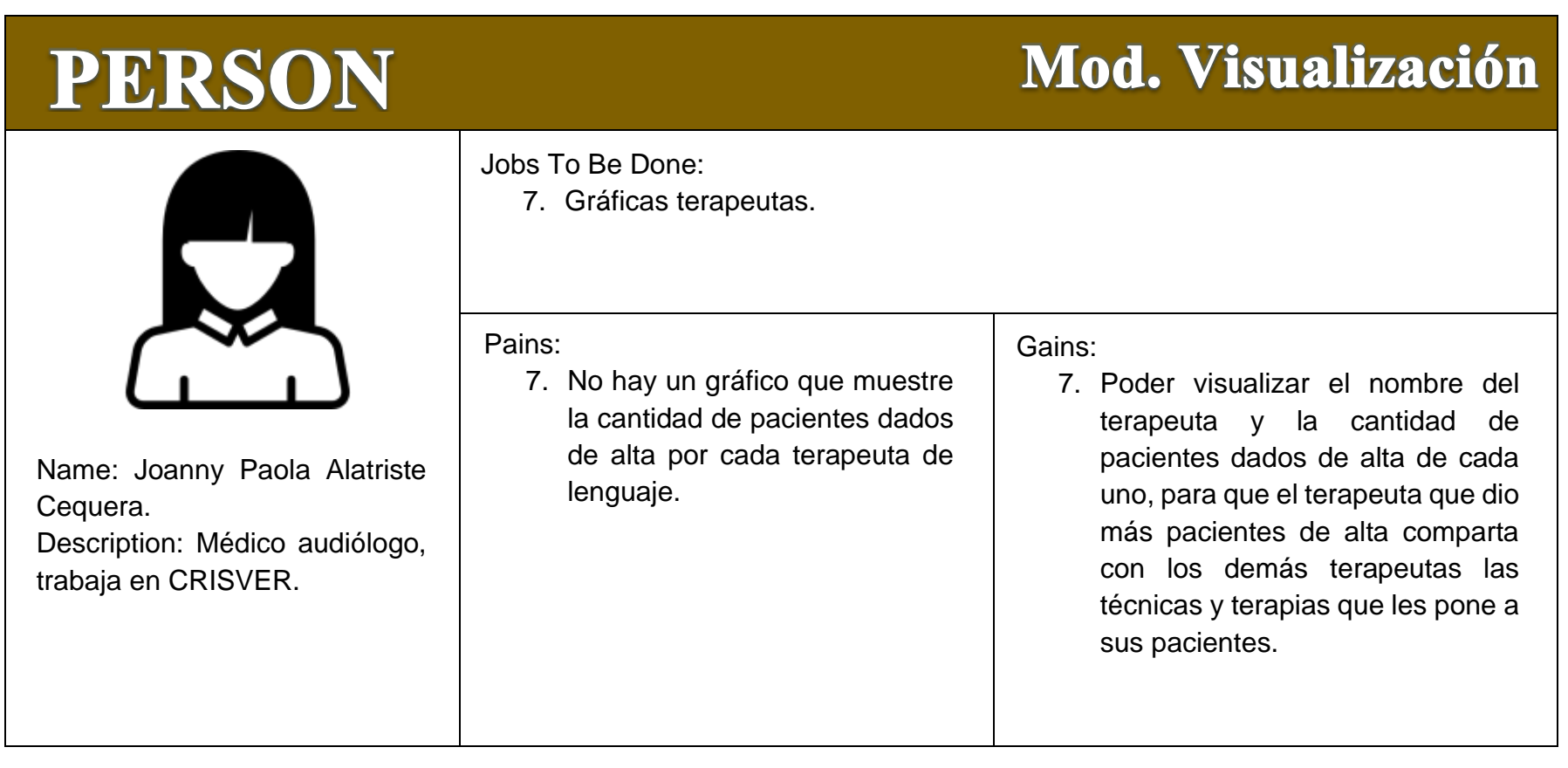

#### *Anexo F. Prototipado.*

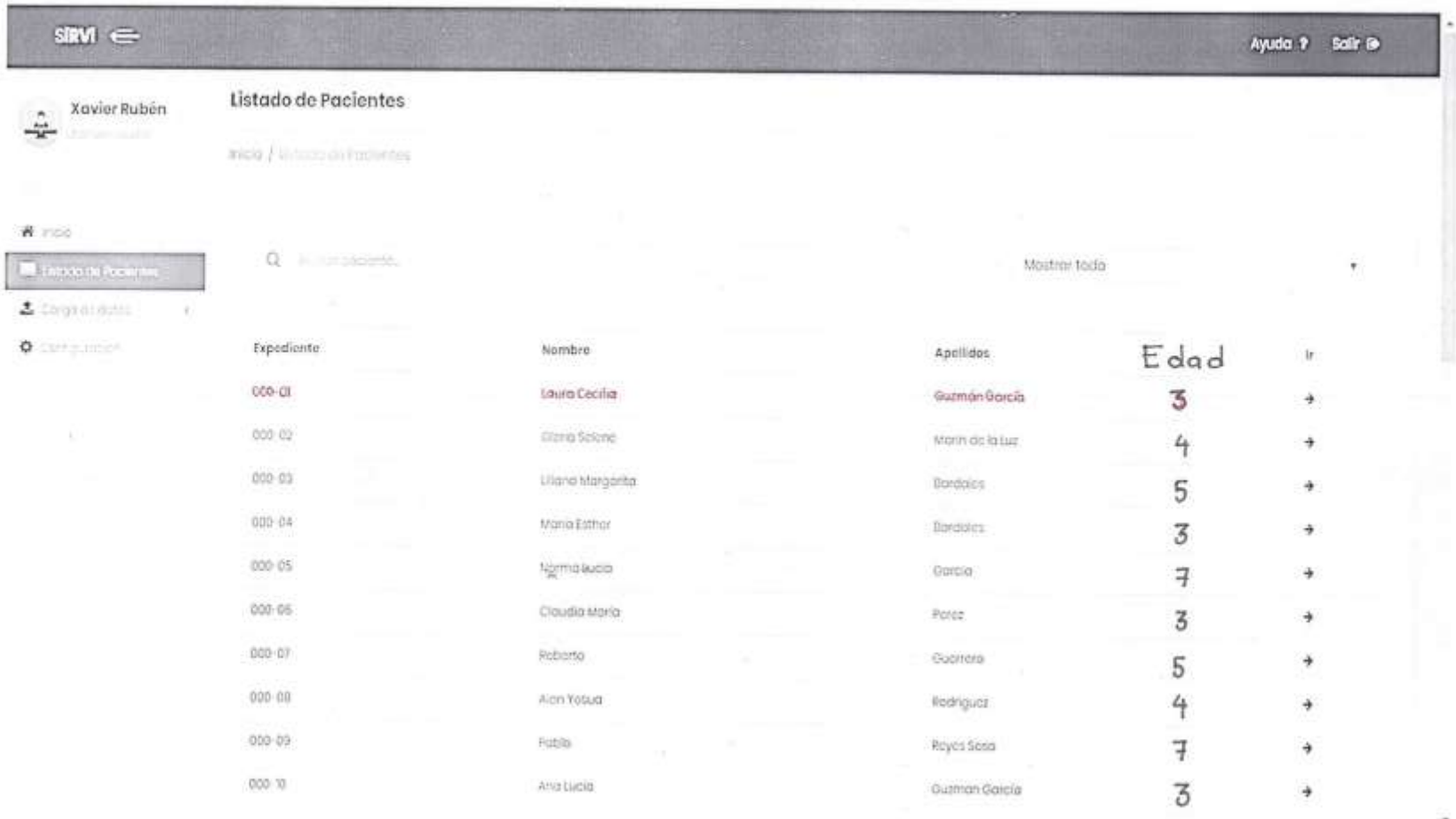

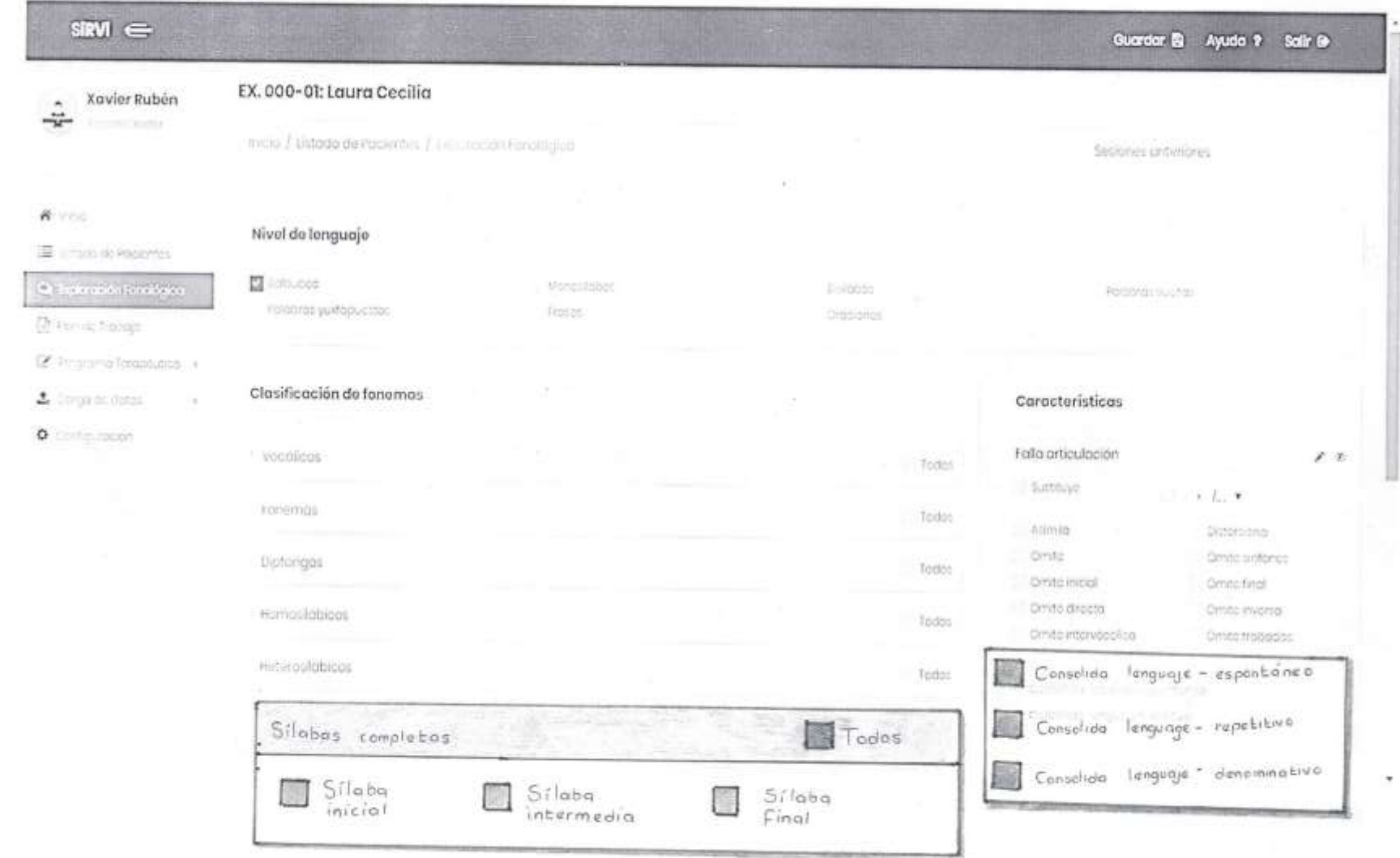

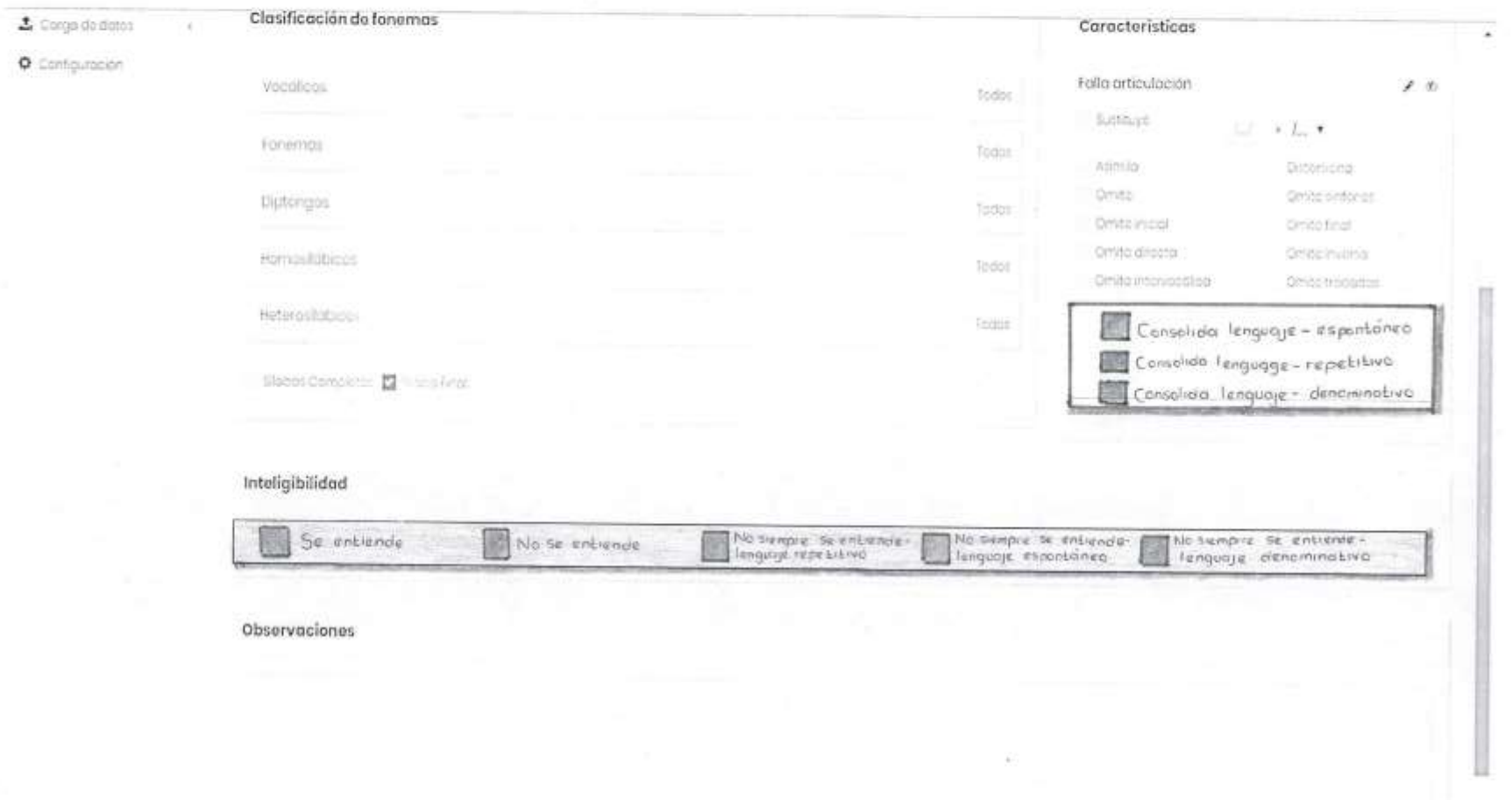

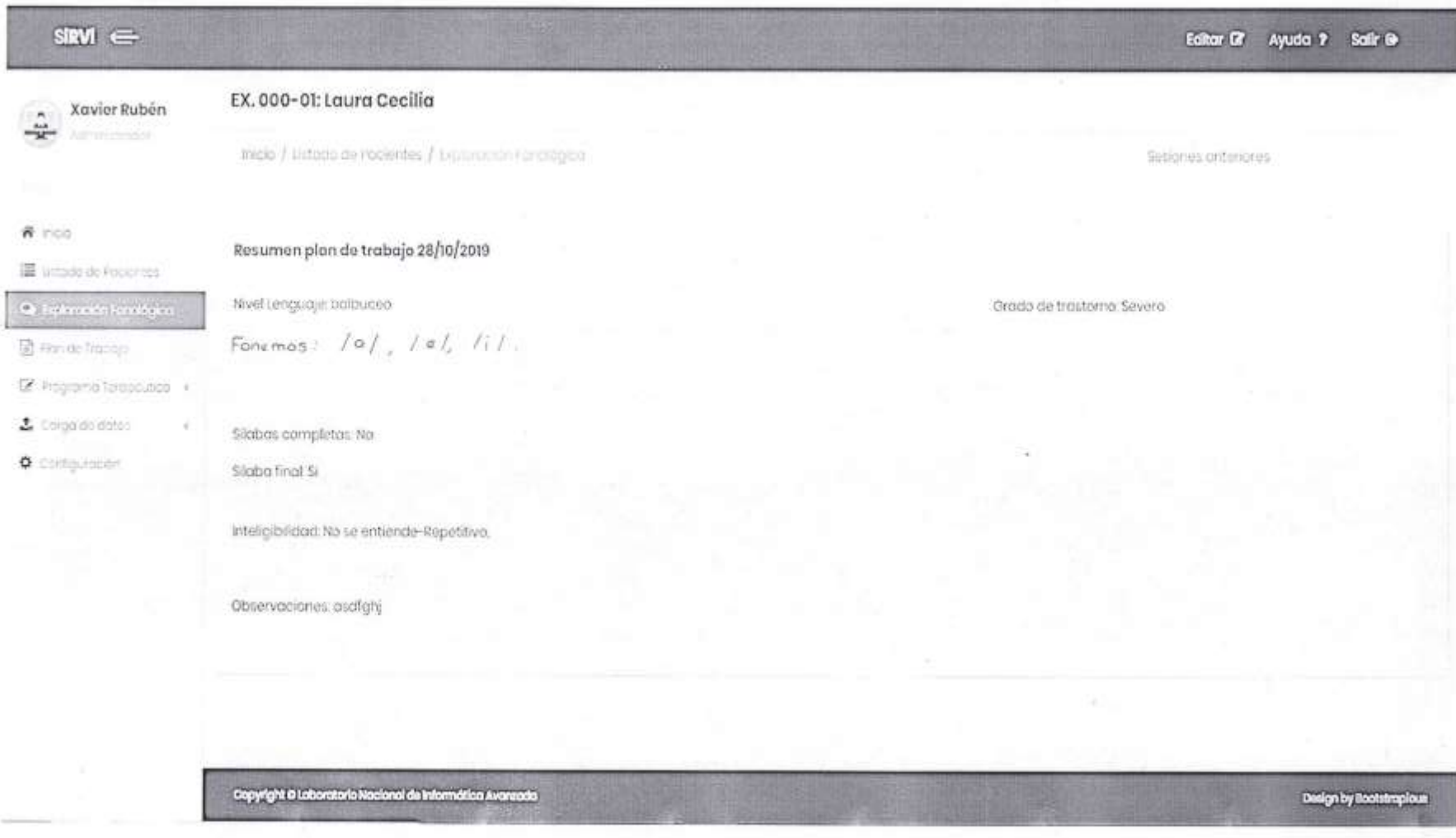

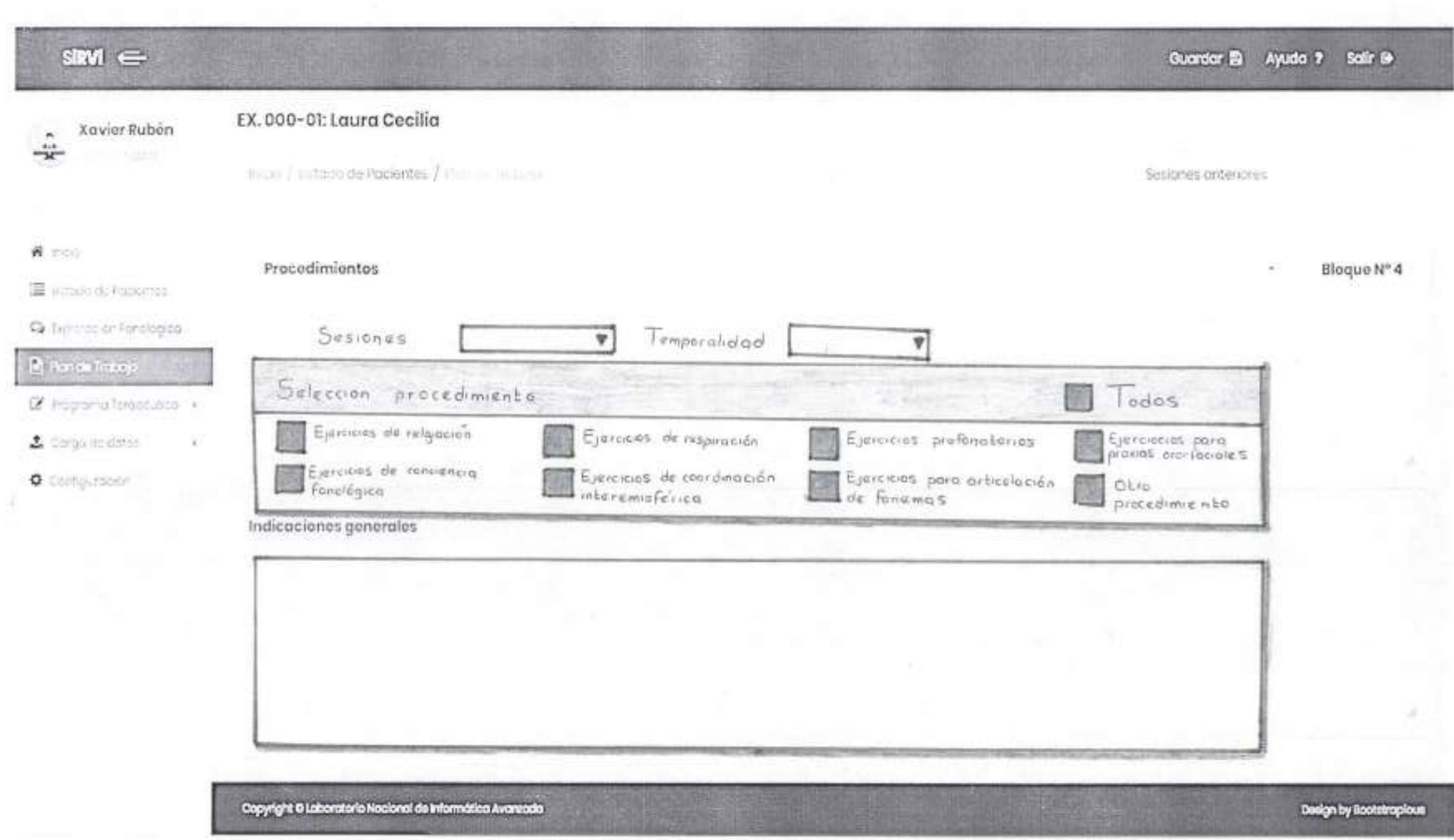

#### Guardar Bi Ayuda ? Safir @

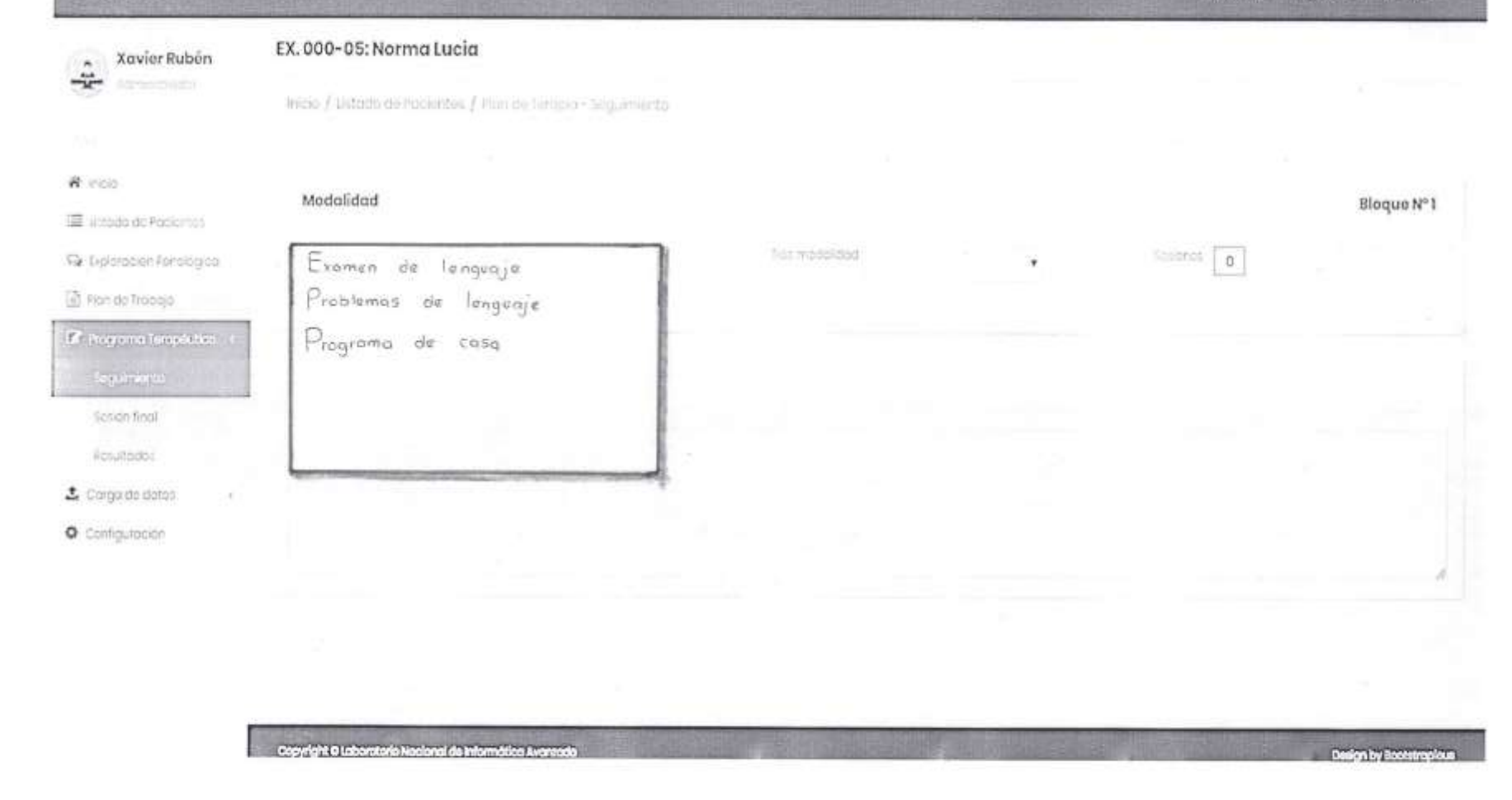

 $s$  RVI  $\leftarrow$ 

#### *Anexo G. Casos de prueba.*

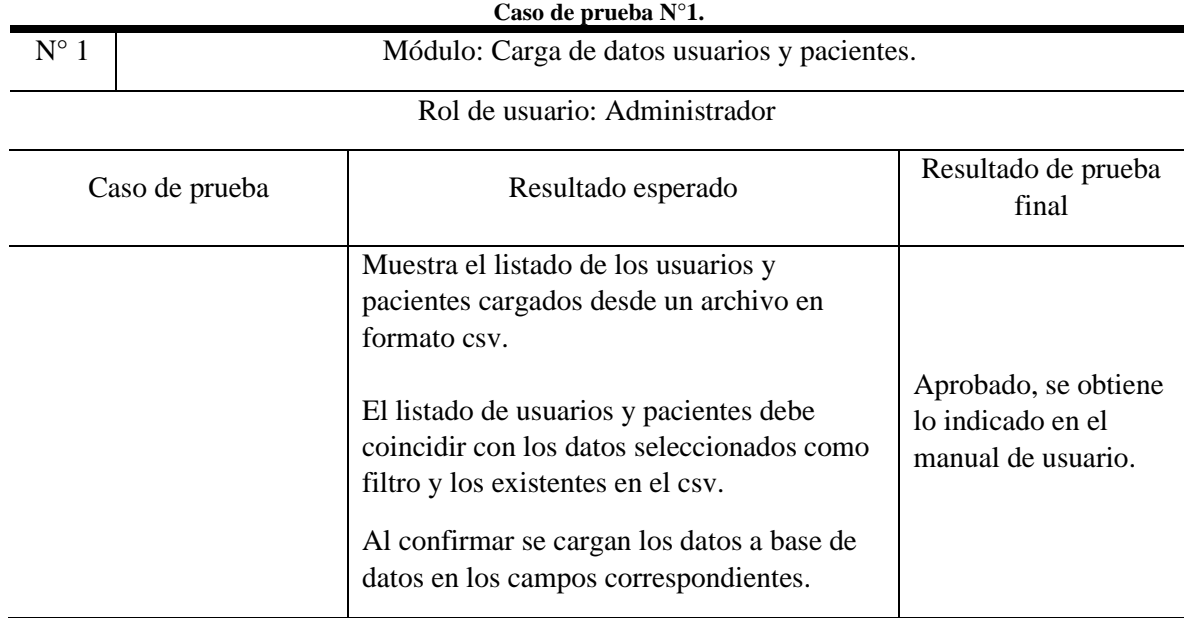

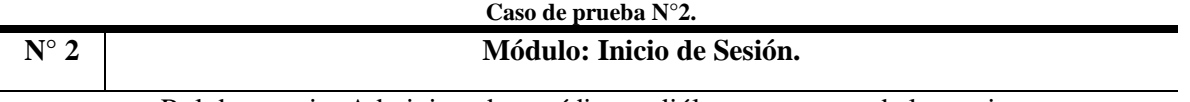

Rol de usuario: Administrador, médico audiólogo, terapeuta de lenguaje.

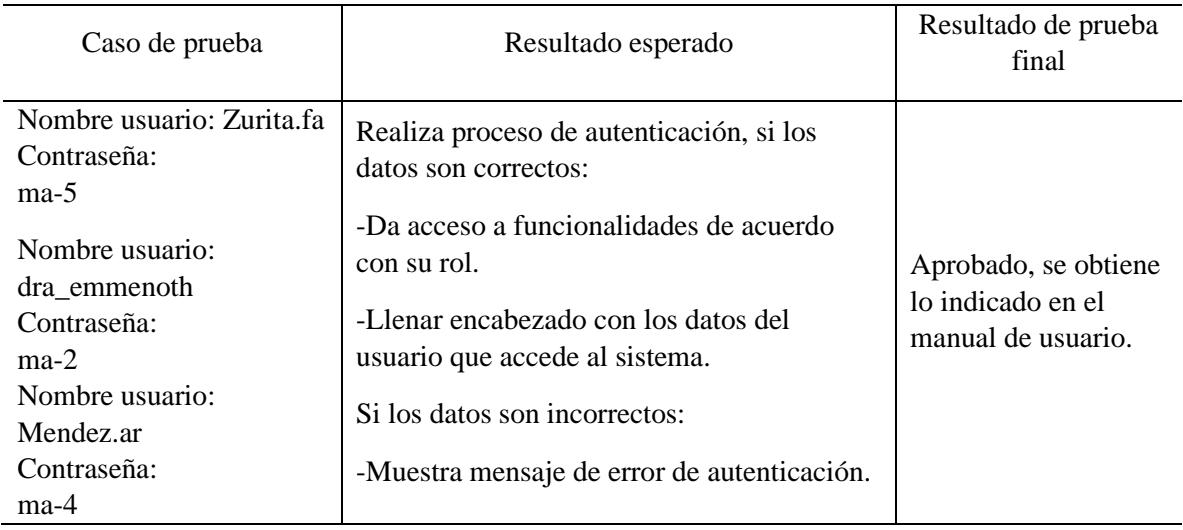

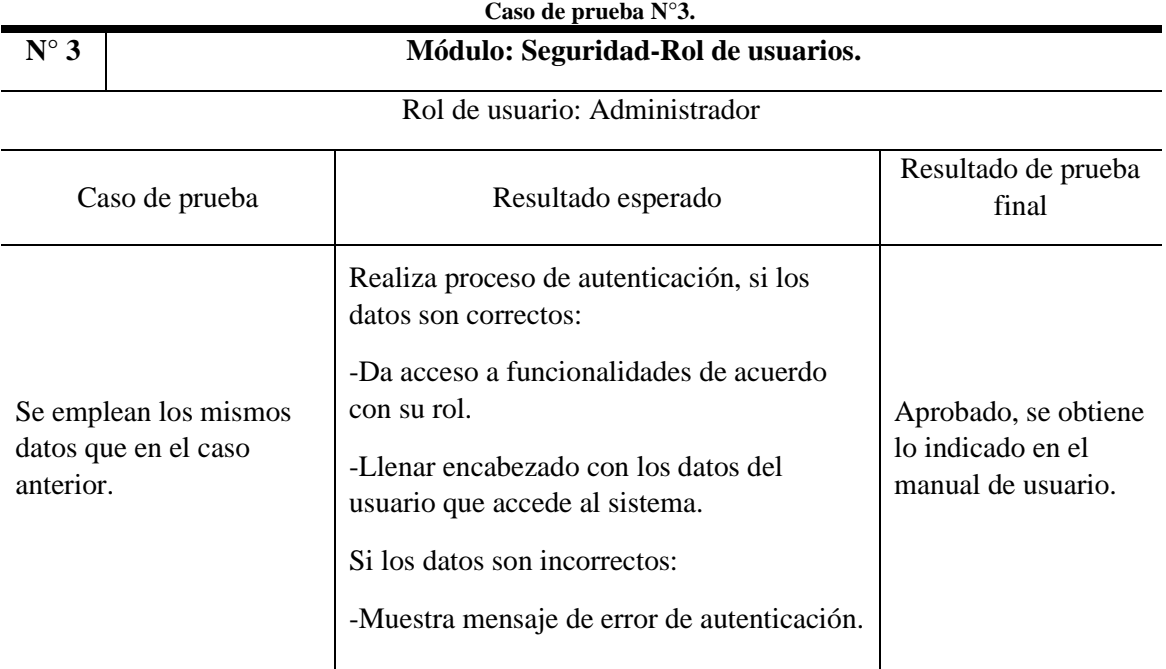

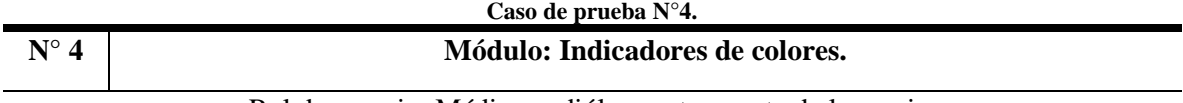

### Rol de usuario: Médico audiólogo y terapeuta de lenguaje.

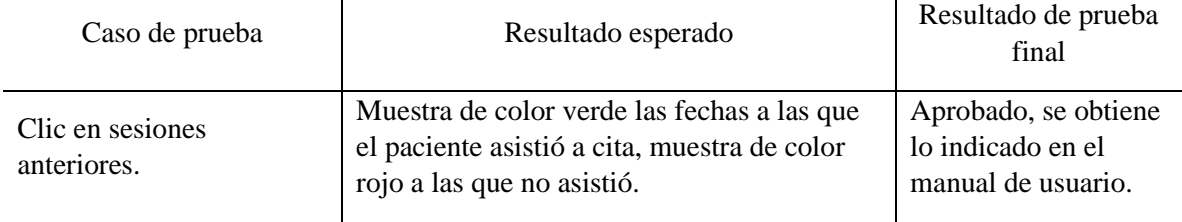

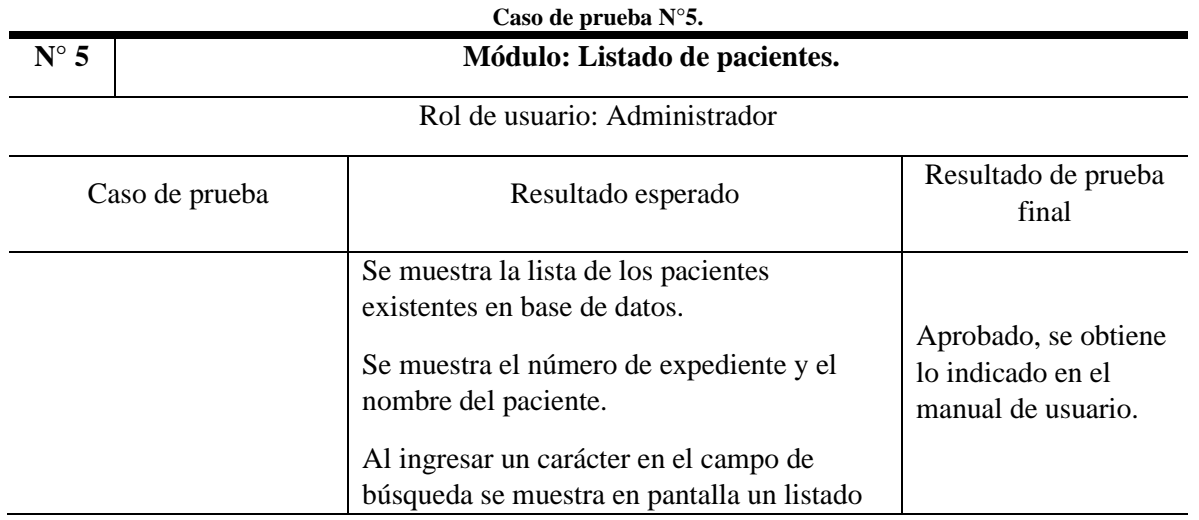

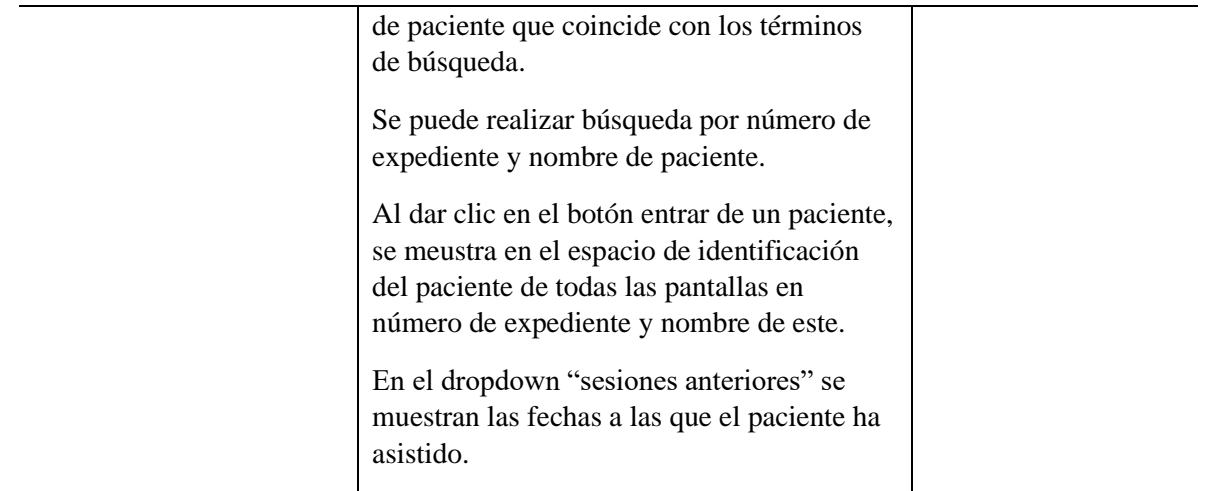

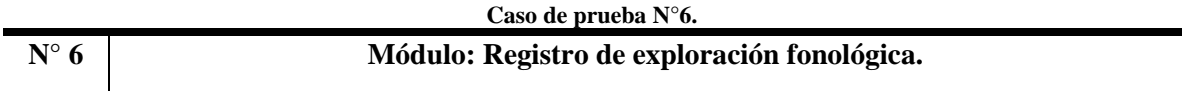

#### Rol de usuario: Médico audiólogo

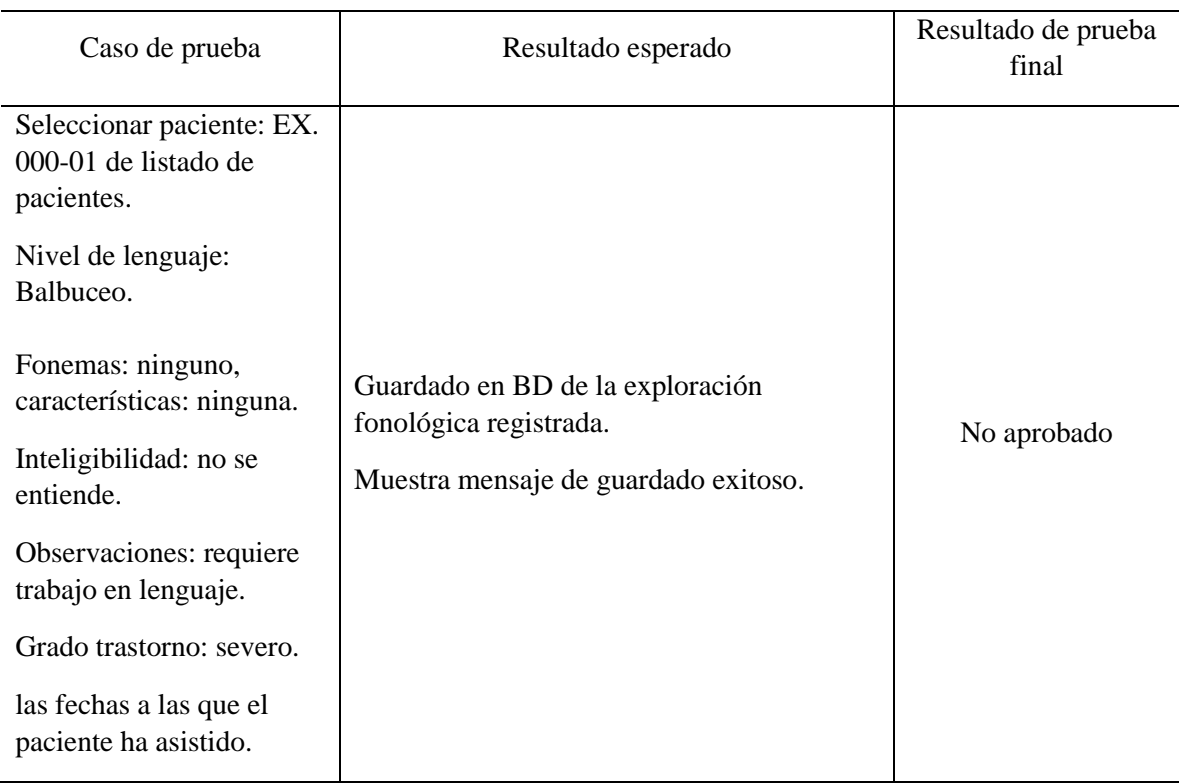

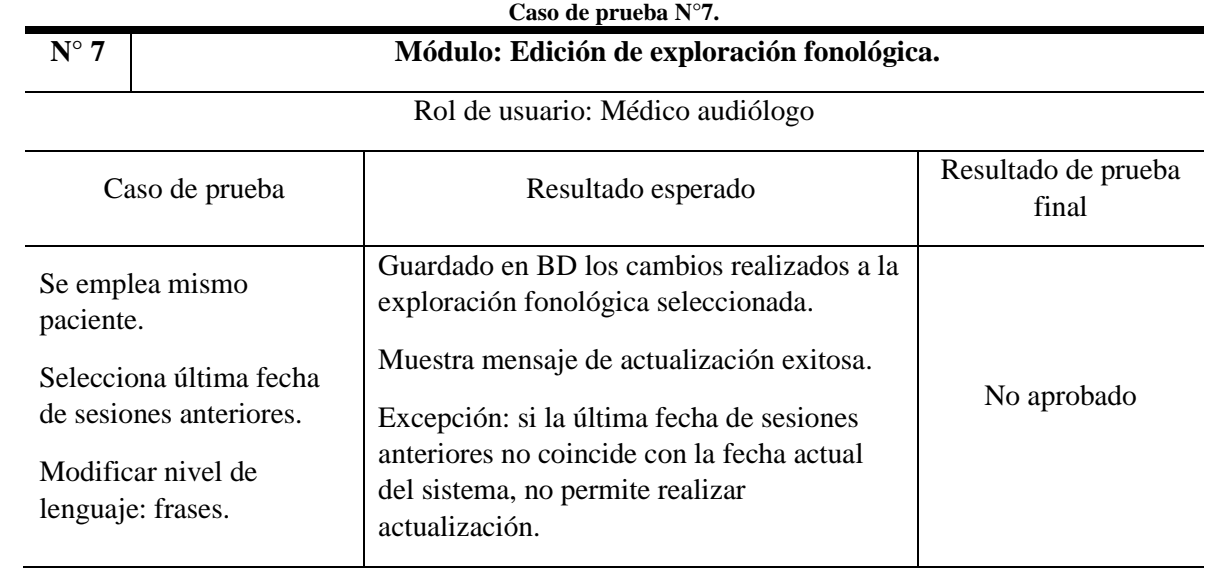

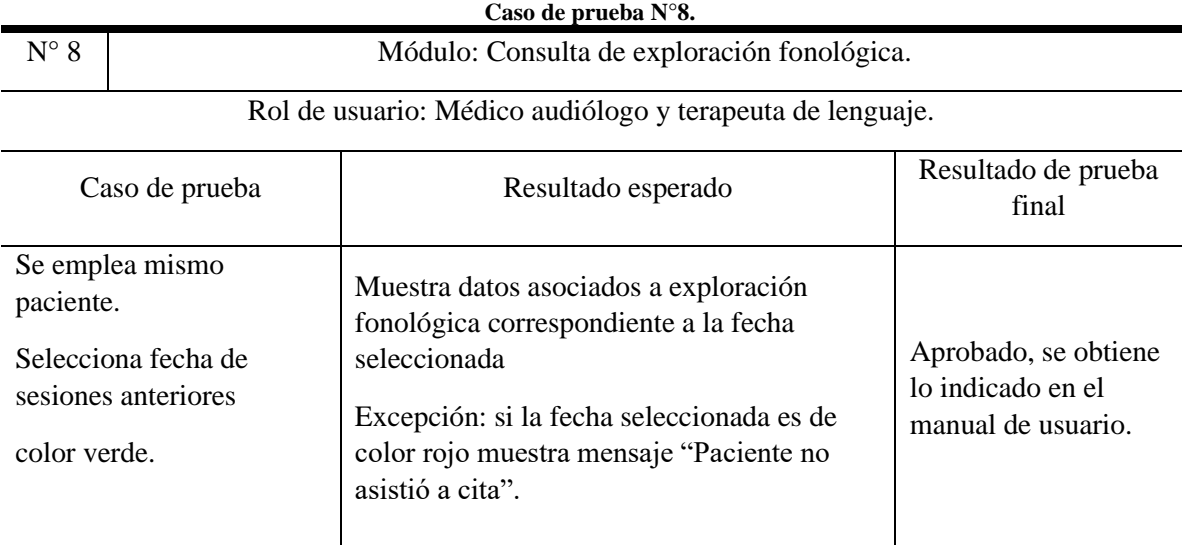

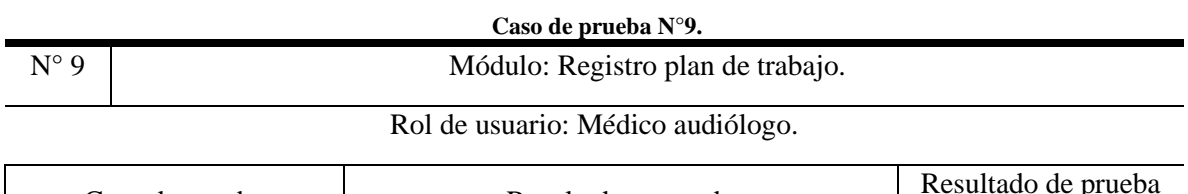

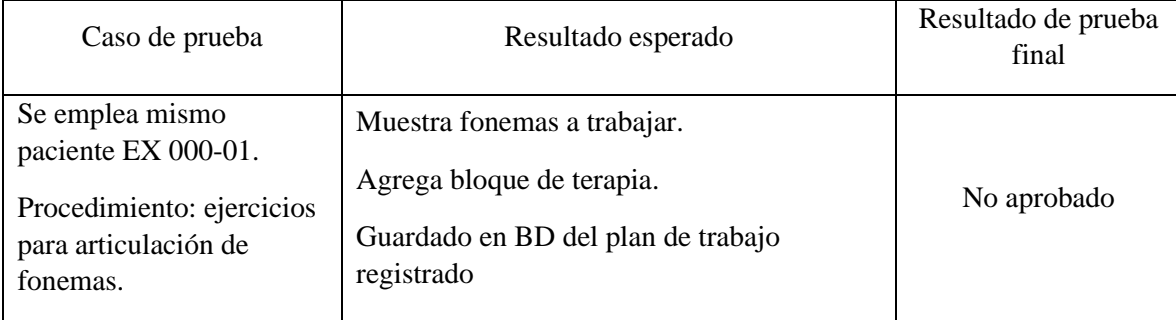

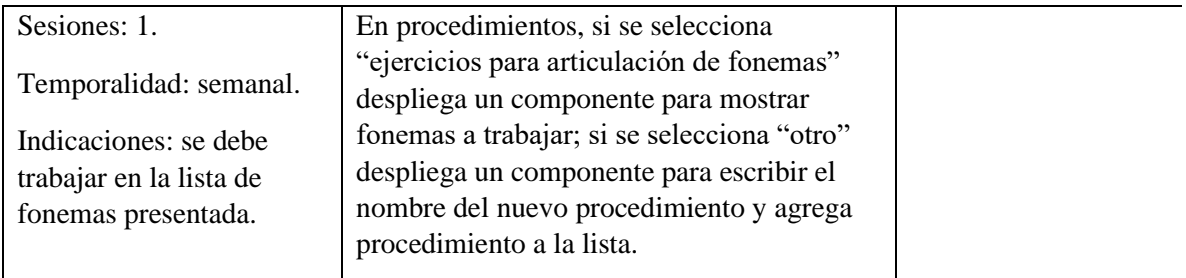

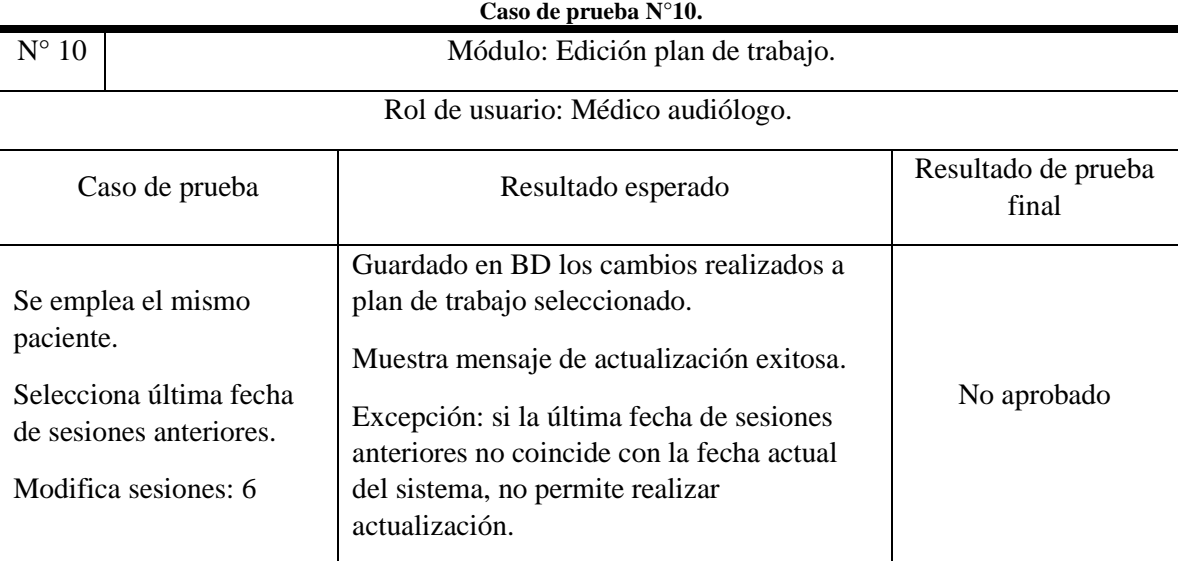

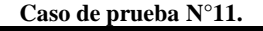

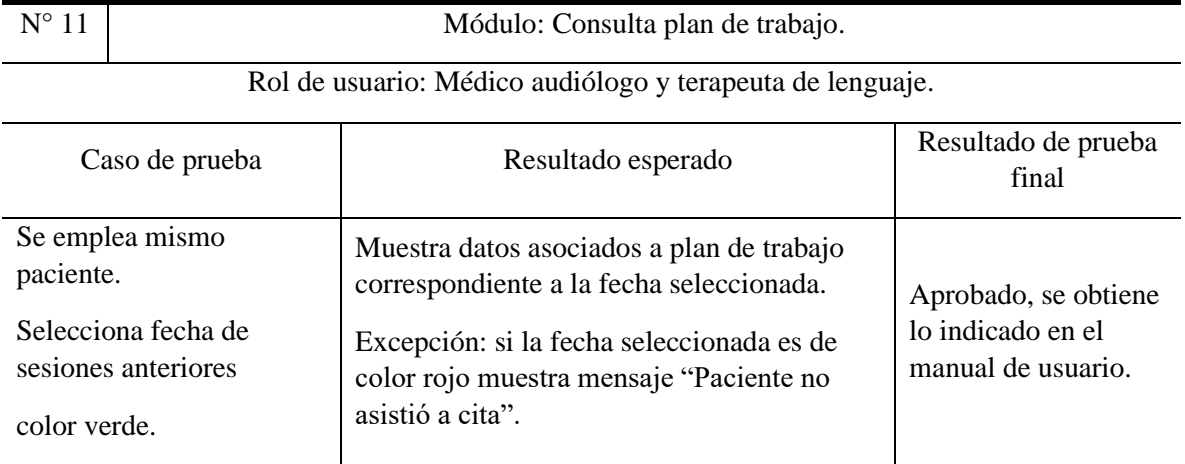

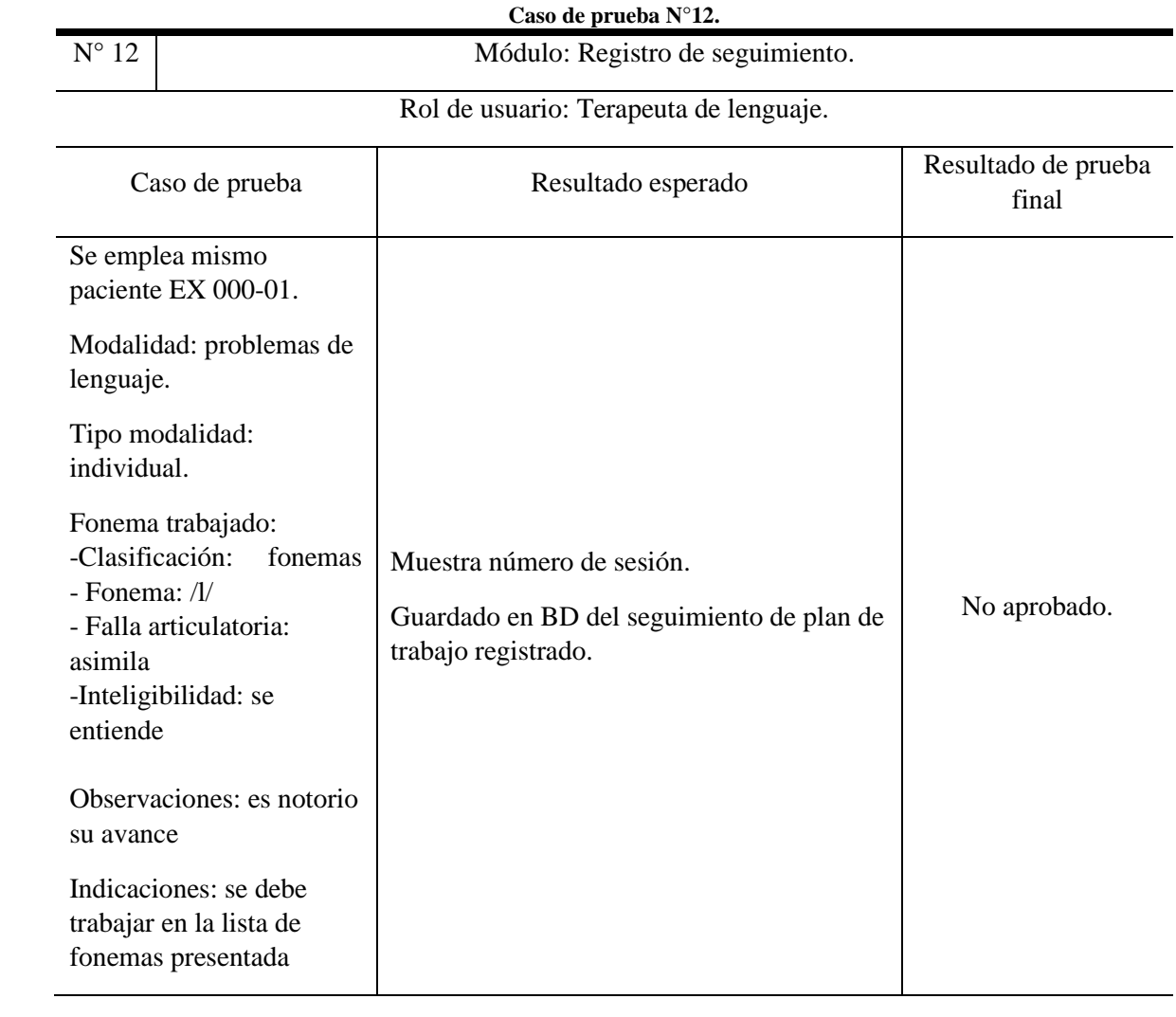

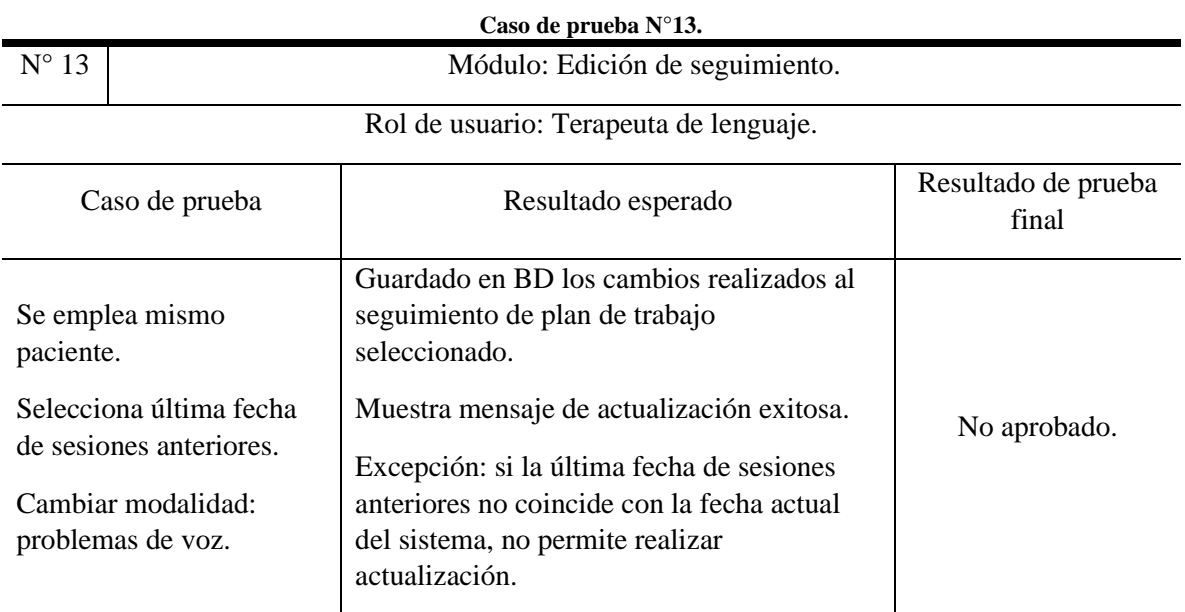

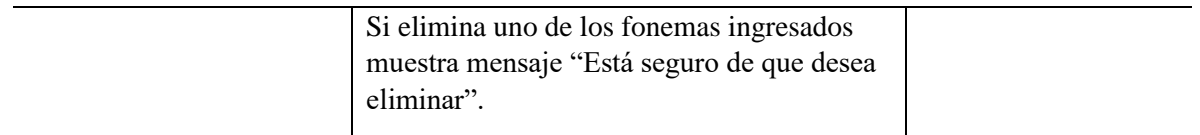

#### **Caso de prueba N°14.**

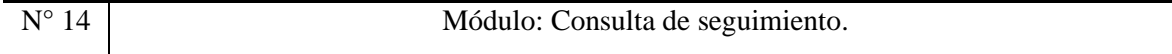

#### Rol de usuario: Terapeuta de lenguaje.

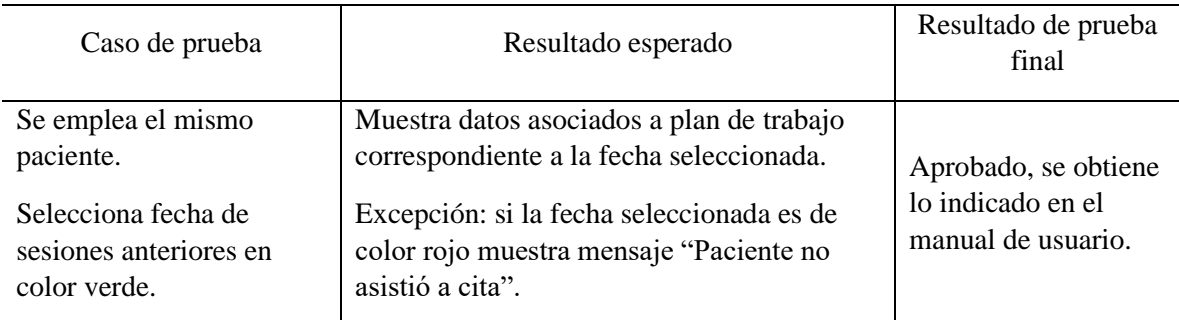

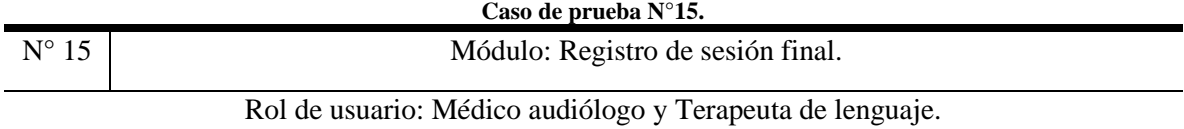

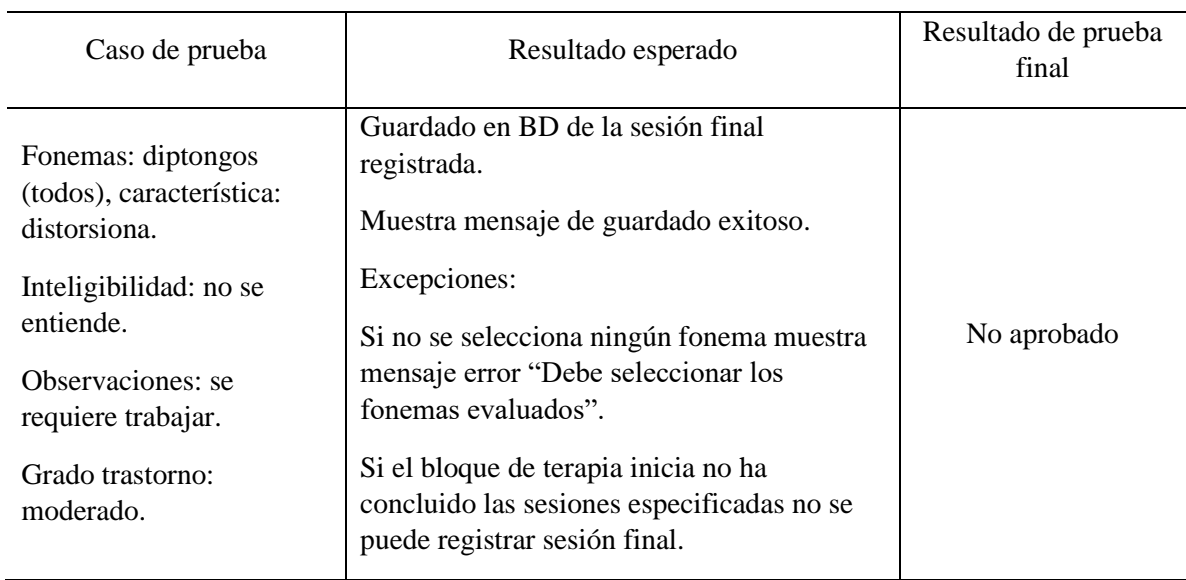

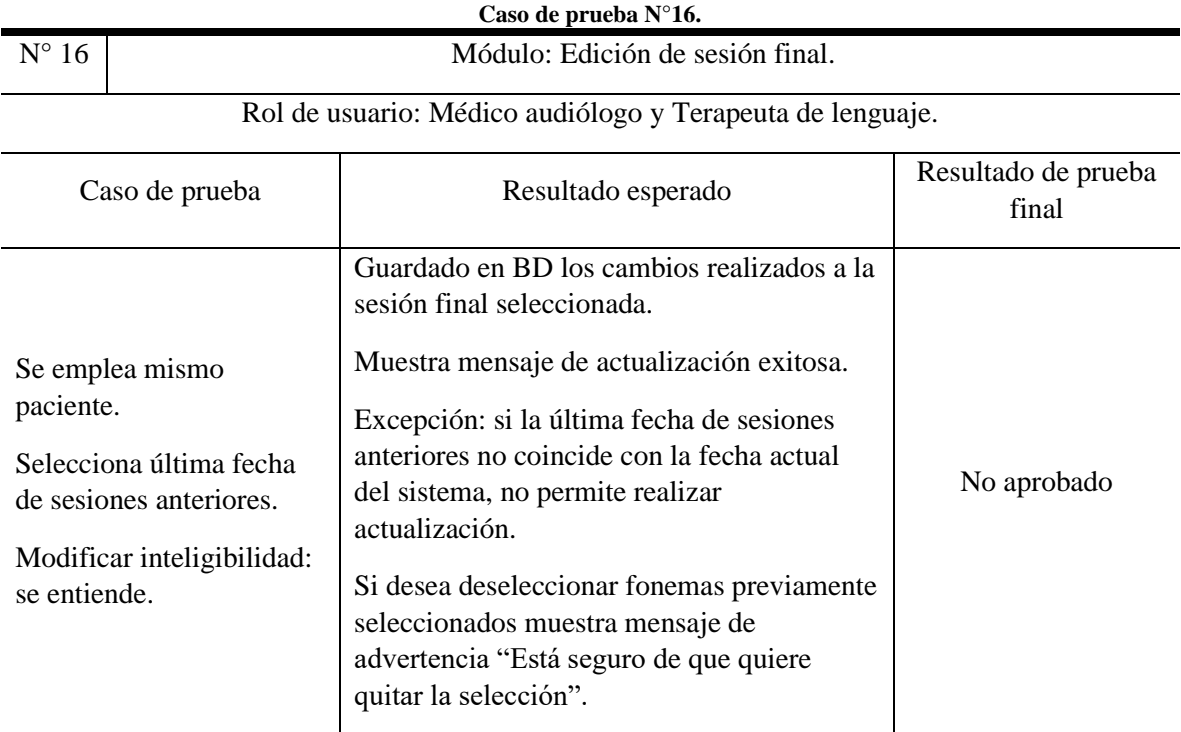

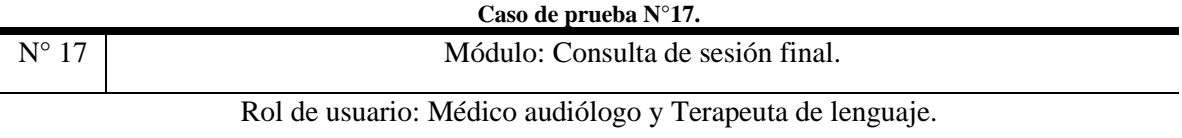

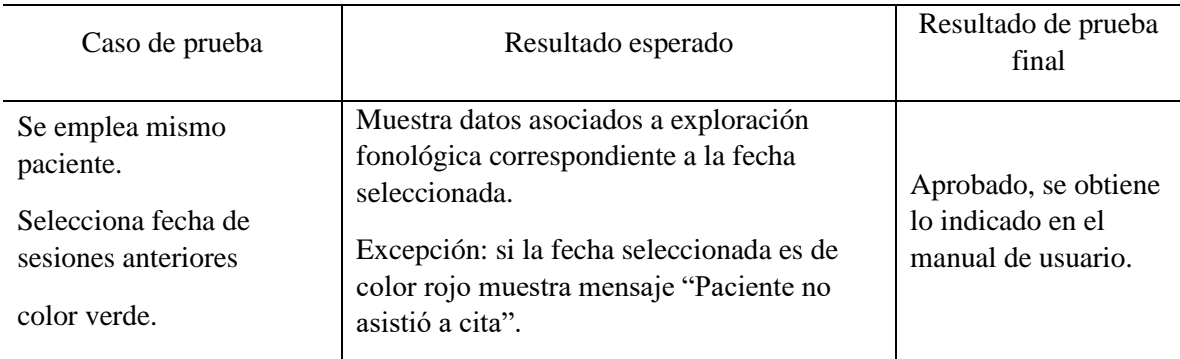

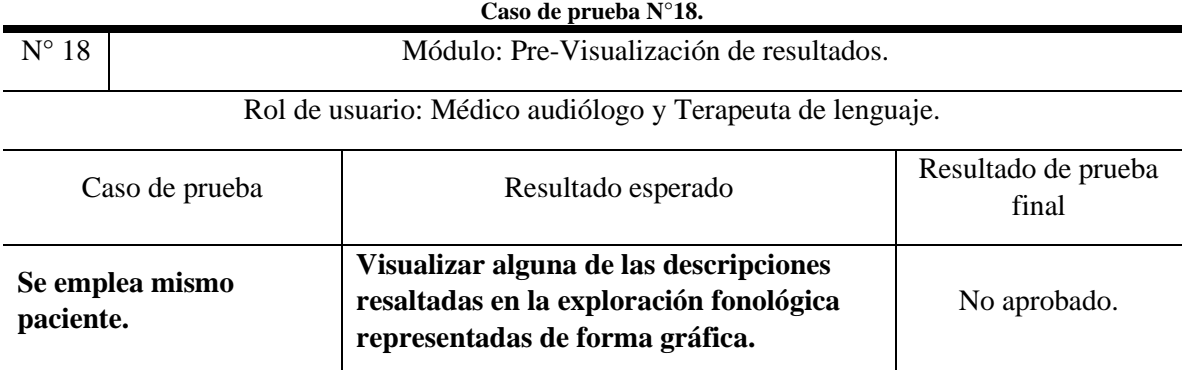

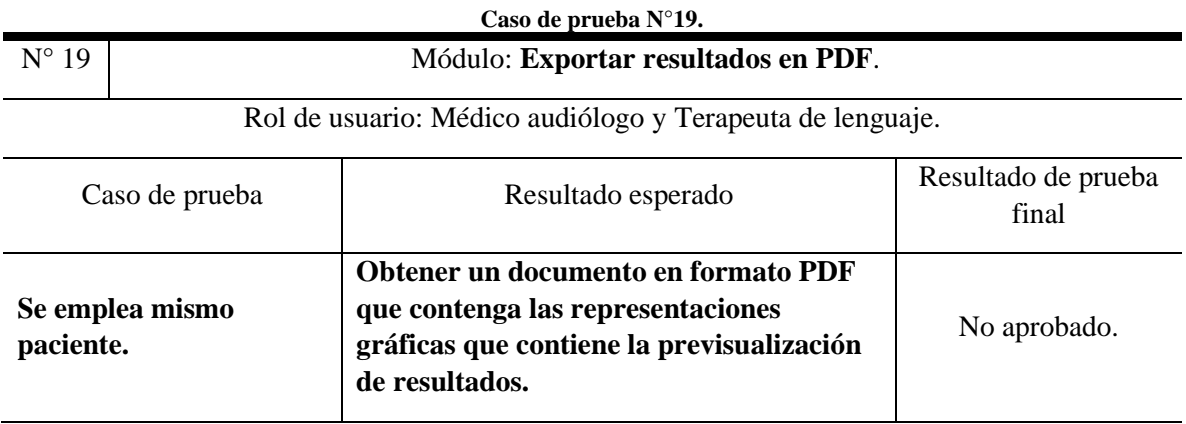